#### COMMODORE USERS

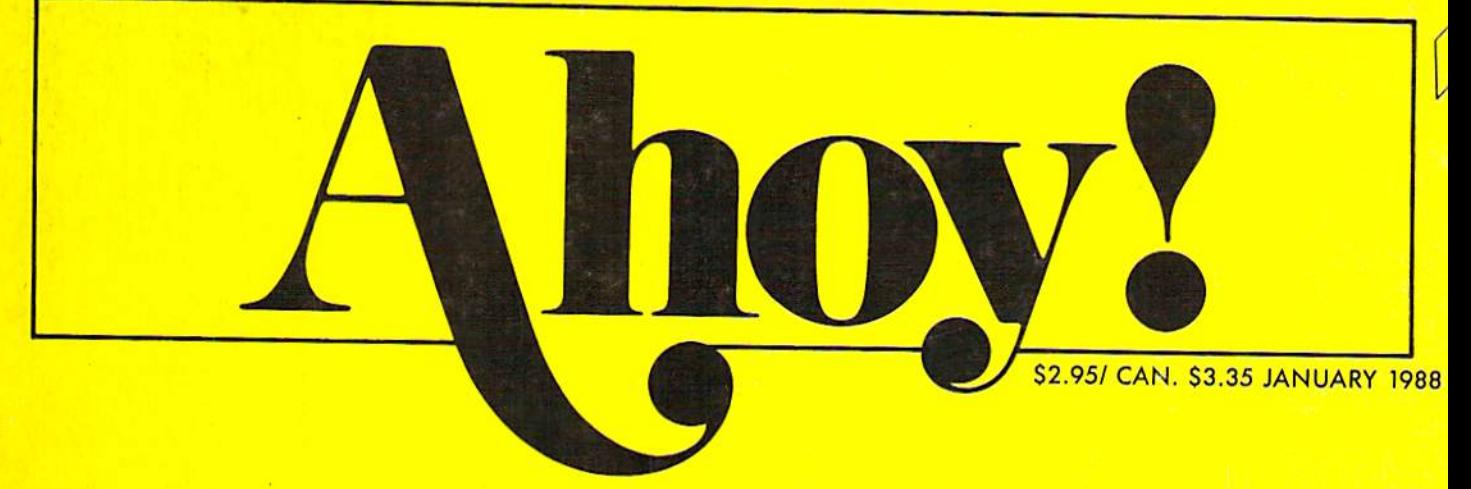

# $\dots$ THE ALL-ROUND COMMODORE FAVORITE  $\dots$

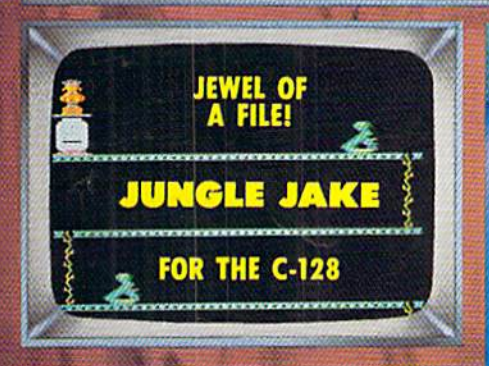

INFOFLOW <sup>64</sup> <u>ICON-DRIVER DATA</u> **CLONE-A-MATIC** <u>Close to a measure of the monocontract of</u> UNSTOPPABLE COPIER BAG THE **ICE TITANS** \_\_\_\_\_\_\_\_\_\_\_\_\_\_\_\_\_\_\_\_\_\_\_

1987'S BEST AMIGA AND 64/128 GAMES

- 2001)

M)

 $\mathcal{H}_\mathrm{c}$ 

. . . . . . . . .

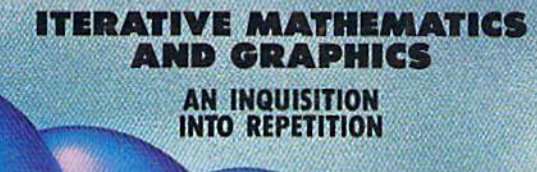

BUILD ROM CARTRIDGE 8K TO 512K TO 512K TO 512K TO 512K TO 512K TO 512K TO 512K TO 512K TO 512K TO 512K TO 512K TO 512K TO 512K TO 5

HARDWARE REVIEWS NEW 64/AMIGA RELEASES TIPS AHOY! TRUNCATED ALGORITHMS AND MORE FOR YOUR COMMODORE

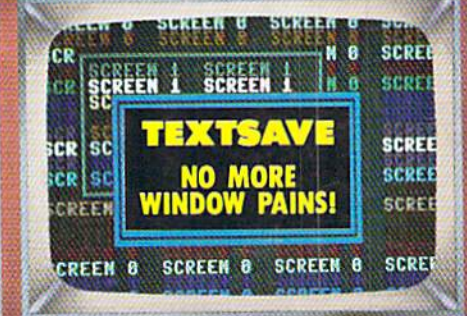

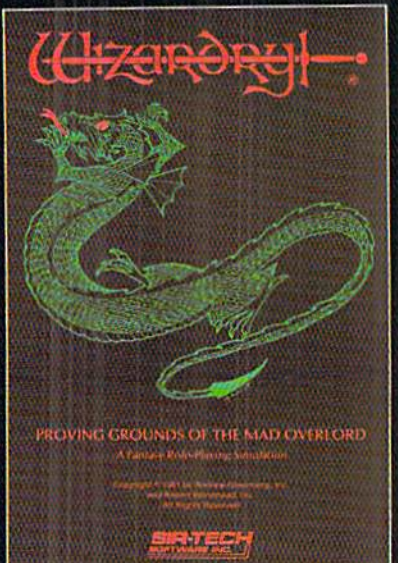

Also available for: Apple II Series, Tandy WOO SX & EX, Macintosh

# Now the world of Wizardry comes Commodore 64/'

With your Commodore 64 or 128 you can now experience an exciting initiation into the internationally-acclaimed world of the Wizardry Gaming System.

Begin with the first scenario\*: Proving Grounds of the Mad Overlord. It challenges you to overcome devious tricks and sudden traps, strange and mysterious encounters, maze upon maze of puzzles, stimulating and intricate sub plots and sophisticated themes. Ingenious multi level, mind-bending tests abound with vile creatures, unspeakable villains, courageous adventurers and strong allies to hinder and help you achieve ultimate victory.

> $\sim$  CJ ( Sir-tech Software, Inc., P.O. Box 245. Ogdensburg, NY 13669

<sup>®</sup> Registered trademark of Sir-tech Software. Inc. Copyright by Sir-tech Software, Inc. Commodore is a registered trademark of Commodore International Reader Servjce No. 24S

Many other Wizardry scenarios coming for Commodore players

(315)393-6633

# ONTENTS

## **DEPARTMENTS**

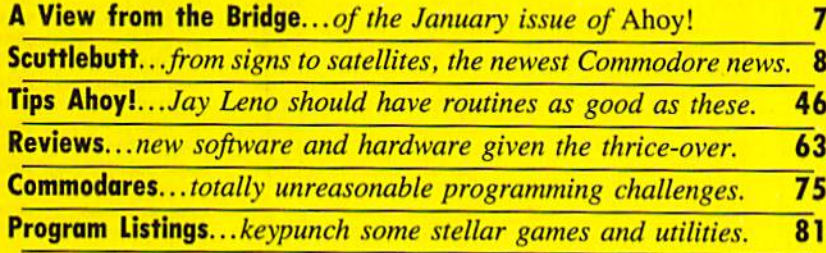

## **FEATURES**

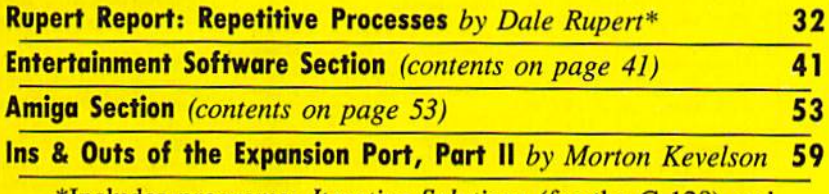

\*Includes programs: Iterative Solutions (for the C-128) and Iterative Designs (for the C-64 and C-128)

## PROGRAMS

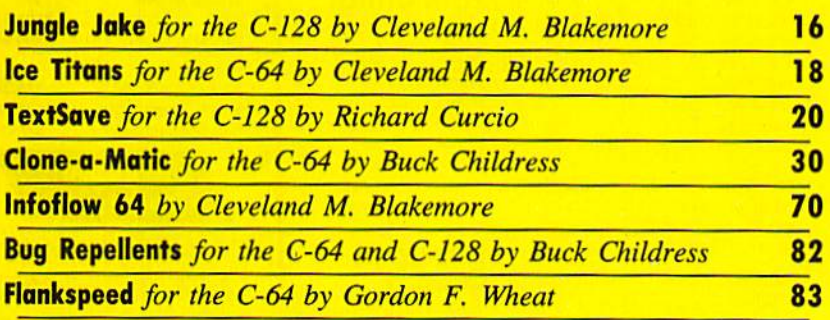

Cover art by James Regan; photography by COMSTOCK and Michael R. Davila

President/Publisher Michael Schneider

> **Editor** David AUikas

Art Director JoAnn Case

Managing Editor Michael R. Davila

Senior Editors Cleveland M. Blakernore Tim Moriarty

> Production Director Laura Pallini

Technical Editors David Barron Bob Uoret

**Consulting Editors** Ben Bovu Morton Kevelson Dale Rupert

Entertainment Editor Arnie Katz

Art Production Christopher Carter

Circulation Director W. Charles Squires

Advertising Director Lynne Dominick

Director of Promotion Mark Kammerer

Promotion Art Director Stacy Weinherg

> **Controller** Dan Tunick

Advertising Representative JE Publishers' Representative 6855 Santa Monica Blvd., Suite 200 Los Angeles, CA 90038 (213) 467-2266 Boston (617) 437-7628 Dallas (214) 660-2253 New York (212) 724-7767 Chicago (312) 445-2489 Denver (303) 595-4331 San Francisco (415) 864-3252

#### ISSUE NO. 49 JANUARY 1988

Ahoy! (ISSN #8750-4383) is published monthly by Ion International Inc., 4S W. 34th St., Suite 500, New York.<br>NY, 10001. Subscription rate: 12 issues for \$23.00. 24 issues for \$44.00 (Canada \$30.00 and \$55.00 respectively). Second class postage paid at New York, NY 10001<br>and additional mailing offices. <sup>0</sup> 1988 by Ion Internat ional Inc. All rights reserved. <sup>o</sup> under Universal International and Pan American Copyright conventions. Reproduction of editorial or pictorial content in any manner is prohibited. No responsibility can be accepted for<br>unsolicited material. Postmaster, send address changes to Ahoy!, 45 W. 34th Street, Suite 500, New York, NY noon, Direct an address changes or matters concerning<br>your subscription to *Ahoy!*, P.O. Box #341, Mt. Morris,<br>ILL 61054 (phone: 815-734-4151). All editorial inquiries and<br>materials for review should be sent to *Ahoy!*, 45 St., Suite 500, New York, NY 10001.

# **Lyco Computer Marketing & Consultants**

#### **Lyco Means Total Service.**

**Since 1981** 

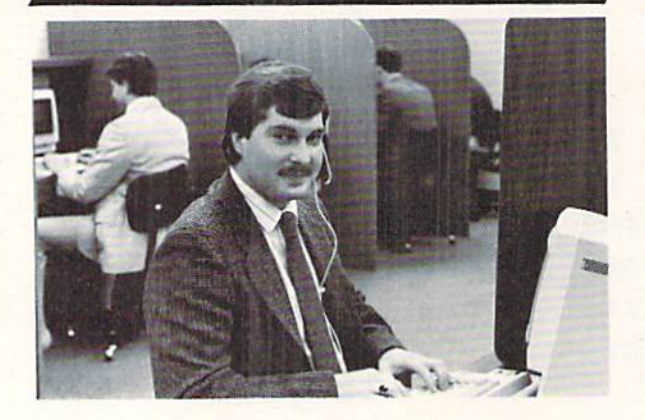

#### Mark "Mac" Bowser, Sales Manager

**VISA\*** 

I would personally like to thank all of our past customers for helping to The light of the largest mail order companies and a<br>all computer one of the largest mail order companies and a<br>lation put of the largest mail order companies and a<br>all computer enthusiasts who have not experienced the serv about our diverse product line and weekly specials.

First and foremost our philosophy is to keep abreast of the changing market so that we can provide you with not only factory-fresh merchandise<br>but also the newest models offered by the manufacturers at the absolute best<br>possible prices. We offer the widest selection of computer hardware, so and accessories

Feel free to call Lyco If you want to know more about a particular item. I<br>can't stress enough that our toll-free number is not just for orders. Many<br>companies have a toll-free number for ordering, but if you just want to

Once you've placed your order with Lyco, we don't forget about you.<br>Our friendly, professional customer service representatives will find answers<br>to your questions about the status of an order, warranties, product availabi tv. or prices.

Lyco Computer stocks a multimillon dollar inventory of factory-fresh<br>merchandles. Chances are we have exactly what you want right in our ware-<br>house. And that means you'll get it fast. In fact, orders are normally shipped<br>

I can't see why anyone would shop anywhere else. Selection from our huge in-stock inventory, best price, service that can't be beat-we've got it all here at Lyco Computer.

TO ORDER, CALL TOLL-FREE: 1-800-233-8760 New PA Wats: 1-800-233-8760 Outside Continental US Call: 1-717-494-1030 Hours: 9AM to 8PM, Mon. - Thurs. 9AM to 6PM, Friday - 10AM to 6PM, Saturday

For Customer Service, call 1-717-494-1670,<br>9AM to 5PM, Mon. - Fri.

Or write: Lyco Computer, Inc.<br>P.O. Box 5088, Jersey Shore, PA 17740

1-800-233-8

Risk-Free Policy:  $\bullet$  full manufacturers' warranties  $\bullet$  no sales tax outside PA<br>  $\bullet$  prices show 4% cash discount; add 4% for credit cards  $\bullet$  APO, FPO,<br>
international: add 35 plus 3% for priority  $\bullet$  4-week clearanc authorization required . price/availability subject to change . prepaid orders under \$50 in Con. U.S. add \$3.00

# **COMMODORE SOFTWARE**

#### Access:

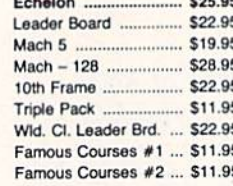

#### Epyx:

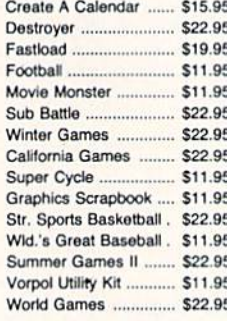

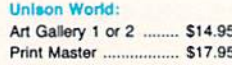

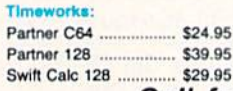

Thomson 230 Ambe

450 Ambe 980 White 4120 CG/

4160 CG/

4460 EG/

ZVM 122

ZVM 123

**Blue Chip** 

**BCM 12" BCM 12"** 

**BCM 14" NEC** Multisyno

Zenith

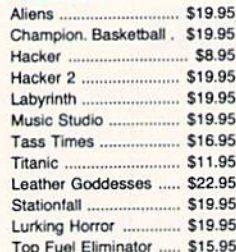

#### Firebird:

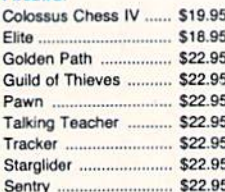

#### Microprose:

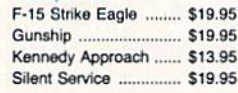

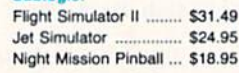

#### Call for AMIGA titles and pricing.

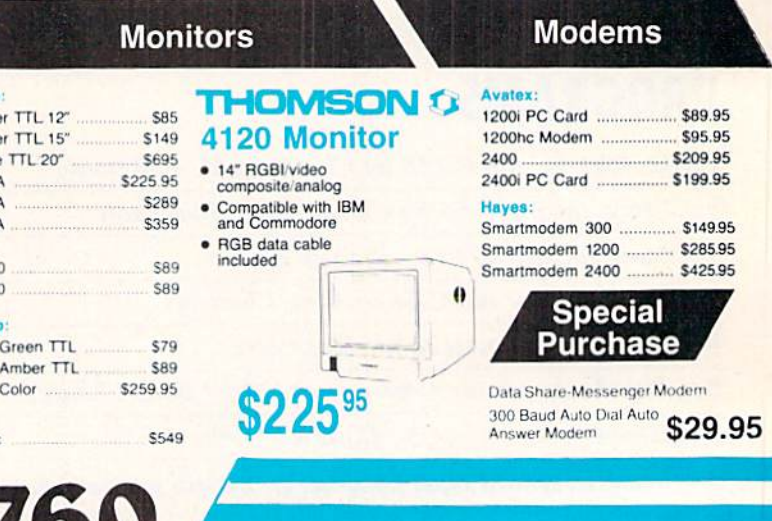

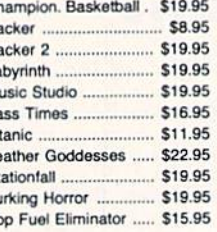

Activision:

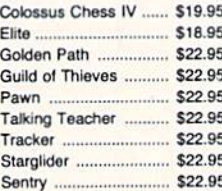

#### Sublook<sup>\*</sup>

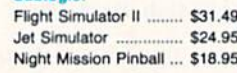

Ultima<sub>IV</sub>

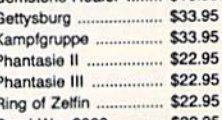

\$16.95

**Strategic Simulations:** 

Gemstone Healer

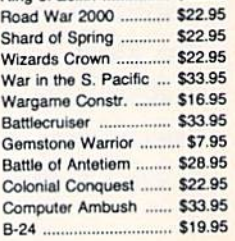

#### Broderbund:  $E = 111$

**Action Soft:** 

Orlain:

Autoduel

Ultima III

Up Periscope ...

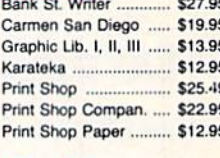

Thunder Chopper ......... SNEW

\$18.95

\$28.95

\$22.95

\$33.95

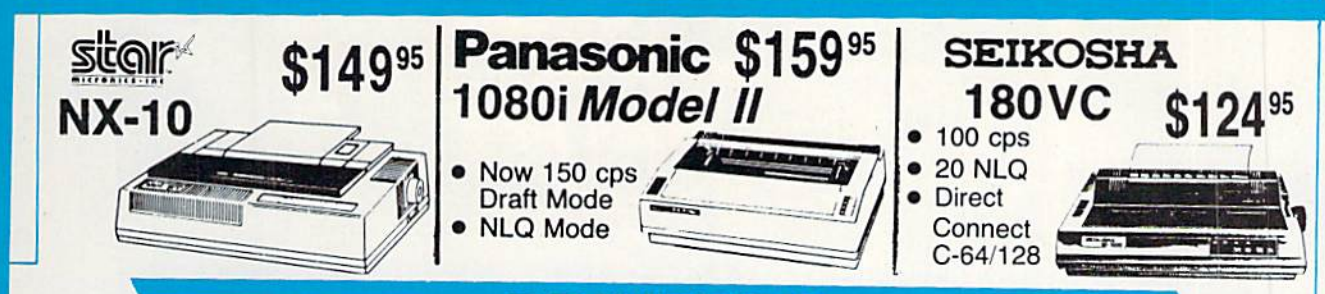

#### **PRINT ERS**

## **star**

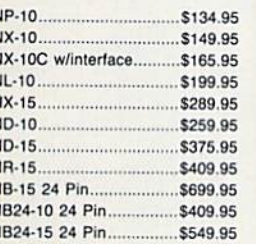

## **OKIDATA**

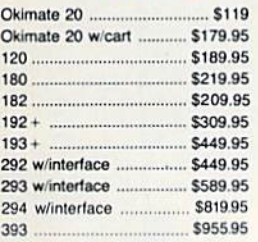

#### **EPSON**

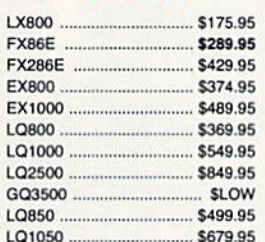

#### **SILVER REED** EXP 420P  $...$ \$199 EXP 600P ...... \$299.95

\$649

EXP 800P .......

# **Toshiba**

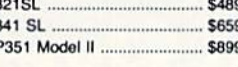

#### **Panasonic**

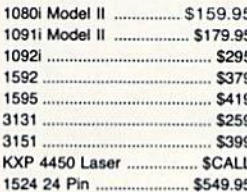

### **BROTHER**

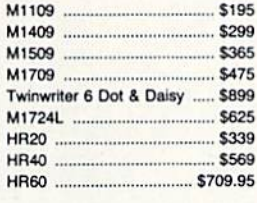

#### **DIABLO** D25 ...... 5499.95 \$779.95

### SEIKOSHA

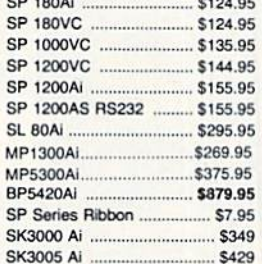

## **CITIZEN**

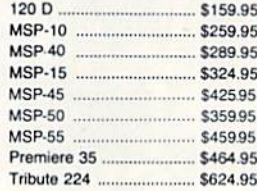

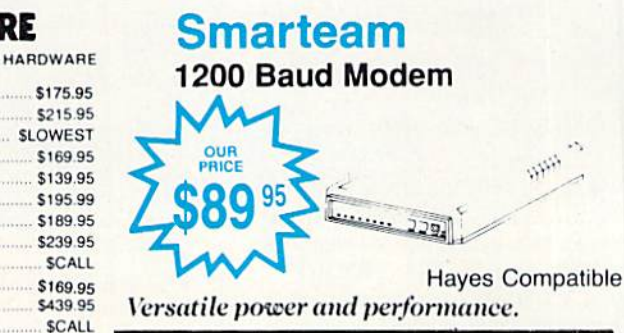

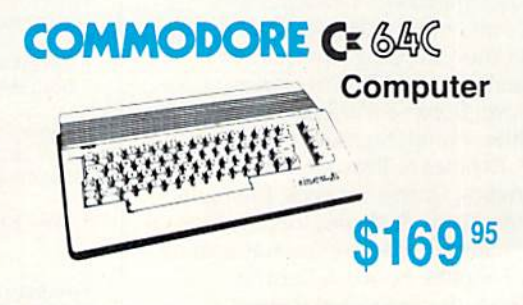

П

#### **COMMODORE 128D System Special**

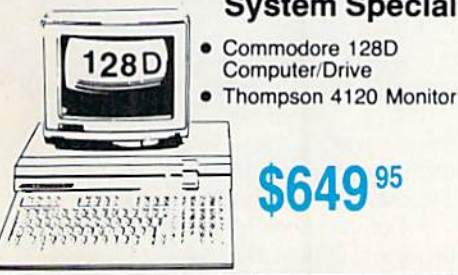

## **COMMODORE**

128 D System

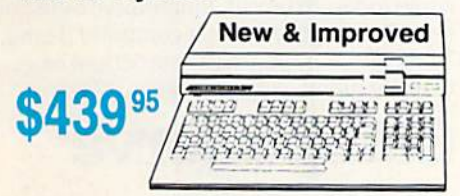

**\$649 95** 

#### **COMMODORE**

635.

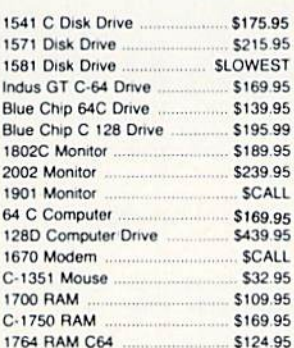

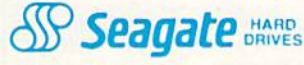

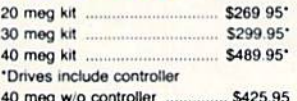

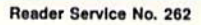

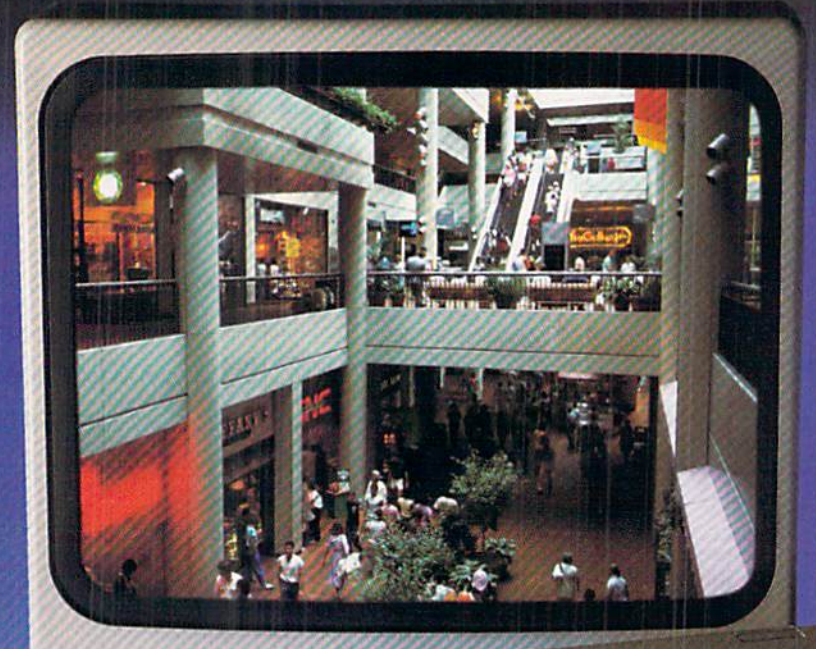

# **Sit Down And Go Shopping.**

#### CompuServe takes you on coast-to-coast shopping spree from the comfort and convenience of your home.

Now you can shop the entire country through THE ELECTRONIC MALL'" from CompuServe. Stop in online at Waldenbooks, Express Music, even the Metropolitan Museum of Art. It's an easy and exciting way to buy goods and services from the nation's top merchants and businesses without ever having to leave home.

Plan your shopping adventure by department: Apparel & Accessories, Automotive, Books & Periodicals, Gifts & Novelties, Computing, Gourmet & Flowers, Hobbies & Toys, Merchandise Electronics, Online Services, Premium Merchants, Music & Movies, Health & Beauty, Financial, Travel& Entertainment, Office & Supplies, Sports & Leisure.

You can also join Comp-u-store, a computerized discount shopping service. Access over 250,000 products with savings of up to 50%.

Take the 15-Minutc Shopping Comparison Test:

Here's what you can do in 15 minutes shopping THE ELECTRONIC MALL way:

- Look up the latest in computer accessories.
- Select one and enter the order command.
- Shop (or unusual and unique gifts (or every member of the family.
- Get information on that new car you've been thinking about buying.
- Request a department store catalog. Pick out a new wardrobe. Toys. Tools. Anything you wish.
- Place your order.

Compare all that with what you can do in 15 minutes of shopping the old way:

Round up the family and get in the car.

#### THE ELECTRONIC MALL—another valuable service from the vast world of CompuServe.

**Only CompuServe subscribers can** shop online in the fabulous ELECTRONIC MALL. So join now and find an exciting selection of top-quality merchandise and useful product information services 24 hours a day, seven days a week.

CompuServe Information Services bring you information, entertainment, personal communications and more. You can access CompuServe with almost any computer and modem.

Start your own cross-country shopping spree today. To buy a CompuServe Subscription Kit, see your nearest computer dealer. To receive our informative brochure or to order direct, call or write.

# CompuS

Infonnation Services, PO. Box 20212 5000 Arlington Centre Blvd.. Columbus, OH 43220 800-848-8199 In Ohio and Canada, call 614-457-0B02 An H&R Block Company

igh school only lasts for four years. So does the reign of an Olympic champion. And the lerm of a US President. (Forget about reelection-

**THE WALE ENCATE** 

it spoils our analogy.) But Ahoy! has been around four years as of this month, and is still going strong! It was January 1984 when our first issue hit the stands, bear ing the provocative headline: "Can the 64 Crack the Pea nut?" It did—along with every other home computer made which is why we're still here to tell about it one leap year later. Commodore's strong upward surge of late, courtesy of the Amiga 500's success, makes us confident that (his won't be the last January we and our readers celebrate together.

Further cause for celebration is the fact that *Ahoy!'s* editorial staff is once again at full strength. Ace programmer Cleve Blakcmore has relocated to the Big Apple from Richmond, Virginia to fill the position vacated by Tim Little. Those of you familiar with Cleve's work know that we couldn't have asked for a human being better qualified for the job. In months to come you'll see more programs from Cleve than ever before. He managed three this month-and that's without looking at the keyboard! (His neck hurt too much from staring at tall buildings.)

Equally worthy of gawking at are the contents of the Jan uary Ahoy!:

• *Infoflow*, the icon-driven database (April '87), was an impressive programming achievement even for BASIC 7.0. Imagine our excitement when Cleve told us he could con vert it for the 64, sacrificing nolhing but the 128's greater memory capacity. (Turn to page 70.)

• More than just an ape of *Donkey Kong* and other chutes and ladders games, Jungle Jake pits your safari-helmeted hero against such varied foes as snakes, parrots, Zulu warri ors, and monkeys on seven colorful C-128 screens. (Turn to page 16.)

We were ready to put on parkas just watching Cleve program Ice Titans, in which a crash-landed explorer must fight his way past the deadly denizens of a world of eternal frost. (Turn to page 18.)

• In four years of writing the column that bears his name, Dale Rupert has managed never to repeat himself. This month is as close as he'll ever come to repetition, as he deals with the Repetitive Processes of mathematical and graphics iteration. (Turn to page 32.)

• It's rare that a first-time contributor comes up with a utility as good as Richard Curcio's TextSave. The program enables the 128 user to open and close up to five windows, restoring the text below. (Turn to page 20.)

**As editor of Electronic Games magazine, Arnie Katz** and his staff would annually award the Arkies to the best videogames of the preceding year. The tradition lives on, as for the third year in a row Arnie and the editors of *Ahoy!* select the best in Commodore entertainment software, both for the 64/128 (turn to page 41) and the Amiga (turn to page 53).

• Morton the K continues to chart The Ins and Outs of the C-64/128 Expansion Port with a guide to building your own ROM cartridge of up to 512K. (Turn to page 59.)

When Morton gets into hardware mode, he's tough to turn off. Also in this issue, he reviews the A20 hard disk drive for the Amiga (turn to page 54) and the Hotshot Plus printer interface for the C-64 family (turn to page 66). On the soft side, he supplies a detailed look at Firebird's Advanced OCP Art Studio (turn to page 63).

• New computerists in search of an all-purpose copy utility need look no further than Buck Childress's Clone-a-Matic. It will copy program, sequential, and user files, in machine language or BASIC, quickly and easily. (Turn to page 30.)

• Most of you don't need to be reminded of all the regular columns well worth a look: Scuttlebutt, surveying the field of coming Commodore products (turn to page 8); Tips Ahoy!, packing in some of the most valuable short routines you'll find in print (turn to page 46); and *Commodares*, putting programmers of all levels to the test (turn to page 75).

Whether you've been with us four years or four months, we thank you for your patronage. We can imagine no great er privilege than bringing the serious Commodore users of the world the best package of programs, articles, news, and reviews we know how. When we fail in our duty, as we sometimes do, we count on you to let us know-and you always have. Please keep it up. We want to get glassyeyed all over again in January 1989! - David Allikas

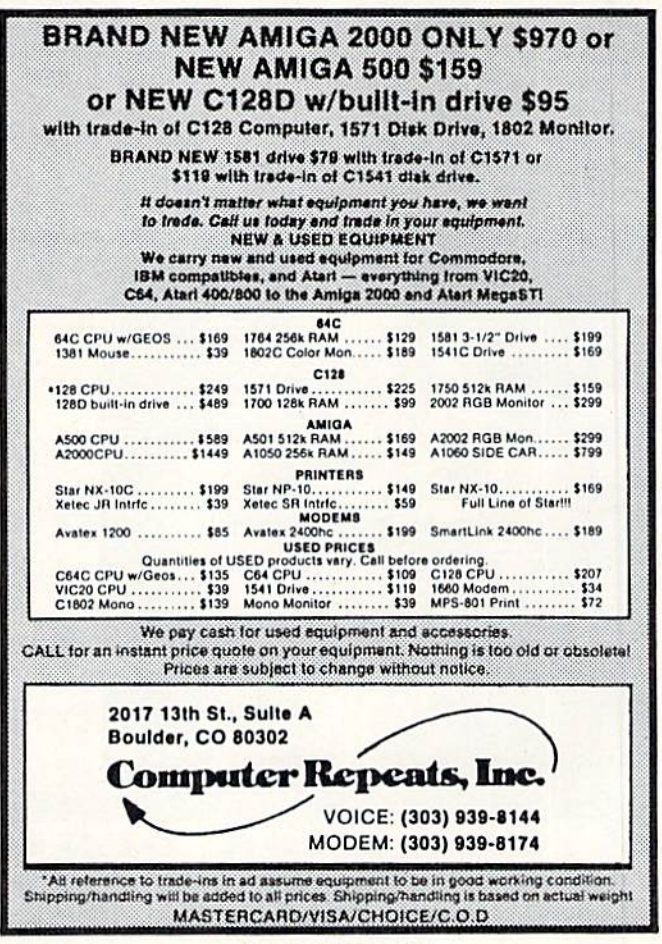

## SATELLITE TRACKING . C-64 TERMINAL . MEMORY IMPROVEMENT . SOUND SAMPLER . TAX PROGRAM UPDATE . RAM STORAGE . STOCK PROGRAM • MUSIC DISKS • GAMES FROM EA, FIREBIRD, SUBLOGIC • AMIGA WORD PROCESSOR, POWER SUPPLY . HARD DISK BACKUP . CAR SIGN MAKER

**CCUTTLEBUT** 

#### SONG DISKS

More C-64 music from Free Spirit: Gospel Greats (\$9.95) contains "Amazing Grace," "Down by the Riv erside." and 16 other religious songs. Words arc displayed as the music plays.

English & Scottish Songs-II continues Free Spirit's collection of 17th cen tury British folk music with "Blue Bells of Scotland," "Annie Laurie," The Keel Row." and <sup>17</sup> others. As each song plays, its lyrics and historical back ground appear onscreen. Price is \$9.95, or \$17.95 for Volumes I and II. Free Spirit Software, Inc., 312-352-

7323 (see address list, page 12).

#### BABY UNDER BOARD

Quick, before those diamond-shaped yellow car signs catch on $-Car$  Sign Designer (\$29.95) will allow you to create your own. Included are two reusable plastic sign holders with suc tion cups, a stack of bright yellow fanfold paper, and a C-64 program for de-

signing your sign onscreen. Up to four lines of text can be entered, with char acters automatically centered and the width of the bold typeface automatical ly adjusted as characters are added.

Zebra Systems, Inc., 718-296-2385 (see address list, page 12).

#### C-128 STOCK ANALYSIS

Securities Analyst-128 (\$49.95) takes advantage of the 128's two video chips by displaying all text information on the 80 column monitor while displaying charts and graphs on the 40 column monitor. The marketeer enters data from the newspaper or other sources, from which the program will prepare charts on weekly performance, mov ing average, accumulation/distribution, trailing stops, and point and figure. Analysis includes P/E ratios, coeffi cient of variability, beta factors, and gains percentage. Also on the program disk is a mini-word processor for keeping notes, and data on the performance

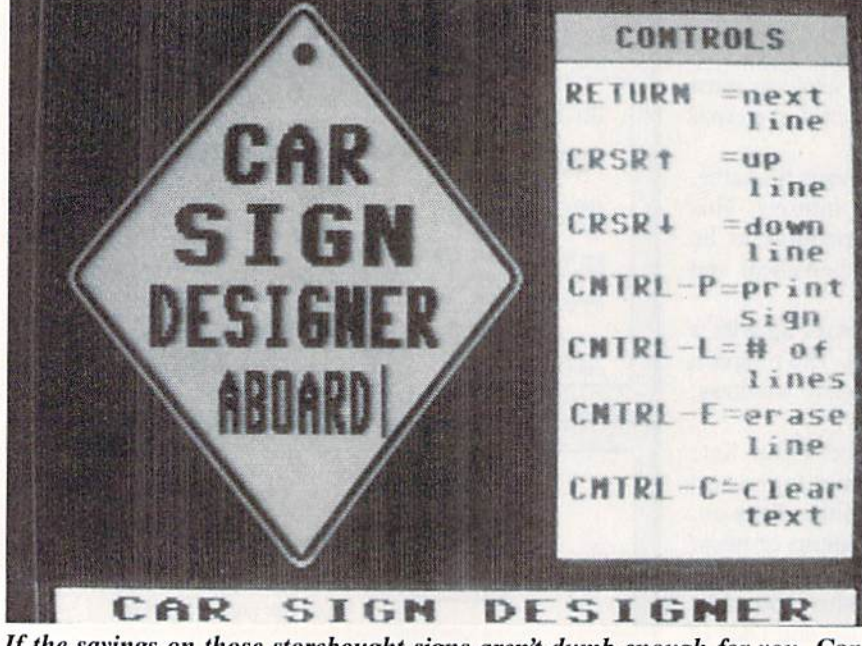

If the sayings on those storebought signs aren't dumb enough for you, Car Sign Designer lets you write one that is. READER SERVICE NO. 285

of 16 stocks.

l W

Free Spirit Software, Inc., 312-352- 7323 (see address list, page 12).

#### QUICKER BROWN BOXES

New 32K (S99) and 64K (S129) ver sions of the *Quick Brown Box* batteryhacked RAM cartridge for the <sup>64</sup> per mit storage of up to 30 programs or utilities, providing access to even the longest program in under one second. Loader software is included.

Brown Boxes. Inc., 617-275-0090 (see address list, page 12).

#### BOOKS

The Viewport Technician covers the design, development, and coding of software that can be ported among the Amiga, Atari ST, IBM PC. Macintosh, and Apple IIGS. The computers and their windowing environments arc technically compared. 496 pages; \$24.95.

Scott, Foresman and Company, 312- 729-3000 (see address list, page 12).

The following three from TAB:

The Commodore Programmer's Challenge consists of 50 problems, grouped for beginning, intermediate, and expert programmers. Solutions are written in BASIC, Pascal, and C. 240 pages; \$14.95.

Computer Architecture and Com munications offers an overview for ad vanced beginners, covering processors, memory, machine codes, networks, and more. 288 pages; \$16.95.

TAB Books, Inc.. 717-794-2191 (see address list, page 12).

#### HARD DISK BACKUP

For use with all AmigaDOS-compatible hard disk drives, Quarterback (\$69.95) transfers 20 megabytes to flop py format in 45 minutes. Full/subdi rectory/incremental backup and restore are supported, with automatic diskette formatting, file cataloging, and disk-

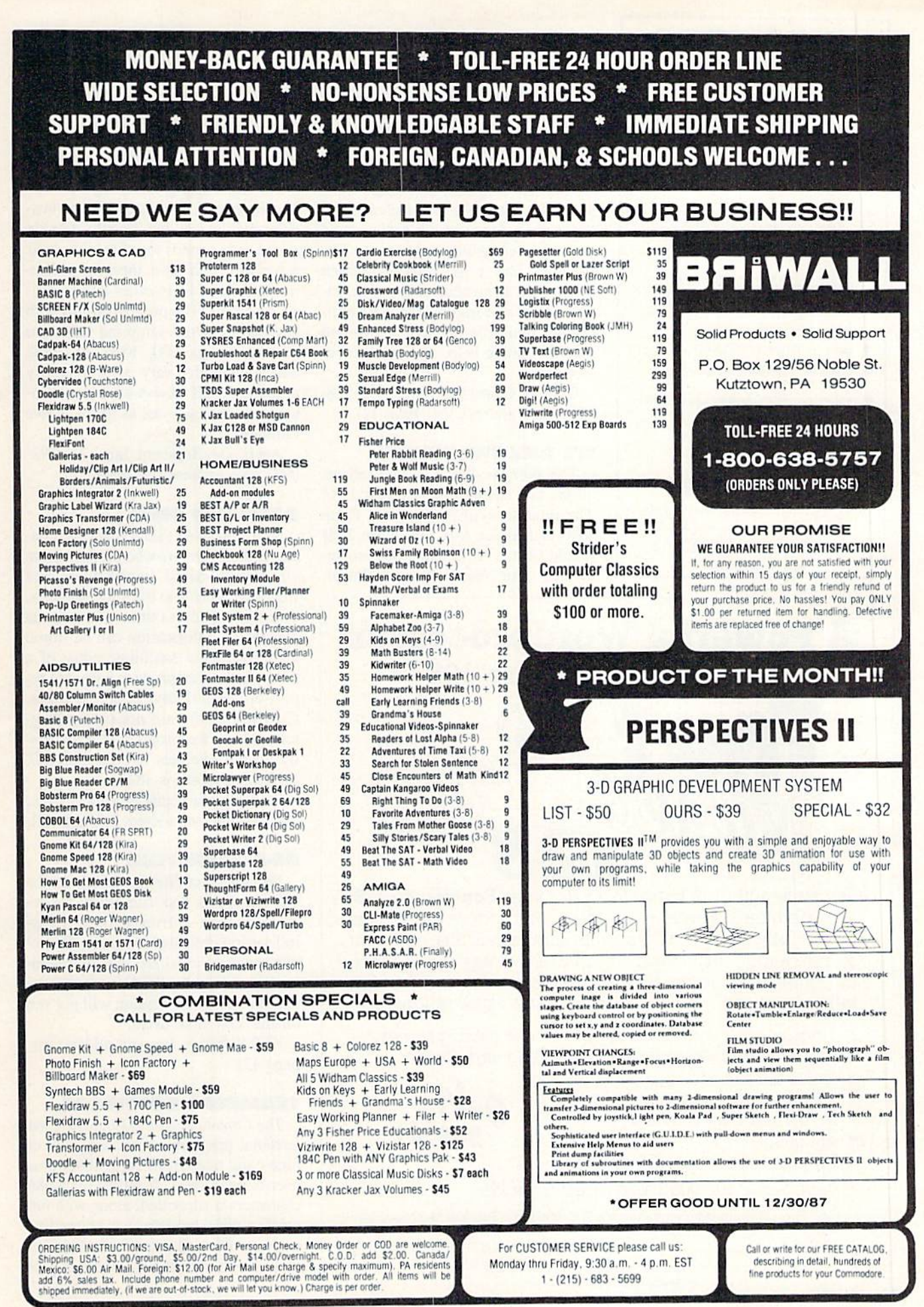

#### **TIRED OF WRITING** PROGRAMS THAT RUN IN **SLOW MOTION?** TRY:  $64 - 18$ The first FORTRAN Development Environment for the Commodore 64<br>or 128 (in 64 mode) Comprehensive manual included ▲ Generates relocatable machine code Creates fast, sayeable programs Allows for low overhead by linking only<br>the system rountines required EXEC statement allows access to 6502<br>registers, kernal and user written machine<br>language rountines Block IF-THEN-ELSE-ENDIF constructs Minimum requirement of C64 and one<br>disk drive \$50.00 each (MD residents add \$2.50 tax) Orders and Info Call:  $(301)$  992-9527 Or Write To: TRIDENT SOFTWARE P.O. Box 180 Glenelg, MD 21737 **MASTEROARD** VISA

Dealer Inquires Welcome

Reader Service No. 269

ette sequence numbering and checking. Central Coast Software, 805-528-

4906 (see address list, page 12).

#### **AMIGA WP**

Precisely (\$79.95), an Amiga word processor, features a non-technical user interface designed for Amiga users with little computer experience. The program can print selected screen areas, such as an address for an envelope. Supported features include multitasking, multiple windows, keyboard macros, online help, and column cut and paste.

Central Coast Software, 805-528-4906 (see address list, page 12).

#### **WE ARE THE FORMS**

The 1987 version of Taxaid reflects all tax law changes for tax year 1987. The program will prepare IRS Form 1040, Schedules A-E, and Form 2441 (Child Care). All calculations are automatic. For the C-64 and Plus/4:

 $0$ ul $4$ <br>\$69.95

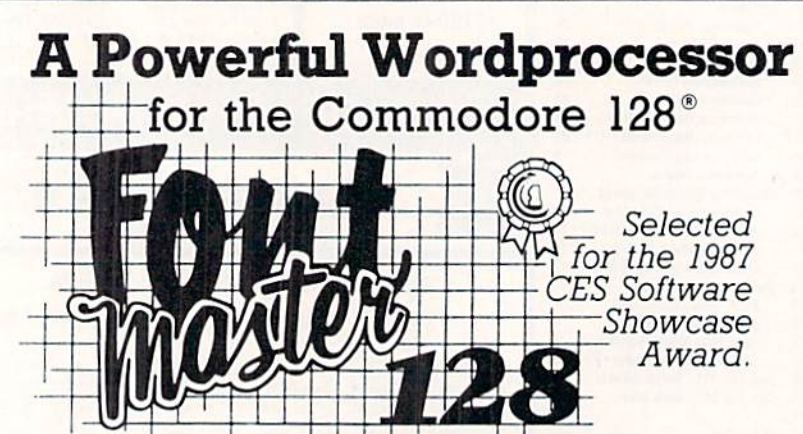

From the author of Fontmaster II comes Fontmaster 128 an enhanced version for the Commodore 128. This powerful word processor with its many different print styles (fonts), turns your dot matrix printer into a more effectual tool. Term papers, newsletters, and foreign languages are just a few of its many applications.

- \* Program disk with no protection uses hardware key
- \* Supplement disk includes foreign language fonts
- \* 56 Fonts ready to use
- \* Font editor/creator included
- \* On screen Font preview
- \* 80 column only
- \* Supports more than 110 printers
- \* Includes a 102,000 word Spell Checker

Commodore 128 is a registered trademark of Commodore Business Machines, Inc.

真子工学 Inc. 2804 Arnold Rd. Salina, Ks. 67401 (913) 827-0685

#### \$44.95.

Taxaid Software, Inc., 218-834-5012 (see address list, page 12).

#### **AMIGA SOUND SAMPLER**

The AudioMaster sampling and editing program (\$59.95) lets Amiga musicians manipulate and digitally sample sound, mix sounds together, alter their waveform, and save them as instruments to be used in other Amiga music programs. The program works with any digital sound sampling hardware for the Amiga 500, 1000, or 2000. Sample lengths vary with memory available: 512K allows up to two minutes, and 8 megabytes as much as five minutes.

Aegis Development Inc., 213-392-9972 (see address list, page 12).

#### **SATELLITE DISK**

SATCOMM-64 (\$15.95) allows amateur radio operators who communicate via satellite-based transponders and BBS-like systems to track the satellites, determining access times and antenna placement. Information can be stored for 15 different satellites; entry of a time bracket can produce a printed report of up to 31 days of access times. C-64 users who are not radio operators can use the program to track easily visible satellites like the Salyut-7, MIR, and Cosmos 1870.

Strategic Marketing Resources, Inc., 314-256-7814 (see address list, page 12).

#### **RE-ACCOUNTING**

Version 2.0 of The Accountant for the 128 features a disk file utility for rebuilding most corrupted files, a Payroll section expanded to handle 100 employees, individualized state withholding tax rates, and a third percentage deduction. The new version will not run on the 1541 disk drive.

KFS Software, Inc. (see address list, page 12).

#### **TERMINAL SOFTWARE**

The Communicator (\$39.95), a C-64 terminal program, offers a choice of nine baud rates from 50 to 1800, plus user-defined rates. A buffer of 18,686 characters is supported, along with full printer, disk, modem, and status line support. Disk files can be sent to received with or without X-modem pro-

10

**NEWS** 

tocols; macro key options are provid ed for fast transmission of frequently used commands. Video attribute op tions include border, background, char acter, cursor color, 40/64/80 column display, cursor definition, and user-de fined character sets.

Free Spirit Software, Inc., 312-352- 7323 (see address list, page 12).

#### AMIGA POWER SUPPLY

The CPS-500 replacement power supply (\$99.95) offers Amiga 500 own ers three auxiliary <sup>117</sup> VAC sockets with transient/spike suppression, EMI and EPI filtering, and short circuit and current limit protection. Other features are a user-serviceable all-metal chassis, six foot power cord, and remote 5V D.C. sensing.

Phoenix Electronics, Inc., 913-632- 2159 (see address list, page 12).

#### ELECTRONIC MUSIC

Following It's Only Rock 'N Roll in EA's collection of music library disks for use with an Amiga and Instant Mu sic, DeluxeVideo, and Deluxe Music Construction Set, Hot & Cool Jazz (\$29.95) contains over 40 tunes ranging from ragtime to modern fusion. Stu dio-recorded, digitized instruments are available for composing.

Electronic Arts, 415-571-7171 (see ad dress list, page 12).

#### TRY TO REMEMBER

Two C-64 memory improvement programs from Sunburst, each \$65:

Simon Says requires kindergarteners to grownups to repeat an onscreen se quence of colors, numbers, or letters. The chain lengthens until the student misses an item. Up to four may play in competition.

Teddy and Iggy lets kindergarteners to second graders stack brightly col ored shapes and open boxes, memoriz ing the sequence in which the tasks are performed.

Sunburst Communications, Inc., 800-431-1934 or 914-769-5030 (see ad dress list, page 12).

#### GAMES

One or two players must use missiles to defend their Outpost (\$19.95) from an onslaught of enemy laser powered bombs, sweepers, and shield bombs. The joystick- or trackball-controlled game for the 64 offers four levels of difficulty.

Free Spirit Software, Inc., 312-352- 7323 (see address list, page 12).

Scenery Disk #11 (\$24.95), for use with Flight Simulator II or Jet on the

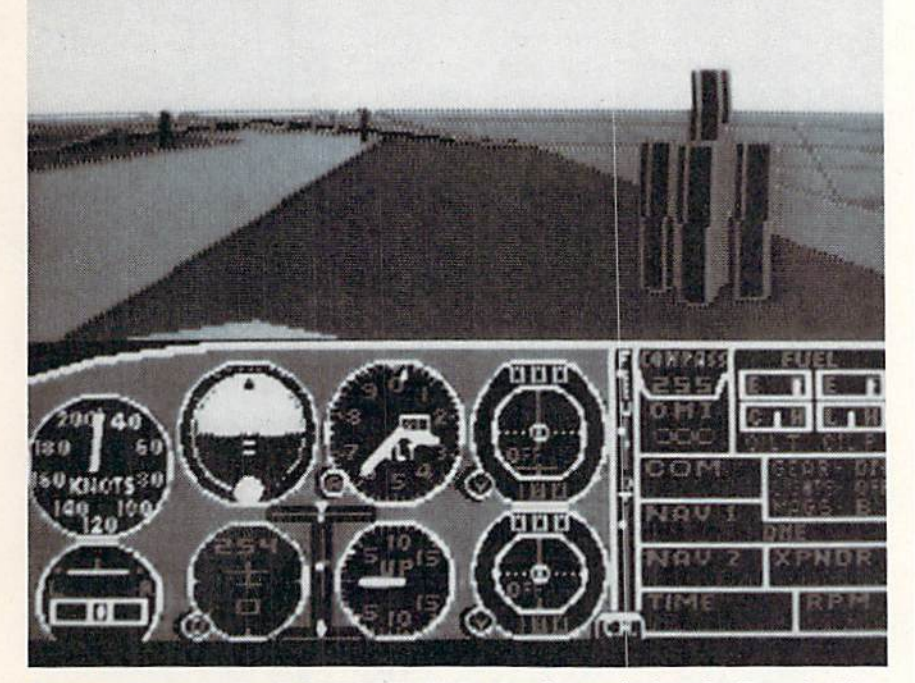

Scenery Disk #11 for SubLOGIC's flight simulators depicts the Detroit, Pittsburgh, and Niagara Falls areas. READER SERVICE NO. 286

#### JASON—RANHEIM PRODUCTS OF QUALITY FOR YOUR COMMODORE COMPUTER

promenade ™C1 The Eprom programmer respected around ihe world for value. Programs all popular types. With disk software  $\ldots \ldots \ldots 99.50$ 

#### CAPTURE II

The best utility cartridge of its kind is now even better, Make backup disks or auto-start cartridges of your memory resident software. Still only 3g.g5

#### CAPTURE UPGRADE KIT

Upgrade your capture 1o Capture II capability with new easily installed rom.

Includes file combiner ........ 12.95

#### CPR-3 CARTRIDGE KIT

For use with Capture II. 72 K Eprom cartridge with case. (Re quires promenade for programming Eproms.) ,29.95

#### STARTER SET

Includes Promenade C1, Capture II and CPR-3 kit................149.95

#### DELUXE SET

As above with datarase Eprom eraser and 2 CPR-3 kits 199.95

#### CCSZ CLOCK/CALENDAR

Cartridge provides time and date plus 8K of battery backed ram. In dependent of power failures or resets.

Many useful features ........ 49.95

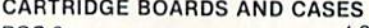

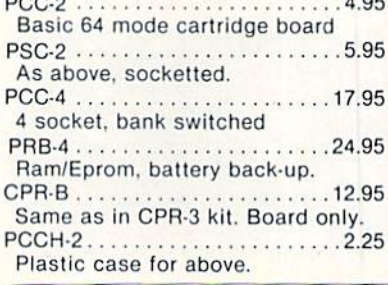

#### EPROM ERASERS

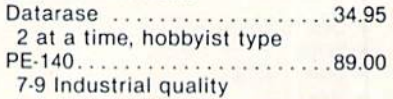

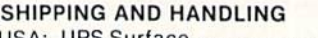

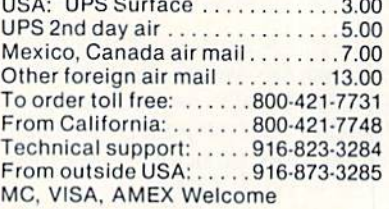

# **NEWS**

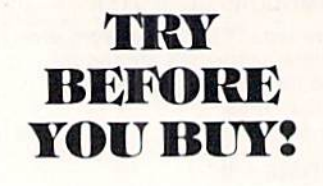

Best selling games, utilities, educational, and classics, plus new releases!

- 100's of titles
- **Low prices**
- Same day shipping
- **FREE brochure**

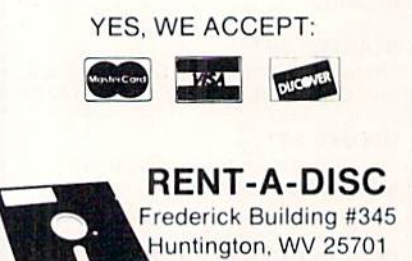

Reader Service No. 265

(304) 529-3232

# CHIP **CHECKER CHIP CHECKER**

#### TESTS and/or IDENTIFIES

- Over 600 Digital ICs
- $\cdot$  74/54 TTL  $+$  CMOS
- 14/4 CMOS
- 9000 TTL
- 8000 National and Signetics
- 14-24 Pin Chips  $(.3'' + .6''$  widths)

Pressing a single key identifies/tests chips with ANY type of output in seconds. The CHIP CHECKER now also tests popular RAM chips. The CHIP CHECKER is available for the C64 or C128 for \$159. The PC com patible version is S259.

> DUNE SYSTEMS 2603 Willa Drive St. Joseph. Ml 49085 (616| 983-2352

> > Reader Service No. 268

C-64, covers the Great Lakes area, with detailed views of Detroit, Pittsburgh, and Niagara Falls. A new default ground pattern simulates fields and Other areas of varying color on the earth below.

SubLOGIC Corporation, 217-359- 8482 (sec address list below).

Firebird has launched its Mid-Range line with Druid, Revs Plus, Cholo, Heartland, Silicon Dreams, and Jewels of Darkness for the 64 (\$24.95 each), plus the latter two for the Amiga as well (S29.95 each).

Firebird, 201-444-5700 (see address list below).

From Electronic Arts:

The new EA-distributed Amiga ver sion of Quizam (\$34.95) contains over 2000 questions in the categories of Popular Culture. TV, Music, Movies, History, Art, Geography, and Literature, plus a question-making program.

The C-64 adaptation of Chuck Yeager's Advanced Flight Trainer (\$34.95) allows flight simulation fans to test and fly formation with real and experimental aircraft. A fast frame rate lets the player experience the feeling of machspeed flight. Included are three levels of onscreen instruction from General Yeager: the first for basic flying skills.

#### Companies Mentioned

#### in Scuttlebutt

ActionSoft 201 W. Springfield Ave. Champaign. IL 61820 Phone: 217-398-8388

Activision, Inc. 2350 Bayshorc Parkway Mountain View, CA 94043 Phone: 415-960-0410

Aegis Development, Inc. 2210<Wilshire Blvd. #277 Santa Monica. CA 90403 Phone: 213-392-9972

Brown Boxes, Inc. 26 Concord Road Bedford, MA <sup>01730</sup> Phone: 617-275-0090

Central Coast Software 268 Bowie Drive Los Osos, CA 93402 Phone: 805-528-1906

Electronic Arts 1820 Gateway Drive San Mateo, CA 94404 Phone: 415-571-7171

Firebird 71 North Franklin Tpke. Waldwick, NJ 07463 Phone: 201-444-5700

Free Spirit Software 538 S. Edgewood LaGrangc, IL 60525 Phone: 312-352-7323

KFS Software, Inc. P.O. Box 107 1301 Seminole Blvd., Suite 117 Largo, FL 34649-0107

ReadySoft Inc. P.O. Box 1222 Lewiston, NY <sup>14092</sup> Phone: 416-731-4175

Phoenix Electronics, Inc. PO. Box 156 Clay Center, KS 67432 Phone: 913-632-2159

Scott, Foresman and Co. 19O0 East Lake Avenue Glenview, IL 60025 Phone: 312-729-3000

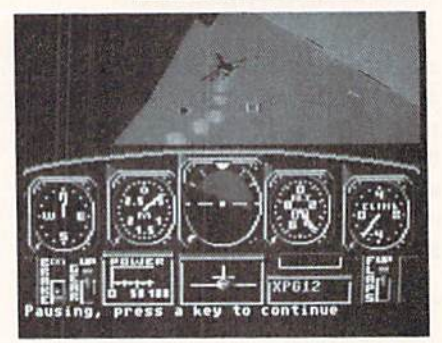

Advanced Flight Trainer: mach speeds. READER SERVICE NO. 287

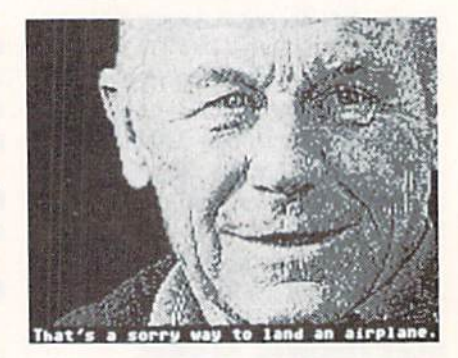

AFT co-designer Chuck Yeager offers three levels of onscreen instruction.

the second for advanced maneuvers, and the third for acrobatic stunts.

Halls of Montezuma (\$39.95) traces the battle history of the United States

> Strategic Marketing Resources, Inc. P.O. Box 2183 Ellisville, MO 63011 Phone: 314-256-7814

SubLOGIC Corporation 713 Edgebrook Drive Champaign, IL 61820 Phone; 217-359-8482

Sunburst Pleasamvillc. NY <sup>10570</sup> Phone: 800-431-1934 or 914-769-5030

TAB Books, Inc. Blue Ridge Summit, PA 17214 Phone: 717-794-2191

Taxaid Software Inc. 606 Second Avenue Two Harbors. MN <sup>55616</sup> Phone: 218-834-5012

Ultrabytc, Inc. P.O. Box 789 La Canada, CA 91011 Phone: 818-796-0576

Zebra Systems, Inc. 78-06 Jamaica Avenue Woodhaven. NY <sup>11421</sup> Phone: 718-296-2385

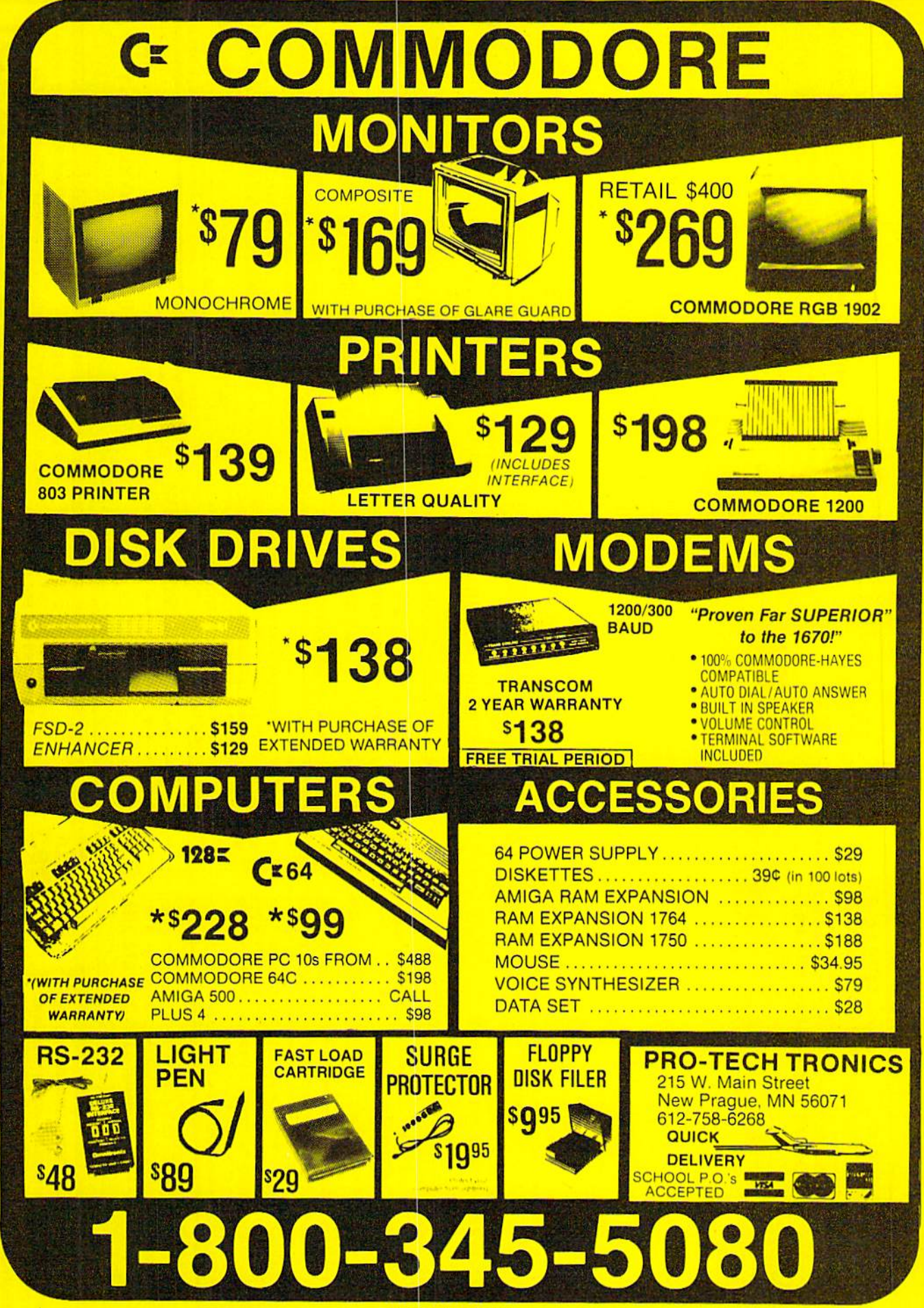

## UTILITIES **inc. Inc. 2014 Little Leap 2, Inc.**<br>12305 N.E. 152nd Street Coders taken 24 hrs. a day 12305 N.E. 152nd Street **LIES ONL** UNLIMITED, MITED. Orders taken 24  $,$  Inc. hrs. day;

Brush

Prairie,

Washington

9B606

seven

days week. Visa. M/C accepted. I! you wish to place your order by please call 206-2S4-6S3O Add S Shipping handling on all orders; additional S2.00 lor COD

WORLD'S BIGGEST WORLD'S PROVIDER OF PROVIDER C64/128 **C64/128** UTILITIES UTILITIES BIGGEST

phone,

g

# We are looking for HACKER STUFF: print utilities, parameters, **BOILWALE SUDITIISSIONS INVITED**<br>We are looking for HACKER STUFF: print utilities. **Software Submissions Invited** Software Submissions unusual.

We now haveooer 1.000parameters instockt

# SUPER FARAHETERS 500 PAK

Ala time when many programmers are cutting bach on \*ri Lrng, parameters, we are goingfull steam! After dett rig several requestsrorparametcrsanmany of the oldies but goodies' WE DID JUST THAT! ANOTHER lstr 500 DIFFERENT PARAHETERSallinorse pack. And these parametersare not oil any of our regular  $\overline{a}$ paKs. **This** FANTASTIC 5-DJ5K \$49.95 SET is value of over 5100 for less than 1/2. \$49.95

# SUPER PARAMETERS SUPER PARAMETERS 100 PAKS: 1 thru 4 + PAKS: thru ethnameters.ariya.htm3: 1 uniu 4 x<br>... You Get 1000fthe Bestparameters.arywhere.professionally

all remove all protection. Includes titles from remove done, . YOU GET 100 OF THE BEST PARAMETERS, ANYWHERE. Professionally major easy software protection. to use, publishers reliable. IrrcludestitlesFrom Fast for and the l C64/176. of performance. \$19.95<sup>@</sup> This package on

## SUPER PARAMETERS **ն** PAKS: thru 40 **THESE** dit the early releases of cach lpd DOI

 $0.950$ and we will send you list on request, **ALL PARAMETERS ARE TOP QUALITY-NO FILLER OR JUNK** PARAMETERS ARE TOP  $P<sub>1</sub>$ FILLER OK JUNK

# \*\*\*\*\*\*\*\*\*\*\*\*\*\*\*\*\*\*\*\*\*

 $\star$ 

PARAMETERS CONSTRUCTION SET PARAMETERS CONSTRICTION  $\frac{1}{2}$  $\frac{1}{2}$ 

CARTRIDGE

EXTENSIVE

alike. **The** most

seen. We weite

BltTTLOP.ilon

shot hy a deakr.

in its

OF THE FIPIAL

UPIBIASEDOPiniOn

RU!\*f: Sept. B7. pg, 78-BO: "A

GAt July 87. p>g, 44: Icantl begin

see jreal jt. -s,

 $\sum_{i=1}^n$ 

corwmUonal

 $im\epsilon$ -func

at this price justice-fun at this price is a rarity.

(olh'mk of a

cartridge

which

doessomtnyustful

ftrHy,"

review

doesn't tfo The Fina\

Cartridge

CARTRIDGE

in;

you may have seen

It is otir

opinion [tiat they onl> printed

[avor(r(OIACClJHATELY}anrJfp!!e<JtolistallTII£

CARTRIDGE.

Come on gu>s lets be fair. To get a much better

programming

impress^

abletocopy

almost every

program we tried

acemparisohof

FINAL

CARTRIDGE

the few

FAR

SUPERIOR

FEATURES

items they felt were

to supersnap futility for

utilities

forbothbeginnerandlht

**EXTENSIVE** programming utilities for both beginner and the hardcore programme

EMORY-TO-DISK

BACKUP

that we have ever

with lust the PKBS OF THE

hardcore

programmer

is just that: THE LAST

CARTRIDGE

THAT YOU WILL EVER flEEIk

- **The** company [hat ha\$ THE MOST PARAMETERS is about to do something UNBELIEVABLE IVc are givingyoumorc of our
- $\star$ secrets, Using Surger EASTQJogram.it will not only READ,  $\frac{1}{2}$  $\ast$
- 
- COMPARE and WRITE PARAMETERS FOR YOU: it will also
- $\star$ CUSTOM [ZE the disk with >our name. It hill impress )0u as well ¥
- as you fitence, fire **framatricia Colisiano Litolista** in Fact in fact you can even READ<br>like nothing you've ever seen. In fact you can even READ as ynur like nothing you've ever seen. In fact you can even READ friends-The 半  $\frac{1}{2}$
- $\star$ **PARAMETERS** that you may have already written; then by using PARAMETERS youmayhawalreadv written: thenb} using
- your construction set rewrite it willi your new CUSTOMIZED

 $\star$ 

- $\star$ special rlEIUlDOK'T parameter: WAIT WRITE for months IT! lor that one 34.95
- 
- REMEMBER FOLKS, YOU SAW IT MERE FIRSTI
- ••\*•\*■••\*\*\* \*\*\*\*\*\*\*\*\*\*\*\*\*\*\*\*\*\*\*

 $\star$ 

 $\star$ 

# SUPER NIBBLERS COMBO! \* SUPER KIBBLERS COMBO!

for **ACOIL** who neec\* a really super nibbler copier, for **Sepirt** hard to backup programs, we give you the \*JJLTIHATE COPTI PROGRAM\* and It works well with both C64 or ro a Super Fast File copier **Tashilite** copier

# onr \$24.95

and 100

parameters

#### SUPER PARAMETERS-GEOS PAR utilities lo work with GEOS. Parameters are included for ihese FOHTFACK

The Person Scandardinardii eius Science anyoncelse's 1. DESKPACS I, THE WRITERS VrORRSHOF, GEODEX GEOFILE. ORIGINAL Strip-jubitor-jubitor-jub \$£

LOCK

F

Loch F ç /128 was put

to sec the

IDSTRLCTIONS

HESHON

it OUR BOOK TWO D IS "-0M

BOOK I:

SAVE,

BOOK?: olmany.

or many

GEftERAL

OVERVIEW

\$29.95  $$29.95$   $_{\rm{each}}$ 

OR 11

OS HOW TO MAKE IQOHEW

PARAMETERS

OlSMOGFlLE

and

loismore. all

Includes

tresmon and and

5UPEHEDIT.

**Institution** 

AVAILABLE\*

diskopiti i Librario

utilities

are so dear and precise that on breaking

INTERNAL

**CONTINGS** 

of

protection

loi

bacKupof

inindod ooi

program

parameter

**The Struck** banks give you PICK-THE

loyrthca

our cri team, asa too! for **New York** who Italy BOOKS-for

the

**CG4** 

and

**P** 

desire

STEP-BY-STEP

# (Another first!) {Another firstl) THE B **128** SUFERCHIP

Thereisanempty socket inside There is an empty socket inside your 128 just waiting for our SUPER CHIP to give you 32k worth  $m\Omega$  $1110$  M  $370$  C  $700$   $201$  D  $\Omega$   $110$   $200$   $100$   $100$   $101$ )l qr^.!! BELTIN ATTENTING ac ni ja just the **TOOL** OF in>G£R you gel built-in featuna FILE COPIER, PtIBBLER, TRACK ASECTOR EDITOR, SCREEN DUNP and r,,-n NNC P baud TERSILIAN TERS 1990 NAMES (1991) 16<sub>0</sub> in Digital Hayes compatible. Best of ill. it doesn use up an) memory Indiana sem of touch lunction Xc\ and it responds lo your command. ALSO INCLUDES <u>آ</u> parametcr5-FREE!

# All this for

# ADULT GAME GRAPHICS DATA DISKS

unusual game to bt ptayed ti) w) OPf^l PIMDED adult. indLdes CASIHO jnd HOUSE OF ILL REFUTE, Please )ou MUST BE 18 lo order EIIHER 01E. This OFULAR Qisk uorkj with PRINT SJIOF and PRINT WASTER.

wait: CLOSE OUT

Don't wait; replace yours now!! Moit tflptrnivc replace CG4 yours repairs now!! arc due to Faulty power supply, .\$3.95

)3.93

\$4.93

 $-34.95$ 

1J.93

 $. 53.91$ 

HEAVY DUTY REPAIRABLE 64 POWER SUPPLIES ...... HEPAIRAQL£64 POWER SUPPLIES ..939.95 \$39.93

# $-$  OTHER SPECIALS  $-$ OTHER SFECIALS-

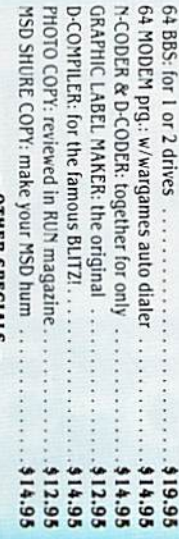

# PRICED  $-$  PRICED TO MOVE  $-$ MOVE-

# OF MegaSoft #1 SELLERS

# THEPI

#### things." AHOY: nov, 87 pg. 63: "Overall  $\zeta$ were quitepfaseti." ,..,". Aug. 87 pg. .13: FH super hxkei MrMflflrir READ THEM, YOU DECIDE! ONLY 54.95

things. (NOW W/CLOCK) w/r|rtrili

THE FINAL CARTRIDGE III THE#1 SELLING CARTRIDGE IN EUROPEI After reviewing all utilities of this type includirgi Icepick Capture, and super snap shot, we determined

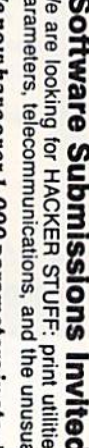

O64 and

C-128

that THE DIAL

Ad copy by RWS IND.

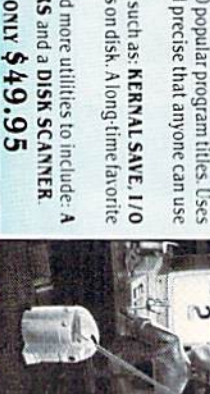

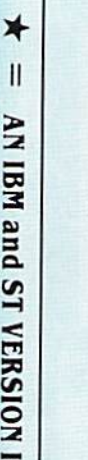

API

**J** 

and

ST LIQUESITY 16

**DETW** 

AVAILABLE

C64 \$29.95 \$29.95 **c.na \$35.95** \$35,95

installation Kernal ROM U4 must be socketed. C-128 version has same features as above. For use in 64 mode. Lets your C-6+ run in "**BURST MODE**" when using a 1571 or 1581 disk drive. Loads 100 blks in 6 sec. (1571)<br>and A core of the international control of the core of the core of the core of the core of the core of the cor 5e{;. iI5BIi l NUTI U4 must be socketed Features; fast flows a com-SEQ. 128 version has same f and Phila lile access and buift in DOS WEDGE. 5itnf»lc

**A** and Cl 28 BURST ROM CHIPS

OF KKACHER JAK 6+ RESET BOARDS DISK nOTCEJERS: double DISK NOTCHERS: double disk capacity .......... capacity SECURITY KEVS:los! SECURITY KEYS: lost your dongle? .................. dongle? foi go!! or bowling games)

**RAPID** Local SOLUTIONS'

DIGITAL SOLUTIONS<sup>1</sup>

V-MAX.

\$24.95 \$24.95 ca

DIGITAl

# **HEAVY DUTT**

# idd

# CLOSE-OUT

jtitf DISK OR BUY BOTH FOR ONLY \$49.95 rQRQHlY \$49.95

Reader

Service Mo, 258

with instruttionsontiisk, **Hrsmonon** disk and more utilitiestDinclude: PARAMETERS

**NEWS** 

Marine Corps, from the Mexican War to Vietnam. As Corporate Comman der you lead your forces into eight pre programmed battle scenarios, or into ones of your own design.

For the 64 from the Datasoft sub sidiary of Electronic Arts:

Bismarck: The North Sea Chase (\$29.95) simulates the 1941 battle be tween the German battleship and the British Hood. As commander of cither vessel, you track your naval units with the help of a main screen map. At the same time factors like weather, time of day, and presence of mine fields and ice floes must be considered.

Force 7 (\$19.95) rockets you into the future where you must rescue earthlings held hostage on the planet Karis. Each of your seven crew members has unique qualifications that can aid you in your assignment.

Electronic Arts, 415-571-7171 (see ad dress list, page 12).

ThunderChopper (\$29.95) puts the player in control of a Hughes 530MG Defender, offering the latest in wea ponry and tracking systems. 3D graph ics supplied by SubLOGIC offer de

tailed out-the-window views in day, dusk, and night flight modes.

ActionSoft, 217-398-8388 (see ad dress list, page 12).

#### **NEW NIBBLER**

Ultrabyte has announced Version 4.0 of their Disk Nibbler, which wilt copy most commercial software in under two minutes. One or two <sup>1541</sup> or <sup>1571</sup> drives can be used. Price is \$39.95 plus \$4.00 shipping.

Ultrabyte, 818-796-0576 (see address list, page 12).

#### 64 EMULATOR

Why you'd want to is another issue entirely. But The 64 Emulator from ReadySoft will turn your Amiga into a Commodore 64, with all video modes including sprites and raster interrupts, plus sound and color, fully supported. The program also supports all Amiga disk drives and printers; with an optional interface cable, any C-64 disk drive or printer can be connected di rectly to your Amiga.

ReadySoft Inc., 416-731-4175 (see address list, page 12).

#### WE WONT PAY YOUR TAXESI But TAX MASTER will help you compute them more

QUICKLY and EASILY. Be the Master of your Income Taxes with TAX MASTER, now available for your 1987<br>Federal Income Taxes for the C64/C128 with single. twin, or dual disk drive and optional printer

- 
- NEW Tax laws are covered.<br>FORMS 1040, 4562, & Schedules A, B, C, D, E, and F. PERFORMS all arithmetic CORRECTLY.
- **EASY CHANGE of any entry with automatic RECAL CULATION of the entire form.**
- TRANSFERS numbers between forms
	- CALCULATES your taxes and REFUND. Tax tables<br>are included. are included.<br>SAVES all your data to disk for future changes
- 

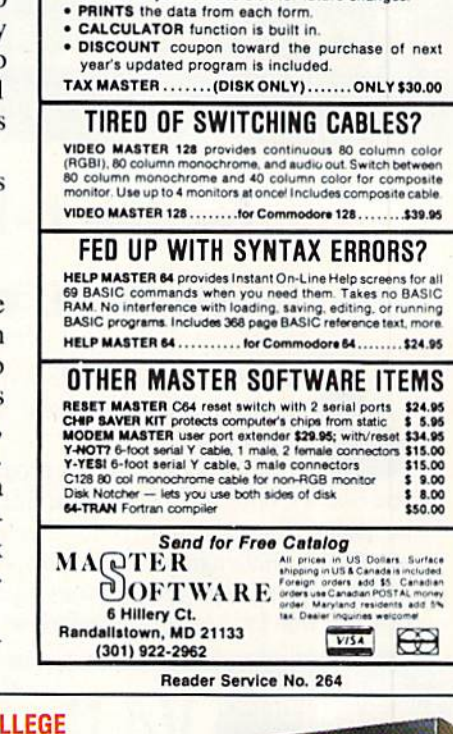

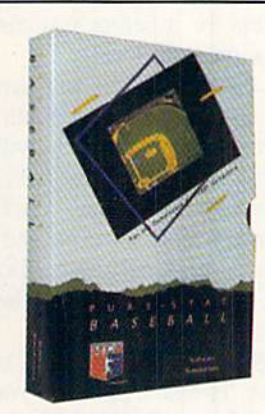

Retail price: \$39.95 Available for: Commodore 64/128, IBM PC, and APPLE II

 $7.8.4.4$ 

#### FOOTBALL

PURE-STAT BASEBALL

PURE-STAT BASEBALL is a complete statistical baseball simulation for zero, one or wo players, that also includes a built-in STAT COMPILER and a program to TRADE PLAYERS. GAME PLAY. MANAG ER'S DECISIONS, GRAPHICS and complete sta tistical library establish PURE-STAT BASEBALL as the ULTIMATE SPORTS SIMULATION program. PURE-STAT BASEBALL'S underlying statistical framework simulates the realities of baseball like never before. Within this framework the program considers each PLAYER'S BATTING STATISTICS AGAINST both LEFT and RIGHTHANDED PITCH ERS, along with the graphics and attributes of every MAJOR LEAGUE STADIUM from the optional STA DIUM DISK. Every PLAYER'S FIELDING. BASE-RUNNING and THROWING ABILITIES are also con. sidered. Optional TEAM DISKS are available.

FOOTBALL simulates all physical aspects of the game of football down to the finest detail, while you are controlling the movement of key players on the field. For one or two players FOOTBALL sets new standards in both REALISM and PLAYABILITY using an overhead 3D perspective of the football field giving full view of all 22 animated players. Every offensive receiver and running back has different indi vidual physical attributes (SPEED, POWER. AND CATCHING ABILITY). Each player's performance characteristics help you determine how and when to use that player most effectively. Each quarterback has unique abilities for SHORT, LONG or FLAT PASSES, and linebackers have power ratings for tackling ability.

#### Retail price: £29.95

Available tor: Commodore 64/128, and IBM PC

#### PURE-STAT COLLEGE BASKETBALL

PURE-STAT COLLEGE BASKETBALL is a complete statistical basketball simulation for zero, one or two players, that also includes a STAT COMPILER. The game uses coaching strategy and player statistics to determine the outcome of each play, while graphically depicting the sequence with 10 ani mated players on a basketball court. The game comes with 20 all time great college teams from past and present, and with an optional CREATE TEAM DISK the statistics for any college team from any division can be entered.

Retail price: \$39.95

Available for: Commodore 64/128. IBM PC, and APPLE II

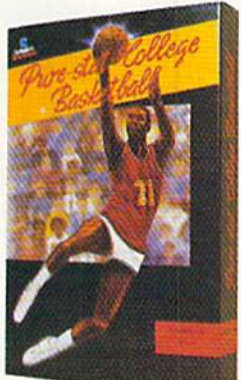

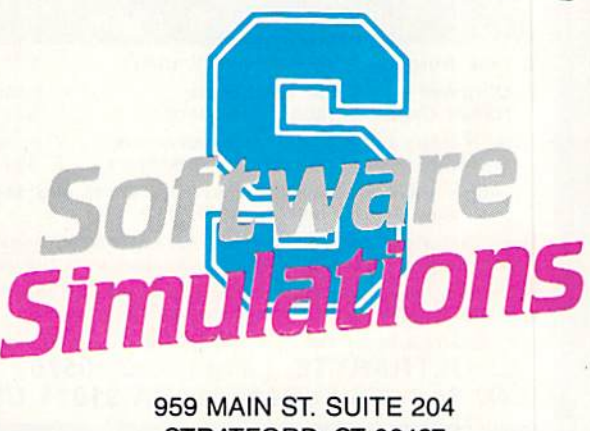

STRATFORD, CT 06497 (203) 377-4339

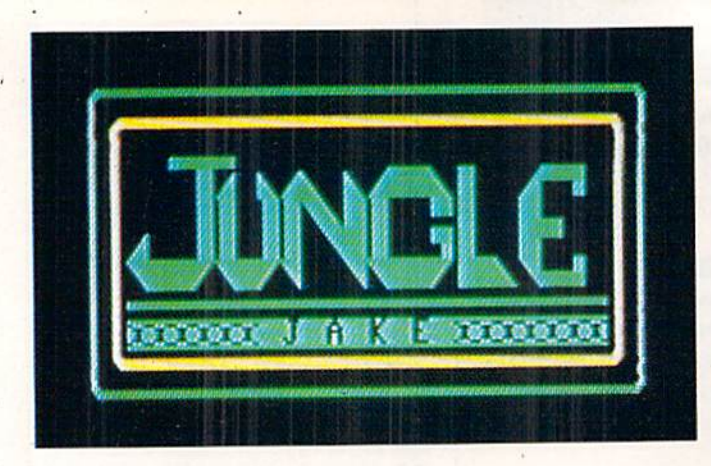

# For the C-128

#### By Cleveland M. Blakemore

ungle Jake is an arcade-style game for the C-128 similar to Donkey Kong and other multilevel challenges.

This is definitely a program worth having if you own a C-128. You'll be amazed that so much game could be packed into so little code. There are seven colorful screens of challenging play, accompanied by a variety of musical scores and hyper-nervous joystick action. You may play this one for a long time before you make it to screen 7.

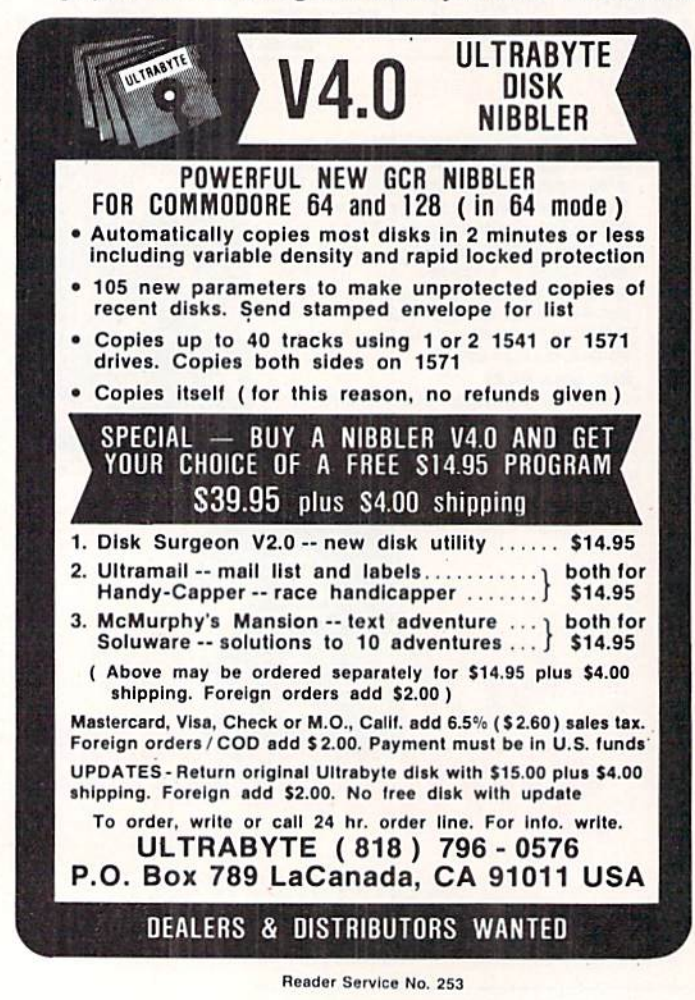

The program uses the joystick in Port 2 to control Jake, a safari explorer with the power to make Olympic-quality high jumps over obstacles. His mission is to save Clarinda from the Zulus who have captured her and are boiling her for dinner in the upper left hand comer of the screen.

Move Jake left or right to get to the vines at the end of each platform, so he can climb up to the next canopy. To leap over the many predators Jake will encounter during his adventure, push the fire burton.

Jake's jump has a certain amount of "float" to it, meaning he can change direction in mid-jump or even leap back wards. You'll need to get a feel for it before you can successfully get past the critters on each level.

To save Clarinda, leap to the edge of the pot she is in and touch her, avoiding the smoking coals beneath. The lovers will be temporarily reunited, but Clarinda will van ish from Jake's arms afterwards to appear on the next level.

As you make your way through the jungle, you'll find yourself plagued by snakes, parrots, Zulu warriors, and mon keys, all of them skittish and unnervingly unpredictable. If any of them catches Jake, he will lose one of the four lives displayed at the upper right hand corner.

The current score and high score are displayed on the bar at the bottom of the screen. For each platform you sur mount, you'll receive a 100\*level point increase. Each completed level is worth 1000\*level points. The current level is also in the upper right hand corner.

I have only made it to the seventh level three times, and I've played the game several hundred times. Any score over 5000 is good. Jungle Jake is a very tough game indeed, even if you're a veteran joystick jockey.

The seven screens each have individual names:

1) BITE IN THE ASP 2) FOR THE BIRDS 3) ZULU COUNTRY 4) MONKEY BUSINESS 5) SNAKE YOUR BODY 6) PECKERS FROM ABOVE

7) HEADSHRINKER HEAVEN!

There is special score of music for those rare players who make it to the seventh level, along with a congratula tory message. USEE PROGRAM LISTING ON PAGE 84 "FEEL LIKE **CHALLENGING A 3-TIME** WORLD **CHAMPION?"** 

# 'TOP FUEL CHALLENGE IS THE CLOSEST YOU CAN GET TO THE HOT PAVEMENT OF THE DRAGSTRIP:' Shirley Muldowney

THE HOME MECHANIC'S WARE

Shirley Muldowney helped design this authentic 3-D professional drag-racing simulation. Based on her three world championship years, TOP FUEL CHALLENGE captures all the thrills and excitement of NHRA competition.

How can a 6-second event hold your interest? Well, TOP FUEL CHALLENGE is an entire season, from the Winternationals to the World Finals, with all the authentic action, pre-race strategy, equipment selections and budget expense considerations included. Qualify, race through a grid of challengers, and finally face Shirley

in the showdown! Choose your lane, burn out your tires, stage your dragster, watch the Christmas tree lights. Pop the clutch, hit the throttle and you're off! Watch

the tach, lean out your

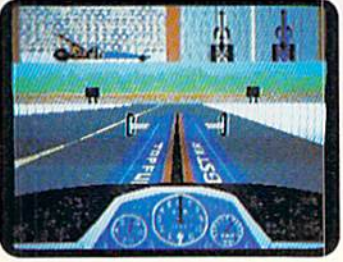

fuel, shift just right. By the time you pop your chute,  $\sqrt{\alpha}$ u'll know if you've beaten the champ in one of her winning years.

Don't red-light, smoke your tires, or blow your engine. You'll need the points and prize money...it's a long season.

> Put yourself in the driver's seat today! Call TOLL-FREE for the COSMI dealer nearest you, or to order direct.

TOP FUEL CHALLENGE for C-64/128 is priced at \$24.95.

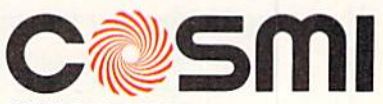

(800)843-0537 In Cabfomia (800) 654-8829 415 N. Figueroa Street Wilmington, CA 90744 Reader Service No. 282

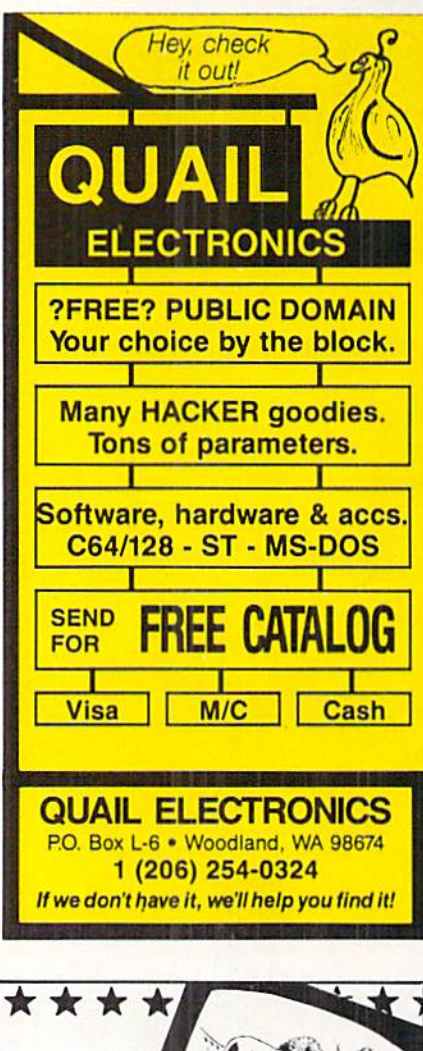

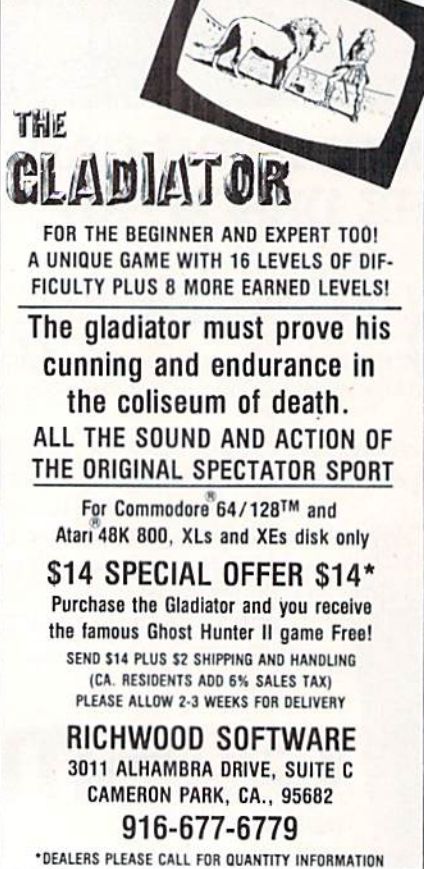

Reader Service No. 257

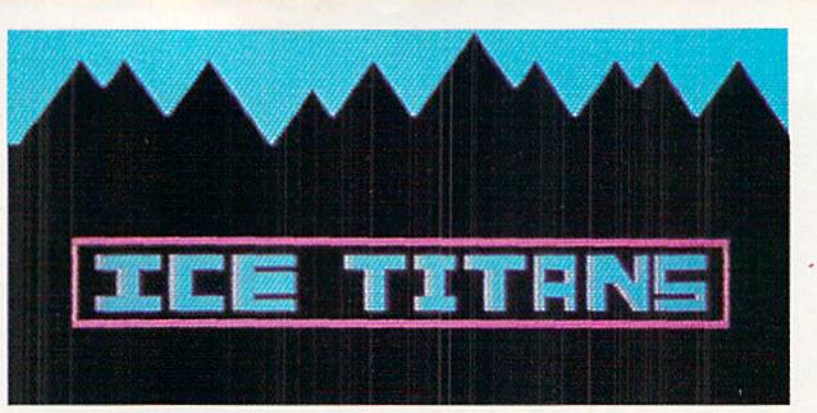

## For the C-64 By Cleveland M. Blakemore

our shuttlecraft has crashlanded on the surface of harsh and forbidding world - a planet of eternal frost and snow. Although you've managed to drag what remains of your equipment into a small underground cavern, your troubles are not over yet. You will have to fight for your very existence against the Ice Titans, the deadly inhabitants of this misty, shrouded landscape.

Ice Titans is a one-player game using a joystick plugged into Port 2. The joystick controls two separate laser can nons: one that moves horizontally, the other vertically. The joystick moves ei ther ship along its axis in both the  $X$ and Y planes. The fire button launches photon blasts from the guns.

The objective is to destroy the horde of fierce aliens rushing in through the mouth of the ice cave before they de stroy you.

The guns are independent. Each one can take a maximum of three blasts from an alien before it will explode. The remaining energy level of the laser cannon is indicated by its color. When it's light gray, it is undamaged. If it's medium gray, it has sustained one hit. If it is dark gray, it is within one more hit of being destroyed. You can con tinue to fight on with either remain ing gun as long as you can hold out.

With each new level, the aliens get faster and more numerous, until the horrid ninth level, when they really go haywire. The flashing block between the current score and high score at the bottom of the screen indicates which level you are on.

The aliens are each worth <sup>10</sup> points multiplied by the current level. Each time you complete a level, a fanfare sounds and you are awarded a bonus of 1000 points.

Any score over 6000 is terrific. It's hard to last very long after the seventh level, when the aliens really start to boogie.

Ice Titans is 100% machine lan guage, so you'll need Flankspeed (see page 83) to enter it. When you have saved a copy to disk, load the program with LOAD<sup>\*</sup>ICE TITANS",8,1 and type SYS 49152 when the cursor appears.  $\Box$ SEE PROGRAM LISTING ON PAGE <sup>89</sup>

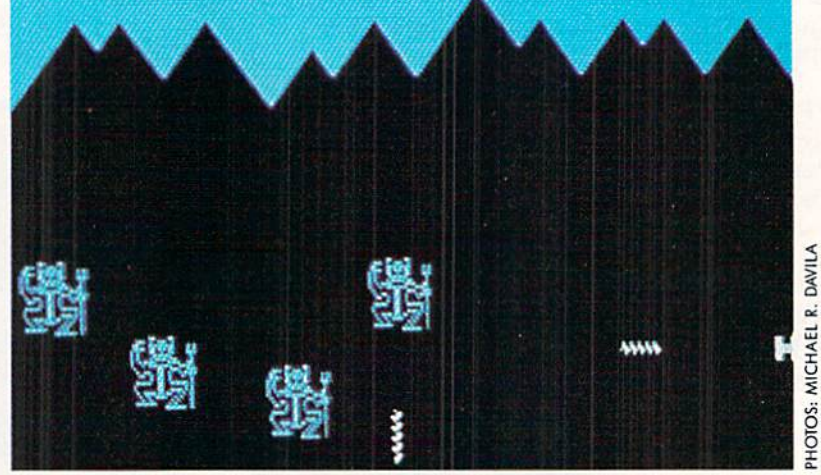

# SAVING THE HUMAN RACE<br>CAN BE VERY ENTERTAINING. DEFCON 5: The Authentic SDI Simulation.

#### ENEMY LAUNCH DETECTED ALPHA ZULU 13:43. EXPECT VIOLATION U.S. AIRSPACE 14:09.

YOU are at the controls of America's "Star Wars" space-based missile defense system. DEFCON 5 is an authentic simulation of our Strategic Defense Initiative.

Your computer is in command of a network of orbiting visual reconnaissance satellites and an awesome arsenal of sophisticated space-based weapons The fate of the world is in your hands. You make the split-second decisions necessary to detect, intercept and destroy incoming enemy warheads.

Using realistic military commands you control 9 separate weapon systems, including orbiting lasers, neutral particle beam emitters, electromagnetic launchers, and nuclear-pulsed x-rays. We're at Defcon 5 and counting. Impact is imminent. Will you destroy the missiles in time to save the human race?

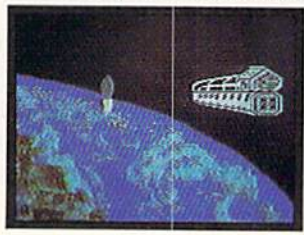

Reader Service No. 271

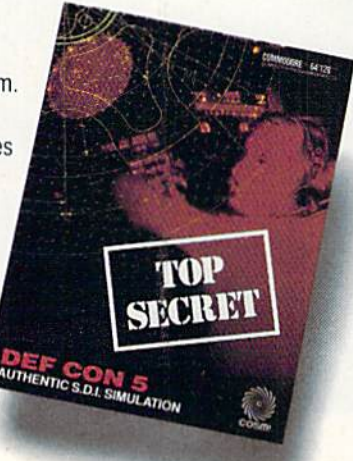

Call TOLL-FREE for the COSMI dealer nearest you. or to order direct.

DEFCON 5 is by Paul Norman, creator of the Super Huey flight simulator series.

DEFCON 5 for C-64/128 is priced at S19.95. For IBM PC. S24.95.

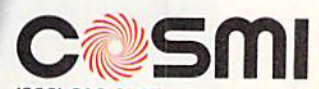

(800) B43-0537 In California (BOO) 654-8829 415 N. Figueroa Street Wilmington, CA 90744

# TEXTSAYE

# Window Recovery for the C-128

By Richard Curcio

he C-128 40-column display has a number of enhancements over its C-64 counterpart, the most significant being the BASIC 7.0 WINDOW state ment. A major shortcoming of this feature is that once a window has been opened, whatever was under it is lost. The utility presented here can store and recall up to five 40-column text screens, including character colors and editor values, enabling a BASIC program to open and close multiple windows, each time restoring the preceding display. The routine has other uses as well.

#### THE PROGRAM

Type in TextSave Loader on page 88. It is a BASIC loader that POKEs a machine language program into memory beginning at location 2816, the cassette buffer. The ML is relocatable, and can be POKEd elsewhere by changing the variable SA in line 110. Be sure to SAVE the loader before RUNning it for the first time, as it erases itself with NEW when done. The loader prints the range of memory the ML occupies, adding one to the end address so that BSAVE may be used to save the ML. Once the ML has been saved, BLOAD can be used to load the ML to any other location. Available locations include ihe RS-232 buffers at 3072-3583, the sprite definition area at 3584-4095, and the "applications" area at 4864-7167. The ML requires <sup>253</sup> bytes.

TextSave provides five storage areas for 40-column text information. The syntax for using it is SYS TS, screen #, direction. "TS" is the location of the routine and screens are numbered 0-4. The last value in the SYS statement, "direction," determines whether data flows from the screen or to it. If direction equals zero, the current 40-column text screen is stored. Any direction value 1-255 recalls a text screen. The C-128 must be in the "system" configuration, BANK 15, before calling TextSave.

To temporarily open a window, simulating a "pop-up

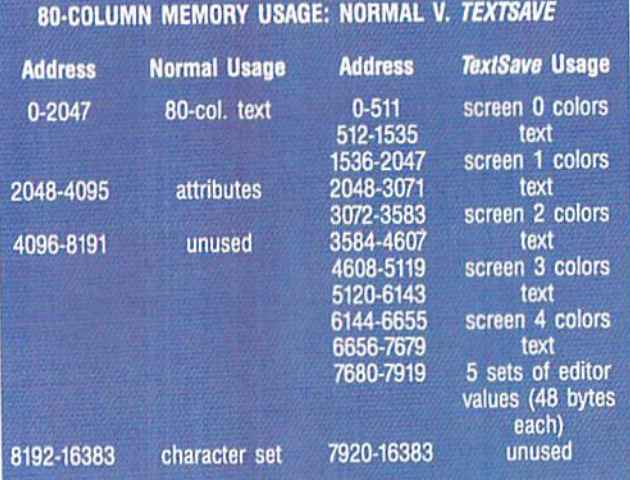

menu," or to call attention to an error condition, use SYS TS, 2, before executing the WINDOW statement. This example stores the screen in area 2. To "close" the win dow, restoring the previous screen contents, colors, and di mensions, SYS TS, 2, 1.

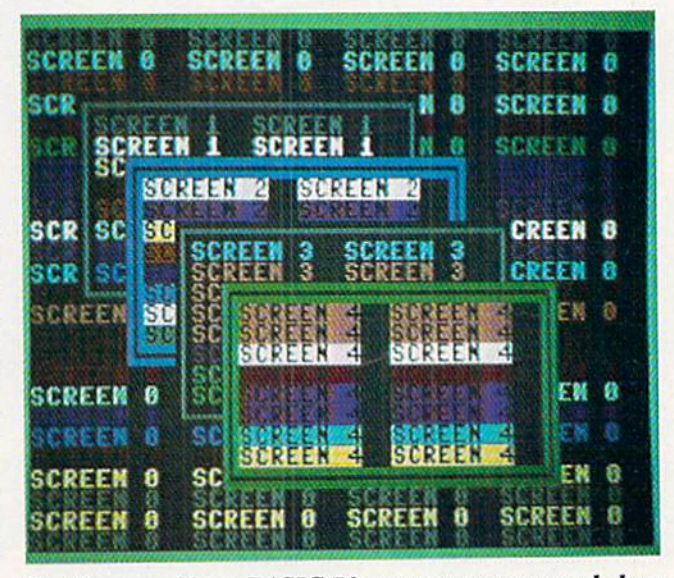

TextSave enables a BASIC 7.0 program to open and close multiple windows, each time restoring the preceding display.

The video information is stored in an unusual place: 80 column RAM. The 8563 80-column Video Display Con troller (VDC) has its own 16K of memory. If you have dual mode monitor such as the 1902, you can watch Text-Save move screens 0 and 1 into the 80-column display. They will be only partially readable. As screens 1 and 2 overwrite 80-column attributes, the display becomes more un readable. The 1024 nybbles of 40-column colors are com pacted into 512 bytes, so each screen occupies 1.5K plus 40 bytes for the screen editor values. The routine checks for 40-column mode before taking any action; however, the screen editor will become confused if a screen is recalled before anything has been saved to it.

If usage of TextSave is restricted to screens 3 and 4, the 80-column display will still be usable for dual mode appli cations. The routine will not save the sixteen unused bytes immediately after the text screen, or the eight bytes of sprite data pointers. To store and recall this information as well, POKE TS  $+$  193,0: POKE TS  $+$  197, 8 before calling Text-Save.

TextSave Demo is a BASIC program that demonstrates TextSave. It relies on TextSave being at location 2816. Run the loader program or BLOAD the ML before running the demo. The program prints five screens with windows and assorted colors, saving each screen before printing the next.

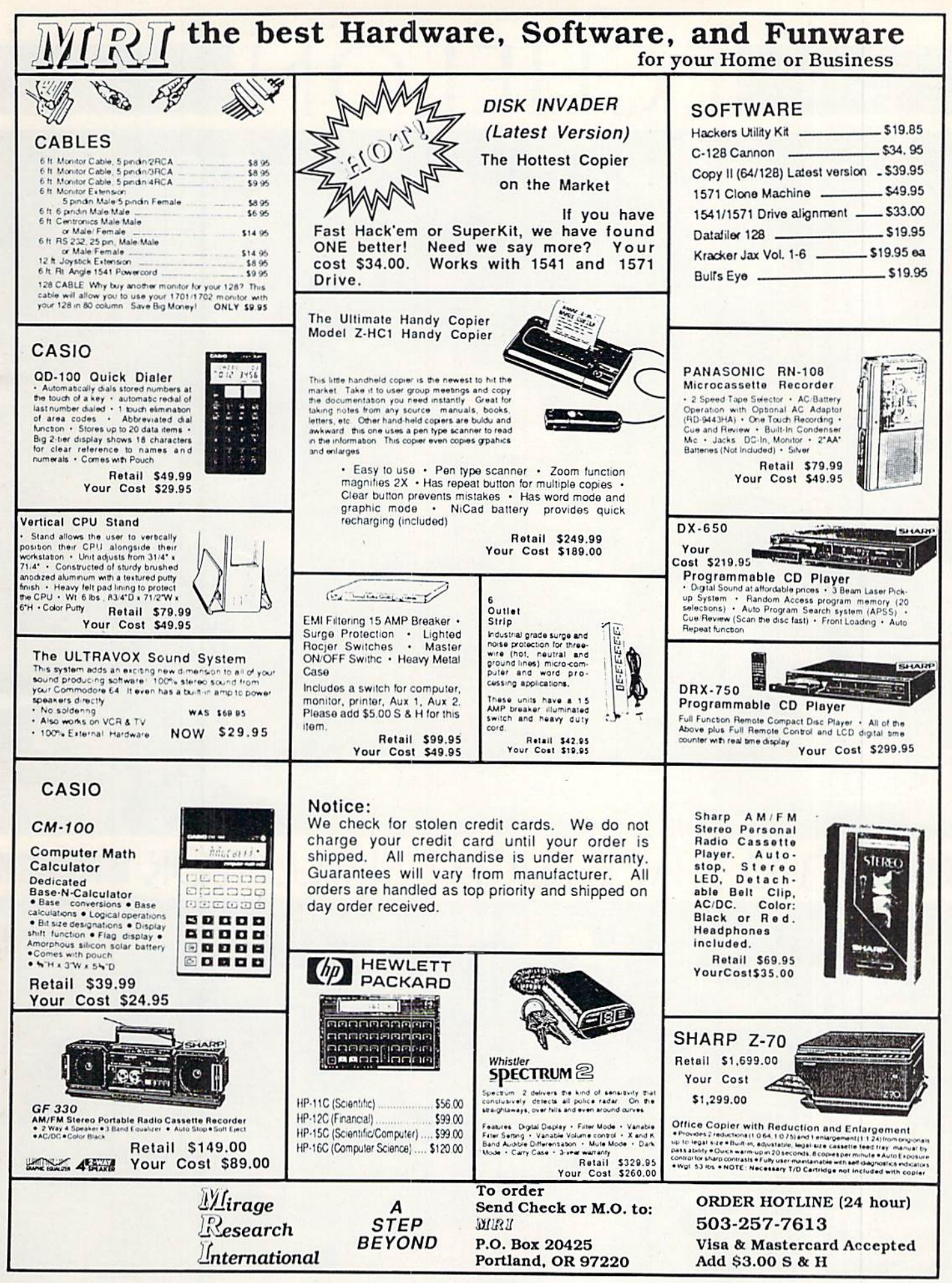

# ECHELON

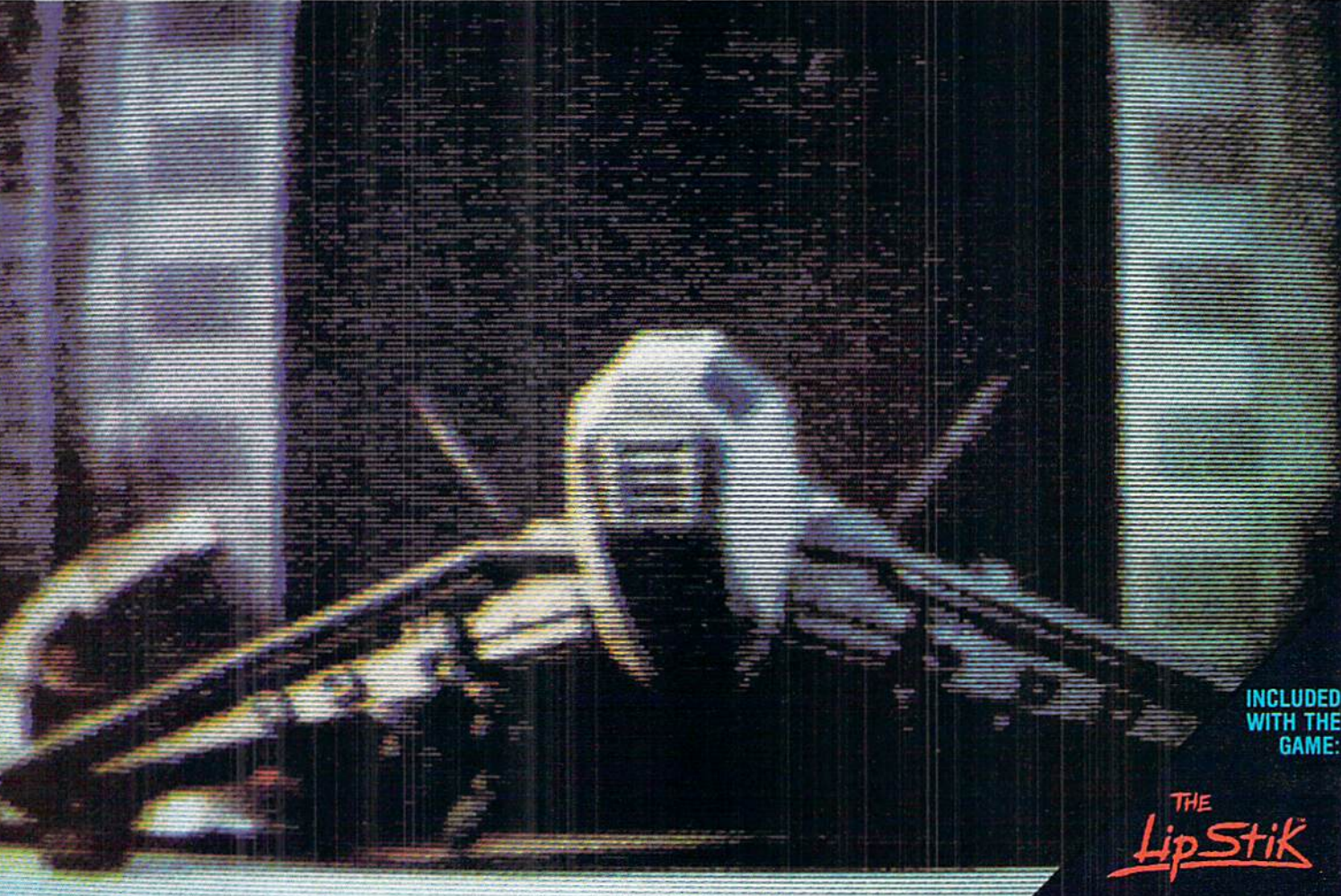

**ACTUAL AMIGA GRAPHICS** 

# **3-D SPACE FLIGHT SIMULATO**

ECHELON . . . A top secret military facility where a few highly skilled pilots will be trained to operate the 21st Century's most awesome combat and exploration vehicle, the Lockheed C-104 Tomahawk. The C-104 spacecraft has the latest in advanced instrumentation, weaponry, and control systems.

**ACTUAL C-64 SCREENS** 

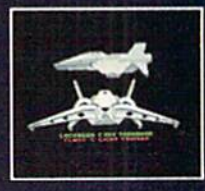

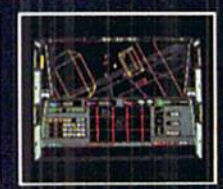

**Available Now For C-64/128** Enhanced versions coming soon for APPLE, IBM, AMIGA, ATARI ST, and COMMODORE 128.

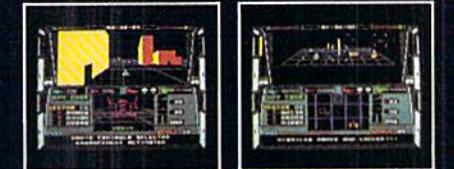

#### SIVE ATTRIBUTES INCLUDE

- 
- 
- -4 Different "State-of-the-Art" Weapons Systems<br>- Bi-Directional Transporter Unit<br>- Unmanned RPV (Remote Piloted Vehicle) Control<br>- Anti-Gravity Braking and Hovering<br>- Forward and Reverse Thrusters
- 
- 
- 
- Twin 3-D Screens<br>- Twin 3-D Screens<br>- Real-Time Infrared Vector Graphics
- Non Real-Time Computer Enhanced Graphics<br>Computer Assisted Control Systems
- 
- Computer Information Data Link
- On Board Sub-Atomic Analyzer/Decoder<br>- Voice Activated Control Button

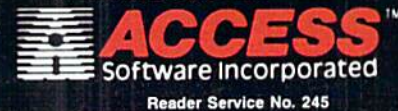

ECHELON is a true 3-D space flight simulator that puts you at the controls of the C-104 Tomahawk and in the heart of the action. You'll experience the excitement and thrill of real spaceflight through superb three dimensional graphics. But, before you go exploring on your own, it would be wise to go through the carefully designed training simulators. These rigorous courses will develop your skills in manuevering the spacecraft, accurate selection and use of weapons, control of RPV's, object retrieval and refuel and docking procedures.<br>Developing these skills are essential to your survival when encountering hostile enemy spacecraft or exploring unknown terrain ELON is available now and offers you the Simulation Adventure of a Lifetime for only \$44.95.

**VOICE ACTIVATED** 

**CONTROL HEADSET** 

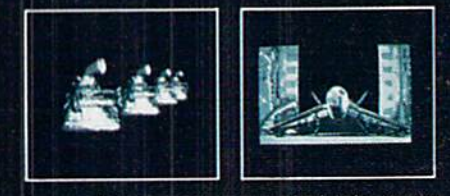

If you can't find our products at your local dealer, you can order direct. For mail orders, enclose check or money order, plus \$1.00 shipping and handling, and specify machine<br>plus \$1.00 shipping and handling, and specify machine<br>version desired. Order by phone on VISA, MasterCard or<br>C.O.D. by calling TOLL FREE (800) 824-2549.<br>ACCESS SOFTWARE

When the final window is printed, each keypress steps backward through the previous screens. The REMs provide fur ther explanation of the program's operation.

#### SMALL BONUS

TextSave can be used to store other information in the VDC RAM. Since the computer must be in BANK <sup>15</sup> to use this utility. RAM 0 up to address 16383 can be stored. Above <sup>16383</sup> the microprocessor "sees" ROM and I/O. There's little point in saving ROM. although, with caution, I/O register values can be stored and retrieved.

To use this feature, POKE the low byte and high byte of the starting address of RAM 0 memory to store/recall into locations 195 and 196. POKE the end address  $+1$  into locations <sup>174</sup> and 175. Once the start and end are set up, SYS TS  $+$  236, low, high, direction. "Low" and "high" refer to the starting address in VDC RAM to be accessed.

For example, to store a set of sprites at 12288 in 80-column memory:

100 POKE 195, 0: POKE 196, 3584/256: REM START OF SPRITE DEFINITIONS 110 POKE 174, 0: POKE 175, 4096/256: REM END OF SPRITES +1 120 BANK 15: SYS TS +236, 0, 12288/256, **G** : REM STORE

This feature doesn't care which text mode (40/80) is ac tive. It could conceivably be used to store 80-column screens.

If the number of bytes to be moved results in a VDC memory "end" address greater than 16383, the VDC will "roll over" or "wrap" the address to the beginning of VDC RAM.

Since the five 40-column screens stored in VDC RAM take up slightly less than 8K, that leaves slightly more than 8K. beginning at 7920, available for other data, enough for a hi-res bit map. If you're willing to sacrifice one 40-column storage area, a hi-res color map can be stored as well. (If the color matrix and bit-map are stored as one 9K chunk, any 40-column screen editor values TextSave has stored will be overwritten. Refer to the table which follows.)

If you're not storing any 40-column screens, the full 16K can be used, and if you're using the 80-column display, the normally unused 4K in VDC RAM at 4096-8191 is avail able. One warning is in order: Unless the NMI vector is diverted, RUN STOP/RESTORE clears both the 40- and 80-column displays, regardless of which is active. This wipes out anything in VDC RAM below address 4096, including TextSave screens 0-2. TextSave can be modified to store screens beginning at <sup>8448</sup> in VDC memory. This is accom plished by POKE TS  $+$  97, 33: POKE TS  $+29$ , 63. Saved screens will be protected from RUN STOP/RESTORE, but 80 columns will be unusable as screens will be stored in the area normally holding the character bit patterns. To re gain the 80-column character set, SYS 49191.

By performing these POKEs "on the fly," TextSave could store ten 40-column screens. To restore TextSave to its original form, POKE TS  $+97$ , 0: POKE TS  $+29$ , 30.

The table on page 20 compares TextSave's usage of 80-column memory with normal usage. While not as spacious as the <sup>1700</sup> or 1750 Memory Expanders, the 16K of VDC memory provides a modest alternative, at no extra cost.  $\square$ SEE PROGRAM LISTING ON PAGE <sup>88</sup>

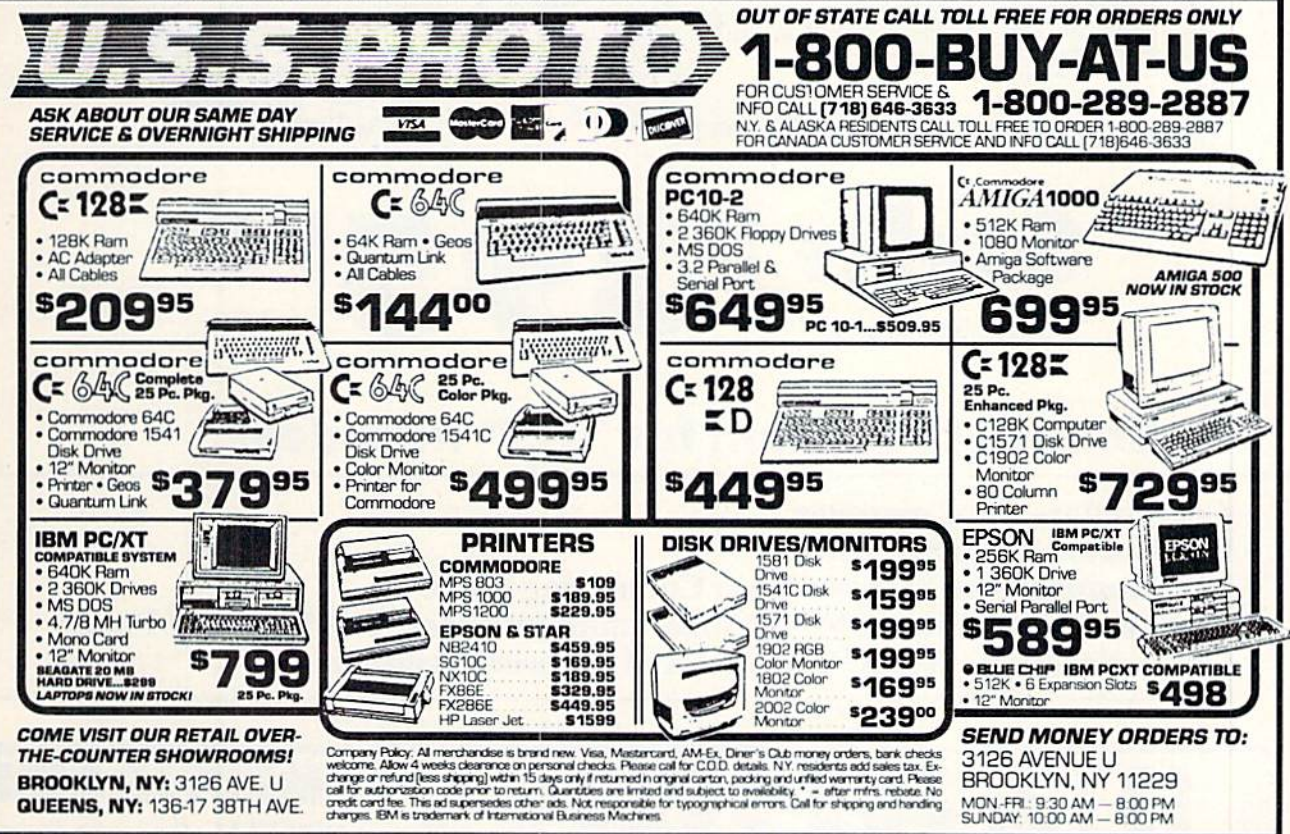

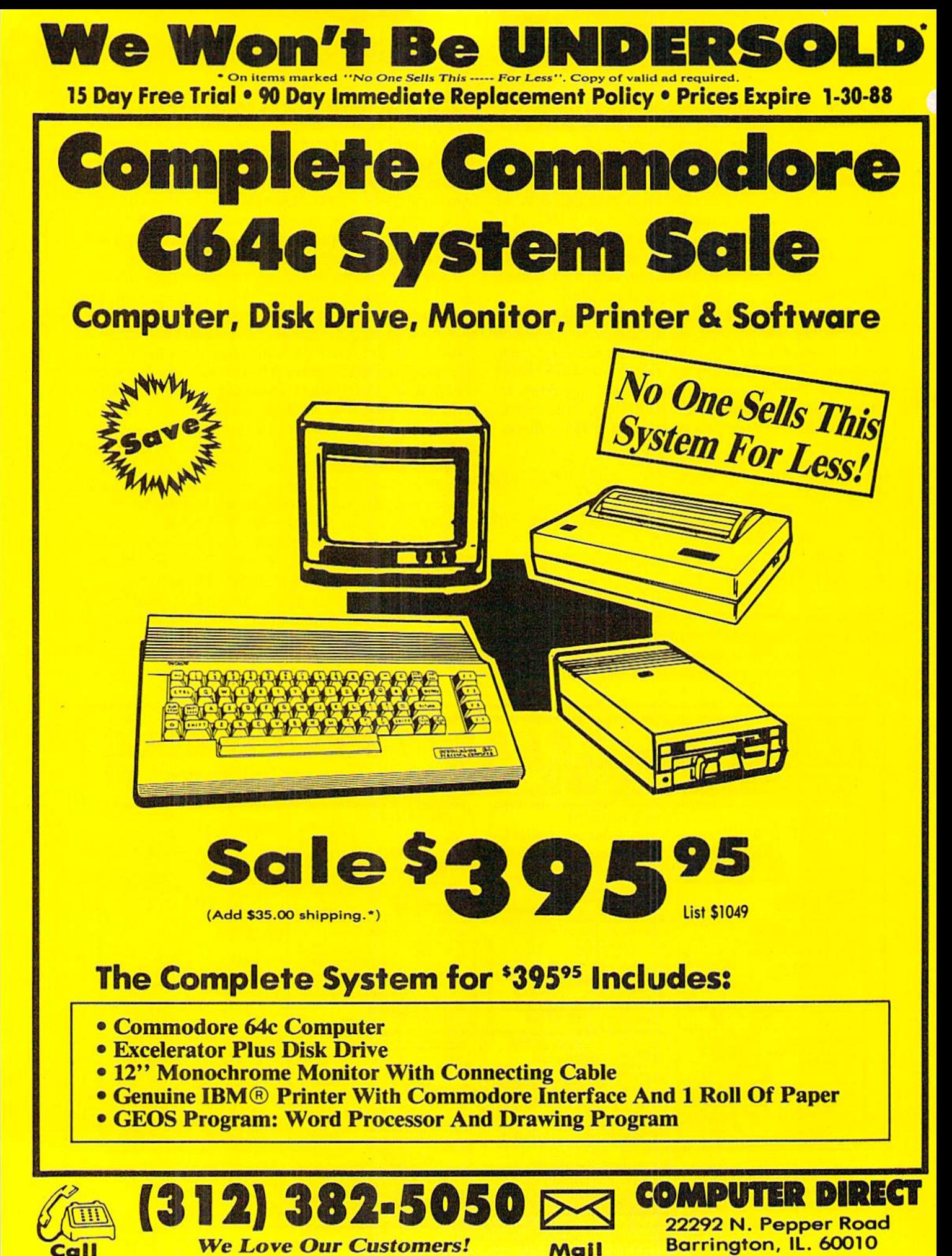

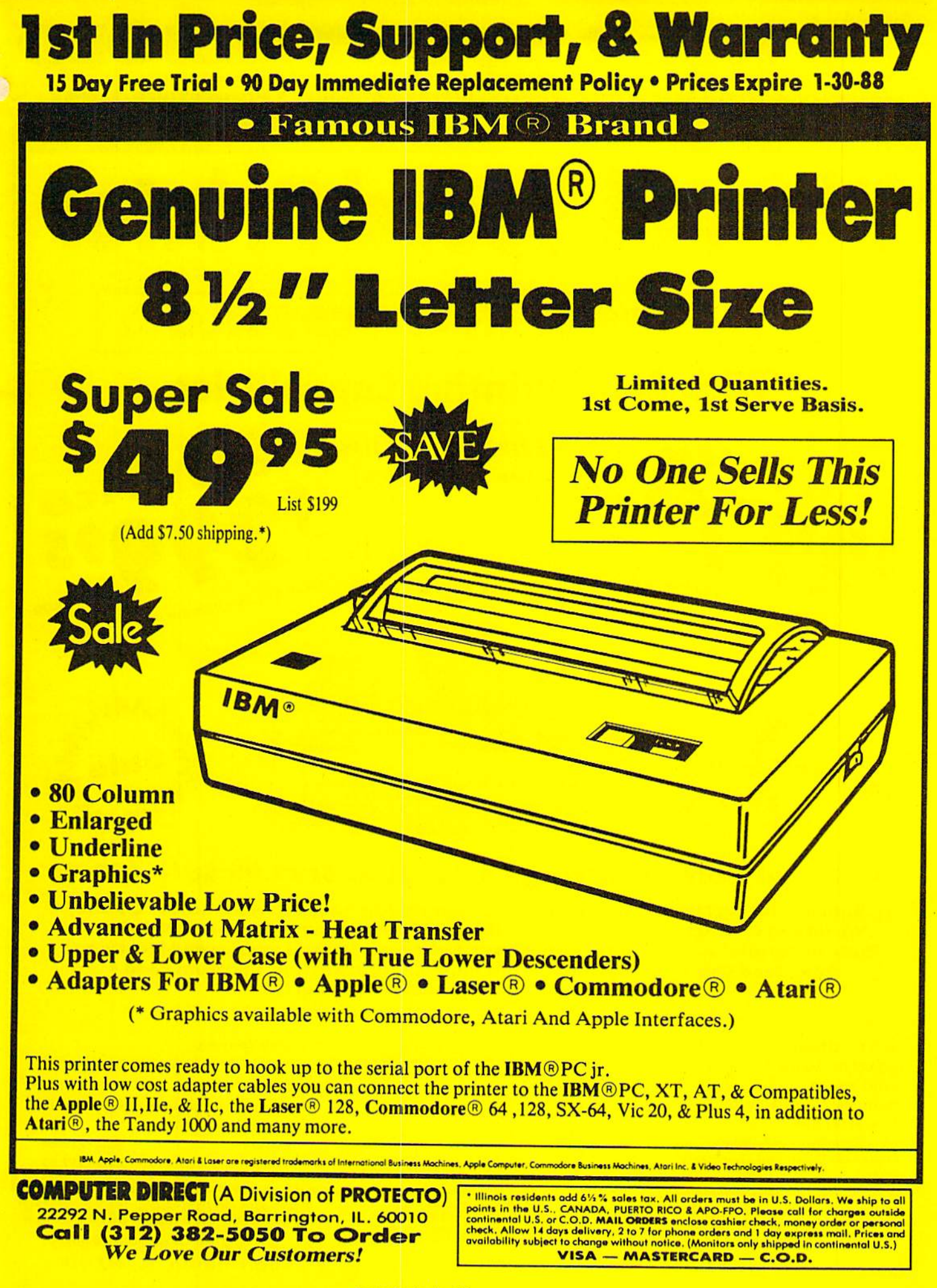

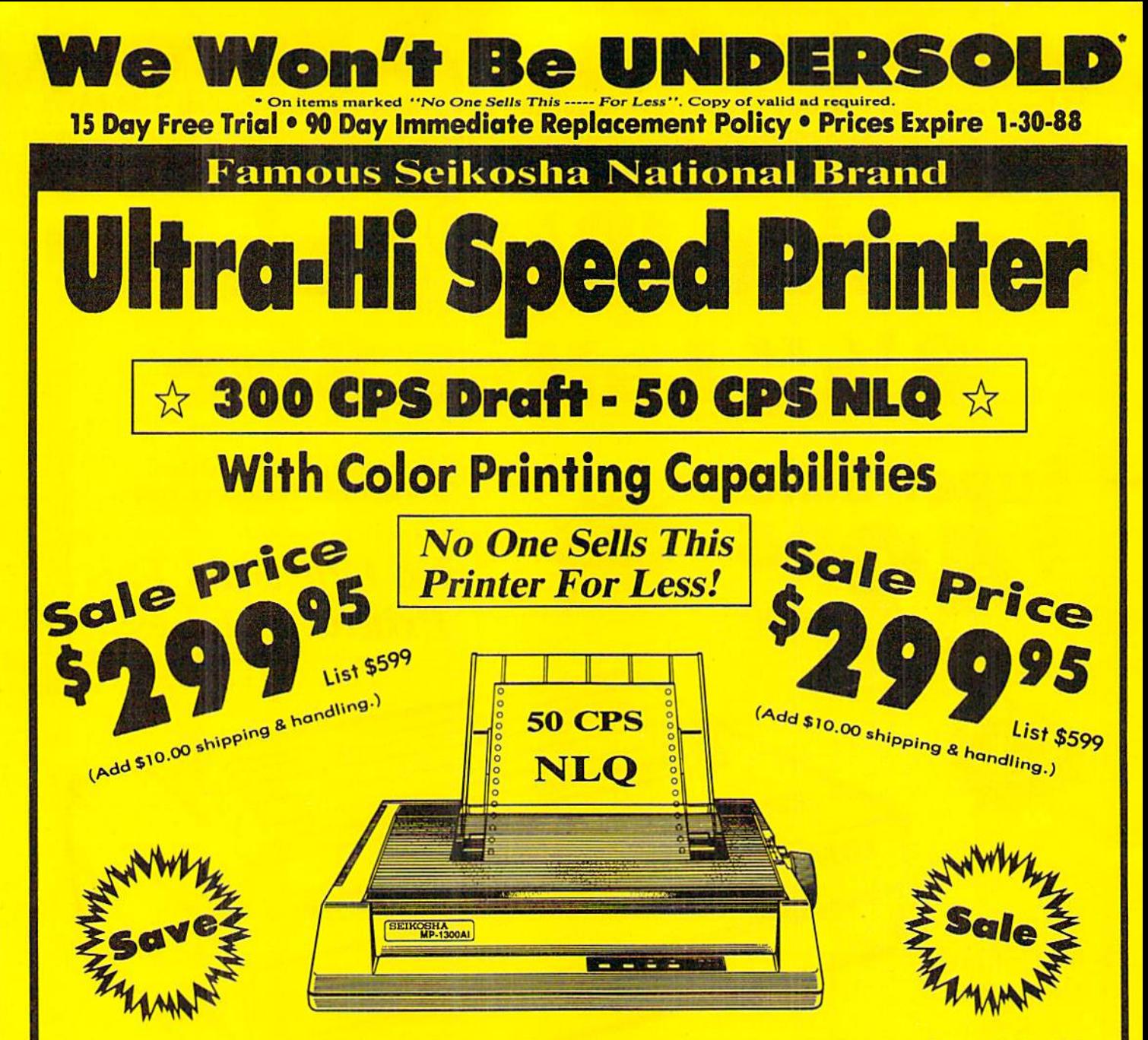

### Optional Color Printing Kit . . . List \$199.95 Sale \$99.95

Hi-Speed Printing (300 CPS Draft) With Minimum Noise . Superb Near Letter Quality . Variety of Characters and Graphics . IBM and Epson Modes . Built-in 10K Buffer . Built-in Parallel & Serial Interface Ports . Automatic Paper Loading and Ejection . Download Character Setting . Front Panel Margin Setting . Bottom Feed . Optional Easy Handling 7-Color Printing Kit

Print Method **Impact Dot Matrix Print Spood** Draft-300 CPS NLQ-50 CPS **Character Sets** 185 Characters Kinds, 8 International Fonts, 256 Download Characters

**Dimensions**  $18.5$  (W)  $\times$  14.1 (D)  $\times$  5.5 (H) inch **Weight** Approx. 19 lbs Printing Direction Bi-directional Ribbon (Life exp.) Black: cassette (6 million characters)

#### Line Spacing

7/72", 1/8", 1/6". n/216", n/144", n/72" Paper Feed Adjustable tractor and friction feed **Replacement Ribbons** 

Black................Sale \$14.95 4-Color..............Sale \$19.95

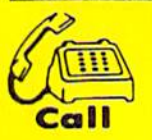

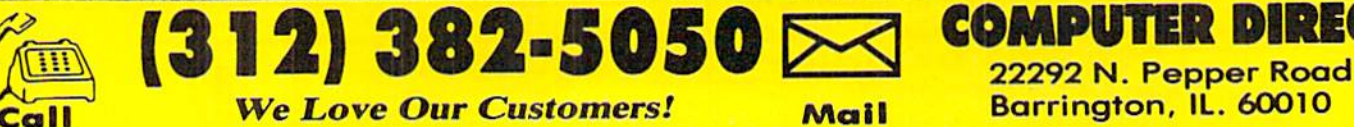

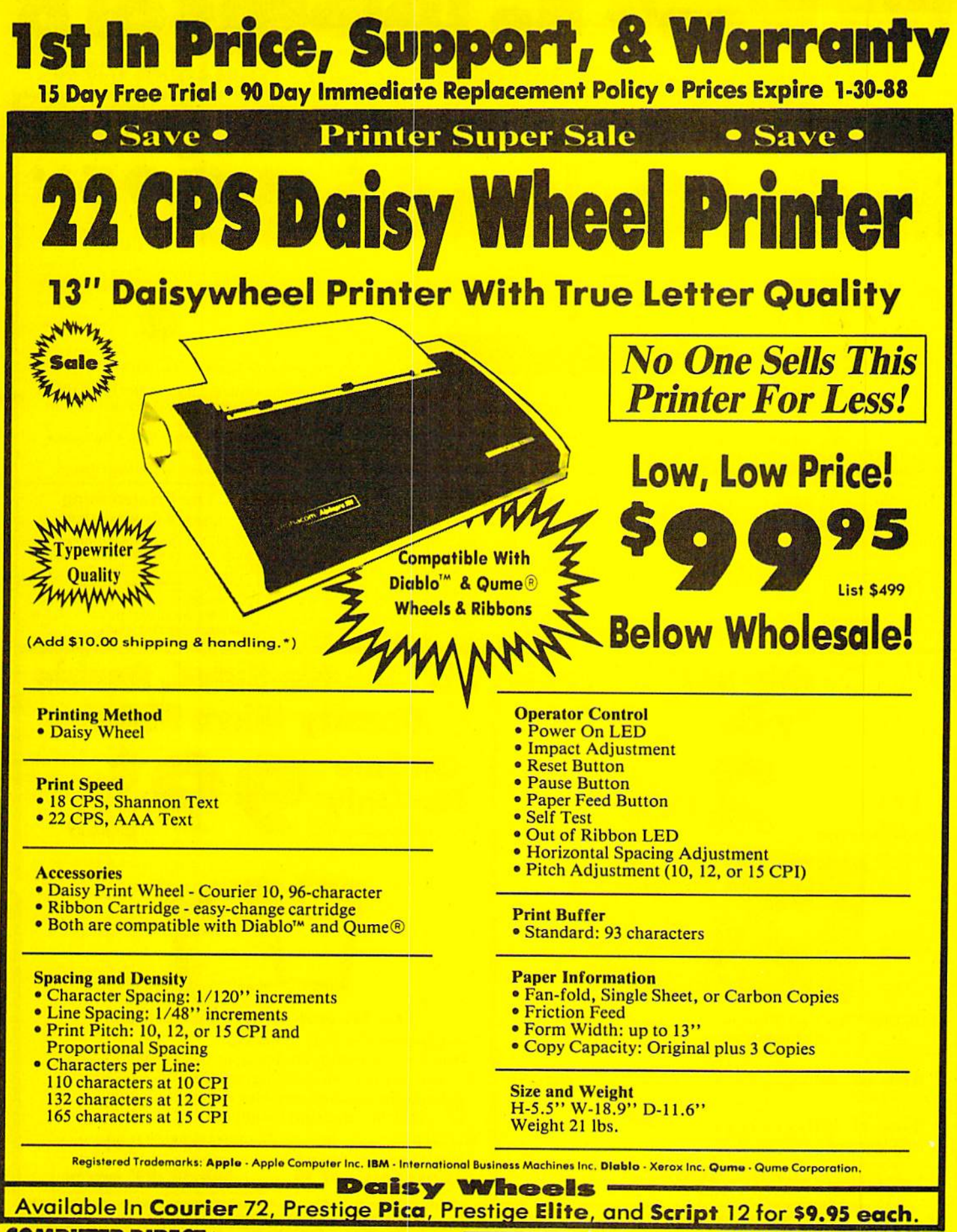

**COMPUTER DIRECT (A Division of PROTECTO)** 22292 N. Pepper Road, Barrington, IL. 60010 Call (312) 382-5050 To Order **We Love Our Customers!** 

\* Illinois residents add 6%% sales tax. All orders must be in U.S. Dollars. We ship to all points in the U.S., CANADA, PUERTO RICO & APO-FPO. Please call for charges outside continental U.S. or C.O.D. MAIL ORDERS enclose VISA - MASTERCARD - C.O.D.

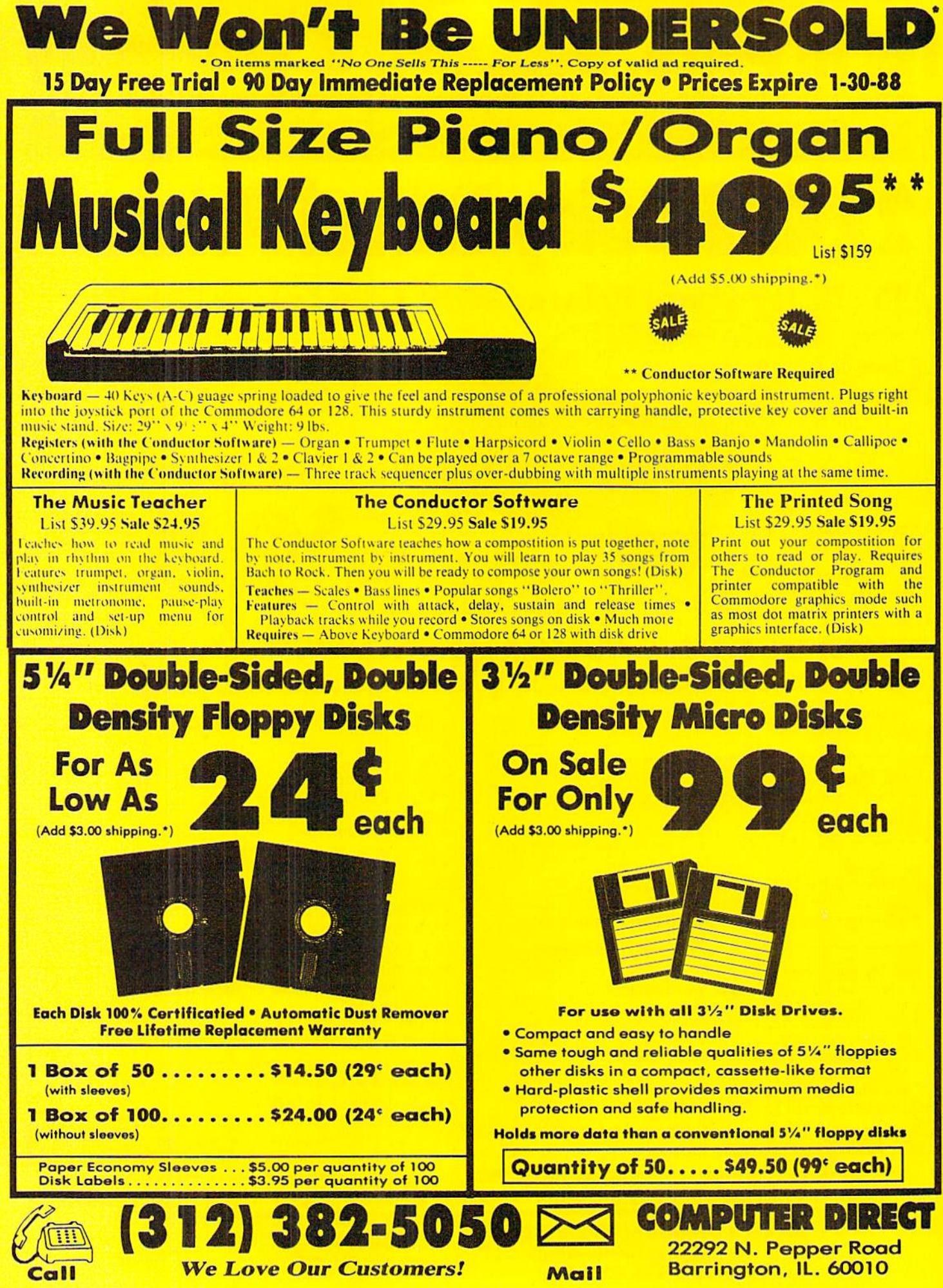

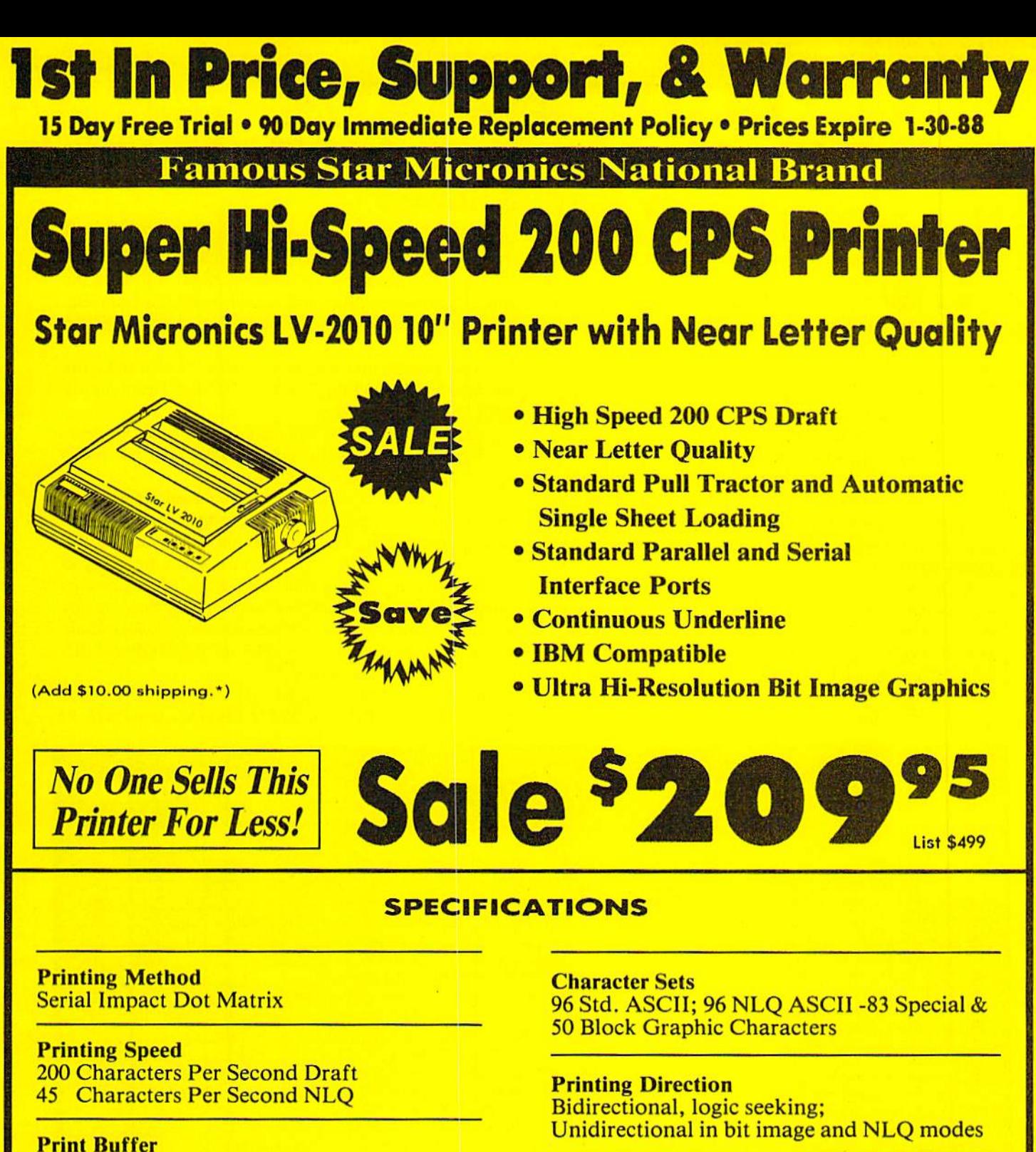

16K Bytes

**Paper Feed Sprocket or Friction Feed** 

**Dimensions**  $4\frac{1}{2}$ " (H) x 13 $\frac{1}{2}$ " (D) x 16 $\frac{1}{4}$ " (W)

**COMPUTER DIRECT (A Division of PROTECTO)** 22292 N. Pepper Road, Barrington, IL. 60010 Call (312) 382-5050 To Order **We Love Our Customers!** 

#### **Ports**

**Centronics Parallel and Serial** 

**Line Spacing** 1/6", 1/8" or 7/72" Standard n/72" or n/216" Programmable

\* Illinois residents odd 6½% sales tax. All orders must be in U.S. Dollars. We ship to all points in the U.S., CANADA, PUERTO RICO & APO-FPO. Please call for charges outside continental U.S. or C.O.D. MALL ORDERS enclose VISA - MASTERCARD - C.O.D.

# CLONE-A-MAT1C Easy Copy Utility for All C-64 Files By Buck Childress

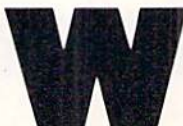

hat a pain! Making backup copies of disk files can really try your patience. BASIC programs aren't too bad. You can load them, then make a save to another disk.

This gets tiring in a hurry, though. Machine language programs can be a real problem, especially if you're not familiar with ML and ML monitors. Even if you are, you have to know the starting and ending addresses. Sequential and user files are another stumbling block. If you need backups, but are tired of them resulting in Excedrin head ache #64. take the easy way out with Clone-a-Matic.

Whether you want to make copies of BASIC or ML files, Clone-a-Matic is a snap to use. It grabs program, sequential, and user tiles up to 175 blocks long with equal ease and speed. Even files from word processors can be hacked. Here's how to use it.

After saving a copy of Clone-a-Matic, run it. You'll be prompted to insert the source disk into the drive. Next en ter the filename. If you want to see the directory, enter \$ instead. Don't forget the directory function. It can be real handy if you're making backups of several different files. Now give the type of file. Press P for Program, S for Sequential, or U for User. Clone-a-Matic then reads the file into memory.

When it's through reading, you're prompted to insert the backup disk into the drive. Clone-a-Matic will write the file to your backup disk. Now that the backup is complete, you have the option of copying another file. Press Y if you want to.

Clone-a-Matic uses machine language to read and write the files and to read the directory, so these functions are performed without delay.

Should you encounter any errors while using Clone-a-Matic, the error channel is automatically read and you're informed as to what went wrong.

Because Clone-a-matic changes important pointers and disables the STOP and RESTORE keys, there are three times when you can exit. The first two are when you're asked to insert a disk into the drive. You can press the  $Q$  key to quit at this time, if you want. The last is when *Clone-a-*Matic asks if you want to copy another file. Pressing any key other than Y will exit. When you leave Clone-a-Matic the pointers are returned to normal and the STOP and RE STORE keys are reenabled.

Give Clone-a-Matic a test drive. It really gets the job done fast.  $\Box$  SEE PROGRAM LISTING ON PAGE 92

### Looking for a Supercartridge?? Don't finalize the deal!!

Are you thinking of buying a multi-function cartridge? Well, don't make a FINAL decision until you look at this comparison chart.

Super Snapshot 64 V2.0 has just been updated to make il an even better utility than before! We've even added features like system reset capability and a sector editor!

- Super Snapshot is upgradeable. There is no need to discard your cartridge for a new version.
- Copies most memory resident software on today's market.
- Snapshotted programs run without the SS cartridge
- Our cartridge is easily updated with up to 40K.
- ш Our Turbo/DOS is the most compatible fast loader tested to date.
- 目 Attention C128 owners: An optional switch is available which allows you to disable the CG4 mode with cartridge in place. \$5.00 additional.
- Super Snapshot 64 V1.0 owners may upgrade for \$20.00. Contact us for details.
- Super Snapshot 64 is for the C64 or the C128 in the 64 圖 mode,

Super Snapshot Only \$54.95

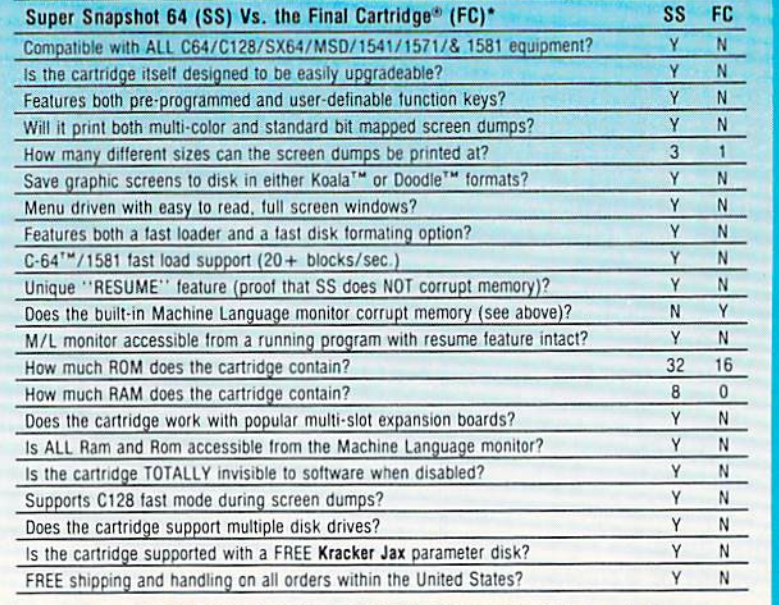

CHECKS, MONEY ORDERS OR VISA/MASTERCARD/DISCOVER: Mail your orders to: Computer Mart, 2700 NE Andresen Road, Vancouver, WA 98661 . Phone orders welcome: (206) 695-1393 Same day shipping. No C.O.D. orders outside U.S.

PLEASE NOTE: Free shipping & handling on all orders - C.O.D. add \$4.00 to total order. • All orders must be paid in U.S. funds<br>Washington residents add 7.30% sales tax to order. Orders outside of North America add \$7.50 fo In Canada, order from: Marshview Software, PO Box 1212, Sackville NB E0A-3C0. Only \$69.95 CDN.

#### DEALERS-WE HAVE THE SUPPORT YOU'RE LOOKING FOR!

\*Final Cartridge is a registered trademark of H & P Computers of America. Comparison date 8-1-87.

**COMPUTER MART** 

Need more into? Call or write for our free catalog. Program submissions wanted! uood Commissions—<br>National Marketing,

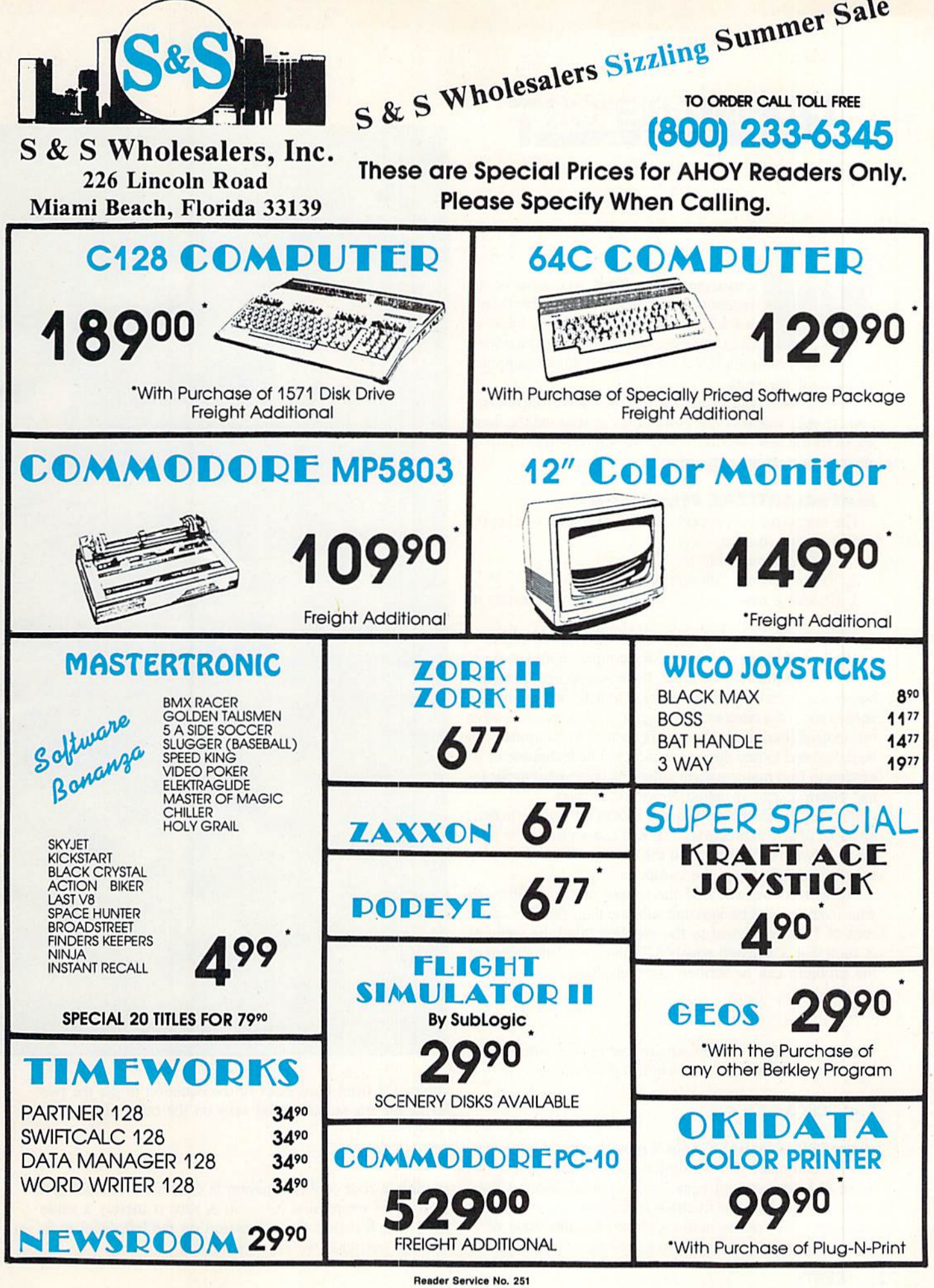

# <u> RUPERT REPORT</u>

have created machines to do much of our repetitious and tedious work. This month we will investigate two different applica tions of repetition, mathematical iteration

and graphics iteration. Of course, we will let the computer do most of the work.

We will begin with a discussion of the mathematical iteration. If your interests are more of an artistic nature, look ahead to the next section where we will use repetition to create some op-art masterpieces.

#### MATHEMATICAL ITERATION

The mathematical process called iteration may be repre sented in this manner:

1. Choose some value for X.

2. Evaluate some function of X.

3. Choose a new value of  $X$  based upon the results of step 2.

4. Repeat from step 2 until some criteria are met.

This looks rather abstract. An example should make it more meaningful. For example, there is a procedure taught before the days of calculators for manually extracting the square root of a number. Through a process of successive refinement (iteration), the square root of any number can be calculated to any desired accuracy. The technique of iteration to find mathematical solutions is credited to Sir Is aac Newton, and is called Newton's method.

In order to calculate the square root of a number (in fact, any root of any expression), we will use a procedure rela ted to Newton's method called the secant method. It is very easy to implement on the computer.

For a start, we will find the square root of 3. Perhaps your mathematical background tells you that "find the square root of 3" is equivalent to the problem "find the value of  $X$  such that  $X$  squared equals 3." This second statement of the problem can be written algebraically:

#### $X^2 = 3$

Clearly you might take the square root of both sides of this equation and arrive at the original problem:

 $X = SQR(3)$ 

where SQR is the BASIC square root function. Your calculator or computer effortlessly tell you that the correct val ue of X in the second equation is approximately  $1.732$ .

We will use iterative methods to find the root of the first equation. The root is nothing more than the value of  $X$ which makes both sides of the expression equal. First we

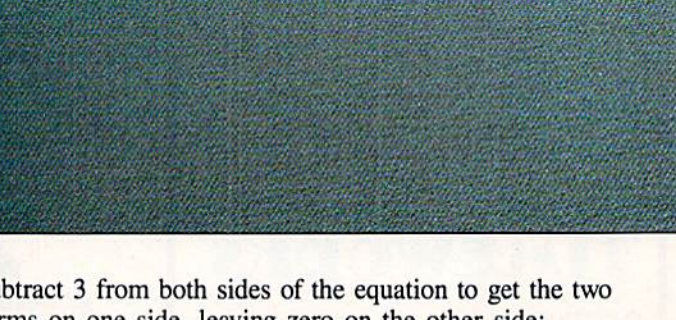

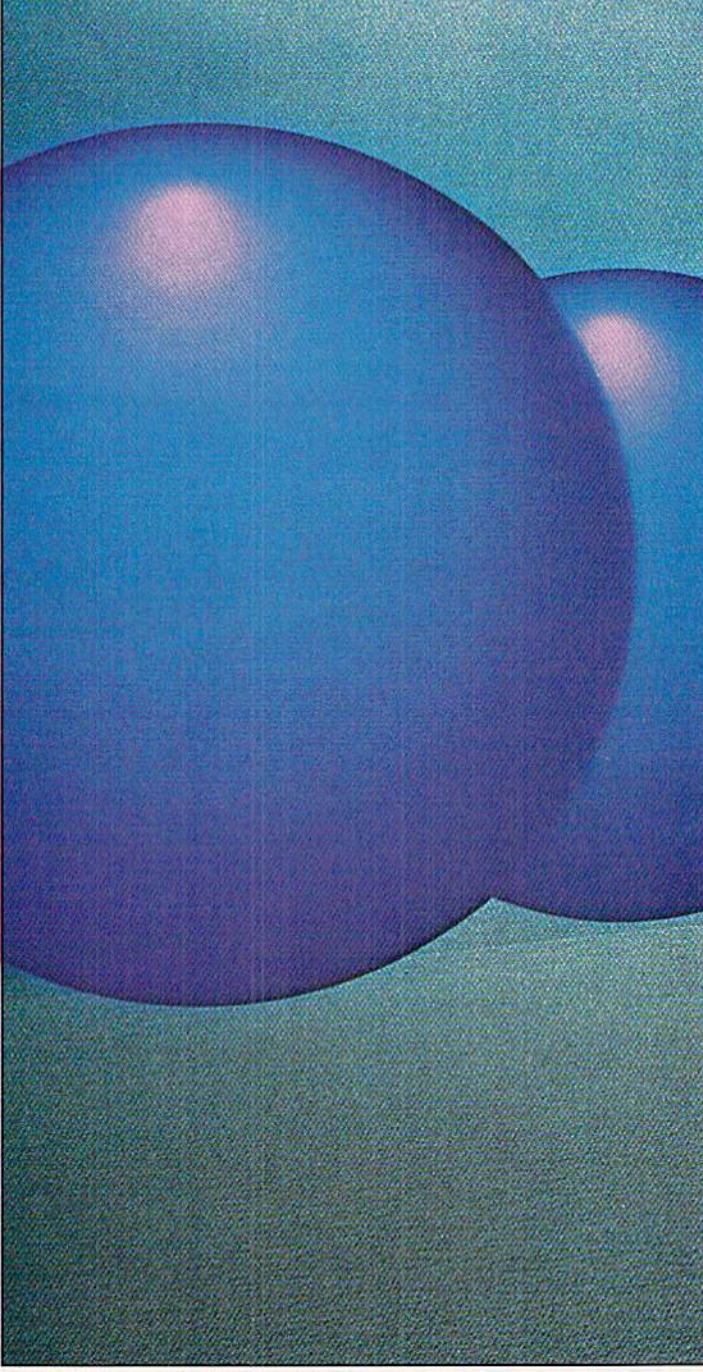

subtract 3 from both sides of the equation to get the two terms on one side, leaving zero on the other side:

#### $X^2 - 3 = 0$

Finding a root of this equation is equivalent of finding a zero of the expression  $X^2$  – 3. A zero is merely a value of  $X$  which makes the expression on the left equal to 0. That is just what we are looking for.

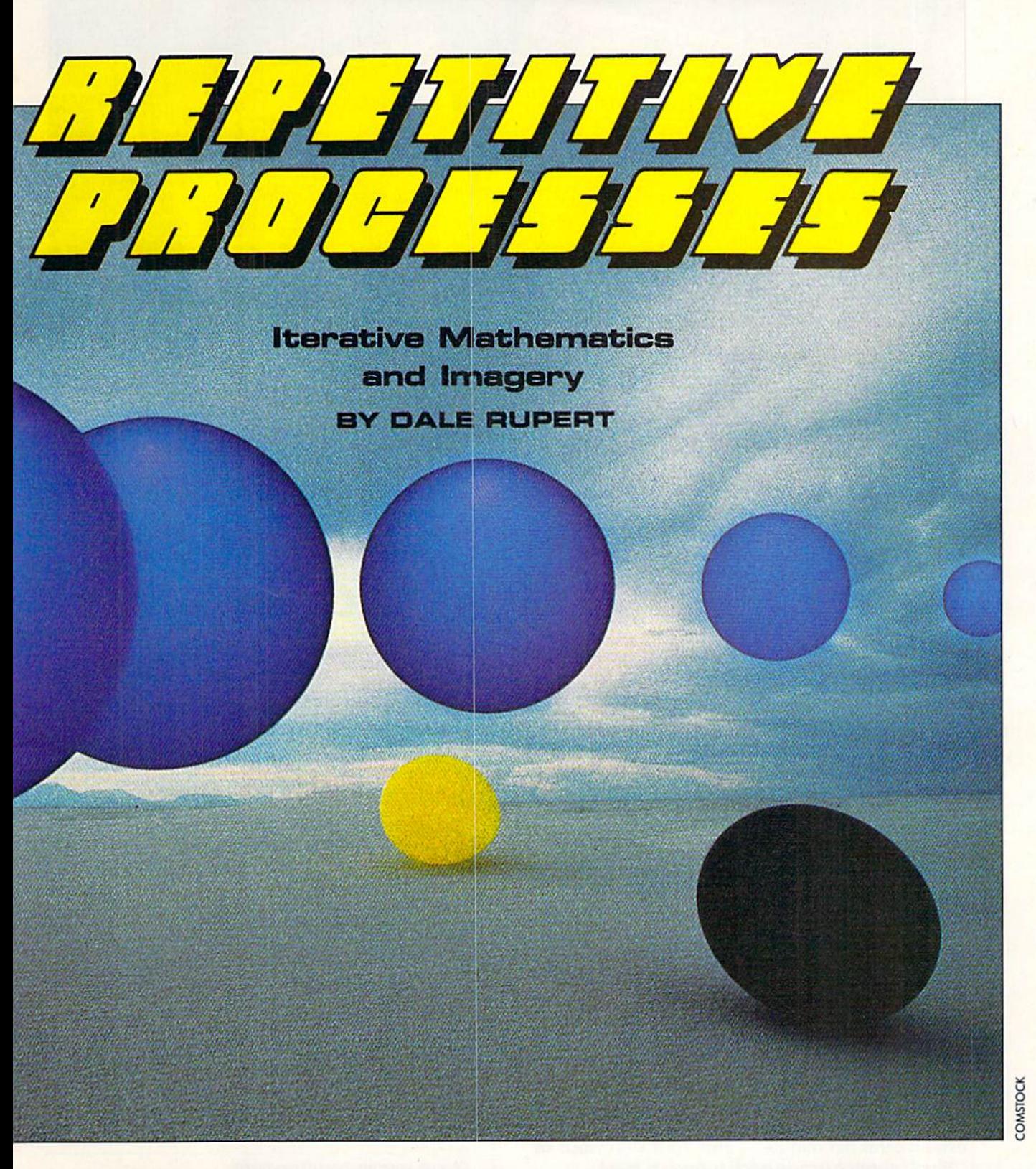

We will define the function of X this way in BASIC:

DEF FNA(X) = X  $\hat{Z}$  - 3

If we tell the computer to PRINT FNA(7), it substitutes the value  $7$  for  $X$  in the right side of the function definition. It calculates 7 squared minus 3 and displays 46. Clearly 7 is not a zero of the expression since the result of using 7 for X gives 46, not 0. If we tell the computer PRINT FNA(1), it replies  $-2$  since 1 squared minus 3 is  $-2$ . From this we see that  $X=7$  gives a result that is too large (46) and  $X=1$  gives a result that is too small  $(-2)$ . We are looking for a result of 0.

Let's first perform a crude form of iteration to find a zero of the expression. Try this:

10 DEF  $FNA(X) = X^2 2 - 3$ 20 FOR X=1 TO 7 STEP 0.01

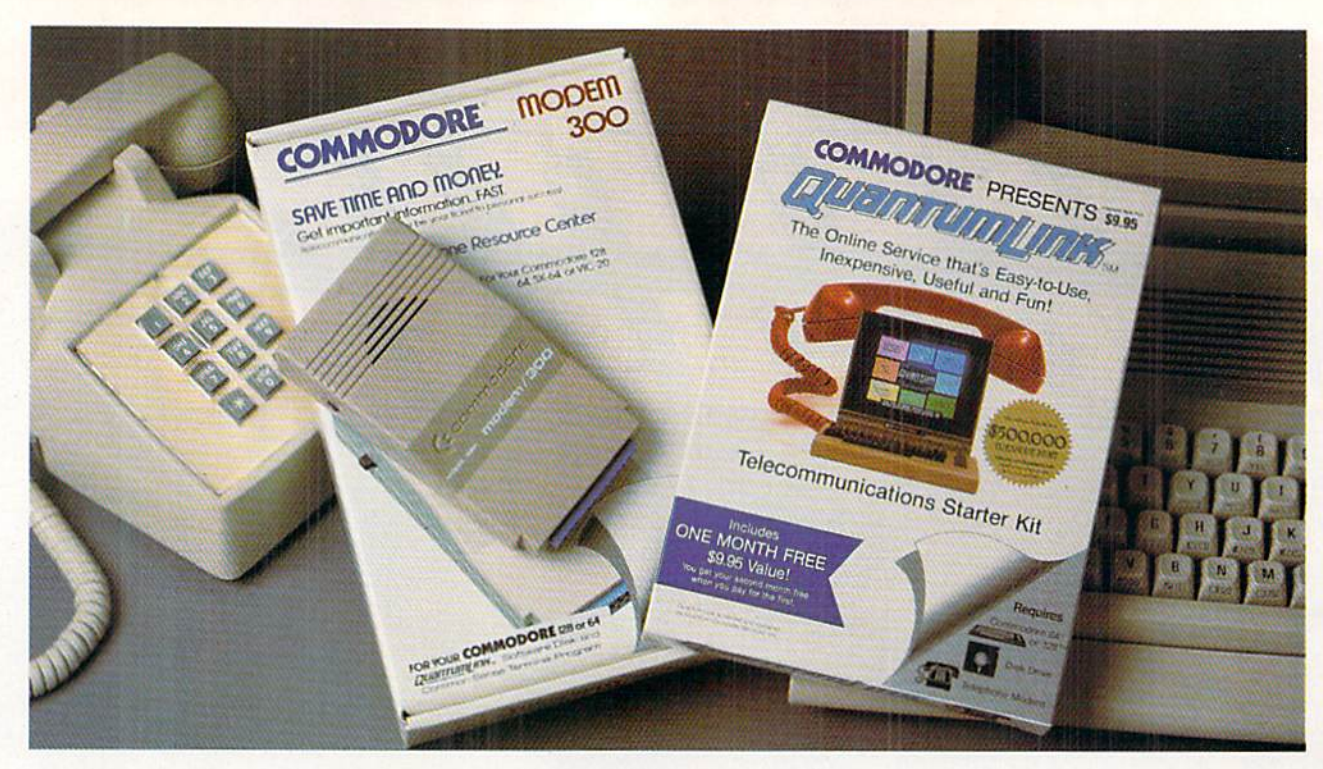

# Bring your Commodore<sup>®</sup> to life with a FREE modem and software!

Now you can plug your Commodore into an exclusive network that's useful, easy, fun and inexpensive. Join Q-Link now and we'll give you a free modem and software to get you started.

Enjoy **unlimited access** to a wide range of Q-Link "Basic" services for a set fee of only \$9.95 a month. Get help from Commodore experts - use the Hotline to ask Commodore questions, or search the database of information from Commodore to answer your questions on the spot. Access Grolier's Academic American Encyclopedia'", the latest news and enter tainment updates.

Special Q-Link "Plus" services let you expand your software library with more than 10,000 public domain programs – games, graphics, business and educational software and much more! Also, you can preview new copyrighted software before you buy. Get answers toyour software questions from Berkeley Softworks, Electronic Arts and Activision, to name a few. Participate in full-color, multi-player games like Casino (includes Blackjack, Poker, Bingo and the Slots), Chess and Bridge. "Plus" services cost only an extra 8 cents per minute  $-$  and your first hour of 'Plus'' service usage each month is free!

Offer valid in the continental U.S. and Canada for new members only. Expires 6/30/88.<br>Prices subject to change without notice . There is a communications surcharge for<br>connection to Q-Link from Canada: 6 cents (U.S.) per m the 0ATAPAC network

Commodore is a registered trademark of Co Electronic Publishing

With Q-Link, you can sharpen your computer skills... connect with people... discover new ways to get smart...save money every day...plus have a lot of fun!

No-risk guarantee. Try Q-Link without risk. If, at any time, for any reason, you are not completely satisfied, you may cancel your membership.

Order your Q-Link software and modem today by mailing this coupon to Q-Link, 8619 Westwood Center Drive, Vienna, VA 22180 or for faster service call toll-free: 1-800-782-2278 Ext.1205

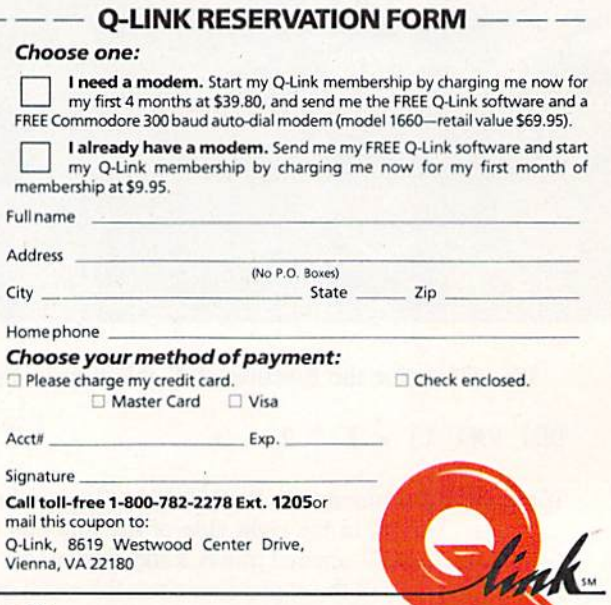

The Commodore<sup>C</sup>onnection.

#### 30 PRINT X,FNA(X) 40 NEXT X

Watch the numbers in the right hand column flow by. Be ready to press the RUN STOP key when you see the val ues change from negative to positive. You know that the zero of the expression is right at that transition.

On my screen the relevant values of  $X$  and  $FNA(X)$  shown are

1.72999998 -7.1000549912-03 1.73999998 .0275999429

In rounded terms. FNA(1.73) is roughly -0.007 and FNA(i.74) is O.028. That means the zero we are looking for is an  $X$  value between 1.73 and 1.74. If two-digit accuracy is all we need, then we have found the square root of 3. It is 1.7.

You could easily change the STEP size in line 20 if you need more ac curacy. It would not be difficult to add some logic to the program to stop whenever the values of FNA(X) change from negative to positive. Your pro gram could automatically tighten up the FOR-NEXT limits and repeat the pro cess with smaller STEP sizes until any desired accuracy within the limits of the machine is obtained. This is a very understandable form of iteration. There is nothing mysterious about it.

The secant method uses some ma thematical sophistication to speed up the iteration process. We won't go into the theory of the method. Books on numerical analysis and numerical meth ods for the computer provide the the ory if you are interested. The imple

mentation is very straightforward. Refer to Iterative Solutions on page 87. (The program as listed is for the C-128; C-64 users see below.)

We must provide two initial values. X0 and X. They may be any two differing values, but their choice may affect the speed of finding a solution, and it may affect the particular solution which is found (if there are more than one). Line 20 arbitrarily picks 0 and 1 for initial values.

The iteration is performed within the loop defined by DO in line 30 and LOOP WHILE in line 80. Lines 40 through 70 are repeated as long as the condition in line 80, ABS  $(DELTA) > 0.0001$ , is true. Then the loop is exited and the program ends. (C-64 users refer to the changes in lines 110 through 130.)

The quantity which is called DELTA is a function of two different values of  $X$ , the current value  $X$  and one previous value X0:

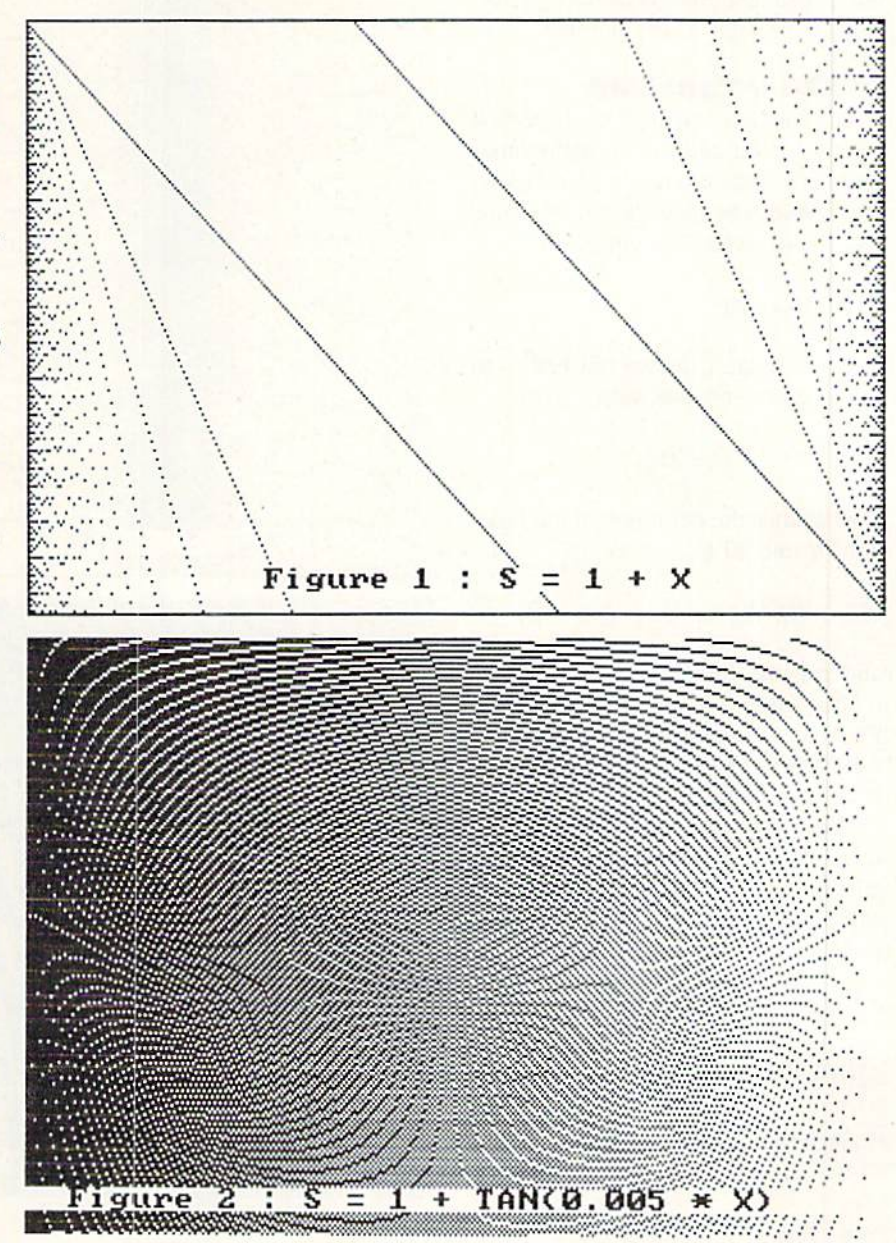

#### DELTA =  $(X-XG) / (1 - FNA(XG)/FNA(X))$

Line 50 saves the current value as the previous value once it has been used to calculate DELTA. In line 60, a new yalue of  $X$  is calculated from the current value of  $X$  and DELTA:

#### $X = X - DELTA$

Line 70 displays the progress, printing  $X$  and  $FNA(X)$ . If all goes well. DELTA approaches zero, implying that X is not changing much. FNA(X) eventually gets close to zero and the value of  $X$  is then the desired zero of the expression.

It would be possible to replace the conditional test in line 80 with ABS{FNA(X)), since as DELTA approaches zero, so does  $FNA(X)$ . However, this gives a speed disadvantage, since  $FNA(X)$  would have to be evaluated again. The absolute value ABS is used since it gives a measure of the "distance" that a number is from 0, regardless of the sign of the number.

#### OTHER PROBLEMS

The iterative method we have just discussed is applicable to many other problems than finding square roots. How about cube roots? To find the cube root of 40. write the equation

$$
X \cdot 3 = 40
$$

then rearrange it as we did before to get all terms on one side:

 $X^4$  3 - 40 = 0

Now change the definition of the func tion in line 10 to

DEF FNA(X) = X  $\hat{ }$  3 - 40

and run the program. In a few mo ments, the computer states that  $FNA(X)$  is essentially zero when X is 3.41995189. That is pretty close to the cube root of 40.

How would you find a value of  $X$  for which the trigonometic sine of X equals the tangent of  $X+3$ ? Use the same procedure. Write the equation, then rearrange it:

 $SIN(X) = TAN(X + 3)$ 

 $SIN(X) - TAN(X+3) = 0$ 

Change the function definition in line 10 to

DEF  $FNA(X) = SIN(X) - TAN(X+3)$ 

and very quickly have the answer  $X=0.729$  radians. What number is 5 more than its own square root? Find the answer by writing

 $X = SQR(X) + 5$ 

or

$$
X - SOR(X) - 5 = 0
$$

Line 10 becomes

DEF  $FNA(X) = X - SQR(X) - 5$ 

Here we quickly run into trouble. With the initial values given, the denominator of  $FNA(X)$  is zero, producing a "Division by zero error in 40".

Changing the initial values to  $X0=0$  and  $X=3$  leads to another problem. The value of X becomes negative, and the computer gives an "Illegal quantity error in 70" when it tries to evaluate the square root of a negative number. One possible way around this problem is to substitute Y for SQR(X) so that X becomes  $Y \uparrow 2$ . Change line 10 to DEF  $FNA(Y) = Y^2 - Y - 5$ (Note that the variable used in the DEF statement docs not really matter.) Since we are now trying to solve an equa tion which is the square of the original variable, we may end up with an answer which doesn't belong to the original. (In the words of our algebra teachers, we had better cheek our answers.)

In fact, this time we succeed. The computer gives a value 2.7912874 as the root of our equation. This corresponds to  $Y$  which is actually the square root of  $X$ . The answer

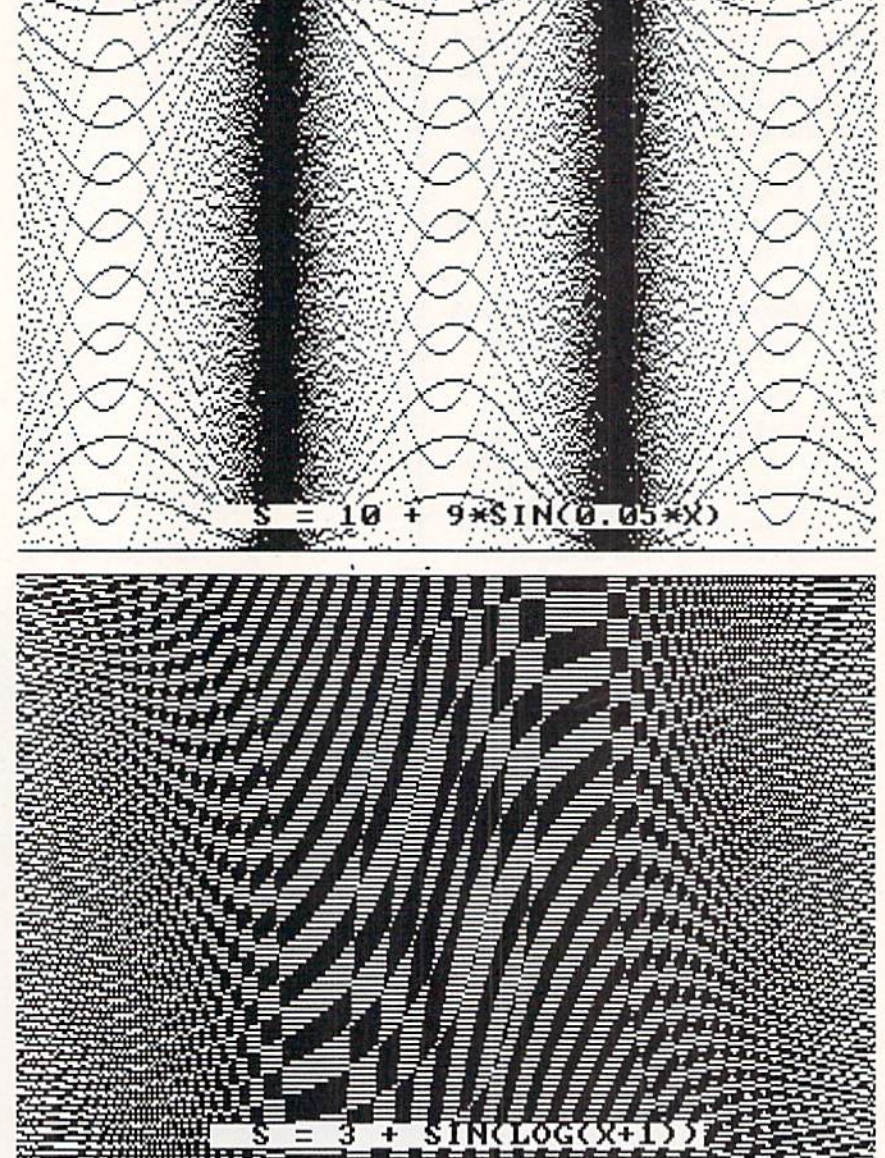
# DA COMES TO EA

Now you can have the same quality software that for millennia has been available throughout the universe. With titles like THE GRAPHICS<br>TRANSFORMER, MOVING PICTURES, QUACKDAS and LEXCHECK, that have been number one sellers guaranteed quality software without the hassle of using products that have not been tried by at least two other species. Of course with our 1987 line including NEOFONT, 1541 AUNTIE BUMP BOARD, THE MANDELBROT POSTER, and EN

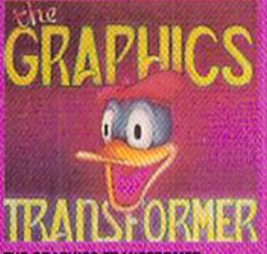

THE GRAPHICS TRANSFORMER -<br>\$34.95<br>(C-84/C-128)  $\star \star \star \star \star$  (Megagalactic Software Weekly)

THE GRAPHICS TRANSFORMER IS

The gradiest graphics authly since the re-<br>teacher than the scalar property and easily convert between ALL<br>applied range (convert between ALL of the popular drawing programs (rows)<br>25 supported), and does other neato throu

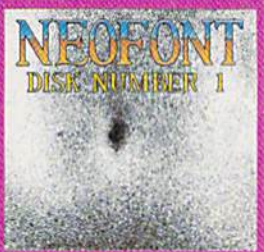

#### NEOFONT - \$29.95<br>(C-64/C-128/GEDS compatible) - + 11 (Crabriebula Computer Art & Designs

Art & Designed collection of fonts for the<br>media calgred collection of fonts for the<br>GEOS operatory system. If contains over<br>23 different fonts, that are simply sub-<br>Fine. Do yourself a favor, and appreciate<br>some REAL art.

P.O. Box 1052, Yreka, CA 96097<br>(916) 842-3431

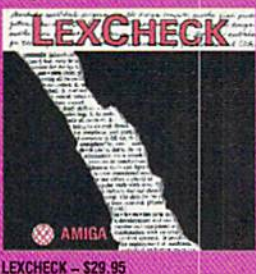

S S S S S (Business Software & Galaxian Report)

The check) will help you do levery-<br>thing] that you need to do with your<br>liverd-processing] programs. It will fram-<br>idy spellcheck] at lot your documents<br>[with its '100,000 word dictionary] |<br>would [buy two of them] |11 we

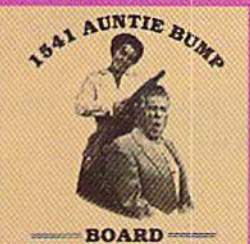

1541 AUNTIE BUMP BOARD - \$19.95

(C1541 con  $\star \star \star \star$  (Buyit Magazyre)

It is suppring that the generic mor-<br>tal species matrix come up with a device to ELIMINATE the damaging kncck on the<br>15-11 disk divise before now. After footing<br>at the circuit board. The come to the bon-<br>clus on that they

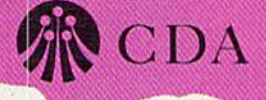

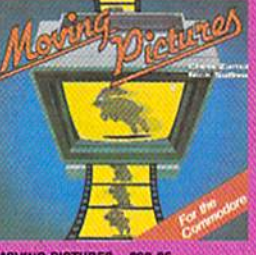

**MOVING PICTURES - \$29.95**<br>(C-64/C-128)

 $\star \star \star \star \star (\text{Transmission} - \text{The Intelligence Journal})$ 

The Elementary Control of Transactor Magazine, Earth) did it again<br>with the most comprehensive animation<br>program yet a vailable for any silicom<br>program yet available for any silicom<br>based unit. Unfortunately, you don't hav

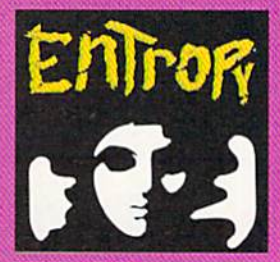

ENTROPY - \$29.95<br>(Amiga:C-64:C-128 compatible)<br>? ? ? ? ? ? ? ? (The Hitchhiker's Guide to Galaxian Software)

an interesting implementation of an<br>adventure game. It's hard to believe that<br>so many abstract perversions can be<br>contained in one place. ENTRIDPY is de-<br>contained in one place. ENTRIDPY is de-<br>teach to become another mile

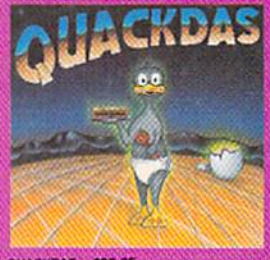

**QUACKDAS - \$39.95**<br>
(C-64/C-128 mode/1541/1571 mode)<br>  $\star \star \star \star \star$  (Operating Systems & Intergalactic Insight)

Intergrated Insight and the carridge that speeds up<br>SAVE's as well as LDAD's (fast format, in-<br>cluded FREE), QUACKDAS comes com-<br>plete and ready to use with its blinding<br>speed, both in DOS wedge, sector editor,<br>and a token

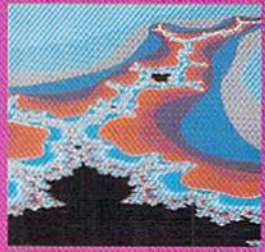

THE MANDELBROT POSTER - \$9.95

Please include \$3.00 s/b<br>California residents add 6% sales tax

**Dealers Inquiries Invited** 

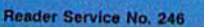

# The Mission is Vital. The Odds are Against You.

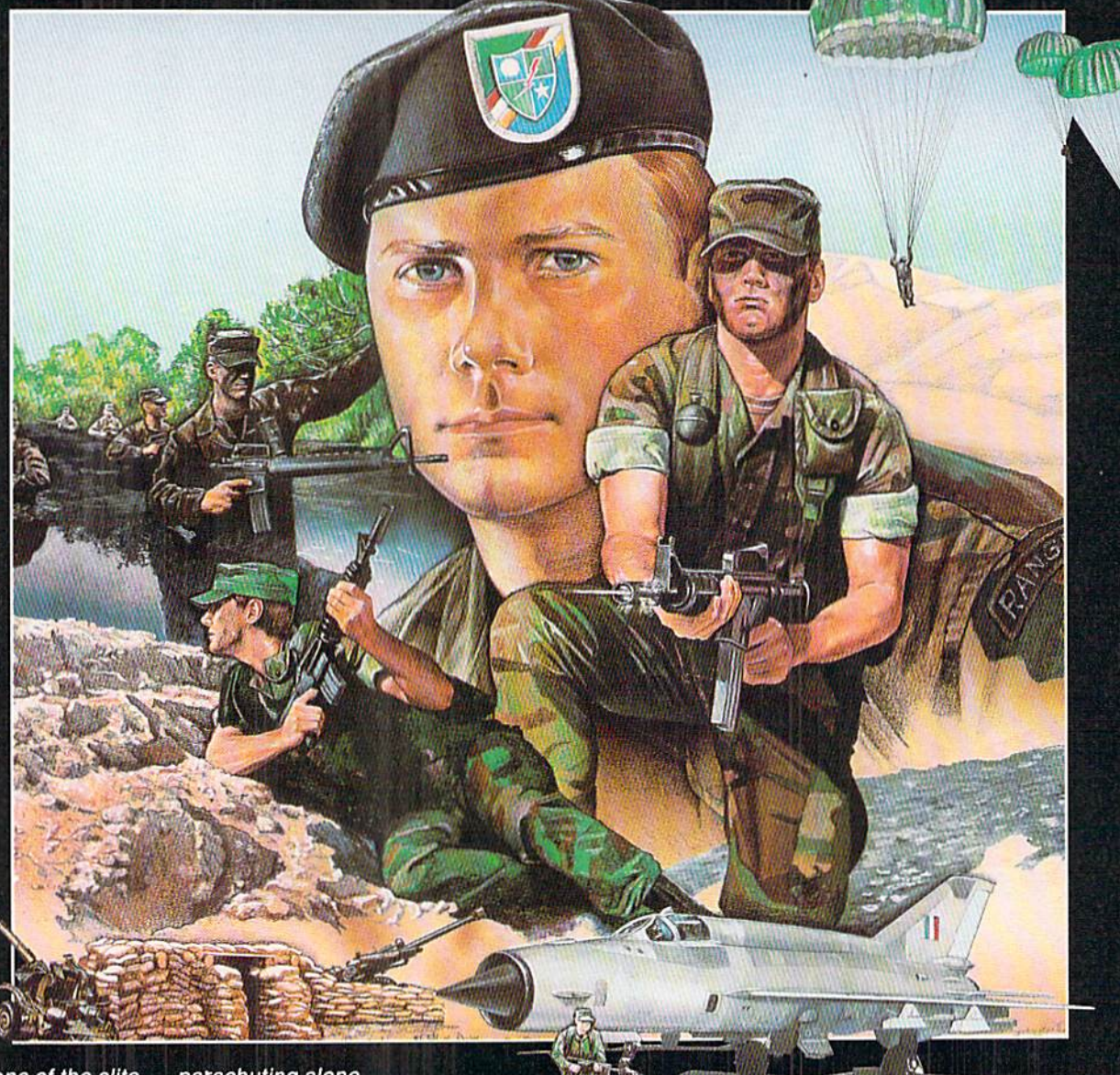

You're one of the elite ... parachuting alone<br>behind enemy lines. The enemy controls<br>the terrain, hidden in bunkers and machine

gun nests... you may be surrounded. You might complete the mission if you crawl through the ravine and approach from the rear... or maybe a frontal attack will take them by surprise.

MicroProse has broken new ground with **AIRBORNE RANGER**, the quality action game where tactical thinking and lightning reflexes determine your fate. Your missions will vary as much as the climate and terrain. Slip silently into position to rescue prisoners trapped in "tiger pits" from a P.O.W. camp, or throw caution to the wind and try to destroy a key munitions dump in the desert. But watch out... enemy troops can attack from any direction.

The action is fierce as you control one soldier's battle against overwhelming odds. You'll need skill and strategy to out-

maneuver your enemy, plus courage and some luck to make your escape. Along the way, search out that hidden cache of weapons and first aid supplies... you'll probably need them.

AIRBORNE RANGER is a fast-paced, quick-to-learn game<br>with 12 desperate missions in three different regions of the<br>world. You'll be running, walking and crawling across full-<br>scrolling, 3-D terrain. Arm yourself with an M-1 but be wary of enemy submachine guns, antitank rockets,<br>robot minitanks, minefields and flamethrowers.

#### AIRBORNE RANGER... More than just a great game. It's an adventure.

AIRBORNE RANGER is available from a "Valued MicroProse Retailer" (VMR) near you. Call us for locations! For Commodore 64/128, IBM-PC/compatibles and Apple II+/e/c. Call or write for specific machine availability, and for MC/VISA orders if product not found locally.

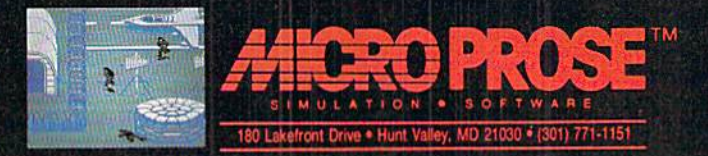

to our problem is  $X = 7.7912878$ , and it checks! This number is 5 more than its square root.

If you want real troubles, try finding the number which is 5 less than its square root. You will quickly get into complex numbers (with real and im aginary parts), a topic we will reserve for future discussions. With this prob lem, the secant method happily iter ates as long as you let it. It never con verges to a root, since there is no real root.

You may find other problems which the secant method can't handle. There are several other iterative methods available, although each has its own problems of more complicated pro gramming, slow performance, or lim ited applications. The secant method is a good general purpose method, but it is not foolproof. Refer to a text on numerical analysis for other possibil ities.

We will leave mathematical iterations with a final example which shows the importance of the initial values for XO and X. Change line 10 to

10 DEF  $FNA(X)=SIN(X)$ 

What values of  $X$  make  $SIN(X)$  zero? There are infinitely many of them. The general expression is  $X = n * PI$  where n is any integer, PI is roughly 3.14, and  $X$  is in radians.

When you run Iterative Solutions with  $X0=0$  and  $X=1$ , the program gives a divide by 0 error. In line 20 change  $X0$  to 1 and  $X$  to 3, and the root X=3.14 is quickly reached. Now

change  $X0$  to 3 and  $X$  to 6. The solution is found to be 6.28. In general, the solution reached depends upon the in itial values. A rough graph of the equation may help to choose the initial values in order to find ihe desired root.

#### ITERATIVE IMAGES

After that mathematical workout, let's take it easy with some interesting graphics. We will experiment with a very simple program to produce surprisingly complicated-looking graphics. Refer .o the program Iterative Designs on page 87.

The program draws points on the screen. The points are drawn along vertical lines from the top of the screen to the bottom, and the lines progress from left to right. The verti cal spacing between the points on each line depends upon a formula which we will manipulate.

The program is written for the C-I28, which uses the DRAW  $1, X, Y$  command to plot a point at coordinate  $(X, Y)$ . (Use Iterative Designs 64 for the C-64.) The screen coordinate system runs left-to-right horizontally (the  $X$  direc-

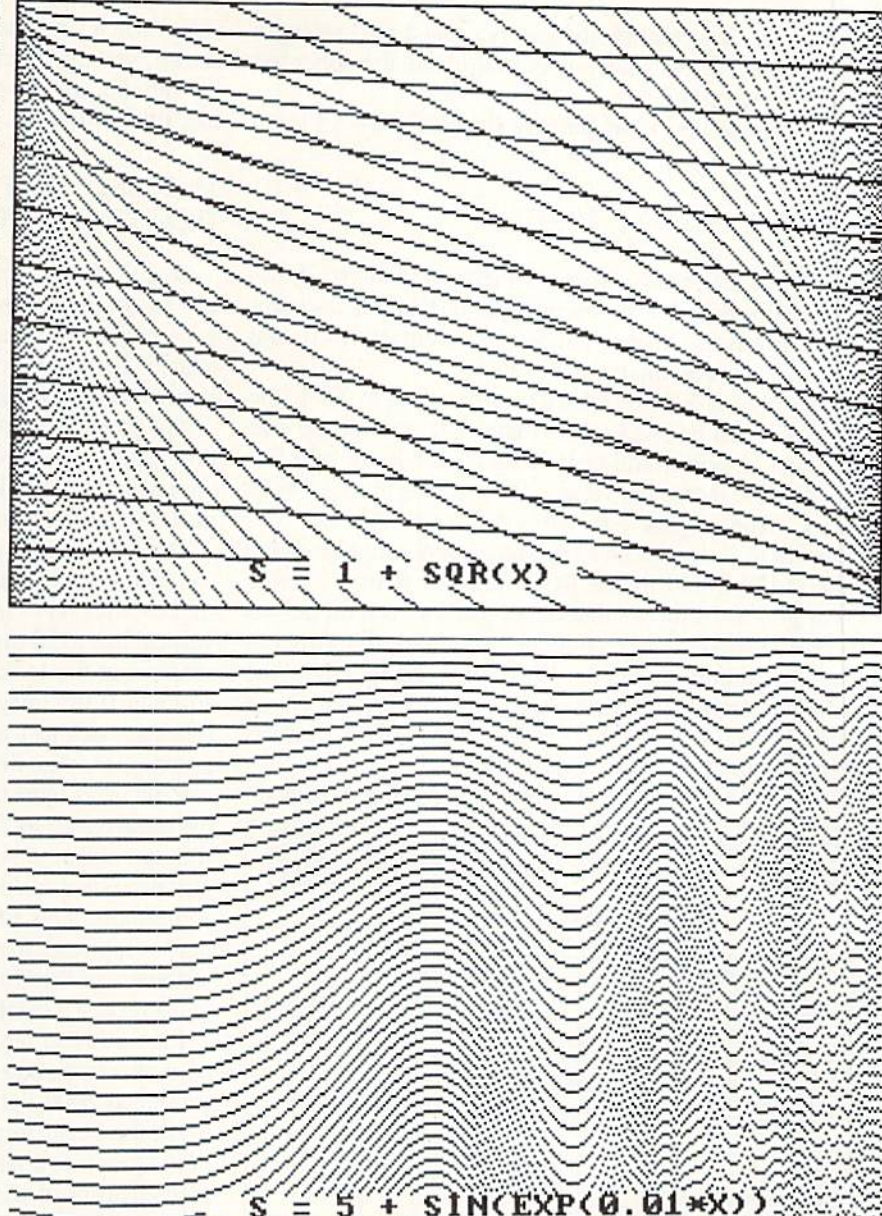

77711111111111111111111

tion) from 0 to 319, and vertically top-to-bottom (the  $Y$  direction) from 0 to 199.

The outer X loop defines the horizontal position of each vertical line. The inner Y loop moves downward with step size S along the given line, plotting a point at every position which is a multiple of S.

For example, assume the formula for S in line 40 is  $S=X$  $+1$ , where X runs from 0 to 319. The first vertical line at  $X=0$  would consist of all points a distance 1 apart (S=1). The next vertical line at  $X=1$  would contain every other point since S has the value 2. The third vertical line at  $X=2$ would contain every third point since S is 3, and so on. This continues until the last vertical line at  $X=319$  is plotted. Here Y is initially 0, so the top dot is plotted. The step size S is now 320, so Y is incremented to 320. Since that is outside the range of the  $Y$  loop, the program ends.

Consequently the result of  $S = X + 1$  is a collection of vertical lines, each of which has fewer points plotted on it than the adjacent one to the left has. That's how it should look

theoretically. In actuality, the eye is tricked into seeing a series of diagonal lines fanning outward from the upper left corner of the screen.

If you change line 40 in *Iterative Designs* to  $S = X + 1$  and add line 65.

#### 65 DRAW 1, 319-X, 199-Y

you will get the results shown in Figure 1. Line 65 draws the same image as line  $60$  except that its  $X$  and  $Y$  coordinates are reversed. X goes left to right from 319 to 0, and Y goes top to bottom from 199 to 0.

Notice that if S were set to X rather than to  $X+1$ , the program would be stuck.  $X$  is initially 0, so the step size of the first Y loop would be 0. FOR-NEXT loops take forever when the increment value is 0! Keep that in mind when you try some of your own formulas for S.

Line <sup>10</sup> of the program saves the current graphics mode of the C-128 in G0. If the RGR function returns a value of or greater, it means that the original screen mode was 80-column mode 5. My computer automatically switches from 80-column mode to 40-column mode when the GRAPHIC 0 statement is executed in line 20 (see Green Screen Blues, August 1987 Ahoy!). GRAPHIC 1.1 selects and clears the hi-res graphics screen.

If you generally use the 80-column screen but must man-

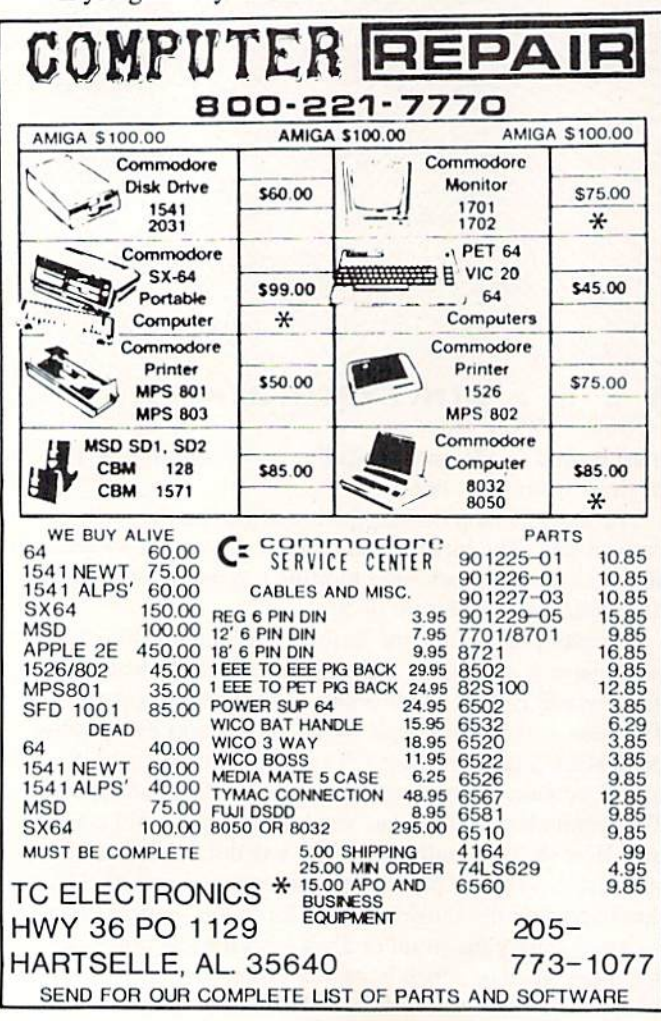

ually switch your monitor back and forth to the 40-column screen, you might add a statement prompting you to switch the monitor and to press any key when ready. Something like this will work:

#### 15 PRINT "FLIP THE SWITCH TO 40-COLUMNS THEN PRESS ANY KEY" : GETKEY A\$

Line 90 causes the program to wait for you to press any key to continue. That way you can get a screen dump to your printer or to a disk file (if you have such software loaded) before switching back to the text screen. Line 100 returns to the original text mode.

Not much more needs to be said about the operation of this program. I have had several evenings of enjoyment changing the formula for S in line 40 and watching the display. Hopefully you will too.

The main problem with the program is its speed. You can increase the speed significantly by putting a STEP state ment at the end of line 30. STEP 5 would cause every fifth vertical line to be drawn. This is a handy way to get a rough idea about the looks of a new S formula without waiting so long. If the image looks promising, change the  $X$  loop step size back to 1 to get the highest resolution. If you have a compiler, this would be a program for it.

C-64 users must use Iterative Designs 64 which produces the same results as *Iterative Designs* just discussed, although it is somewhat slower. The graphics routines were origin ally presented in June 1985's Rupert Report, The Ultimate Resolution. This program uses a set of subroutines in order to duplicate the graphics modes and the point DRAW statement of the C-128. GOSUB <sup>1000</sup> initializes the graph ics screen. GOSUB 3000 returns to text mode.

Line <sup>60</sup> (and any other DRAW statements such as line <sup>65</sup> mentioned above) are replaced with GOSUB 2000. The routine at 2000 lights the pixel at coordinate (X.Y). Refer to the June and July 1985 Rupert Reports for a discussion of the graphics routines and for an assembly language im plementation of them.

Figure 2 shows the results for S given in the listings: S  $= 1 +$  TAN(0.005  $*$  X). Figures 3 through 12 show some of the other patterns possible with these programs. You might add other lines such as

#### 66 DRAW 1,199-Y,199-X

for even more variation.

We have briefly delved into the concepts of mathemati cal and graphical iteration. More sophisticated iterative pro cesses are available which can produce even more power ful images. We will discuss some of these other procedures in future articles. This was just our first iteration of the subject.  $\Box$  SEE PROGRAM LISTINGS ON PAGE 87

For more information on products ad vertised or pictured in Ahoyi, fill out and return the reader service card bound between pages 66 and 67.

40 AHOY! Reader Service No. 272

# THE YEAR'S BEST ENTERTAINMENT

# Finest Funware of 1987 for the C-64/128 By Arnie Katz and the editors of Ahoy!

The biggest Commodore software news story of 1987 concerns something which *didn't* happen. Despite dire predictions, ihe Commodore 64 and 128 home computers are alive and thriv ing as 1988 begins. The 64 and 128 still represent the third largest potential aud ience for home computer software, trailing only MS-DOS and Apple II.

Some of the software publishers who had backed away from the C-64/128 in mid-1986 reconsidered and then in creased new product introductions in mid-1987.

Over 200 titles joined the Commo dore 64/128 library of entertainment software in 1987, counting US editions of programs originally distributed in England, Japan, and other countries. Although the number of entertainment software programs developed primar ily for the Commodore is still declin ing, there is no shortage of new top quality titles.

When *Ahoy!* entertainment editors reviewed the year just ended, they quickly compiled a list of nearly 50 outstanding new programs. There were at least another 50 which the judges felt they could recommend wholeheart edly. We've winnowed those 100 or so serious contenders down to the best of the best for this annual presentation. It was hard to leave so many fine pro grams unrecognized. There's no doubt that many of them would have won awards in 1986 or 1985.

The introduction of 16-bit computers has sharply reduced new product de velopment on the Commodore, but the effect has not been totally negative. The process of transferring games origin ally designed on higher memory sys tems to the C-64/128 has taught pro grammers a lot about how to get the biggest bang for the byte. The Com modore editions of titles like Defend er of the Crown and The Pawn have apparently raised the standard of quality

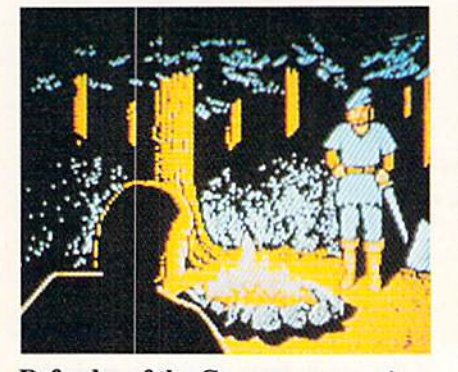

Defender of the Crown: more options. READER SERVICE NO. <sup>213</sup>

for the entire Commodore software field.

The writers who regularly cover en tertainment software for Ahoy! have collaborated on this survey of the best funware for the Commodore. The com pilers hope that readers whose favorites didn't make this year's list will be understanding and charitable about this difference of opinion. The judges also apologize to publishers whose worthy submissions arrived just a little too late to make the deadline for inclusion. Rest assured, these disks will get their de ferred justice next January.

The authors' modesty prohibits the inclusion of several new titles in this survey: *Omnicron Conspiracy* (Epyx) and WWF Microleague Wrestling (MLSA) were designed by Subway Software (Arnie Katz, Bill Kunkel, and Joyce Worley). Modesty does have its limits, however, so we hope you rush out and buy them.

Now, let's go to the games...

#### **Strategy**

Although the Commodore 64/128 remains an excellent medium for action contests, the brain games continue to dominate. The Game of the Year in 1986, Elite (Rainbird/Firebird Licen sees), was a strategic challenge, and so is this year's top disk, Shanghai (Activision).

It would be hard to imagine two more

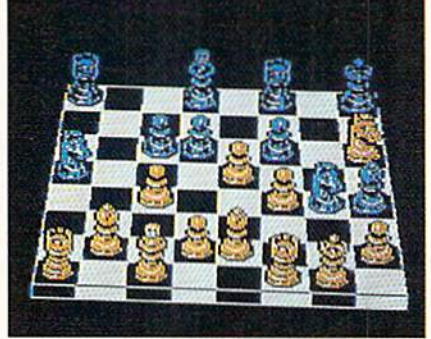

SOFTWARE SECTION

ENTERTAINMENT

Chessmaster 2000: multiple views. READER SERVICE NO. <sup>214</sup>

different products. Elite is a science fiction epic which crams an unbelievable amount of detail into a highly playable simulation of economic and military activity in outer space. This year's win ner, Shanghai, is an elegantly simple contest which is the closest thing to classic strategy game yet developed for the computer.

Shanghai contains elements of both solitaire and Mah-Jongg. The process of removing matching pairs of tiles from the playfield exerts an almost hyp notic effect on players, some of whom claim that an evening with Shanghai is the closest thing to a Zen experience the electronic world can offer.

The ultimate strategy game, chess, gets a fresh treatment in Chessmaster 2000 (Software Toolworks). Not only does this program push pawns as ex pertly as any previous disk, but its flex ibility and features, including multiple views of the board and several sets of pieces, make Chessmaster 2000 the top choice for novices and grandmasters alike.

Another boardgamc, 22IB Baker Street (Intellicreations), has also found new glory on the computer screen. Amateur sleuths travel around the elaborate playfield to collect clues and solve mind-teasing crimes.

Robot Rascals (Electronic Arts) is a multiplayer contest which mixes on screen action with non-electronic activity. Participants swap cards, set tac tical traps for the unwary, and interact in a personal way which is rare in a computer game. This souped-up scav enger hunt guarantees evenings of fun for the entire family.

President Elect 1988 (Strategic Simulations) falls into a gray area with regard to our honor roll, since it isn't completely new. An early version of the program premiered in 1983.

The revision's graphics are still prim itive, but President Elect's premise is so compelling that most computerists will gladly overlook this shortcoming. The opportunity to personally experi ence historical and hypothetical elec tions makes President Elect 1988 a terrific strategy game.

#### Military Simulations

Wargames, though nominally strategy contests, are a breed apart. Many computer generals play no other type of game, and quite a few ardent gamers are largely ignorant about military simulations.

Actually, computers are breaking down the walls of the wargame ghet to. Computerized military simulations are easier to learn, set up, and piay than the non-electronic equivalent. This has allowed some of those who previously shied away from wargames to enjoy the mental challenge without the drudgery associated with military boardgames and tabletop miniature soldiers.

The same game-system which made Gettysburg: The Turning Point a winner last year put the sequel, Rebel Charge at Chickamauga (Strategic Simulations), over the top in 1987. This

recreation of a pivotal Civil War bat tle exemplifies the strengths of stateof-the-art computer wargaming. Lucid documentation and smooth play me chanics let armchair commanders con centrate on winning the battle rather than navigating safely through a 100page rulebook.

The futuristic Ogre (Origin Systems) presents a situation so unique that it will probably interest many computerists who normally keep wargames at arm's length. The tactical situation is unusually clear-cut, since the human player has only a few units in the struggle against a computer-directed supertank on the battlefield of tomorrow.

Warship and Wargame Construction Set (both SS) appeal to somewhat more experienced wargamers. Their scenar io construction systems extend the life of the game, because they permit the user to concoct fresh situations after the old ones are thoroughly played.

Definitely for the wargaming con noisseur are Russia and Battles in Nor-

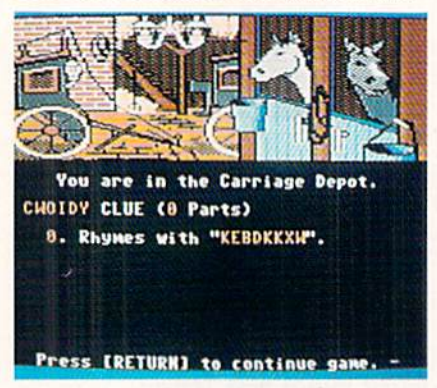

221B Baker Street: mind-teasing. READER SERVICE NO. <sup>215</sup>

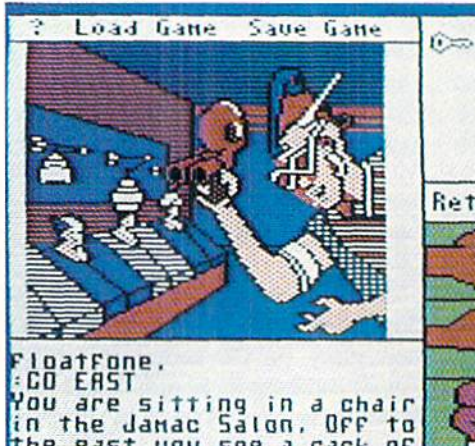

he east you see a rack of irightly calored clothes hrough a doorway.<br>onetown's fanous  $Chaz$ onetoun's Fang<br>[flore]

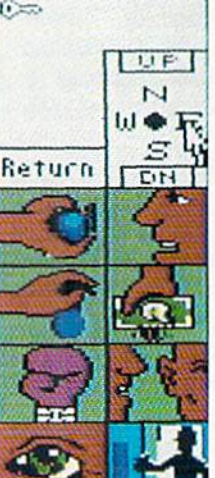

Onscreen icons make it possible to play Tass Times in Tone-Town with a minimum of typ ing. The object is to find Gramps, missing in a village in a strange alternate dimension. READER **SERVICE NO. 216** 

mandy (Strategic Studies Group). The computer wargame field's leading de sign team scored a double hit in 1986 with expert level simulations of East ern and Western front action in World War II. Authors Roger Keating and Ian Trout create the most accurate, chal lenging, and mentally demanding com puter wargames on the market.

#### Adventures

Diversity continues to be the hall mark of adventures for the Commodore 64/128. This year's best includes ev erything from a parser-driven text quest to a joystick-driven graphic adventure. Themes are similarly varied.

Sid Meier reveals a previously hid den talent for designing adventures in Pirates (MicroProse). Though widely known as a creator of simulators, Meier shows a deft hand in constructing this romantic high seas epic.

Interplay Productions teamed with independent designers to contribute two titles to the honor roll, Tass Times in ToneTown (Activision) and Bard's Tale  $II$  (Electronic Arts) this year. The former is a science fictional "Through the Looking Glass" which sends the play er into a strange alternate world, while the latter continues the fantasy roleplaying fun of 1986's Bard's Tale.

Master Designer Software specially revamped its Defender of the Crown (Mindscape) for the C-64/128. Their ef forts yielded an arcade adventure with more strategic options than the Ami ga original. It also looks better than almost all other Commodore games. The arcade sequences won't tax the average adult's coordination, yet effec tively convey the spirit of the England of Robin Hood.

Some of Lucasfilm's previous titles seemed like little more than sophisti cated videogames, but Maniac Man-

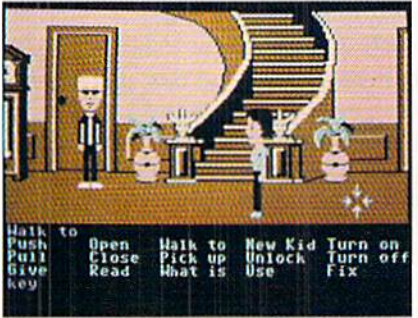

Maniac Mansion: superbly decorated. READER SERVICE NO. <sup>217</sup>

sion (Activision) is on the cutting edge of the computer adventure field. The superb artwork, cute onscreen characters, and haunted house plot give this joystick-activated contest tons of appeal for children and adults alike.

Martial arts action enlivens the more cerebral aspects of Moebius (Origin Systems). The player must master sev eral mental and physical disciplines in order to succeed in this exotic quest game.

#### Sports

Quantity rose, but quality remained spotty in this popular category. Several games featured a frustrating blend of very good and very bad features. Still, there were at least four new entries which would improve anyone's software library.

The wait for a basketball statistical simulation with good graphics is over. NBA (The Avalon Hill Game Co.) and Pure-Stat College Basketball (Software Simulations), both designed by Ed Daniels and crew, are the hoop equiv alent of Super Bowl Sunday. And that, as regular *Ahoy!* readers know, is high praise indeed.

Superstar Ice Hockey (Mindscapc) signals the return of Ed Ringler to the computer sports arena. This actionstrategy treatment of the world's fast est team sport provides for individual games and extended league play against computer or human coaches.

Skeptics have wondered when Epyx would run out of subjects for sports anthologies. California Games indicates that the well hasn't gone dry yet. This disk lacks the drama of an Olym pic competition, but the games are handsomely illustrated and fun to play. As befits the subject matter, California Games' many humorous touches

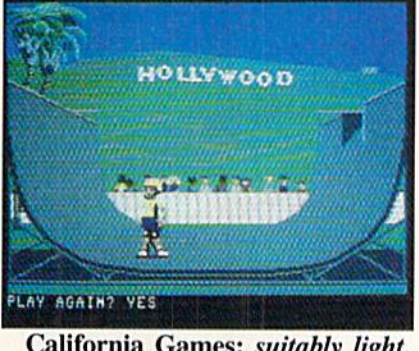

California Games: suitably light. READER SERVICE NO. <sup>218</sup>

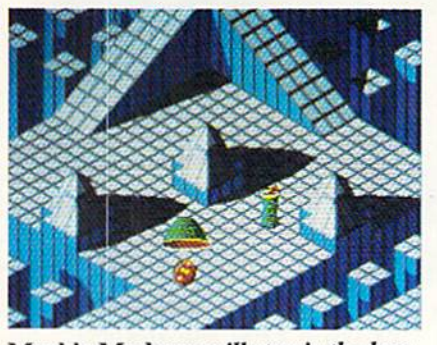

Marble Madness will stymie the best. READER SERVICE NO. <sup>219</sup>

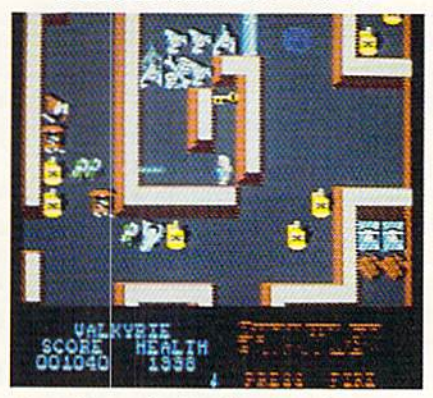

Gauntlet: gripping fantasy adventure. READER SERVICE NO. 220

keep participants in a suitably light mood during events like skateboarding and the flying disk toss.

Also meriting mention is World Class Leader Board (Access). The Carver Brothers have further improved last year's already excellent Leader Board. This is now the best golf pro gram for die Commodore 64/128 com puter system.

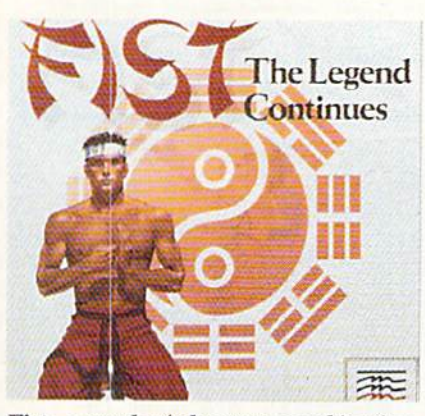

Fist: a combat/adventure combination. READER SERVICE NO. <sup>221</sup>

#### Action

Software publishers made our 1986 prediction of an upswing in action con-

### EHTERTAIMMEHT SOFTWARE SECTION

tests look pretty good. Action-strategy titles are still much more popular than pure joystick jamborees, but the blast brigade won't be too disappointed with the 1987 crop.

The home version of Marble Mad ness (Electronic Arts), a popular 1985 coin-op, is the best new action game of 1987 for the Commodore. Directing the rolling ball around the split-level playfield is more a question of timing than speed, but it takes excellent re flexes to keep the marble moving through the tricky terrain.

Also fresh from the commercial ar cades is *Gauntlet* (Mindscape). Although this fantasy free-for-all can be enjoyed solo, it really comes into its own as a two-player contest. Computerists choose characters, storm the huge multilevel dungeon together, and cooperate to kill monsters, find useful objects, and advance to the next level. As long as one character remains alive, the other reincarnates, so two deter mined adventurers can charge and blast for hours.

Another high quality sequel is Fist: The Legend Continues (Mindscape). UXB has transferred the concepts in troduced in Way of the Exploding Fist (Spinnaker) to an adventure game set ting. This makes Fist: The Legend Continues much more involving than the typical hand-to-hand combat program.

Beautiful fine-line graphics are the greatest attraction of Starglider (Rainbird/Firebird Licensees). But this love ly flying and shooting contest is more than empty calories. The action is var ied and exciting as the computerist commands the graceful ship against universe of foes.

#### Action-Strategy

Up to about four years ago, most computer games employed keyboard input. These days, many strategy games utilize joystick-activated com mand control to increase player inter action and involvement.

Another part of the appeal of actionstrategy programs is that they test the ability to think fast. Time pressure can boost the excitement level of an actionstrategy game almost as high as a pure action contest.

Aliens (Activision), based on the science fiction film, captures the essence of the action-strategy category. Confrontations with the marauding crea tures are arcadelike sequences, but winning requires the computerist to skillfully deploy crew members to meet

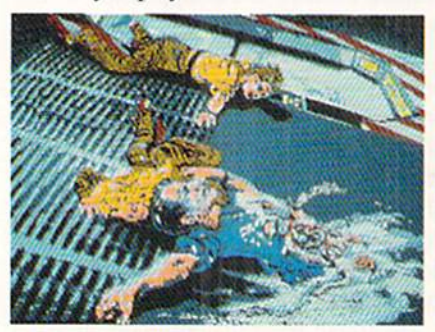

Aliens: out of this world action. READER SERVICE NO. 222

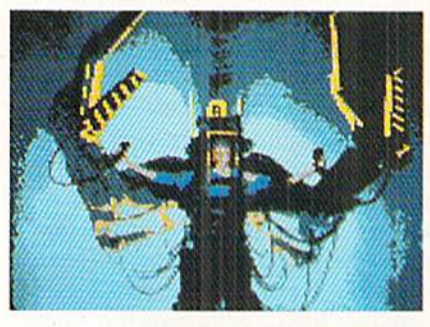

Aliens contains arcadelike sequences, but winning requires strategy.

the constant threats from the dreaded aliens.

Rocky Horror Show (Activision), based on the cult classic film and stage play, gives the player the chance to do more than just wear a costume and shout lines at an uncaring movie screen. In truth. Rocky Horror Show could be called a graphics adventure with equal justice, because the player really gets into the bizarre world of Dr. Frankenfurter, Magenta, and the rest. We placed it here because it empha-

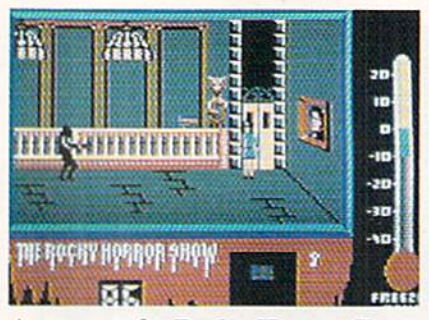

A toast to the Rocky Horror Show. READER SERVICE NO. 223

sizes movement around the mansion and avoidance of contact with computercontrolled objects as well as puzzlesolving.

Monster Movie (Epyx) allows the computerist to take the role of one of several different movie menaces and ravage various world capitals. The ci ties, depicted in two-thirds perspective, make enticing targets, and the game's movie theater framing device puts play ers in the proper frame of mind for all the monster mayhem.

Auto Duel (Origin Systems) blends menu-activated adventuring with real time vehicular combat. The non-elec-

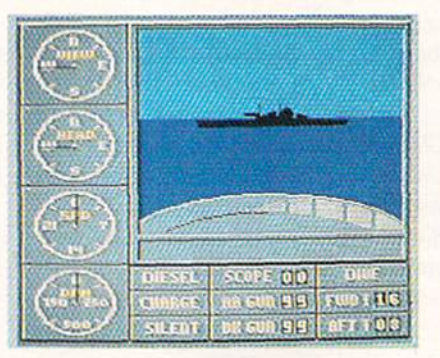

Sub Battle Simulator: lots of detail. READER SERVICE NO. 224

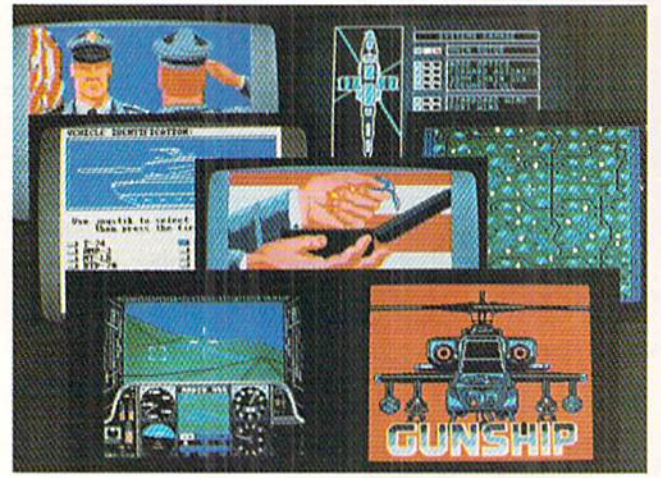

The Gunship flight simulator from MicroProse puts the player at the controls of a modem combat helicopter. De tailed first-person graphics provide an exciting view of the action. READER **SERVICE NO. 225** 

### ENTERTAINMENT SOFTWARE SECTION

tronic "Car Wars," on which Auto Duel is based, is a straight strategy contest, but the addition of action elements makes the electronic version much more immediate and exciting.

Into the Eagle's Nest (Mindscape) is a distant cousin of the venerable Castle Wolfenstein. The player uses the joystick to control a heroic commando who must infiltrate a four-story strong hold to accomplish a series of risky missions. Into the Eagle's Nest has enough shooting to wear out any trig ger finger, but the action is tar from mindless. Each of the enemy positions is a tactical problem which the commando must handle before German guns put a period to his exploits.

Computerized simulators are the most sophisticated action-strategy games for the home computer. This type of program is still gaining popu larity, and there were at least three great ones produced last year.

Gato (Spectrum Holobyte) and Sub Battle Simulator (Epyx) concern undersea warfare, while Gunship (Micro-Prose) is the first comprehensive heli copter combat program. All sport good graphics, extensive documentation, and plenty of realistic detail.

#### Looking Forward

Development of new entertainment software for the Commodore reboun ded as predicted a year ago. Now the big question is: Will the resurgence continue in 1988?

It is always tempting to forecast a boom, because it makes everyone hap py. It would be overly optimistic, how ever, to predict that Commodore 64 en tertainment will ever again equal 1985's output in quantity. The higher mem ory systems are here, and they will gain increasing acceptance through the end of this decade.

On the other hand, the Commodore 64/128 has not disappeared, and hard ware is still selling well. Software pub lishers won't abandon Commodore owners as long as they represent such a huge potential sale. So, though quantity won't set records in 1988, there won't be any shortage of new products either. And with design and program ming techniques still marching for ward, it is likely that these new pro grams will keep gamers playing happi ly during the next 12 months.  $\Box$ 

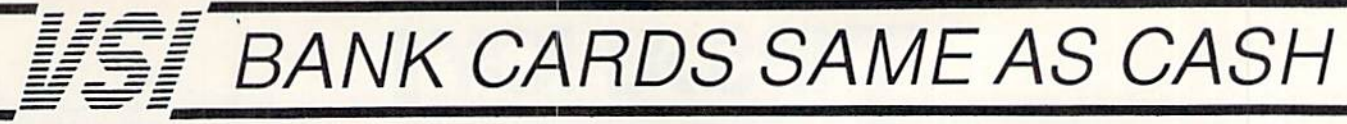

#### WHAT AB SWITCHES DO

AB switches allow the user to share equipment rather than buy costly duplication. Many configurations may be arranged, two computers to one disk drive and printer, or two printers to one computer etc.. In our office we share a printer between a PC clone and a C128 via a parallel switch. No need to ever plug and unplug cables again, just turn a knob to swich from one peripheral to another. Below are the types we have in stock, remember if you need extra cables, we carry a large selection to meet your needs.

#### **S SAVER AB \$29.95**

VIC-20, C16, Plus 4, C-64, OR C128 compatible. Three female 6 pin sockets, rotary switch, all metal case.

#### SUPER SAVER ABCD

NEW LOW PRICE \$49.95 VIC-20, C16, Plus 4, C-64, OR C128 compatible. Four<br>computers to one printer and or disk drive. Five female 6 pin sockets, rotary switch.

#### PARALLEL or SERIAL AB

NOW ONLY \$29.95 All pins switched, 3 female sockets, all gold pins for reliable contact, high quality rotary switch, heavy-duty<br>metal case. Built to last for many years of dependable use. Parallel  $= 36$  pins, serial  $= 25$  pins

#### PARALLEL or SERIAL ABCD

NOW ONLY \$39.95 All pins switched. Has five female sockets, all gold pins, guarantees positive contact, rotary switch, all metal<br>case. Parallel = 36 pins, serial = 25 pins.

#### PARALLEL CROSSOVER Aa X Bb

new \$44.95 All pins switched. Four female sockets, all gold pins, rotary awilch. sturdy metal case. Two computers share two printers, either computer can access printer A or B.

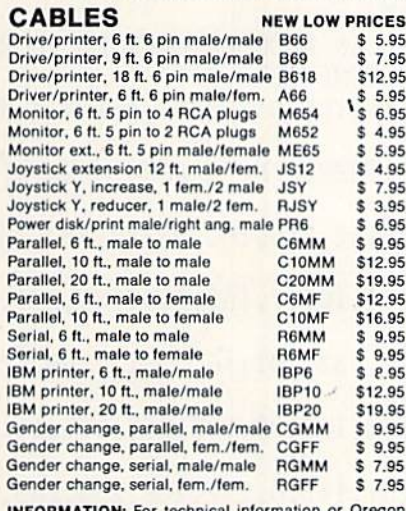

INFORMATION: For Icchnical inlormadon or Oregon buyers phone: 503-246-0924.

TO ORDER BY MAIL: We accept VISA, MASTER CARD, money orders, certified, and personal checks. Allow 21 days for personal checks to clear.

SHIPPING: Add \$3.00 per order, power supplies \$4.00, power center \$5.00. \$3.00 service charge on all COD orders (no personal checks).

Foreign orders twice U.S. shipping charges. All payment must be in U.S. funds.

TERMS; All in stock items shipped within 48 hours of order. No sales tax or surcharge for credit cards. We cannot guarantee compatibility. All sales are final.<br>Defective items replaced or repaired at our discretion. Return authorization required. Prices and items subject to change without notice.

VALUE SOFT INC 3641 S.W. Evelyn Portland. OR 97219

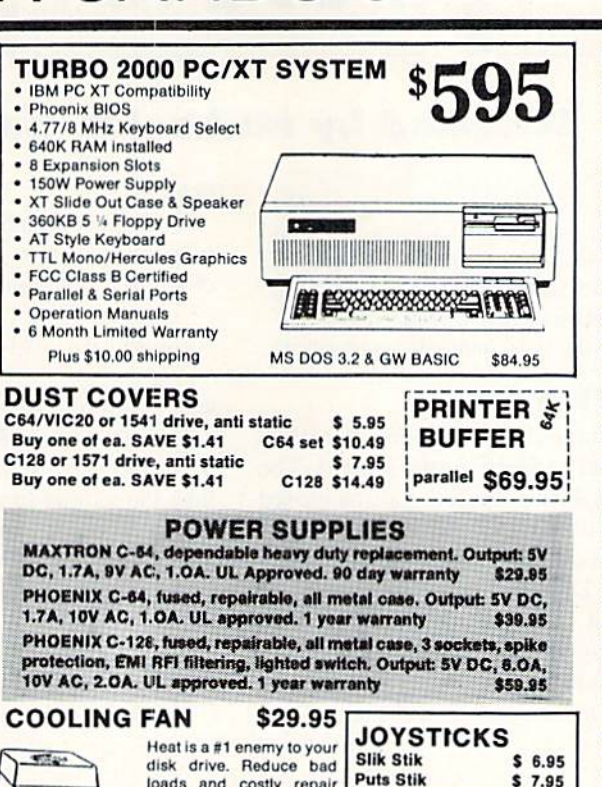

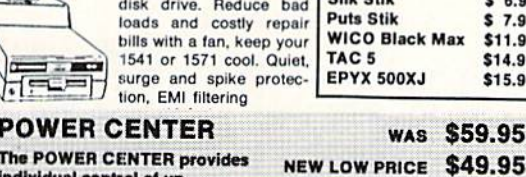

\$11.95 \$14.95 \$15.35

#### POWER CENTER

The POWER CENTER provides individual control of up

to 5 components plus master

**INKWELL SYSTEMS** Flexidraw \$84.95 Flexifont \$24.95 Graphics Int. II \$24.95 Clip Art II \$19.95 Holiday Theme \$19.95

APROSPAND

on or off switch.<br>Bystem protection: EMI/RFI filtering, surge and spike protection,<br>15 AMP breaker, heavy duty cable, 3 prong plug. Lighted rocker<br>switches, all steel case, size: 1 3/4 H x 12 1/4 D x 15 W.

#### INTERFACES

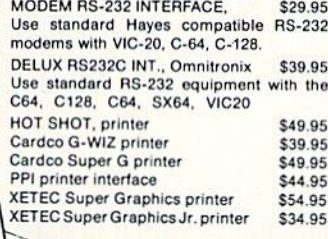

of your com-

12 in. cartridge port extension cabla. Move boards and car 64  $$29.95$   $\sqrt{\frac{12.92}{12}}$  PLUS \$19.95 plugs into the cartridg switchable slots, fus and a reset button.

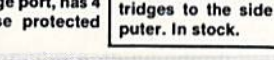

#### JOYSTICK REDUCER \$3.95

Every once in a while, our buyers find one of those odd gadgets they just can't resist. The Joy Stick Reducer is odd and low-priced. It allows one joystick to be plugged into both ports at the same time. I know you are saying, what's it good for. Stop and think, how many times have you had to try both ports before finding the right one?

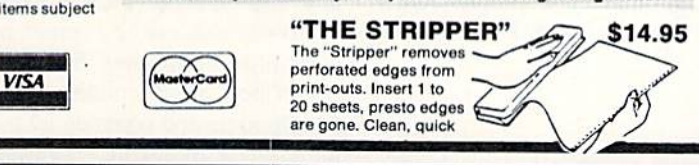

## **MODEMS, 1200 Baud**<br>Aprotek 12C, C64, C128, compatible \$ 99.95

Aprotek 12AM, AMIGA compatible \$119.95 Avatex 1200 \$99.95 Avatex 1200HC. Haves compatible \$119.95

#### 40/80 COL. CABLE \$19.95

One cable for both 40 or 80 columns on the C128. Flip a switch to change modes. Plugs to the back of the monitor for a sharp display. 16 colors in 40 column, black and white in 80. Not for RGB monitors or television sets.

#### DISK DOUBLER The originall All metal

Cuts an exact square notch in the disk, Same spot every time!

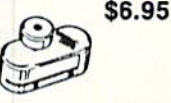

#### READY RESET 64 NEW \$11.95

A reset button that you place where you want, not some out of the way place. Plugs into the serial port (of course the port is replaced for your disk drive), the button is on the end of a 15 inch cable.

#### BLASTER C64, C128 \$5.95

Add automatic firepower to your games, plug-in module that makes the fire button of your joystick have machine gun action. Adjustable speed control.

#### EQUIPMENT STANDS

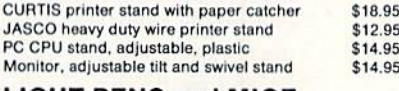

#### LIGHT PENS and MICE

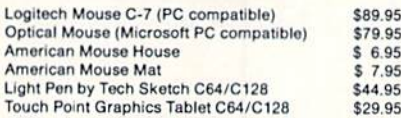

#### BLACK BOOK of C128 \$15.95

The best friend a C128 user ever had Includes C-64. C12&. CPM, 1541, 1571. 261 pages of easy to find information. 75 easy to read charts and<br>tables. The Black Book of C128 is very much like a dictionary, always ready to answer your questions.

#### PROTECTION REVEALED C 64 \$15.95

A beginners guide to software protection, Written to give you a fundamental understanding of a disk and BASIC protection. Identity what you are seeing when examining a disk. Become a master of illusion. Reveals countless tricks and tips that mystify the user. The book is 141 pages and includes a free disk of 21 utility programs.

#### SAM'S BOOKS

THE BLACK<br>Book

 $c-128$ 

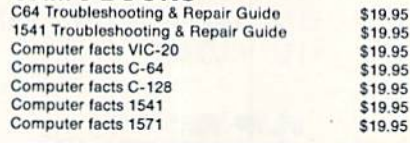

#### "TOUCH ME BUTTON" \$9.95

Static can KILL your COMPUTER and your PRO-GRAMS. Touch Me rids your system of harmful static ilke MAGIC before you touch your computer peripherals<br>or other devices, The controlled electrical resistance of Touch Me, drains static charges harmlessly away to ground at low energy levels. Touch Me can add years of life to your equipment.

#### GROUND FAULT IND. \$5.95

Computer equipment is very sensitive to ungrounded household wiring. Disk drives have a bizarre way of mixing up data. The Ground Fault Indicator tells you if your outlet is properly grounded.

#### MISCELLANEOUS

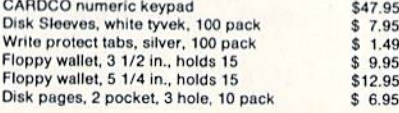

CALL TOLL FREE 1-800-544-SOFT

### Compiled by Michael R. Davila

**IPS AHOY** 

Contributors to Tips Ahoy! will be compensated at highly competitive industry rates immediately upon acceptance. Send your best programming and hardware hints to Tips Ahoy!, c/o Ion International Inc., 45 West 34th Street-Suite 500, New York, NY 10001. You must include a stamped and selfaddressed envelope if you want your submissions returned.

il

#### USE A THREE-SAVE A TREE

The program below illustrates how to achieve paperless debugging by opening output to device 3 (the screen). The program prints 10 address labels spaced for tractor-fed gummed labels. After modification of the program to suil your needs, test with screen output until everything is per fect. Next change  $D=3$  to  $D=4$  in line 10 for a painless conversion to printer output. This technique is ideal with the C-128 80 column screen; however, it also works on the 64 and most other Commodore computers. This method also allows testing disk output onscreen, then changing D=3 to  $D=8$  after debugging.  $-Jim$  Frost La Mesa, CA

- •20 SP\$="[3" "]":REM ADJUST TO FIT LABEL
- $\cdot$ 30 PRINT#1

S

- $+40$  REM CENTER TEXT ON LABEL
- •50 PRINT#1,SP\$"AHOY!"
- ■60 PRINT#1,SP\$"45 WEST 34TH ST SUITE 500
- •70 PRINT#1,SP\$"NEW YORK, NY"
- $*80$  PRINT#1, SP\$"1[3"0"]1"
- $\cdot$ 90 PRINT#1
- •100 1=1+1:IFI<10 THEN30
- •110 CL0SE1

#### FLIP FLOP

Here's one more way to add some excitement to those monotonous GET and WAIT statements. Flip Flop turns your screen inside out and outside in...flippity flop, floppity flip. H'll add some zing to your screen. It works on both the C-64 and the C-128 with a 40 column display. If you're using a C-128 in 128 mode, be sure to change the variable S in line 63000 to 4864 or some other suitable location.

Add Flip Flop to your own programs. Whenever you want the flipping and flopping to begin, have your program SYS 49152 for the C-64 or SYS 4864 for the C-128. For example:

100 SYS 49152

activates Flip Flop until a key is pressed. For the C-128,

-100 SYS 4864

46 AHOY!

does it.

On both computers, the value of the keypress is returned in location 254. If your program is using Flip Flop instead of a GET statement, a line such as

#### 110 PRINT PEEK(254)

tells what key was pressed.

You can activate Flip Flop in direct mode, too. As a matter of fact, give yourself a demonstration. List a program, then have some fun. SYS 49152 [RETURN) activates the C-64 version. SYS 4864 [RETURN| works the C-128. Press a key to exit. Flip Flop waits until everything is back to normal before exiting, so it might take a second or two after the keypress.

Flip Flop can be relocated by changing S in line 63000. Remember to SYS to the new location if you do change it. -Buck Childress Salem, OR

- •63000 S=49152:REM \*\*\* CHANGE S TO 4864 F OR THE C-128 \*\*\*
- $-63002$  REM \*\*\* S CAN ALSO BE CHANGED TO R ELOCATE IN BOTH COMPUTERS \*\*\*
- 63004 F0RJ=ST0S+92:READA:POKEJ,A:X=X+A:N EXTJ
- •63006 IFX<>14751THENPRINT"ERROR IN DATA[ 3"."]":END
- •63008 DATA169,4,162,216,160,0,133,252,13 4,254,132,251
- •63010 DATA132,253,169,7,162,219,160,231, 133,100,134,102
- •63012 DATA132,99,132,101,160,0,177,99,72 ,177,101,72
- 63014 DATA177,251,145,99,177,253,145,101 ,104,145,253,104
- ■63016 DATA145,251,162,0,232,208,253,165, 99,208,10,198
- •63018 DATA100,198,102,165,100,201,3,240, 16,198,99,198
- •63020 DATAIOI.230,251,230,253,208,205,23 0,252,230,254,208
- •63022 DATA199,32,228,255,240,166,133,254 ,96

#### 80 COLUMN TEXT DUMP

Do you ever create a screen in 80 columns that you'd like to print to the printer, but can't? Here is what the doctor prescribed: an 80 column text dump that will work on all Commodore and commercial printers. The program is writ ten entirely in BASIC 7.0, except for a short ML routine found in the J28 Programmer's Reference Guide. The pro gram only prints a Low-Res Text screen, which includes

 $-10$  D=3:OPEN1, D:REM FOR PRINTER D=4

# The wait is over... but the excitement has just begun.

ore than two years in the making, Warriors \_\_ Of Destiny sets the new standard fof )le playing games. No other game can offeryou as beautifully detailed a world or as exciting an adventure. Ultima V is the game for all role-playing gainers: Warriors of Destiny will enchant the novice and challenge the expert.

#### Highlights of Ultima

- Powerful new combat and magic systems, increasing in sophistication as your skill increases.
- Over twice the graphic detail, anima tion and sound effects of earlier games.
- Hundreds of truly life-like people who can carry on complex conversations and interactions with you.

Warriors of Destiny

Screen displays shown from the<br>Apple™. Others may vary. Allows the use of Ultima IV Characters. Nuprevious Uilma experience rctjuli\*etlh

Reader Service No. 240

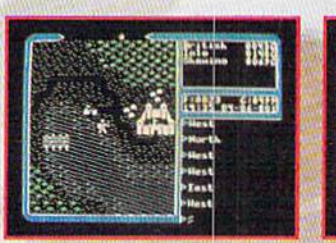

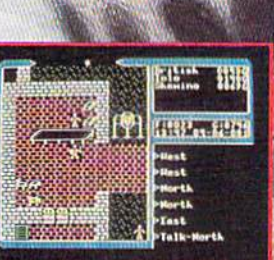

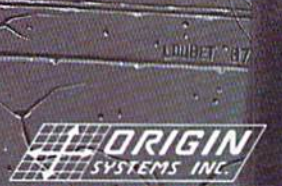

NH 03053

Available on Apple and Commodore

# THE MONTHLY SOFTWARE COLLECTION FOR COMMODORE — ONLY 50.05

### Lots of Great Software Every Month

Loadstar" is a collection of exciting new Commodore programs, published monthly on 5'/4-inch diskettes. Disk issues contain quality, ready-to-run Commodore 64 and 128 software: home and business, education, music, graphics, animation, utilities, tutorials, games, and bonus programs from popular software developers.

Loadstar provides an endless number of things to do with your Commodore. Subscribers enjoy more than a hundred programs every year for pennies each, including C-64 and C-128 programs from Commodore Magazine. At only S6.65 per issue, Loadstar is vour best software value.

## The Best of Loadstar Yours FREE

Loadstar will deliver three months of software, for a total of \$19.95, That's only S6.65 per month. Order now and we will include The Best of Loadstar  $\#3$  absolutely FREE! The Best of Loadstar #3 is a double-sided disk filled with the finest programs published in Loadstar issues. You can't lose.

## Satisfaction Guaranteed

As a Loadstar subscriber, you will get software variety to make your Commodore investment pay off - plus the convenience of home delivery and our unconditional money-back guarantee. If you are not 100% satisfied with your first issue of Loadstar, you may return it for a full \$19.95 refund. The Best of Loadstar is yours to keep.

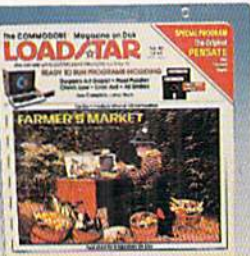

**TLUM** 

#### Commodore Microcomputers Review by Steve Levin

"...I highly recommend Loadstar. If you can afford only one disk service, make it Loadstar..."

## Loadstar Subscribers Say...

"Loadstar contains a variety of programs that are usually not available anywhere else. The format is great!"

"Being user-friendly is a big plus for LOADSTAR, and what a value!"

"I have recommended LOADSTAR to my friends and they love it."

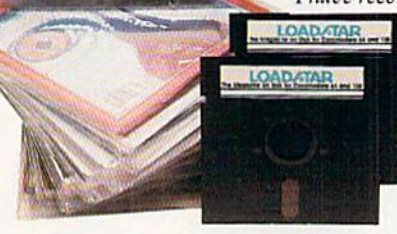

Every issue of Loadstar contains ready-to-run software for everyone in the family. For example, Loadstar Issue #40 is contained on two disks and features all of the following programs:

- All Smiles Ohms Law Farmer's Market
- · Error Aid · Pixel Puzzler · Dugan's Art Depot
- Print Shop Composite Beginning Bytes
- . Byte by Byte . Bit by Bit . Lullaby
- Gensprite Seq Edit Join Four Big League
- · Matches · Math Help · Window Demo 128
- Auto-Answer Disabler Sound Synthesizer
- plus the complete arcade game Pensate from Fenguin/Polarware, and regular monthly features

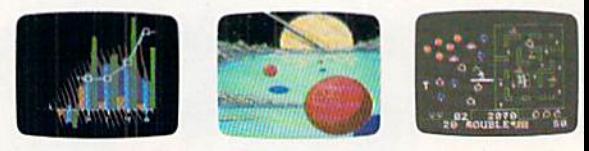

Available at Waldenbooks. B. Dalton Booksellers, and tine bookstores everywhere (cover price 59.95). Apple and IBM PC versions also available.

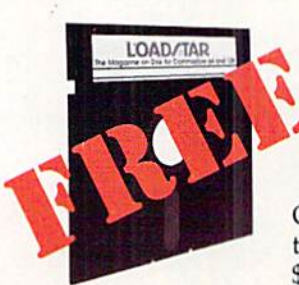

#### 3-Month Trial Subscription plus FREE Best of Loadstar Disk #3

Order your 3-month Loadstar trial subscription today for just S19.95 postage-paid. Act now

and we will include our latest Best of Loadstar disk ABSOLUTELY FREE with your first issue.

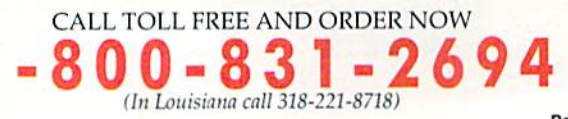

 $\sum$ . Please rush The Best of Loadstar disk #3 with the first issue of my 3-month Loadstar trial subscription. Only S19.95 postage paid! (Overseas \$27.95)

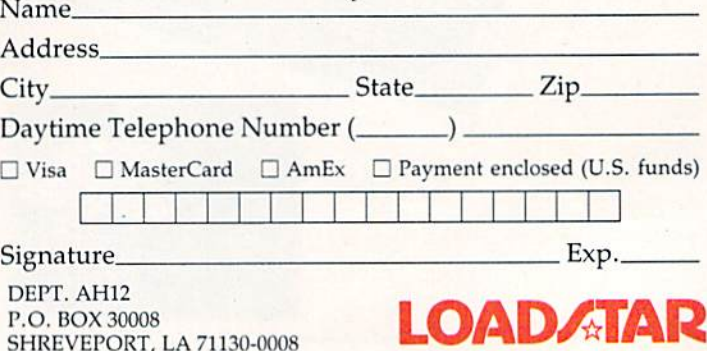

Reader Service No. 230

all the characters, and even the Commodore Low-Res Graphics; and only one mode, Uppercase/Graphics, although you can change OPEN 4.4 (line 9010) to OPEN 4.4.7 which will print the Upper/Lowercase set.

When entering this program, use it as a subroutine. The first couple of lines demonstrate the program, while the main program is from 9000-9040. When the program is running, press [LINE FEED] to print the screen. Have fun! -Richard C. Jones

Throop, PA

·5 FAST

- .10 PRINT"[CLEAR] PRESS [LINE FEED] TO DU
- MP SCREEN, ANYTHING ELSE EXITS": SLEEP3
- $\cdot 15$  SCNCLR
- $-20$  R= $0:DO:R=R+1:PRINT''*$  THIS IS AN 80 CO LUMN TEXT DUMP DEMO MADE BY RICH JONES U SING BASIC AND ML. ";:LOOP UNTIL R=25
- .25 GETKEYK\$: IF K\$=CHR\$(10)THEN GOSUB9000  $-30$  END
- ·8999 END
- .9000 VI=DEC("1800"): VO=DEC("180C"): BANK1 5
- .9005 READA\$: DO UNTIL A\$="END": POKE VI+I,  $DEC(A$): I=I+1: READA$:LOOP$
- $-9010$  OPEN 4, 4: R=0: DO: AD=R\*80
- .9015 DO:SYS VO, AD/256, 18:SYS VO, AD AND 2 55,19:SYS VI.,31
- 9020 RREG A: A=A+( $(A<32)*-64+(A>95)*-64+($  $A>63$  AND  $A<96$ <sup>\*</sup>-32)
- $-9025$  R\$=R\$+CHR\$(A):AD=AD+1:LOOP UNTIL AD

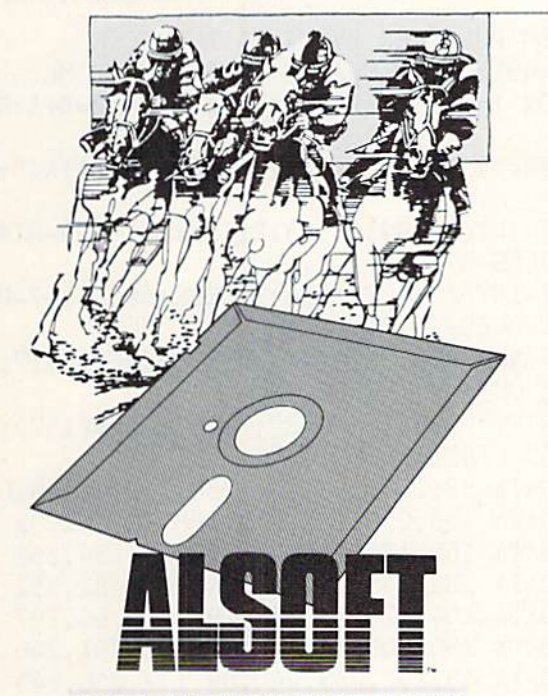

 $=R*80+80$ 

- $-9030$  PRINT#4, R\$: R\$="": R=R+1: LOOP UNTIL R  $=25:CLOSE4:RETURN$
- .9035 DATA 8E, 00, D6, 2C, 00, D6, 10, FB, AD, 01,  $D6, 60$
- .9040 DATA 8E, 00, D6, 2C, 00, D6, 10, FB, 8D, 01, D6,60, END

#### **INPUT ROUTINE**

I have noticed that in many computer magazines readers have needed a controlled input routine. I have used this routine on several computers over the years. This version of the routine was written for a Commodore 64, but it would not be very difficult to modify it to another computer's -Michael D. Stemle BASIC. Mansfield, OH

#### .10 PRINT"[CLEAR]PLEASE SEE DOCUMENTAION"

.20 PRINT"IN MAGAZINE."

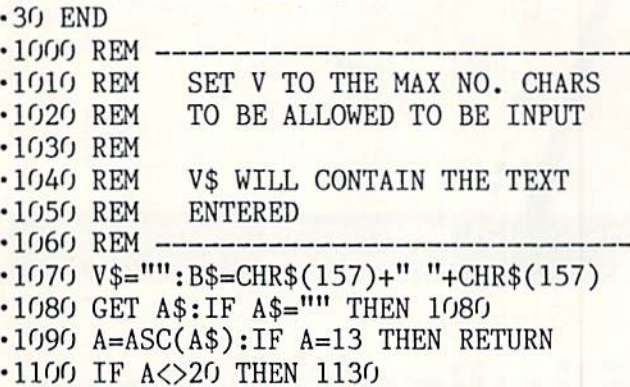

Introducing Race Analysis Systems III. As in all three included (Harness, Thoro, Greyhound), for one low price.

But don't let the low price fool you. Systems III utilizes a state-of-the-art Database Management System that is capable of storing the past performance lines of more than 2000 race entrants on a single 5¼" floppy disk. With an average record retrieval time of only four seconds, fast, accurate handicapping is virtually guaranteed.

There is more. Systems III performs a Complete Wager Analysis" on every race. Checking the viability of eleven different wager types. Pin-pointing the most efficient way to wager on a given race.

Other features include full support of the C-128's numeric key-pad; screen dumps to printer; betting tips; Quickcapper" mode; built in fast-loader, and much, much more.

C-64/128 Disk .................... ONLY \$49.95

**RACE ANALYSIS SYSTEMS III** 

#### **30 DAY MONEY BACK GUARANTEE**

Race Analysis Systems III is part of The Alsoft Team of exceptional handicapping software. To Order: Ask your local retailer or call (412) 233-4659 for MasterCard & Visa orders. To order by mail send check or money order to ALSOFT, 305 Large Avenue, Clairton, PA 15025. Price includes shipping. All Orders are shipped within 24 hours of receipt. Reader Service No. 229

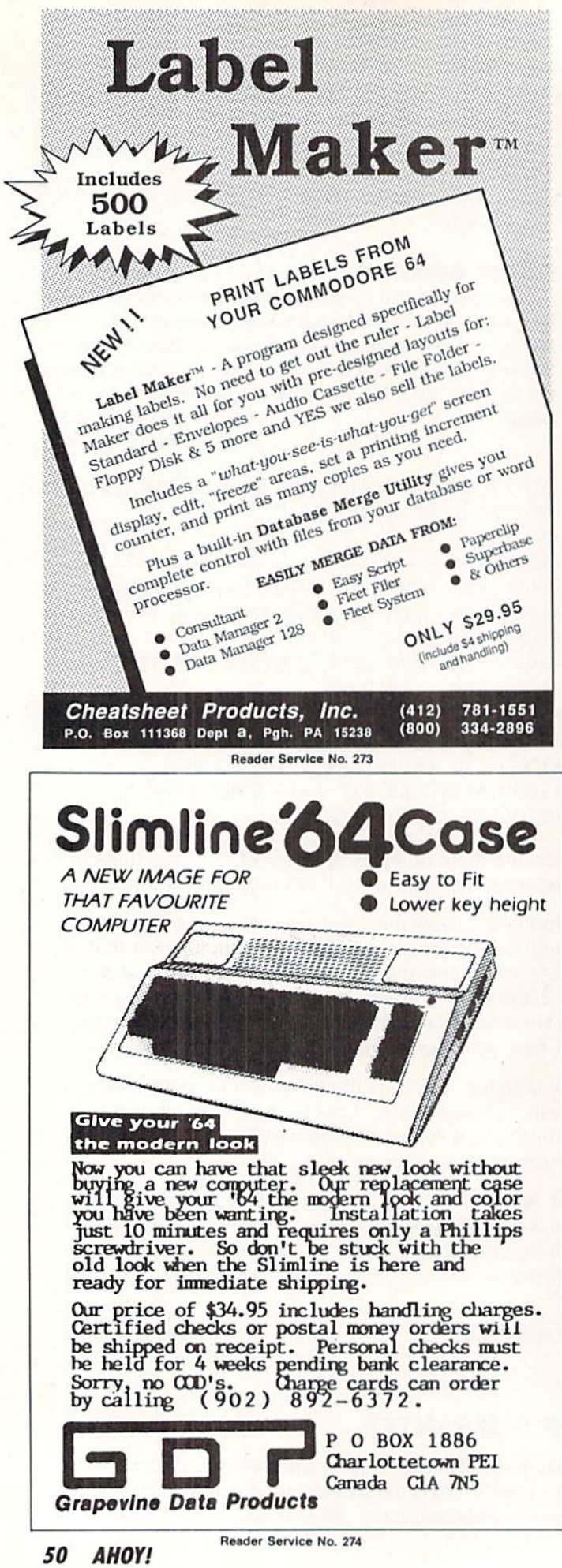

- $\cdot$ 1110 IF LEN(V\$)>0 THEN V\$=LEFT\$(V\$,LEN(V  $$)-1$ ): PRINT B\$;
- -1120 GOTO 1080
- $\cdot$ 1130 IF (A<32) OR ((A>127) AND (A<160)) OR (A>255) THEN 1080
- $\cdot$ 1140 IF LEN(V\$)=>V THEN 1080
- •1150 V\$=V\$+A\$:PRINT A\$;
- •1160 IF A=34 THEN POKE 212,0
- •1170 GOTO 1080

#### PULSATOR

Pulsator for the C-64 creates a pulsating effect with the high resolution screen located at 8192/S2OO0.

There are two modes to this program. When you use the fade out feature, your hi-res screen will fade out until the screen is blank. It is stored in memory starting at  $32768/$ \$8000. To fade in the screen, use the number one after the SYS command and comma. The following line creates a pulsating effect:

#### 10 F0RI=0T01:SYS your starting address,I :NEXTI:GOTO10

I designed two modes to let you design your own introductions to your hi-res screens. For example, if you load your screen inio 32768/S8OO0, you can use the fade in fea ture to display this screen. Then, while the screen is being displayed, you can load another one into memory and dis play it. This could be useful for a slide show effect.

Note: This program does not enable the high resolution mode for you. — Michael Jaecks Alamogordo, NM

- •10 REM PULSATOR BY MICHAEL JAECKS
- -20 S=49152:REM CHANGE TO RELOCATE ML
- •30 FOR I=0T0107:READA:P0KES+I,A:B=B+A:NE **XTI**
- •40 IFB<>15963THENPRINT"ERR0R IN DATA!":E ND
- •50 HI=INT((S+99)/256):P0KES+36,S+99-HI\*2 56:P0KES+37,HI
- •60 HI=INT((S+107)/256):P0KES+69,S+107-HI \*256:POKES+70,HI
- •70 PRINT:PRINT"SYNTAX: ";S;CHR\$(157);",0  $=$ FADE OUT OR  $1=$ FADE IN"
- •80 PRINT"SPEED: POKE";S+1O7;CHR\$(157);" ,0-255 (INITIALLY 10)"
- $-100$  DATA 32, 155, 183, 134, 254, 162, 0, 169, 0
- •110 DATA 133,250,133,252,138,72,162,32
- •120 DATA 160,128,165,254,208,6,134,251
- •130 DATA 132,253,240,4,134,253,132,251
- •140 DATA 104,170,188,99,192,169,64,197
- •150 DATA 250,208,10,169,63,197,251,240
- •160 DATA 43,197,253,240,39,177,250,145
- •170 DATA 252,165,254,208,4,169,0,145
- -180 DATA 250,138,72,174,107,192,202,208
- •190 DATA 253,104,170,165,250,24,105,8
- •200 DATA 133,250,133,252,144,207,230 •210 DATA 251,230,253,208,201,232,224,8
- .220 DATA 208,165,96,0,4,2,6,1,5,3,7,10

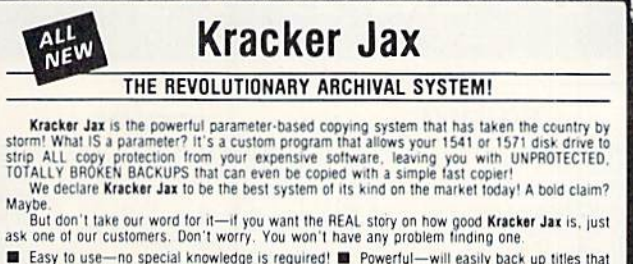

■ Easy to use—no special knowledge is required! ■ Powerful—will easily back up titles that nibblers can't! ■ Superfast—strips protection in a matter of seconds! ■ Great value—each volume has approx. 100 parameters! ■ Curr

#### ALL NEW VOLUME SEVEN IS NOW AVAILABLE-ORDER TODAY! Kracker Jax Volumes 1-6 are still available. All Kracker Jax Volumes are \$19.95 each.

#### **Hacker's Utility Kit** USE THE SAME TOOLS THAT THE EXPERTS USE!

Are you ready to take control of your software? Let us help! Our Hacker's Utility Kit contains<br>the most impressive array of tools ever assembled in a single package!<br>Uur to p Kracker Jax programmers put together a "wish li

**Example:** Consider the Solid Consider the Solid Consider the Solid Consider the Solid Consider the Solid Consider the Solid Consider the Solid Consider the Solid Consider the Solid Consider the Solid Consider the Solid Co

perfected for you

**Only \$19.95** 

Find out why our regular customers are able to back-up the toughest protected titles on the market. Previously available only to a selected few, the ELITE SERIES has been an attordable way Introducing ELITE V4: A Series of MAX! If you've been trying to back-up one of your favorite games and had no success, then ELITE<br>V4 is for you. Also included as a Free Bonus is the SHOTGUN I, the First Nibbler of its kind on the market. market.<br>Although ELITE V1 and ELITE V2 have been discontinued, we are still offering ELITE V3. This<br>copier is capable of backing-up one of the toughest copy protections ever created. It will back-up<br>V2.0 of a popular 64/12 ELITE V4.0 with Shotgun I Only \$14.95 **ELITE V3.0 Only \$9.95** 

**ALL**<br>NEW

**ELITE V4.0** 

OUR POWERFUL UNDERGROUND COPIER SURFACES!

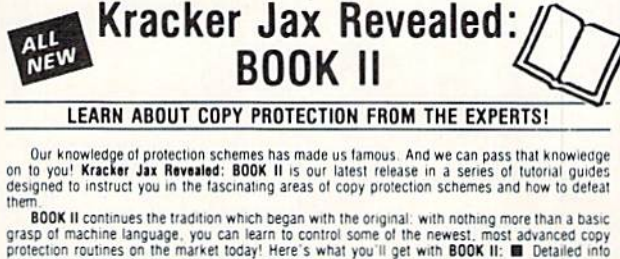

mem.<br>
BOOK II continues the tradition which began with the original: with nothing more than a basic<br>
grasp of machine language, you can learn to control some of the newest, most advanced copy<br>
protection routines on the ma

For the intended by complex protection routines. Learn how to take control of your expensive software. After all, knowledge IS power.

**BOOK I IS STILL AVAILABLE!** Only \$23.50 each. Please allow 2 weeks for delivery

Orders outside of North America must add \$7.50 for shipping!

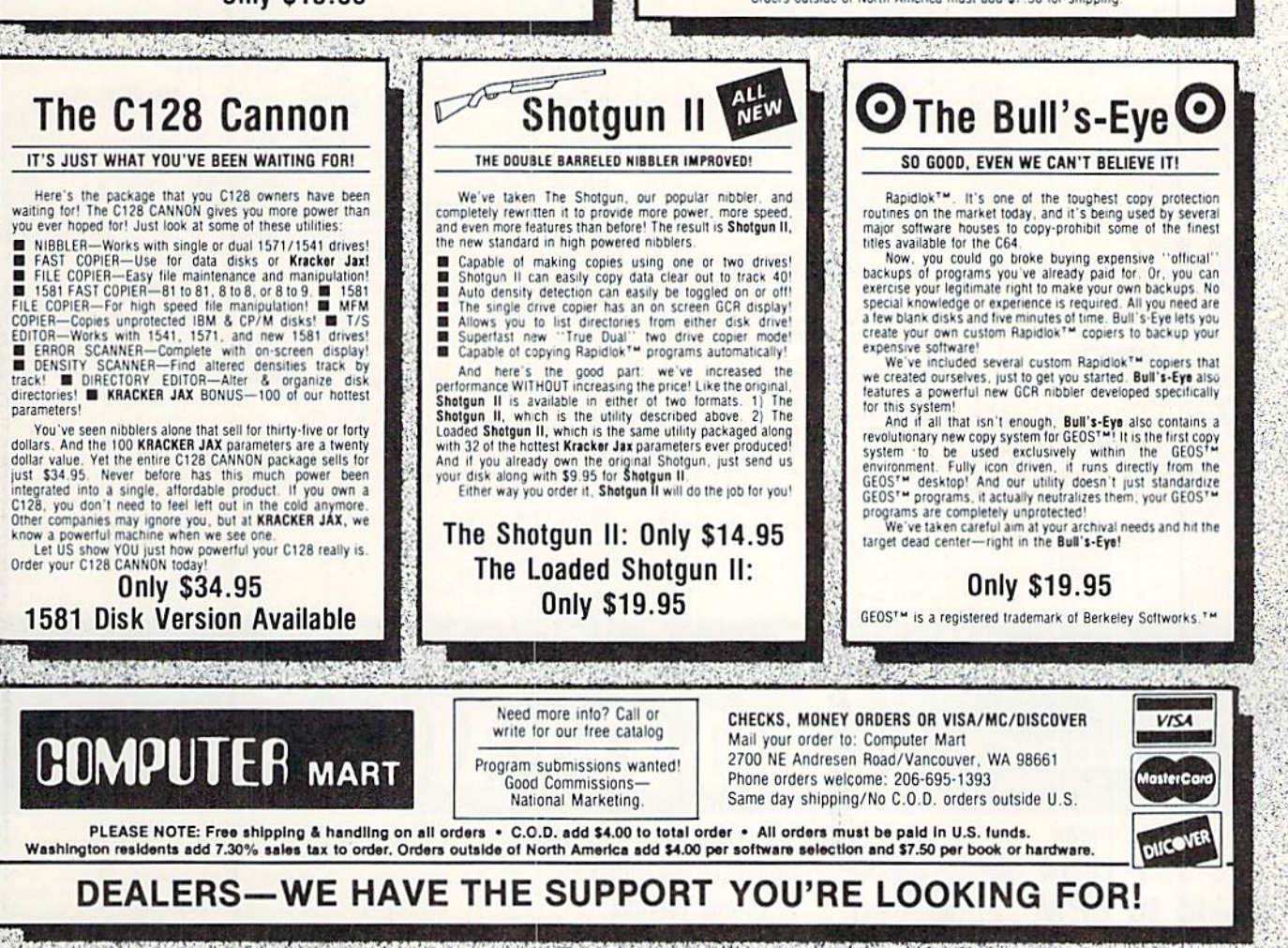

Reader Service No. 275

# "SOMETHING TO BYTE INTO"

R

S

4

 $\mathsf{A}$ 

B

#### **ABACUS**

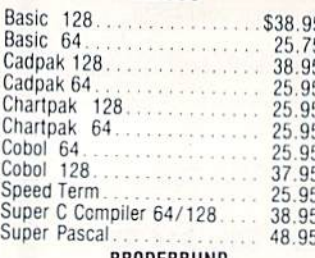

#### **BRODERBUND**

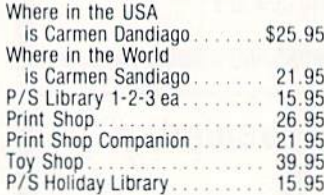

#### MICROLEAGUE

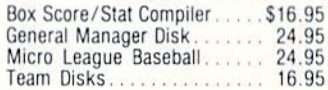

#### RIBBON (Min. 6 per order)

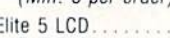

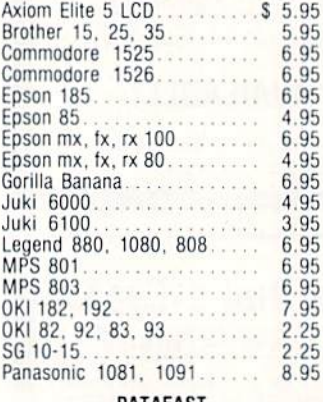

#### DATAEAST

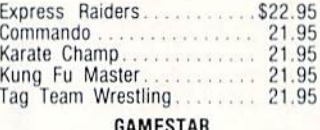

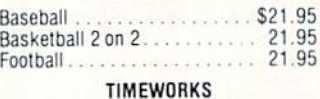

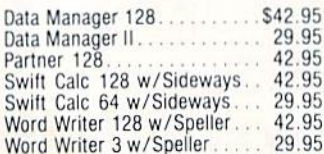

Ē

Partner 641

#### MICROPROCE

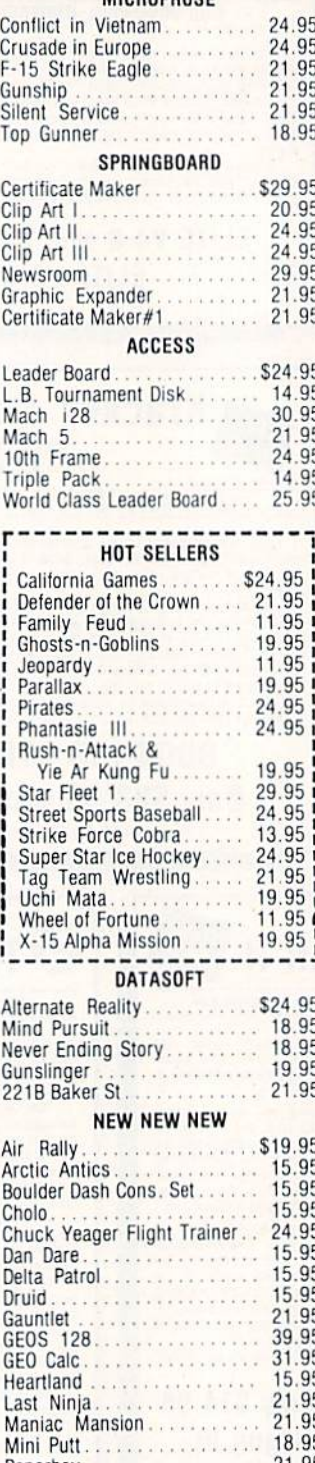

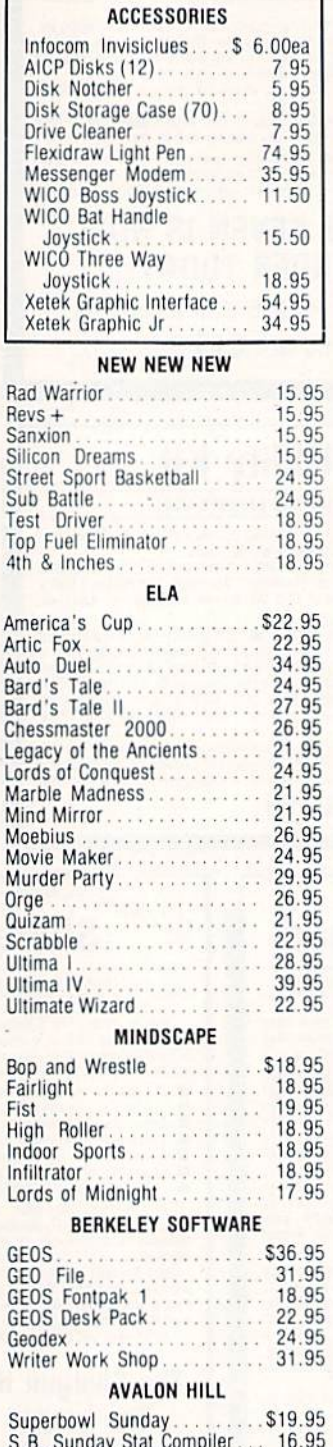

#### ACCOLADE Dambusters..............\$18.95 Fight Night<br>Hard Ball 18.95 Law of the West. . . . . . . . . . . . . 18.95 PSI 5 Trading Comp..........<br>Kill Until Dead.............. 18.95 18.95 Ace of Aces.............. 18.95 Deceptor . . . . . . . . . . . . . . . . . . 12.95 18.95 **ACTIVISION** Alter Ego.................. 29.95 Cross Country Road Race.... 19.95 Gamemaker Bundle<br>Hacker II.<br>Labyrinth 34.95 21.95 21.95 Labyrinth<br>
Murder on the Mississippi<br>
Music Studio<br>
Rocky Horrow Show<br>
Shanghai<br>
Titanic<br>
Titanic 21.95 21.95 18.95 21.95 21.95 15.95 Transformers ............. 21.95 EPYX . . . . . . . . . . . . . . . \$23.95 Fast Load. World Karate 18.95 Championship . . . . . . . . World's Greatest 23.95 Baseball....... Super Cycle. . . . . . . . . . . . . . . 24.95 World Games. 24.95 World's Greatest 24.95 Football . . . . . . . . . . . . . . . . . Movie Monster............ 24.95 Championship Wrestling............... 24.95 Destroyer<br>Winter Games 24.95 23.95 **FIREBIRD** . . . . . . . . . . \$19.95 Elite. Colossus Chess-IV.......... 21.95<br>Music Systems............. 24.95 49.95 28.95 StarGlider . . . . . . . . . . . . . . . . . 24.95 Tracker.................. 24.95 SSI Battle of Antietam. . . . . . . . . . \$29.95 Carrier Force.............. 36.95 Phantasie II. 24.95 24.95 24.95 Roadwar 2000.............. 24.95 **SUBLOGIC** Flight Sim II. . . . . . . . . . . . . \$34.95 27.95 27.95 34.95 14.95 Scenery Disk 1-6 ea........

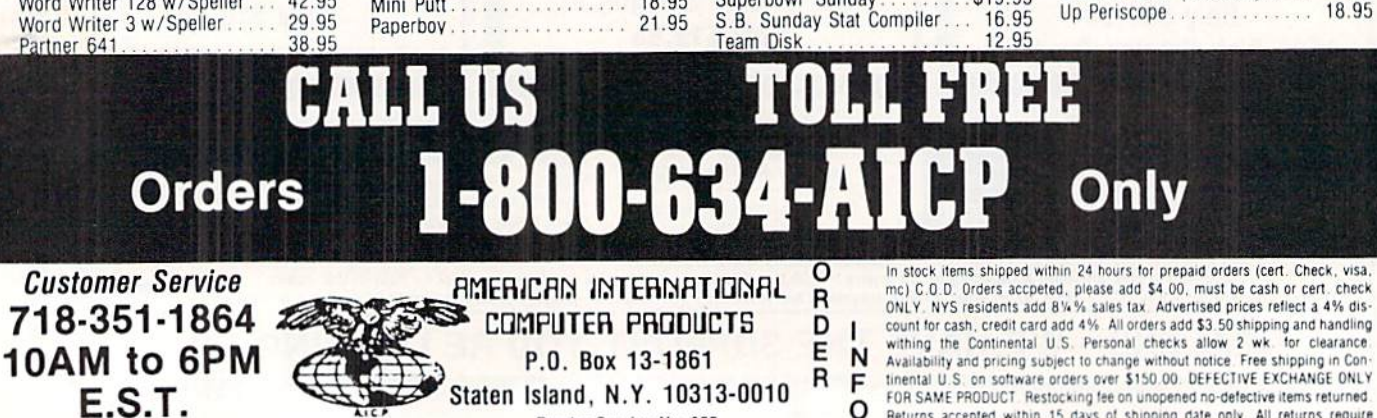

Reader Service No. 255

L

G

V

tinental U.S. on software orders over \$150.00. DEFECTIVE EXCHANGE ONLY<br>FOR SAME PRODUCT. Restocking fee on unopened no-defective items returned.<br>Returns: accepted: within 15 days of shipping date only. All returns: require Return Authorization numbers. WE DO NOT GUARANTEE COMPATIBILITY

Stadium Disk (baseball).....

14.95

18.95

TOPS IN AMIGA ENTERTA INMENT

# Baker's Dozen of 1987's Best Entertainment Programs By Arnie Katz and the editors of Ahoy!

In its first full year in the market place, the Amiga has begun to build up a truly impressive catalogue of entertainment software. Beginning this month and continuing on an annual ba sis, the editors who cover Amiga en tertainment for Ahoy! will survey the year's output of games and recreations and pick the best.

There were fewer than half as many new games introduced for the Amiga as for the Commodore 64/128. Fortun ately, impressive quality makes the somewhat restricted selections easier to bear.

The judges, as usual, crave the in dulgence of those whose fevorites didn't quite make our admittedly short list. In a similar vein, regrets are extended to those publishers whose products did not reach our office in time for inclu sion in this year's survey of the Amiga entertainment scene. As fans of the old Brooklyn Dodgers shouted each Octo ber, "Wait till next year!"

Here, then, are the <sup>13</sup> best Amiga entertainment programs of 1987, pre sented in alphabetical order:

Chris Crawford's Balance of Power (Mindscape) makes such good use of artificial intelligence that it is actually more fun to play against the computer than a human opponent. Players pain lessly absorb knowledge about the world political situation while wrest ling with the problems of leading the Free World in the nuclear age.

Chessmaster 2000 (Software Toolworks) really gives the machine's audiovisual capabilities a workout. Move over, Sargon; flexibility and ease of use have made Chessmaster 2000 the new king of the 64-square world.

Defender of the Crown (Mindscape) was the first of Master Design Soft ware's Cinemaware line, and many feel

**J MIGA SECTION** 

Top to bottom:

Defender of the Crown: finest Amiga sound. READER SERVICE NO. 226 Phantasie III: best in series. READER SERVICE NO. 227 Balance of Power:

good use of AI. READER SERVICE NO. 228

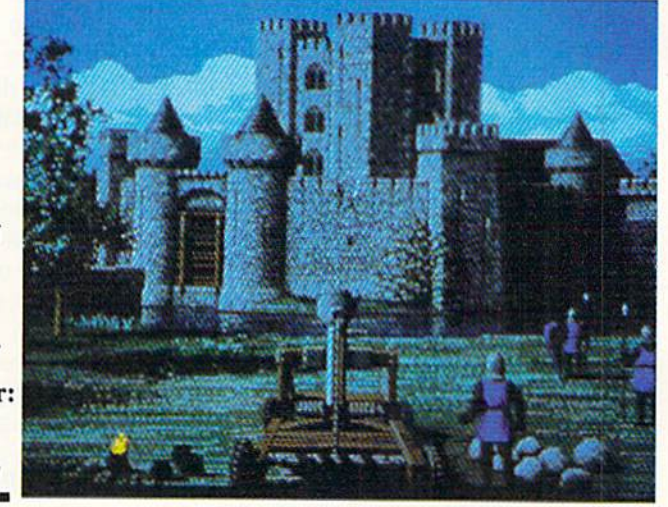

it is still the best. Lush animated art work and the best sound yet heard on an Amiga game enrich this adventure set in England in the period after the Norman Conquest.

Earl Weaver Baseball (Electronic Arts) is the first statistical baseball sim ulation written expressly for the Ami ga. This hardball title, which can also be played as an action contest, is loaded with extra features. For example, a manager who can't figure out what to do next can ask Weaver for advice!

Flight Simulator I (SubLOGIC) is a classic computer simulator that has never looked or played better. The sce nery, in particular, benefits greatly from the Amiga's astounding graphics. De signer Bruce Artwick's flight simula tor is deservedly one of the best sell ing games of all time.

Marble Madness (Electronic Arts) is a faithful home version of the coin-op

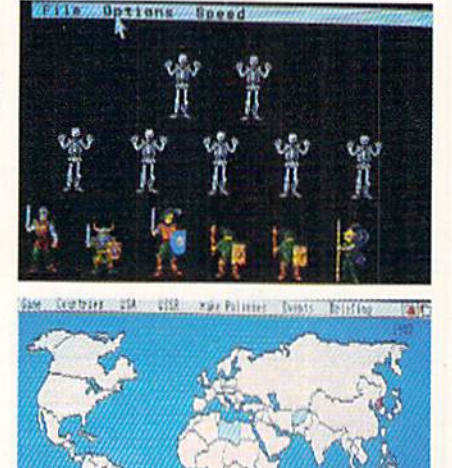

Featured This Month:

Tops in Amiga Entertainment ...53 **A20 Hard Disk Drive............54** 

hit. The sound and graphics are the best found in any Amiga action game. The Pawn (Rainbird/Firebird Licen sees) introduced a superb parser which understands more words and context than any other rival systems. Excep tional artwork, accessed through pull down windows, adds visual excitement to this text-based tale of Kerovnia.

The third title in Doug Wood's graphics adventure trilogy, Phantasie

III: Wrath of Nikademis (Strategic Sim-

#### AHOYl 53

#### Re-ink ANY FABRIC RIBBON automatically for LESS THAN **5 CENTS with** MAC INKER

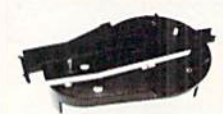

Over 11,000 cartridges and spools supported!

#### MAC INKER

IMAGEWRITER I AND II \$42.00<br>UNIVERSAL (cartridge or spool) \$68.50 UNIVERSAL (cartridge or spool) \$68.50<br>MULTICOLOR IMAGEWRITER \$80.00 MULTICOLOR IMAGEWRITER \$80.00<br>MULTICOLOR ADAPTER ONLY \$40.00 MULTICOLOR ADAPTER ONLY Shipping (first unit) \$3.00

#### **Lubricated DM INK EXTENDS PRINT-**

HEAD LIFE1 Black, blue, brown, red. green, yellow, purple, orange - 2 oz. bottle \$3.00; pint \$18.50. Gold, silver, indelible and OCR nks available. Heal transfer Maclnkers and ink available plus a complete range of accessories for special applications.

■ Top quality, GUARANTEED, double density ibbon canridges and reloads available.

**DEDICATED MACINKERS AVAILABLE** FOR EXTRA LARGE OR SPECIAL CARTRIDGES.

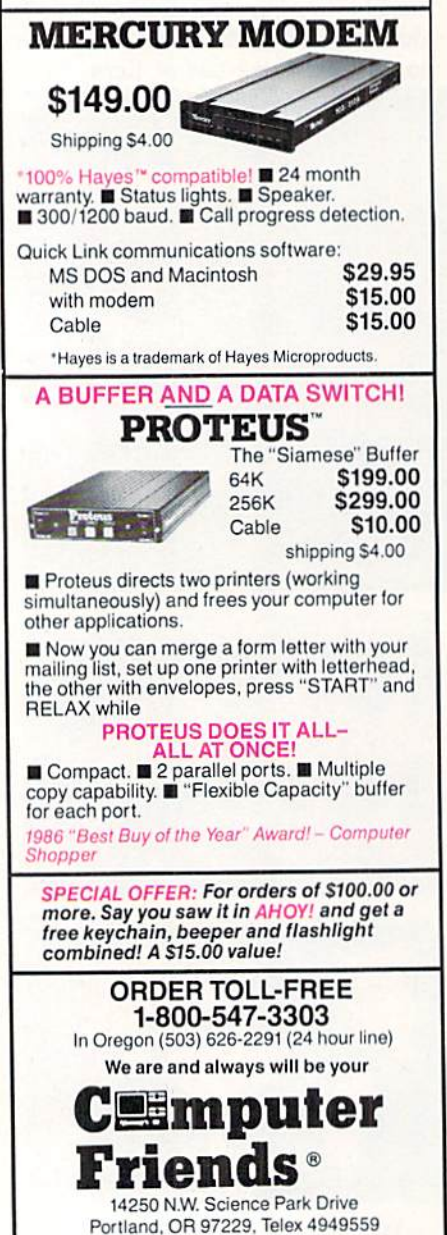

Dealer Inquiries Welcome.

Reader Service No. 254

**TIS 2000** 

Roadwar 2000: hard driving action. READER SERVICE XO. <sup>233</sup>

ulations), is the best game in the series. The ability to move characters in

#### A20 (20 Meg Hard Drive) Comp-U-Save Amiga 1000 Hardware: \$785

As anyone who has used an Amiga for more than <sup>10</sup> minutes can tell you, AmigaDOS is a disk-based operating system. In fact AmigaDOS is so intimately involved with external storage that all its commands must be loaded in prior to execution. By contrast, most other disk operating systems have small selection of often-used com mands which are memory resident. It is for this reason we strongly recom mend the purchase of a second disk drive for all Amiga users.

Although Amiga disks are a mere  $3\frac{1}{2}$ " in diameter, they each store a respectable 880 kilobytes of data. Nev ertheless, for many Amigas, the amount of online RAM will exceed the capacity of available disk storage. This is in sharp contrast to the rule of thumb for early microcomputer enthusiasts, which recommended a disk capacity of five to six times the available RAM.

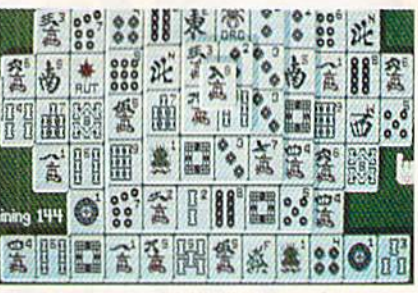

Play Shanghai and an hour later.... READER SERVICE NO. 234

a party independently and the more detailed wound system are two of many

This was fine in those bygone days when RAM was measured in four kilo byte increments and 64 kilobytes was virtually unheard of. For the Amiga, the basic unit of RAM is the megabyte or some large fraction thereof.

A popular alternative to additional floppy disk storage is the hard disk drive. Hard drives are characterized by a rigid, rapidly spinning, magnetically coated disk whose storage capacity is measured in tens of megabytes. Ten megabytes, even by today's standards, is a respectable amount of online storage. Most microcomputer hard disks are  $5\frac{1}{4}$ " in diameter, with  $3\frac{1}{2}$ " units starting to appear. They achieve their massive storage capacity by a combination of high mechanical precision and the total isolation of the storage medium from the environment.

In fact the read/write heads in the hard disk drive never make direct phy sical contact with the magnetic media. Instead the heads float a few millionths of an inch above the data platter on cushion of air. The inadvertent contact

The A20 is built around a Seagate ST22SN SCSI hard drive mod ule (bottom) with its own power supply (top) and Amiga to SCSI interface (right). READER SERVICE NO. 235

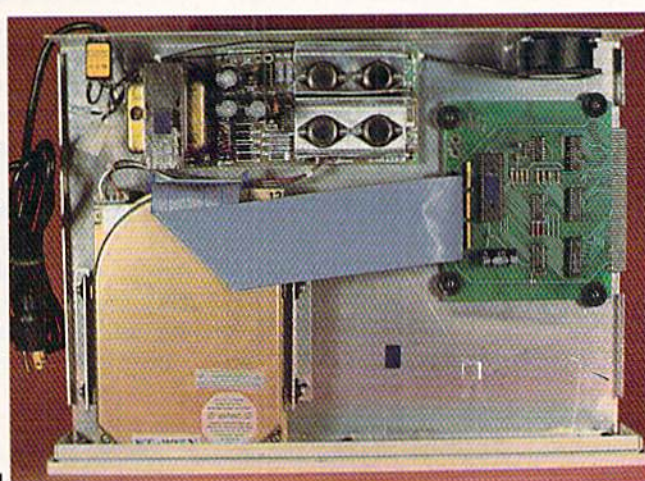

improvements Wood made in his al ready excellent system.

Portal (Activision) is the year's most innovative entertainment product for the Amiga. This electronic science fic tion novel tells a story which could not have been presented in any comparable form without the computer.

Roadwar 2000 (Strategic Simula tions) concerns vehicular combat in post-catastrophe United States. What makes it fascinating is that the fight ing is merely a means toward achieving a larger goal. To win Roadwar 2000, the player must find the scien-

tists who can save the shattered rem nants of the country before invaders, brigands, and disease destroy it.

No abstract strategy game has cap tivated computerists like Shanghai (Activision). Clearing the colorful playfields one pair of matching tiles at time has become an addiction for thou sands. Play Shanghai once, and you'll know why.

Space Quest (Sierra On Line), written by Two Guys from Andromeda, ap plies to science fiction the interactive graphics adventure system perfected in the King's Quest series. The zany co

**MIGA** ECTION

authors maintain a light tone through this interstellar romp.

Starglider (Rainbird/Firebird Licensees) is science fictional, too, but it emphasizes piloting and shooting action. The glowing linework and unusual air brush effects of Starg/ider's illustrations make it a visual delight.

The best part of surveying the Amiga entertainment software of 19S7 is knowing how much better 1988 will be. Increased understanding of the Ami ga's capabilities will lead to recreational software that sets new standards for sound, graphics, and play value.  $\square$ 

of a head with the platter, referred to as a head crash, results in the loss of data. The drive unit must be sealed from contact with the atmosphere, as even the most minute dust particle can crash the head. Unlike a floppy disk, the hard disk platter is fixed in place and is not readily changeable.

In addition to its larger storage ca pacity, the hard disk drive enjoys a substantial speed advantage over its flexi ble brethren. When we consider the storage and speed improvements we can begin to appreciate the advantages of the hard drive. For the Amiga the large disk capacity is of particular importance. Most users rapidly discover that the 880K capacity of the floppy disk is insufficient space for Amiga-DOS, fonts, printer drivers, and the utilities which inevitably become part of the operating environment.

The A20, manufactured by Phoenix Electronics, is the first hard drive to come into our possession. Although Phoenix Electronics has been serving the Commodore market for some time with a substantial line of replacement power supplies, you may not have seen their name. Phoenix is primarily an original equipment manufacturer (OEM) which prefers to market their product through third party distribu tors. In this case it is Comp-U-Save who will sell you the drive and will stand behind its one year warranty. Such are the intricacies of the free en terprise system.

#### The Hard Drive's Hardware

This hard drive comes in an all-me tal, 3" high enclosure whose length, width, and color are a reasonable

match for the Amiga 1000. In point of fact the drive is designed to sit right on top of the Amiga. Connection to the Amiga's 86 pin expansion port is via U-shapcd "staple" which also provides a straight, unbuffered pass through the expansion bus. All three of the staple's edge card connectors are of the female persuasion. This means that an addi tional printed circuit extension card will be required to utilize the pass through with devices which are normally designed to mate with the 86 contact printed circuit edge card connector on the Amiga.

Inside the vented metal enclosure we found a Seagate 225N hard drive module equipped with a small computer systems interface (SCSI, usually pro nounced scuzzy). The front panel of the 225N is set through the front of the enclosure. Drive activity is indicated by a flickering LED set in this from panel. The SCSI port is interfaced to the Amiga's expansion port through custom adapter designed by Phoenix Electronics. According to Phoenix, they are licensing the programmed array logic (PAL) chips for the adapter from C Ltd. These are the same PALs used by C Ltd in their own hard drive.

The hard drive is equipped with its own power supply which has sufficient capacity to power the drive and an external memory board. It should be possible to modify the supplied pass through so that an external RAM card would obtain its power from the pow er supply inside the hard drive. We did not do this modification for this review. The case is ventilated by a small fan which sucks air in from the rear and expels it through ventilation slots on

the left side. The hard drive components occupy about half of the volume inside the enclosure.

#### The Setup

We set up our hard drive on a system consisting of an Amiga 1000 with one  $5\frac{1}{4}$ " and two  $3\frac{1}{2}$ " floppy drives, half megabyte of internal RAM, and an aMega 1 megabyte external RAM

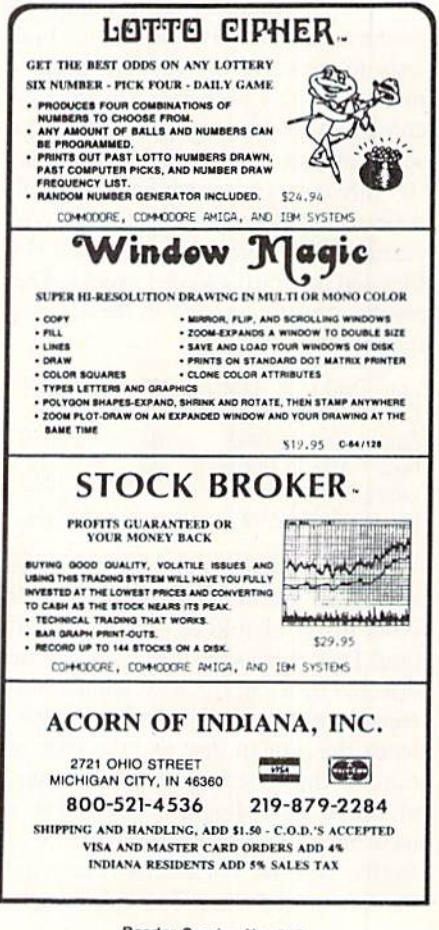

Reader Service No. 243

#### AZU DIƏN PERFURMANLE TEST RESULTS

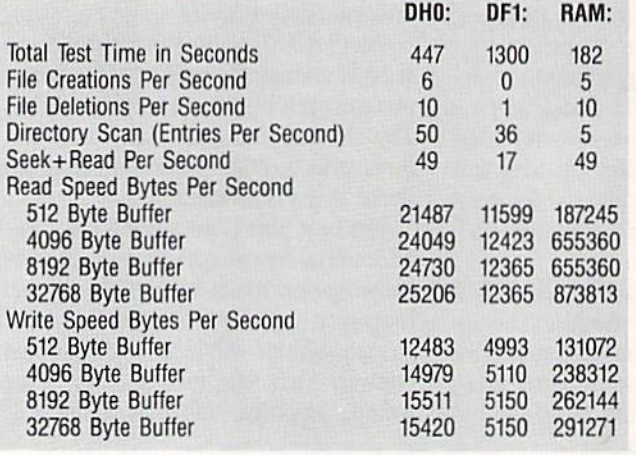

card by C Ltd. This arrangement violates Commodore's specifications with regard to the loading of the expansion bus. Much to our surprise, the entire setup functioned flawlessly.

#### The Performance Test

The speed at which the disk drives transfer data is important in a diskbased operating system. In this regard AmigaDOS' floppy disk activity has not earned a reputation for high speed. The use of a hard drive does improve matters substantially. We ran several tests to measure the relative perfor mance of the Comp-U-Save drive as compared to other systems. The first series of tests consisted of copying the "C" directory from both hard and soft disks to RAM and back again. In our case the "C" directory contained 53 files and occupied 453 disk blocks. The results are summarized in the follow ing table:

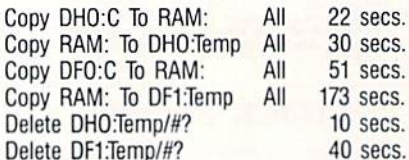

Direct comparison of these test re sults with similar data published for other drives should be done with cau tion. Disk drive speed benchmarks are affected by a variety of system param eters including buffer size, disk con tents, the time of day, and the state of mind of the system operator. In gener al, speed tests should be viewed as measure of the relative performance of similar systems. For the above tests the hard drive had about one megabyte of

started. The source floppy (DFO:) was typical Work bench disk and the destination floppy (DF1:) was empty. The de fault number of disk buffers was used. We also ran the widely used disk performance test by Rick Spanbauer as found on Fred Fish disk

number 48. The

data before we

results were as shown in the table on this page.

All tests were done with the default number of disk buffers. The test of DHO: was done with about two mega bytes of data on the disk. The test of DFI: was with a freshly formatted disk. Perhaps the most significant result of these tests is contained in the first line of the table, which shows the total time required for the complete series of tests on each device.

#### The Software

Very little is provided in terms of software support and very little is re quired. The Comp-U-Savc hard disk comes with a copy of Workbench 1.2 on a floppy disk and on the hard drive itself. There are two flies of importance to the system. The first is the "harddisk.dcvice" file located in the "devs" directory. This file should be copied to the "devs" directory of all your boot disks, as it contains the operating code which controls the hard disk drive. The second is the "mountlist" list file which is also contained in the "devs" direc tory. This file defines the structure of the hard disk in terms of how its stor age capacity will be organized. The de-

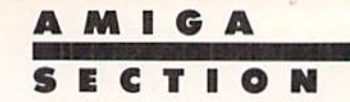

fault arrangement, DHO:, sets up the hard drive as a single unit with a capacity of 21,307,392 bytes.

You should also note the "startup-sequence" file in the "s" directory for an example of how to assign control of the system to the hard drive after booting up. This lets you remove the Work bench disk from DFO: after the system is initialized. Note that the contents of the provided "mountlist" file should be appended to your own "mountlisf" file if you are already adding a device to your system such as a 5.25" floppy drive. The AmigaDOS Append com mand can be used to combine the files.

The accompanying manual contains brief setup and installation instructions, listings of the mountlist files, and the drive's specifications. We also received a copy of the Seagate Universal Installation Handbook. Examination of the latter manual revealed that the ST225N does not have an automatic read/write head parking function at power off. The parking function moves the read/ write head to an unused portion of the disk. This is io prevent loss of data if the head contacts the disk surface while the drive is being transported. The lack of an auto-park function mandates that the task be done via user software. We pointed out this deficiency to Phoenix, who will rectify it by providing the utility for the drive.

#### Conclusion

The Comp-U-Save hard drive per formed well in our tests. In compari son to previously published results for similar units, it would appear to be among the faster units which are pres ently available. It is also among the least expensive of the Amiga hard drives.

Comp-U-Save. 414 Maple Ave., Dept. F. Westbury, NY <sup>11590</sup> (phone: in NY 516-997-6707; rest of USA 800- 356-9997). - Morton Kevelson

# LEAD THE AMIGA GOLD RUSH!

We're now dishing out *Ahoy!* doubloons for the most stunning type-in games and utilities available for the Amiga. Send your best AmigaBASIC. C, or machine language programs, along with doc umentation and a SASE, to *Ahoy!* Program Submissions Dept., 45 West 34th Street-Suite 500. New York, New York 10001.

# **Preview The Future!** PROJECT: STEALTH FIGHTER

Stealth aircraft... the hottest topic of discussion in aviation circles today. Space age technology and engineering make these aircraft virtually undetectable by enemy radar. Stealth fighters are believed to now be operating from top secret military bases, flown only on the most sensitive missions and only by the most experienced pilots.

Precise Information about this next generation of Air Force jets is highly classified. But extensive research has enabled the aviation experts at MicroProse to incorporate the potential design and performance characteristics in powerful new simulation.

Slip into the cockpit of PROJECT: STEALTH FIGHTER and familiarize yourself with the advanced "heads-up display"(HUD) and sophisticated 3-D out-the-cockpit view. At your disposal is a dazzling array of state-of-the-art electronics, weapons and countermeasures.

But remember, flying a stealth aircraft takes more than just fighter pilot reflexes. The real challenge is mastering the jet's electromagnetic profile to avoid enemy radar, while executing a deep-strike mission into North Africa or conducting delicate photo reconnaissance over Eastern Block seaports. Also featured are carrier and land-based takeoffs and landings, as well as land, sea, and air targets and threats.

ECT: STEALTH FIGHTER combines the combat action thrills of the best-selling F-15 STRIKE EAGLE with the sophisticated flight environment pioneered in GUNSHIP. Add the danger and suspense of clandestine missions in an innovative "invisible aircraft" and you have PROJECT: STEALTH FIGHTER, the latest flying challenge from MicroProse!

PROJECT: STEALTH FIGHTER is available from a "Valued MicroProse Retailer" (VMR) near you. Call us for locations!

For Commodore 64/128. IBM-PC/compatibles and Apple II/e/c. Call or write for specific machine availability, and for MC/VISA orders if product not found locally.

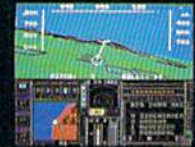

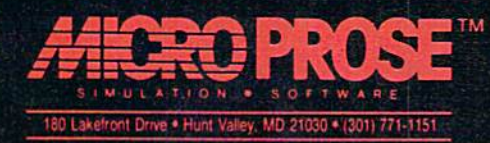

Reader Service No. 232

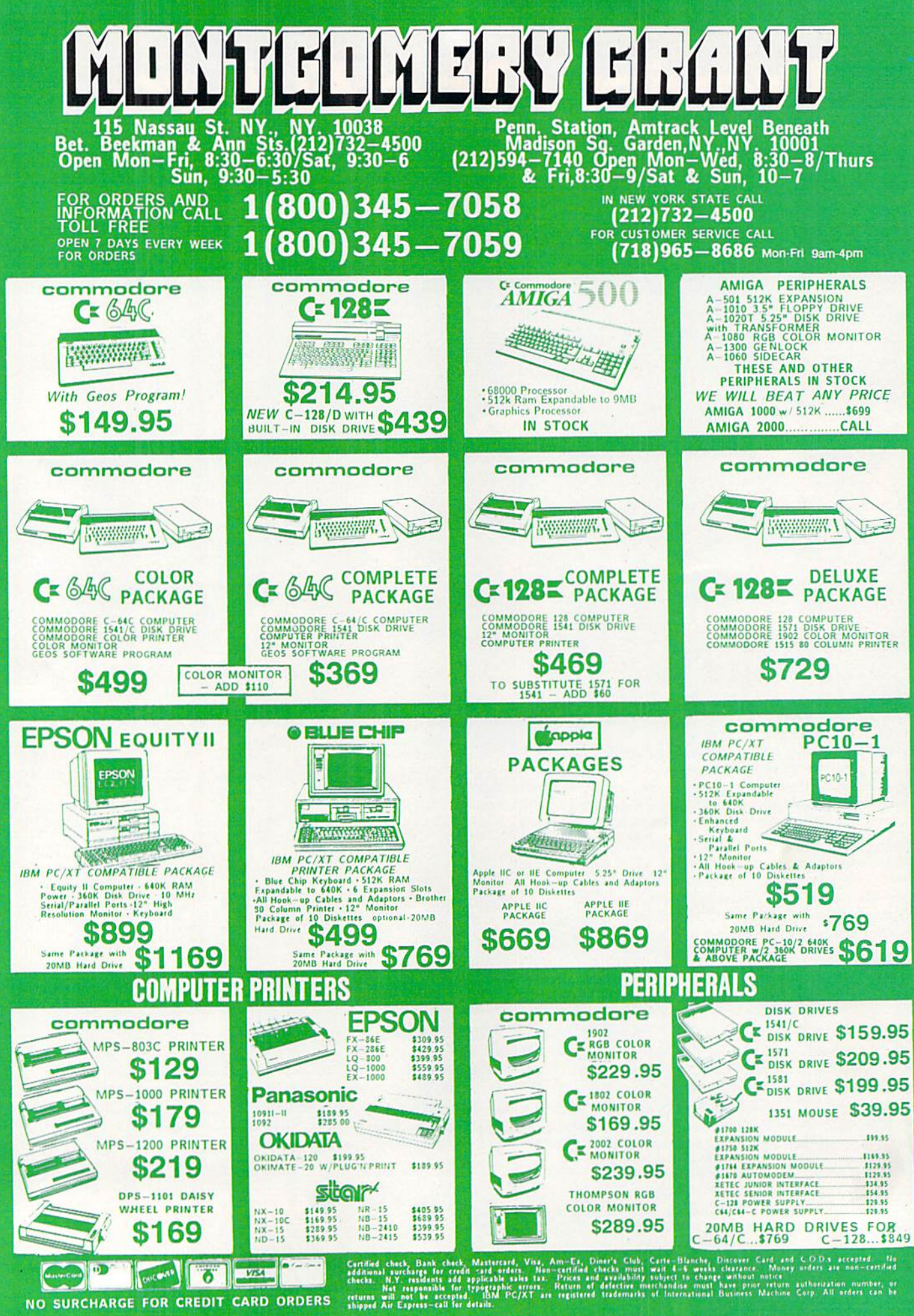

CREDIT CARD ORDERS

FOR

SURCHARGE

 $\frac{1}{2}$ 

**WE INVITE** CORPORATE **Ro EDUCATIONAL CUSTOMERS** 

# THE INS AND OUTS OF THE C-64/128 EXPANSION PORT, PART II

Where We Apply Our Hard-Earned Knowledge to Expand EPROM Memory

### By Morton Kevelson

ast month we had examined the expansion port in sufficient detail to permit us to go ahead with the construction of a typical ROM cartridge. Since the ROM cartridge is one of the simplest types of addons which utilize most of the expansion port's lines, it will be instructive to examine it in detail. We will also show how

the basic design can be easily expanded upon to utilize the large capacity, low cost ROMs which are now available. WARNING: In these projects, as in all construction projects, the users must assume all responsibility for any damage which may be inflicted upon themselves or their equipment. Incor rect application of the following suggestions could result in permanent disability to your equipment. These discussions arc

for informational purposes only! The accompanying table (see page 61) shows the connections to the expansion port for an eight kilobyte cartridge using <sup>2764</sup> EPROM mapped into the address range of \$8000 to S9FFF (32768 to 40959). The majority of commercial game cartridges are of this type. The EPROM's pin designations cor respond to those used by Intel in their Memory Components Handbook. Other manufacturers may use slightly different designations. For example the data lines, DO- D7, may be called output lines, 01-08. Regardless of their labels the pin functions of all 2764 EPROMs should be the same.

In addition to the connections shown in the table, contact 9 on the expansion port should also be connected to ground (contacts 1, 22, A, or Z). When the C-64 or C-128 is pow ered up with this cartridge installed, the RAM in address range S8000 to S9FFF (32768 to 40959) will automatically be re placed by the ROM in the external cartridge. We have also provided a schematic representation of the table for the 2764 EPROM (Figure 1). Note that we have shown the <sup>2764</sup> as viewed from the top. The EPROM may be properly oriented by noting the position of the notch at one end of the chip. Some chip manufacturers may replace this notch with a small dimple or dot next to pin number I.

With the proper code this cartridge will autostart. In this case the first two bytes in the ROM must contain the program startup address. The next two bytes should contain the address to go to when ihe RESTORE key is pressed and the next five bytes contain the characters CBM80 (SC3, SC2, SCD, S38, \$30). Note that the first three bytes of this sequence have their high bits set. Of course the initiating program code for autostarting cartridges must be written in machine language. How-

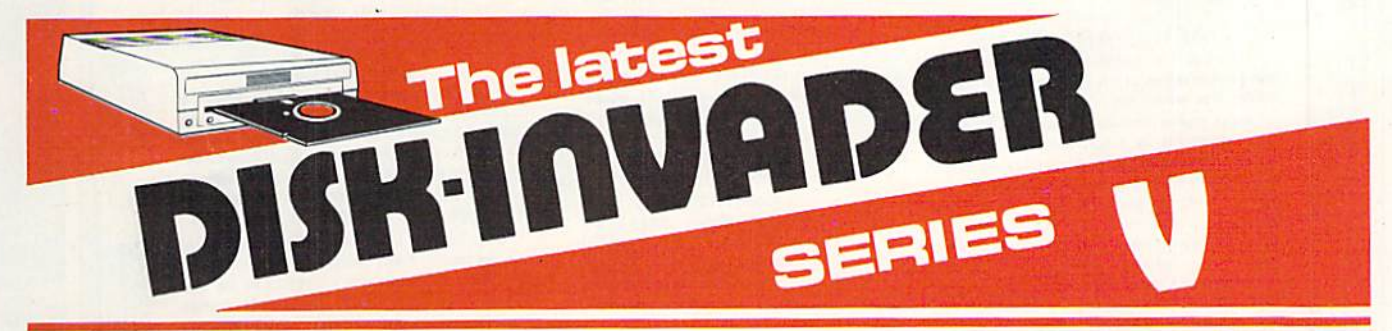

#### THE SERIES "V" DISK-INVADER COPIES 99.90% OF PROTECTED SOFTWARE EASILY WITH POWER AND PARAMETERS TO SPARE & UPDATING ADDS EVEN MORE

- OVER 40 SPECIAL PARAMETERS built into the INVADER Copying Modules are AUTOMATICALLY called when copying the "Tough to Copy" Disks. This method of copying often produces a working copy without using a parameter. These are all installed on DISK-INVADER SIDE 1.
- OVER 200 EXTRA PARAMETERS to make working copies of recent disks that were impossible belore are installed on DISK-INVADER SIDE 2. Because we UPDATE on a regular basis Ine quantity of extra parameters grows faster than we can advertise. We will always ship the LATEST CURRENT VERSION to purchasers. Registered owners may update earlier versions at any time for  $$15.50$  P & P included.

Quebec residents add 9% sales tax. All orders shipped within 48 hours.

We accept VISA.

FOR USE WITH 1 or 2 1541/1571 Drives and compatibles or MSD Dual Drive and a COMMODORE 64 or the COMMODORE 128 (used in 64 mode).

FAST FILE COPIER included with 8 second NO KNOCK PERFECT FORMATTER and the ability to issue DISK COMMANDS & DELETE unwanted files.

FAST FULL DISK COPIER for 2 1541/1571 copies in under 1 minute. FAST FULL DISK COPIER for 1 1541/1571 copies in under 2 minutes.

POSTAGE & PACKING INCLUDED US \$36.50 CANADIAN £49.50

> **TO ORDER** send Check or Money Order to: AVANTGARDE 64

Quebec J6Z 3X9, Canada

Telephone: 1-514-621-2085

Reader Service No. 277

**GRAPHIC LABEL WIZARD** This is the final step in the evolution of graphic

labeling utilities. The Graphic Label Wizard can use Print Shop, Printmaster, and Software Solutions graphics!

This program achieves the perfect balance of power and flexibility. You can print a graphic and up to 8 lines of text on a standard mailing label. And you can print those 8 lines in any combination of styles that your printer supports! Print just one label-or all the labels from your data disks. Print catalog pages displaying 28 disk graphics on a single page. And our exclusive hi-res display feature allows you to load and preview on screen up to four different graphics simultaneously!

The Graphic Label Wizard works with both Commodore printers and Epson-compatible printers. And we even include 50 exciting new graphics free, just to get you started! If you're going to use a graphic labeling utility, you may as well use the best-order **Yours** today!

FOR THE C64/C128 (IN 64 MODE) AND 1541/ 1571/1581 DRIVES. UNPROTECTED (EASILY TRANSFERRED TO 1581 DISKS)-ONLY \$24.95.

#### **GRAPHIC ART DISKS**

Let's face it: you can be a bright, talented, creative person-and still not be able to draw a straight line with a ruler. Well, we can help.

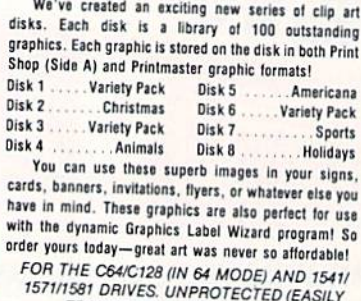

TRANSFERRED TO 1581 DISKSI -ONLY \$14.95 EACH.

#### **SYSRES ENHANCED**

THRED OF FLAXING GAMES

NOW IT'S TIME SOME REAL FUN!

This is the program that will change the way you think about BASIC. SYSRES resides in memory, out of the way. It's the ultimate BASIC enhancement system for Commodore computers. It adds over 25 major commands to BASIC. It also incorporates an extended SUPER Dos-wedge, reducing even the most complex command sequences to a few simple keystrokes. It even allows you to scroll forward and backward through your BASIC programs.

SYSRES has long been the program of choice among professionals working in BASIC. It lets you create powerful macros. It allows you to edit text files and assembler source code without leaving BASIC. SYSRES can find and change any variable, phrase, or keyword anywhere in your program, with over 700 search variations available. It allows you to do a partial RENUMBER. It can list BASIC programs, sequential files, and even relative files without loading them into memory. You can even debug using a variable speed TRACE. Yet all this doesn't even scratch the surface of what this remarkable tool is capable of! And while SYSRES is addictive to programmers, it isn't addictive to the programs themselves-no run-time library is needed for SYSRES created programs!

We've enhanced SYSRES itself. We've also unprotected it, dropped \$60.00 off the original price, and included over 100 pages of detailed documentation in a professional, high quality 3 ring binder. Face it: you've just run out of excuses not to own the very best! Order vours today!

FOR THE C64/C128 (IN 64 MODE) AND 1541/1571/1581 **DRIVES. UNPROTECTED** (EASILY TRANSFERRED TO 1581 DISKS)-ONLY \$39.95.

#### **C128 HELPER**

We're going to give you two very good reasons to buy this remarkable programming acheivement. Reason One: The C128 Helper is an exciting new type of software-a program that allows you, the user, to easily create your own customized, menu-driven information systems! These disk based systems operate from BASIC, and appear at the touch of the HELP key. You can create your own memo pads, appointment calendars, electronic helpers for other programs, and anything else your imagination can come up with!

Reason Two: To show you just how powerful this application can be, we've included an amazing example-a complete electronic reference manual for the C128's powerful BASIC 7.0! Select a specific command, and a full screen of detailed info and examples appear. One key dumps a hardcopy to your printer, another puts you right back in BASIC 7.0, exactly where you left off!

FOR THE C64/C128 (IN 64 MODE) AND 1541/ 1571/1581 DRIVES. UNPROTECTED 5.25" VER-SION (1541/1571 DRIVES)-ONLY \$ UNPROTECTED 3.5" VERSION (NEW 1581 DRIVE)-ONLY \$32.45

#### **SUPERCAT**

Using a disk catalog system takes an investment of time and money-so why not use the very best system available? Supercat packs more power and features than any other disk library utility on the market! Supercat can catalog up to 640 disks with 5000 titles per catalog-or twice as many with two drives! It lets you load, save. edit, change, delete, and update your catalog entries.

While Supercat can print an impressive variety of lists and reports, it also incorporates advanced search and display capabilities that are perfect for the user without access to a printer. Armed with machine language routines and extensive menus and help screens, Supercat is lightning-fast, yet easy to use. And<br>Ahoy magazine called Supercat "...a very powerful and versatile program." Find out why Supercat is considered the most advanced disk catalog system available-order yours today!

FOR THE C64/C128 (IN 64 MODE) AND 1541/ 1571 DRIVES. COPY PROTECTED (FREE -ONLY \$24.95

Your computer is only as good as the software you use-so don't play around with second-rate software. When you're ready for some serious fun, you're ready for us! Special Bonus to Dec.-Jan.-Feb. buyers: ON-LINE HELP PROGRAM free with each order.

# **COMPUTER MART**

PLEASE NOTE: Free shipping and handling on all orders. C.O.D. add \$4.00 to total. All orders must be paid in U.S. funds. Washington residents add 7.3% sales tax to order. Orders outside of North America add \$4.00 per item, SYSRES<sup>TM</sup> add \$7.50.

CHECKS, MONEY ORDER OR VISA/MC/DISCOVER CARD Mail your order to: Computer Mart 2700 NE Andresen Road

Vancouver, WA 98661

Phone orders welcome: 206/695-1393 Same day shipping/NO C.O.D. orders outside U.S.

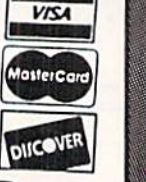

Reader Service No. 279

ever, it is possible to write the bulk of the program in BASIC.

With a slight modification to the above table it is possible to add second EPROM which will appear in the address range of SAOOO to SBFFF (40960 to 49151). This will replace the BASIC ROM in the C-64. One application for the second ROM would be to modify the C-64's BASIC ROM and pro gram it into an EPROM which would then be available on pow er up. Simply wire up a second EPROM as before with pins 20 and 22 on the EPROM connected to contact B (ROMH) on the expansion port (Figure 2). Contact 8 (GAME) will also have to be grounded along with contact 9 (EXROM).

An even simpler approach to the same application would be to substitute a 27128 EPROM for the 2764. The 27128 has a capacity of 128 kilobits (16 kilobytes), double that of the 2764. It has been designed to be pin compatible with the 2764 so that existing designs will require minimal modification. The only difference between the two chips is that pin 26, which was not used on the 2764, becomes address line AI3. Of course it only requires one additional address bit io double the capa city of a memory chip. The quickest way to configure the 27128 as the 16K cartridge described above is to connect pin 26 (A13) to cartridge port contact B (ROMH) (Figure 3). Note that ROMH is active low, which means that it will be a logical zero when address range SAOOO to SBFFF (40960 to 49151) is being accessed. To get the EPROM to function properly, simply reverse the programming of the two eight kilobyte blocks. Thus the code for address range \$8000 to S9FFF (32768 to 40959) will be placed into the EPROM's address range of 8192 to 16384.

An alternative use for the larger capacity EPROM is to treat the 16 kilobytes as two 8 kilobyte program blocks. In this case a 27128 EPROM has the capacity to store two 8 kilobyte programs. The switching arrangement is simple, requiring minimal modification of the original design. We have shown a manual method which uses a miniature switch to select the EPROM bank (Figure 4). Closing the switch will select the EPROM's first 8 kilobytes. Opening the switch selects the second 8 kilobyte bank.

The same method can be extended to the 27256 and 27512 EPROMs. These have a capacity of 32 kilobytes and 64 kilobytes respectively. In this case up to four 8 kilobyte blocks can be placed into the 27256 and as many as eight blocks into the 27512. Bank switching ihe 27256 will require the use of two miniature switches (Figure 5) and the use of three switches (Figure 6) for the 27512.

Although these are rather simple projects, there are still a large number of electrical connections which must be made. Prefabricated cartridge boards are readily available at minimal cost. For example, the PCC-2 from Jason-Ranheim is a pre fabricated expansion port printed circuit board which can accommodate two 2764 EPROMs as described in our second example. The board, complete with sockets for the ROMs, is only \$5.95. The board also has traces which may be modified to accommodate 27128 (16 kilobytes), 27256 (32 kilobytes), and 27512 (64 kilobyte) EPROMs.

An alternative to the hardware switches we have described is to use a set of soft switches for banking the EPROM. In this case ihe manually operated mechanical switch is replaced

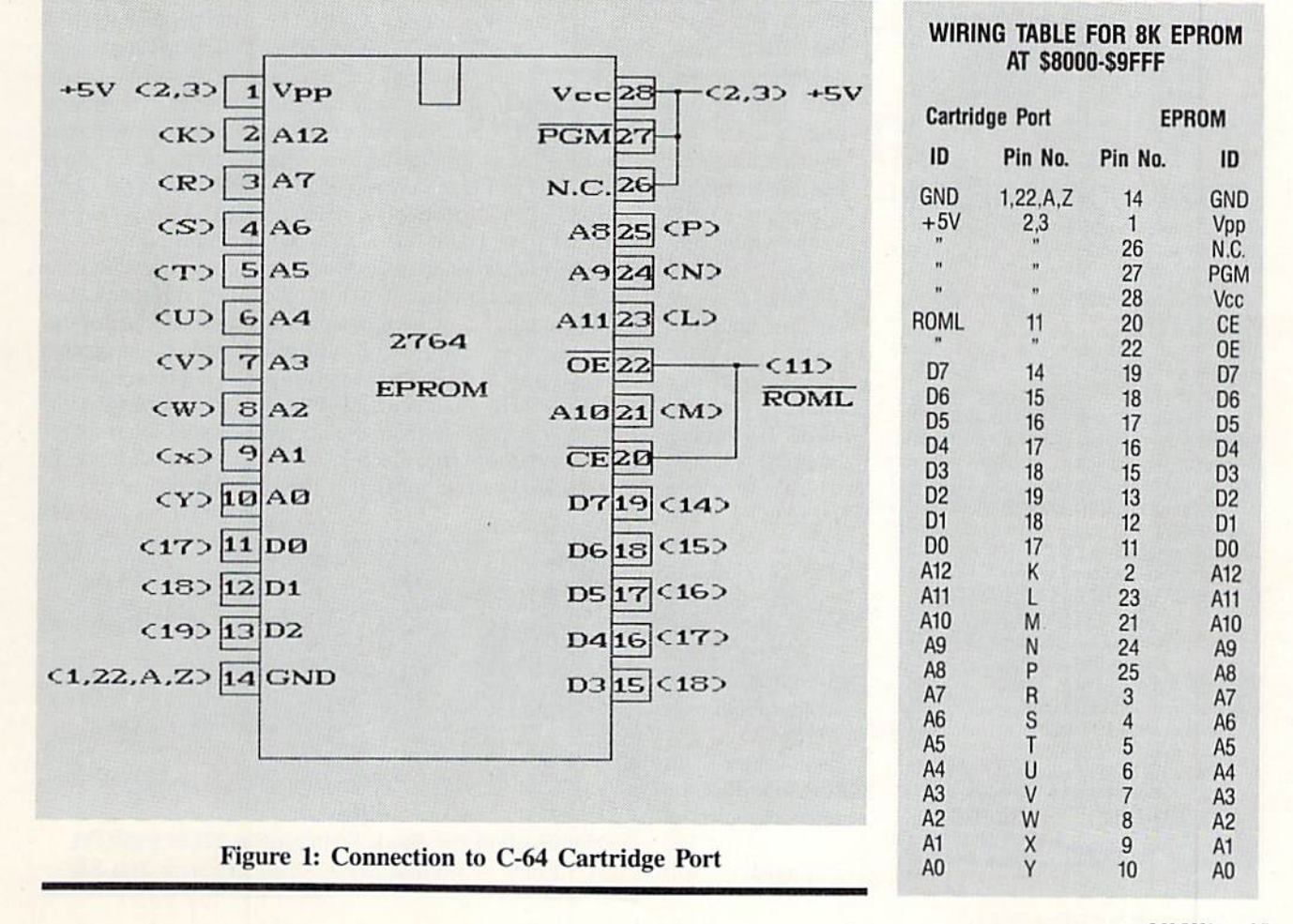

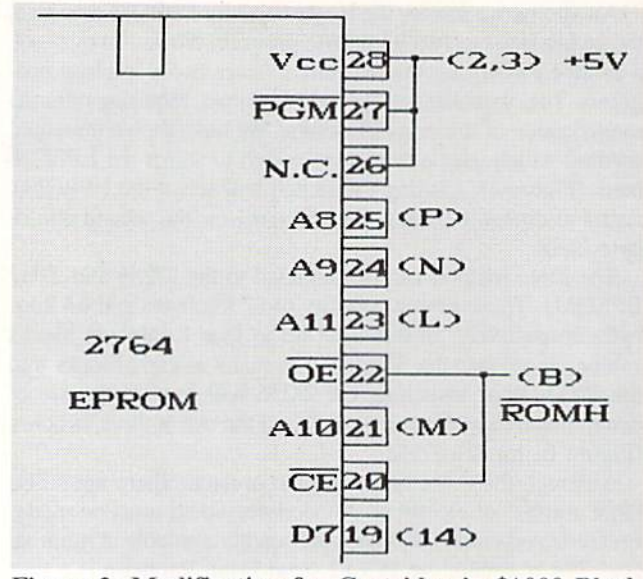

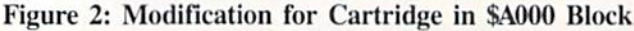

by an electrically operated electronic switch in the form of an electronic switch or latching circuit. The soft switches appear as one or two locations in the C-64"s I/O address space. The switches are set or reset by writing the appropriate data to the selected address. The advantage of this approach is that the EPROMs may be banked under program control. This allows the EPROMs to be used for extended program storage. Since the EPROMs are simply memory, any programs or data can

# WIN YOUR STATE LUTTU WITH YOUR COMPUTER!

"The home computer is the most powerful tool ever held by man" (or woman for that matter)!

Are you still wasting money with random guesswork?

This amazing program will analyze the past winning lotto numbers and pro duce a powerful probability study on easy to read charts in just seconds. With single key presses from a menu you'll see trends, patterns, odd/even, sum totals, number frequency and more on either your screen or printer. Includes automatic number wheeling, instant updating and a built-in tutorial to get you started fast and easy!

CHECKS CHARGE CARDS ACCEPTED WITH NO SURCHARGE. All orders shipped same day (except personal checks). \$24.95 APPLE & IBM Compatibles Macintosh (requires M/S Basic) \$29.95 Commodore, Atari & Radio Shack \$21.95 Back-Up Copies - \$3.00 Please add \$2.00 for shipping and handling Phone credit given with orders. (513| 233-220D SOFT-BYTE P.O. Box 5701. Forest Park  $VISA^*$  Dayton, Ohio 45405

be instantly available. The only dis advantage of the soft switch approach is that the switch setting may be inadvertently changed by a write to the wrong ad dress.

For an example of this approach we refer you to the PCC4 cartridge board (\$17.95) from Jason-Ranheim. This board, which fits into a standard sized PCCH2 C-64 cart ridge case (\$2.25), will accommodate up to four EPROMs. These EPROMs may be 2764s, 27128s, or 27256s in any combination. This gives the PCC4 a total capacity of 128 kilobytes! The onboard soft

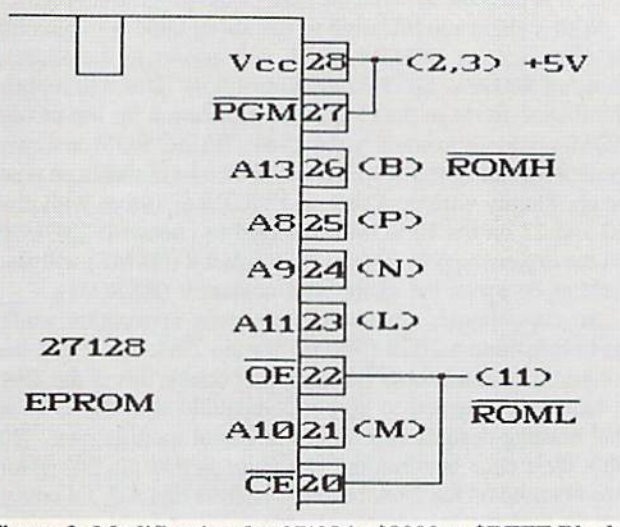

Figure 3: Modification for 27128 in \$8000 to SBFFF Block

switches let you bank in the ROM in 8 kilobyte increments or bank out the EPROMs entirely. Of course ail these pro jects require some means of programming the EPROMs. The Promenade (\$99.95) from Jason-Ranheim can handle all of the EPROMs we have mentioned plus many others. For a detailed discussion of EPROM programming, along with a review of the Promenade, see PROM Programming Made Easy in the July 1985 issue.

There are only eight contacts on the expansion port which we have not yet examined. Contact C is the popular RESET line. Momentarily connecting this contact to ground and releas ing it will cause the computer to reset to the power on condition. Note that the reset sequence starts when the connection is released. In terms of software the microprocessor will start executing the code at the address which is stored in locations SFFFC and FFFD (65532 and 65533). In the case of the Com modore 64 this address is \$FCE2 (64738). A reset may be executed from BASIC by a SYS 64738 command.

Contact D is connected directly to the microprocessor's nonmaskable interrupt line (NMI). If the NMI line is momentarily grounded, the microprocessor will stop whatever it is doing at the completion of the current instruction and execute the NMI routine whose address is stored in addresses SFFFA and SFFFB (65530 and 65531). An NMI cannot be ignored. Contact 4 is tied directly to the microprocessor's interrupt request line (IRQ). This functions similarly to the NMI except that the IRQ can be ignored if the interrupt Hag is set.

Continued on page 98

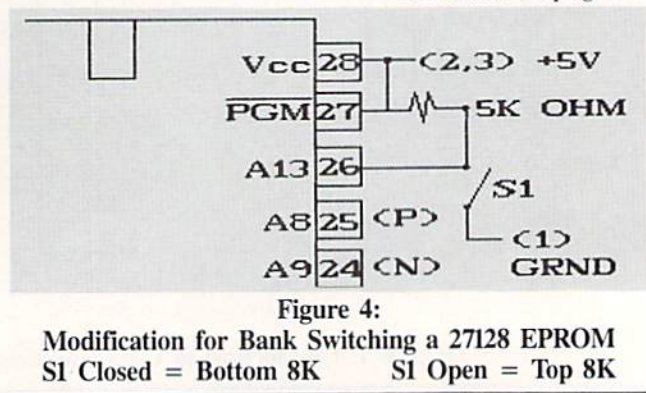

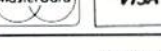

# PEYIE

#### THE ADVANCED OCP ART STUDIO Firebird Licensees, Inc. Commodore 64 Price: \$39.95

It has been some time since we have examined a dedicated graphics package for the C-64. Part of the reason is that the programs introduced early in the history of the C-64 did a satisfac tory job for most users. In fact, the majority of our Art Gallery submissions were done with Koala or DOODLE!. both of which have been around for nearly as long as the C-64.

We were pleasantly surprised to see a new entry in the C-64 graphic market. The Advanced OCP Art Studio from Rainbird Software is a British product being distributed here by Fire bird Licensees. Inc, When we opened the package we found two sets of pro gram disks and manuals. A careful examination revealed that we did indeed have two different programs and not merely a duplicate set. We were a bit confused by the nomenclature which was chosen for the supplied program disks. One was identified as The OCP Art Studio and the other was labeled The Advanced OCP Art Studio.

We shortly realized that the package actually did contain two different pro grams. The disk labeled The OCP Art Studio contained a graphics program which operated in the C-64's high resolution display mode. The program on the other disk, labeled Advanced OCP Art Studio, functioned in the multicolor display mode. To avoid further con fusion during the remainder of this re view we will refer to these programs as the hi-res Art Studio and the multicolor Art Studio respectively. We will continue to call the entire package The Advanced OCP Art Studio as shown on the box.

The hi-res Art Studio utilizes the C-64's high-resolution graphic bit map as its canvas. In this mode the C-64's screen display consists of 320 horizon tal pixels by 200 vertical pixels. All six teen colors may be displayed in high resolution mode; however, there is limitation whereby only two colors may be used in an eight pixel square char acter cell.

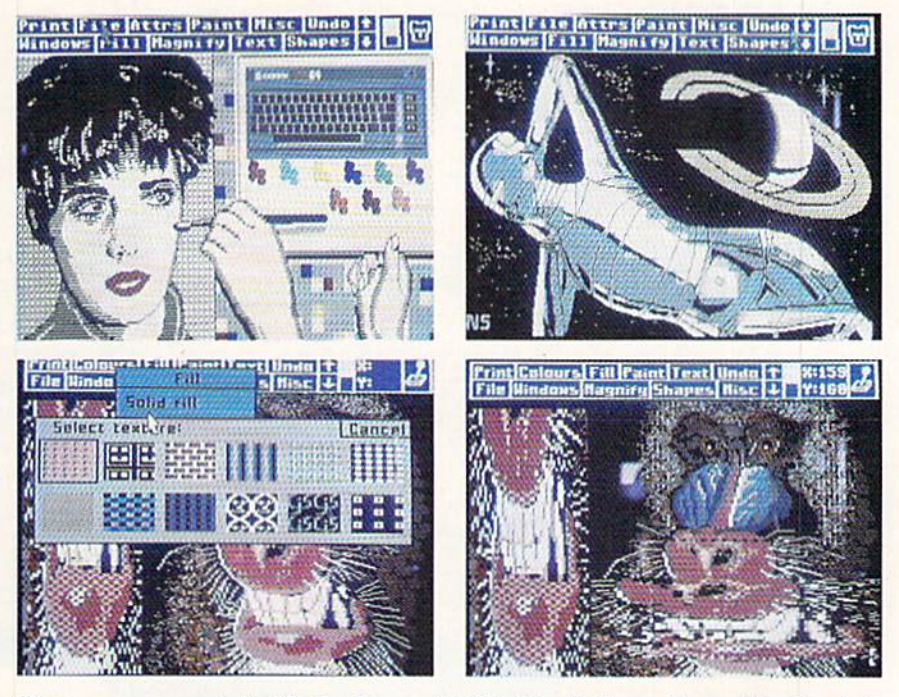

Top: screens created with the hi-res Art Studio. Bottom: the multicolor Art Studio's built-in brushes and windows. READER SERVICE NO. 284

The multicolor Art Studio manipulates the C-64's multicolor graphic bit map display. In this mode the C-64 screen display consists of 160 horizon tal pixels by 200 vertical pixels. The use of color in the multicolor mode is a bit more flexible than in the highresolution mode. Each four by eight pixel character cell may contain any three colors plus a common screen background color. The tradeoff is in the loss of horizontal screen resolution. Note that multicolor pixel is twice as wide as a high resolution pixel. For additional details on the C-64's bit map graphics, refer to the tutorial on this subject in the July 1987 issue.

#### Operating Features

Since the versions of The Advanced OCP Art Studio are very similar, we will describe them simultaneously, referring to them as hi-res and multicol or, while noting the differences as they occur. The operation of the package is based upon the windows, icons, and menus type of user interface. The top three character rows, or 24 pixels, are occupied by the main menu bar. The missing part of the bit map can be scrolled up, allowing the entire bit map to be utilized. The menus can be turned off to inspect the entire image: how ever, the image cannot be manipulated in view mode. The menu bar of the multicolor Art Studio also includes the bit map coordinates of the current cur sor position.

The desired operation is selected from the menus, after which the bit map manipulation is performed. All changes to the bit map which were done between menu selection may be completely cancelled by using the UN DO feature on the main menu.

The comfort and response of the in put device is an important factor in the overall performance of a computer graphics package. The Advanced OCP Art Studio supports a variety of input devices. The user may interface with the package via the keyboard, joystick, mouse, or Koala pad. Input device se lection is via the space bar and the Commodore key. An icon at the right end of the menu indicates the current ly active device. Both joystick ports are continuously active, supporting the ra pid switching between two devices. Of course some operations require the use of a particular device such as the keyboard for text. Most operations will ac cept input from any of the supported devices.

# NOW'S THE BEST TIME TO CONNECT YOUR COMMODORE COMPUTER TO A SEIKOSHA PRINTER.

## Because we're offering a \$20 SEIKOSHA Utility Disk for only \$7.95!

If you've got a Commodore® C-64 or C-128 $^{\prime\prime\prime}$  in your home or office. SEIKOSHA's got good news for you. We make three outstanding, easy-to-use printers that are Commodore-compatible: the SP-180VC...the SP-1000VC...and the SP-1200VC.

And starting January 1st, we're offering you a SEIKOSHA Utility Disk, valued at S20.00. for only S7.95 with the purchase of any of our Commodorecompatible printers. This floppy disk offers a halfdozen software programs, including: Disk Label Maker, Letterhead Maker and Calendar Maker.

All Commodore-compatible SEIKOSHA printers offer outstanding value, reliability, perfor

mance and price. And each one comes with connecting cable, so you don't have to buy one.

OUTSTANDING SERVICE AND SUPPORT. Our operating philosophy accepts nothing less than the finest product technology can produce. We support that product with personal touch service of equally high professional standards, including:

- The best warranties in the business
- A National Hotline number
- 150 Authorized SEIKOSHA Service Centers in the United States and Canada IT'S TIME YOU CONNECTED WITH

COMMODORE-COMPATIBLE SEIKOSHA PRINTERS... AND GOT A SEIKOSHA UTILITY DISK FOR ONLY \$7.95!

> For more information, see yourlocal SEIKOSHA dealer or call 1-800-422-7768 or 1-201-529-4655.

> > V..,,

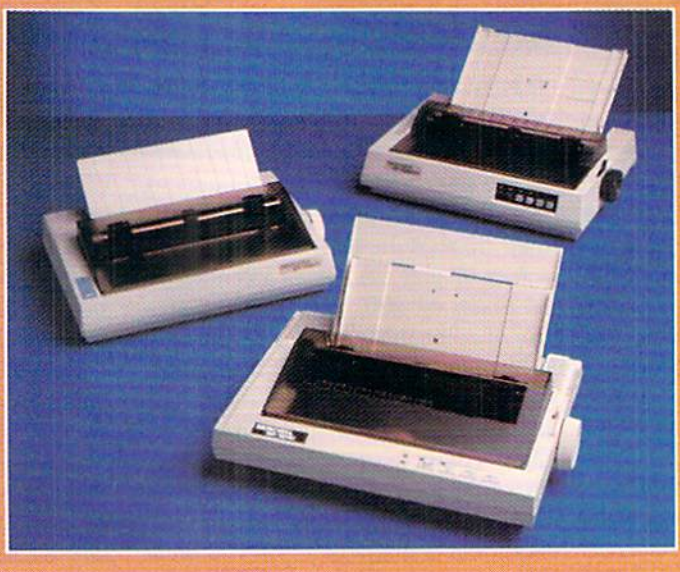

SP Series (clockwise from bottom) SP-1200VC, SP-180VC, SP-1000VC.

> We're Seikosha America Inc., established in 1985 to be the North American marketing arm for SEIKOSHA-branded printers. Two decades ago. we began to design and manufacture high quality primers for Original<br>Equipment Manufacturers (OEM) ... our name unknown by users like<br>you But our tradition of making quality technological products goes back-nearly a hundred years. (We re the world's leading manufacturer of precision timepieces including SliiKO. Pulsar and Imisj. Today, our goal is to be first among printers with a name you can recognize and trust.

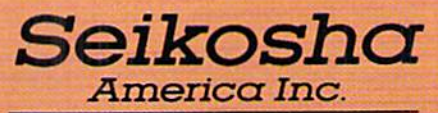

Technology with the Human Touch

■• C.jpyrijjhi |<I87. Seikoshd America Inc. MH Moearthur Blvd.. Mnhwah. NJ 0T43Q Registered trademark: Commodore—Commodore Electronics Ltd.

Reader Service No. 283

If you happen to have a Koala pad you will find that the package works very well with it. The results with the Animation Station from Suncom were nearly as good. The only problem with the latter device was the tendency for the cursor to jump to the top of the screen when the stylus was lifted from the pad. The solution was to release the pad's pushbutton before lifting the stylus. We were surprised at how well the pad worked with the hi-res Art Studio, in that it does not have sufficient resolution for the 320 horizontal pixels of the high resolution display. The Ko ala pad was also the only device which would only work in Port 1.

The supported mouse is the 1350, or the 1351 in trackball mode. The pro portional mode of the <sup>1351</sup> mouse is not supported. We found that an Atari style trackball worked very well in mouse mode. Note that the joystick and the mouse/trackball send similar sig nals to the computer. The selection of input device adjusts the response time of the program to better accommodate the characteristics of the device. In the multicolor Art Studio it is possible to adjust the mouse response speed. When using a joystick we found it convenient to take advantage of this option by switching between the mouse and joystick input devices.

Although the package was supplied on disk, the file menus include options for tape storage. File operations are not limited to the storage and retrieval of full screen images. The multicolor Art Studio includes the ability to save fonts, patterns, and windows. The hi-res Art Studio only supports file operations for full hit maps and fonts. The table shows the file formats for full bit maps as used

#### **ART STUDIO FILE FORMATS**

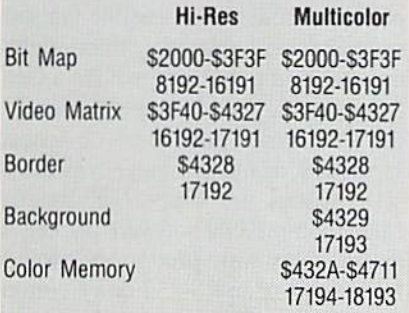

by the package.

One of the most powerful features of both programs is the ability to man ipulate sections of the bit map or win dows. Any section of the image, includ ing the entire screen, may be defined as a window. Once defined, a window may be Hipped, rotated in increments of 90, 180, or 270 degrees, rcscalcd hor izontally and vertically, cleared, and cut and pasted. A multiple flag lets the current operation be repeated any number of times. The hi-res Art Studio also supports two types of merges with the background, as well as a direct overlay on the existing image. The disk file support for windows in the multicolor Art Studio lets you easily create clip art collections.

#### Color

In view of the differing restrictions placed on color by the C-64s two bit map display modes, it is important to note how each program handles color. The hi-res Art Studio provides for independent selection of the foreground and background colors. In addition, ei ther color may be set to transparent. This allows operations to be performed on the bit map without affecting either of the existing foreground or back ground colors in a character cell.

The multicolor Art Studio lets you define an exclusion list and a priority list, each of which may contain up to <sup>15</sup> colors. The exclusion list defines which colors will not be used when performing many operations. For ex ample, adding blue to the exclusion list will prevent the blue parts of a brush from being painted. The priority list effectively lets you define foreground and background colors for the entire picture. For example, placing red at the top of the priority list will fix all red areas of the bit map. The use of the two lists in conjunction with the win dow feature results in a very powerful way to manipulate the image.

#### Hardcopy

Both programs offer extensive print er support. The program comes set up for the Commodore MPS-80I printer. This will also work with a dot matrix printer and a graphics interface in emulation mode. A printer setup program is provided which configures the disk to work with an Epson type printer.

# REVIEWS

The user is required to enter the print er's specific control codes for initiating bit map graphics. The setup program prompts you for the data while showing specific examples. The user will need sufficient technical expertise to pick the proper codes from the print er's manual. We managed to get The Advanced OCP Art Studio to work with a Gemini 10X after some experimentation.

The program supports several types of printer dumps. The hi-res Art Stu *dio* will scale the dump from  $1 \times 1$  up to 5 x 5 times the original bit map. The availability of the larger scalings is dependent on the resolution of the print er. The program will also translate col ors into a dot pattern gray scale. The dot patterns which are used for the gray scale cannot be adjusted by the user. For Epson type printers, you have the option of using double density mode as well.

The multicolor Art Studio generates only gray scale translations of the color image. The multicolor Art Studio supports scaling of the printout from 1 x  $1$  up to  $16 \times 16$  with the independent setting of the horizontal and vertical scale factors. The actual range of avail able scale factors depends on the reso lution of your printer or the number of dots on a printed line. Note that if you use roll paper, or if you ignore the perforations, there is no limit on verti cal scaling. Printouts may be left jus tified, right justified, or centered.

#### **Text**

Both programs support either left to right or top to bottom placement of text on the image. The multicolor Art Studio also supports right to left and bot tom to top placement of text in regular, bold, or italic. The hi-res Art Studio does not support italic text. The scaling of text ranges from one to three with the independent setting of the horizon tal and vertical scale factors.

well-designed font editor is in cluded with both programs. The char acter sets used by the package may con tain up to 91 characters. The editors display the entire set in normal size. Three characters are presented en larged, of which one may be edited. The character to be edited may be selected by scrolling through the set or by clicking on a character in the normal size display. Editing operations include the dot by dot creation and mod ification of the individual characters. Characters may also be inverted, flipped, rotated, scrolled to the right, or scrolled down. In the multicolor Art Studio characters may also be scrolled up or to the left. These additional op erations make it easier to experiment and to correct for inadvertent over shoot.

The inclusion of a versatile text mode combined with the scalable printer dumps makes The Advanced OCP Art Studio a useful tool for the creation of posters or signs.

#### Brushes and Patterns

In addition to a selection of variously sized and shaped paint brushes there is a collection of 12 built-in patterns in the multicolor Art Studio and 32 built-in textures in the hi-res Art Studio. The patterns may be used for area fill operations. As with the windows, there is more than one way to perform a fill. An interesting technique involves

# **COMMODORE** AUTHORIZED **SERVICE**

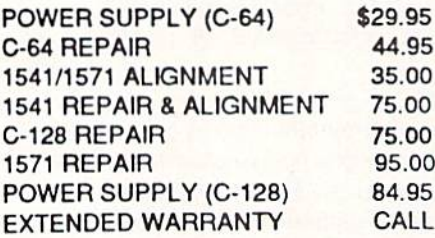

Free Return Freight - Continental US Add \$10 tor APO, FPO, AIR Save COD charge - send Check or Money Order. (Purchase Order Accepted}

#### Second Source Engineering

2664 Mercantile Drive Rancho Cordova, CA 95670 (916) 635-3725

Reader Service No. 280

the use of a pattern as a wash. This lets you overlay a second pattern over an area which has already been filled. The technique is difficult to describe, al though it can generate very interesting results. Both programs include the abil ity to edit the patterns or textures, but only the multicolor Art Studio lets you save the patterns to disk or tape.

Sketching or painting with any of the <sup>16</sup> available pens is only one of the ways to create an image. The Shapes menu provides for the automatic crea tion of discrete and continuous lines, rectangles, triangles, circles, and rays. Solid shapes are created by simply fill ing one of the hollow shapes.

#### Zoom

As with any pixel-based graphics package, a magnify option is required for detailed editing of the image. The magnify mode may be entered in any of three levels of magnification. Once in magnify mode, the degree of magni fication may be changed. Magnify mode may be entered at any point on the bit map screen. Once in magnify mode the image may be scrolled about. Simultaneous viewing of the normal sized and magnified image is not sup ported. However, in the multicolor Art Studio you may momentarily switch to a full screen view to check the progress of your work. The current cursor co ordinates are displayed only by the multicolor Art Studio while in magnify mode. Both programs offer a switchable grid overlay for two of the mag nification levels.

#### Conclusion

The Advanced OCP Art Studio is an easy to use, high performance bit map graphics package for the C-64. It is par ticularly attractive as it contains both high-resolution and multicolor pro grams in the same package. We did find several features in the multicolor Art Studio which we felt should have been included in the hi-res Art Studio as well.

We expect this package to be a popular choice in the Commodore 64 graphics community. We have already found several support utilities for it on QuantumLink, in particular a Koala/ DOODLE! to Art Studio conversion program.

Firebird Licensees, Inc., Box No. 49.

Ramsey, NJ 07446 (phone: 201^444- 5700). - Morton Kevelson

#### HOTSHOT PLUS Omnitronix, Inc. C-44/128, Plus/4, VIC 20 Hardware; \$99.95

It seems that when the weather be gins to cool we find ourselves looking at printer interfaces. Or perhaps it is the arrival of the printer interfaces that brings on the cooler weather. Whatever the case, we once again turn our atten tion to the link between the Commo dore computer and the non-Commo dore printer.

#### Why an Interface

For the rest of the microcomputer world there are two accepted "stan dards" which define the nature of the connection between the computer and the printer. For the Commodore world there is only one standard, and it is nothing like everybody else's. The most popular connection follows the Cen tronics standard, which is basieally an arrangement which permits the parallel transfer of eight bit data. In reality the Centronics connection is not a standard, although for all practical purpos es it has become one. The RS-232 stan dard, which is a real industry standard, is also widely represented among print ers. The RS-232 standard is designed for serial transmission of data one bit at a time. The main application of the RS-232 connection is for telecommun ications devices like modems.

The Commodore computers and op erating systems provide partial hard ware and software support for the RS-232 standard. A special adapter cable is required to match the non-stan dard connector and voltage of the com puter's user port to the official RS-232 devices. The Centronics connection is not supported by the Commodore com puters, although it is possible via soft ware and a suitable cable to configure the user port to behave just like a Centronics port. The driving software for the Centronics port must be loaded separately, as the computer's operating system does not support it directly. Many commercial software packages, most notably word processors, provide for support of an RS-232 or a Centronics device on the user port in addition to the approved Commodore standard.

The Commodore operating system directly supports printer output to the proprietary serial port. All Commodore printers and disk drives are de signed to daisy chain from the serial port. Thus for maximum compatibil ity with the Commodore operating sys tem, the best way to connect a printer is via the serial port. This has the added advantage of making it very easy to LIST a BASIC program.

#### The Fundamental Task

The printer interface connected to the serial port must perform two tasks. First and foremost, it must provide the hardware translation between the seri al port and either a Centronics or an RS-232 connection. The majority of printer inlerfaces are designed for use with the Centronics standard. Second, the interface should also provide for the translation of the non-standard Com modore character set to the standard ASCII which is understood by the printer. Most serial port interfaces will also perform some form of translation of the Commodore graphics symbols in a program listing to a more readable form.

The Commodore computers actually support two character sets. The default set contains the upper case alphabet and a diverse collection of graphic symbols. The alternate character set consists of the upper and lower case text characters and a part of the graphics characters. All of the characters may also be displayed in reverse mode as light text on a dark background. Under certain conditions the reverse charac ters are used as screen and printer con trol codes. The code for the Commo dore character sets is often referred to as PETSCII in deference to the origin al PET computers which introduced the system. For most everybody else, the text code is known as ASCII for American Standard Code for Informa tion Interchange.

Of course Commodore printers are completely conversant in the Commo dore character sets. On the other hand, non-Commodore printers tend to get flustered when spoken to in PETSCII. The first Commodore printer intended for "home" use was die VIC-1515, which afflicted the user with a substandard sized paper among other things. The VIC-1515 was superseded by the VIC-

# REVIEWS

1525 which used standard paper but was still somewhat lacking in terms of print speed and print quality. Commo dore users of four years ago tolerated these printers in spite of their short comings, as at a \$300 selling price they were considerably less expensive than anything else on the market.

In spite of their shortcomings, the VIC-1515 and 1525 set the emulation standard which all Commodore print er interfaces adhere to. The reason is simply that every piece of commercial software we have seen which requires the use of a printer will directly sup port the VIC-1515 and 1525 as a bare minimum. For some software the VIC-1515 is the only directly supported printer.

#### The Hot Shot Plus

The Hot Shot Plus is the most recent entry in the Commodore printer inter face competition. Not unexpectedly it provides several unique features above and beyond the basic tasks of printer interfacing and 1525 emultion. Some of these unique features include builtin software, special graphics modes, and the direct support of a very large RAM buffer.

#### Hardware and Buffer

As with many other interfaces we have seen, the Hot Shot Plus is pack aged in a VIC 20 cartridge case. Inside the Hot Shot Plus we found the mandatory microprocessor, 32 kilo bytes of ROM, 8 kilobytes of RAM, no less than <sup>16</sup> miniature DIP switch es, a reset pushbutton, and a collection of TTL "glue" chips. This works out to nearly 3300 bytes of memory per square inch of interface, somewhat more than what we have previously come across. This memory density may be boosted by the user to nearly 7900 bytes per square inch. The Hot Shot Plus will support up to 64 kilo bytes of onboard static RAM. Simply replace the supplied 8 kilobyte RAM chip with a 32 kilobyte chip and install a second 32 kilobyte chip in the remaining empty socket. The onboard jumpers let the Hot Shot Plus recog nize <sup>16</sup> kilobyte and <sup>40</sup> kilobyte RAM configurations as well.

The primary advantage of a large print buffer is that it will accept text at a faster rate than the printer can put

#### READER SERVICE INDEX

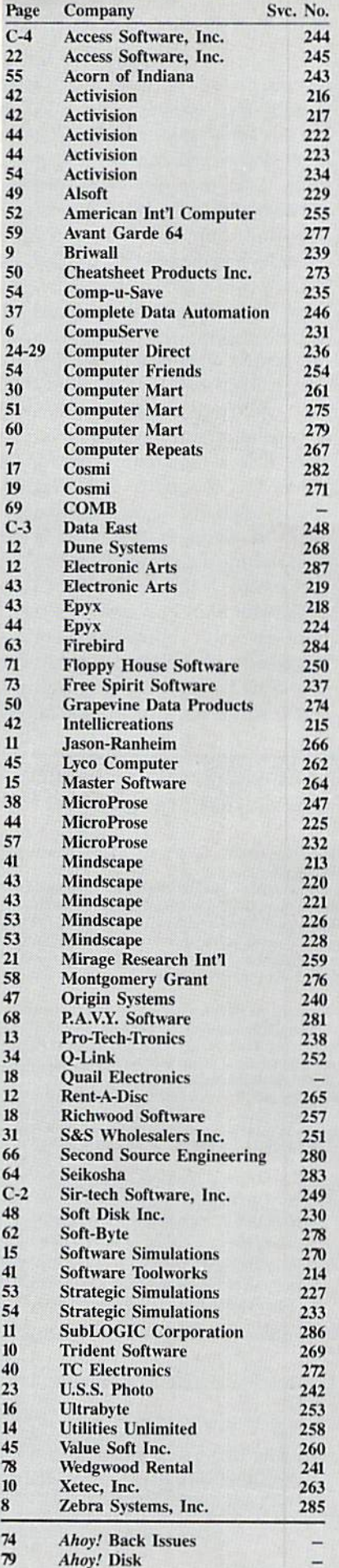

The publisher cannot assume responsibility for errors in the above listing.

it on paper. This should free up the computer somewhat faster than if it had to wait for the printer to finish its job. For this application, even the Commodore slow serial bus is still several times faster than the typical printer.

The buffer in the Hot Shot Plus did offer some improvement over a direct connection to the printer. However, the buffer was not as fast as it could have been. We have seen other buffered serial port devices, with an 8K buffer, accept a short document in one third the time it took the Hot Shot Plus. The most notable shortcoming of the buffer's operation was its refusal to accept more than a minimum of text if the printer was not online. We had developed the habit of sending entire documents to our interface's buffer before even starting the printer. This was just not possible with the Hot Shot Plus.

The Hot Shot Plus draws its power from the 5 volt supply at the computer's cassette port. We measured its current drain at a healthy 250 milliamperes. This is not a significant amount

#### Knowledge will Increase many shall run to and fro-Daniel 12:4

Of man's inventions, the printing press has benefited the WORD more than any other. Now, the personal computer offers a new inovation in the presentation and study of the BIBLE! LANDMARK The Computer Reference Bible can actually HELP in your study by assisting you in gathering text and keeping permament and organized notes and references. LANDMARK TCRB can enhance your Bible Study in three major ways:

· Searching the Bible for words, phrases or sentences. · Creating your own Topical Files covering a Bible<br>Study topic. Your LANDMARK files can even be converted for use in wordprocessors like Paperclip and GEOS (with Writer's Workshop)! · Creating your Personal Bible(s). You can outline text in color, add notes to the individual verse references or directly to the text and create supplimental study files.

**NEW C64 UPDATE!** C128 Owners! Version 2.0 is now being developed, and will be added to the C64 version! LANDMARK The Computer Reference Bible consists of the entire King James version with Individual Verse References, the Words of Christ in color, and a Concordance of 3300+ words!

LANDMARK TCRB for the Commodore 64/128 (in 64 Mode) is \$164.95

CALL or WRITE for our FREE Brochure!

P.A.V.Y. Software P.O. Box 1584 Ballwin, MO 63022 (314) 527-4505 DEALER INQUIRIES INVITED! us Waterk Wedsstep sen ogdøsend sammente af Destriny Babreaks. Pyrenty is a sydøsend normann.<br>- Josiannis Commentant (4/128 am ogdøsend verkomsten of Chines otten Destrum Mediator, Inc.

for the C-128. However, the C-64's power supply has been noted for its intolerance of additional loads. Users of the Hot Shot Plus with the C-64 should consider a supplemental 5 volt power supply for it, as described in the December 1986 issue.

#### **Fonts Galore**

The Hot Shot Plus's buffer does have a number of other uses, particularly if it is expanded to the full 64 kilobytes. The Hot Shot Plus comes with six near letter quality fonts in its 32 kilobyte ROM. These fonts are printed at the maximum available resolution of your printer. For example, on an Epson-type printer the maximum available resolution is 240 dots per inch. Compare this to the 60 dots per inch of the draft quality text on the same printer.

Using the built-in fonts does extract a speed penalty. For many printers, graphics are printed unidirectionally while text can be printed bidirectionally. In addition, the quad-density graphics on Epson-type printers requires two passes of the printhead to access every dot. Thus near letter quality text will be printed at less than one fourth the speed of draft quality text. We emphasize that this is a limitation of the printer, not the Hot Shot Plus interface. Printers with a built-in near letter quality mode will operate with the same speed restrictions.

The Hot Shot Plus's set of six builtin fonts actually consists of a Correspondence font and a Helvetica font in regular, italic, and bold formats. Three of the DIP switches are devoted to font selection. This allows for the hardware selection of up to two additional fonts from RAM. The default eight kilobyte buffer can accept two regular fonts or one high resolution font. Regular fonts are designed on a 9 by 16 dot grid. High resolution fonts are designed on an 18 by 16 dot grid.

If the built-in buffer is expanded to its maximum of 64 kilobytes, then up to 36 additional regular fonts can be uploaded to the interface. As before, only the first eight fonts can be accessed via the DIP switches; however, all of the fonts may be accessed under software control.

#### **Interface Control**

The Hot Shot Plus may be controlled

by the user in several ways. The hardware approach involves indirect tactile manipulation of the 16 DIP switches. A small pointed object is best for this, as the switches are much too small for the typical ham-handed hacker or even the most dainty of programmers. As we mentioned above, three of these switches are devoted to font selection. Four more are accounted for by printer selection, although only eight distinct printer types are implemented.

Two switches are occupied with the mundane tasks of device number (4 or 5) and linefeed control (to linefeed or not to linefeed upon a carriage return). The interface has four distinct operating modes which fully occupy two more DIP switches. The first operating mode results in total emulation of the 1525 printer. We must note that the first two operating system ROM revisions we received did have some emulation bugs. Hopefully these will all be swatted by the time this review sees print. The Enhanced Features Mode is an enhanced emulation mode which includes easy to read program listings. The ASCII Translation Mode converts all text characters from PETSCII to ASCII while passing all control codes to the printer without any modification. The Transparent Mode turns off all code translation, allowing the computer to communicate directly with the printer.

A single switch is devoted to a socalled CP/M mode. This is intended to correct the missing carriage returns, associated with linefeeds, which afflicted the early release of the C-128 CP/M. Hopefully, active CP/M users have upgraded their CP/M disks by now.

Last, but far from least, we acknowledge the font selection switch and the Graphics Enhancement Mode switch. The former enables the built-in fonts. The latter causes your printer to switch to double density mode. We cannot understate the significance of double density mode. It causes 1525 graphics emulation to be printed at 120 dots per inch on printers which can handle it. This does not add any additional detail to the 1525 mode graphics dumps. By doubling and overlapping the printed dots, double density does result in a denser printed image with noticeably higher contrast. This switch will also

Reader Service No. 281

# REVIEWS

implement double density when doing a single density dump directly to the printer.

Perhaps the greatest beneficiaries of the double density feature will be GEOS users. We noticed a marked improvement in GEOS output, in both 1525 mode and direct to printer mode, with the double density feature. The font selection switch has an additional effect when used in conjunction with the Graphics Enhancement Mode switch. When both switches are on, a 1525 type graphics dump will be printed, using the quad-density mode on those printers which can handle it. This effectively raises the dot density to 240 dots per inch while resolution remains at 60 dots per inch. Once again, enhanced contrast and print uni formity are the prime benefits. We feel that the Hot Shot Plug's Enhanced Graphics Mode may be this interface's most useful feature.

We have wandered somewhat from the topic of interface control. The Hot Shot Plus is controlled by the tradition al Commodore technique of changing secondary addresses. It also recogniz es an extensive set of direct Escape code control sequences. Last but not least, the Hot Shot Plus supports command channel as secondary ad dress 15, just like the disk drive. As a result, many of the Hot Shot Plus's features may be accessed in four ways: hardware switches, secondary address es, direct Escape codes, and command channel.

#### ROMware and Diskware

The Hot Shot Plus is accompanied by several utility programs and a flop py disk. Interestingly enough, the util ity programs are not found on the flop py disk. They are stored in the inter face ROM which is treated as a ROM disk with device number 4. You can not SAVE to this ROMdisk, but you can LOAD the utility programs from it. The simplest program is a status report from the interface which is LISTed to the screen. The ROMdisk also contains a full-featured font editor for creating or modifying interface fonts. New fonts may be stored on disk for subsequent uploading. Uploading may be done via the font editor or via the Autoup utility. This ROMdisk pro gram reads a textfile on the disk which

tells it which fonts to upload to the in terface. The program which creates the Autoup text file is found on the floppy disk.

The floppy disk also contains a copy of the built-in fonts as well as nine ad ditional fonts. This is obviously a long way from the 42 fonts which may be needed to fill the interface's 64 kilo byte buffer. Since font designing is time-consuming process, a possible alternate source was provided for. The floppy disk contains an X-0 converter program. X-0 is short of Xetec to Om nitronix. In this case Xetec refers to the Xetec Super Graphix printer interface.

The Super Graphix was the first printer interface to make extensive use of fonts. It has a built-in near letter quality font and an eight kilobyte buff er, and is accompanied by a floppy disk which contains dozens of fonts. The X-O converter program converts the Xetec fonts to a form compatible with the Omnitronix interface. Since the Xetec font disk is not readily available with out the Super Graphix interface, it is not clear to us how one would apply the X-O converter utility to it. Since the Super Graphix is a very competent interface in its own right, we cannot see a strong incentive to give it up just to get access to its font disk.

While we are on the topic of Xetec we should mention that we are eager ly awaiting the appearance of the Super Graphix Gold printer interface. We understand it has already passed FCC approval and we should have a sample Real Soon Now. The Super Graphix Gold is expected to have a 32 kilobyte buffer, eight operating modes, fast ser ial I/O with the C-128, and numerous other features. In some ways it is rem iniscent of the Device One printer in terface we looked at in the December 1986 issue. Obviously the interface competition is not yet over.

#### Conclusion

That about wraps it up for this in stallment on printer interfacing. The Hot Shot Plus is definitely shaping up as a strong contender in the Printer Interface finals. Its font handling and high density graphics make it well worth considering.

Omnitronix, Inc., 760 Harrison St., Seattle, WA <sup>98109</sup> (phone: 206-624- 4985). - Morton Kevelson

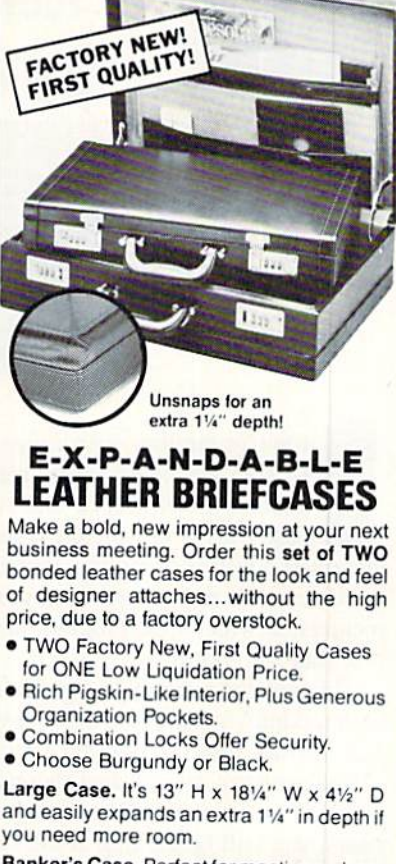

GREAT SAVINGS LEATHER AT TAGHES

Banker's Case. Perfect for meetings where you need only a few documents. 11" H x 161/2" W x 21/2" D.

Shop and compare! You'll discover this is a great buy for TWO cases!

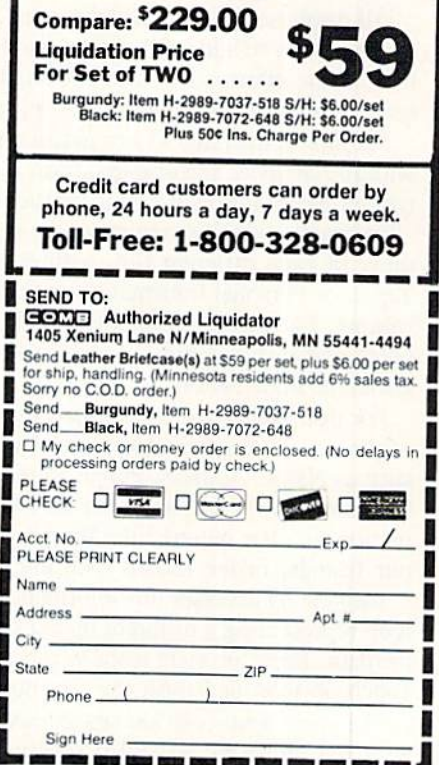

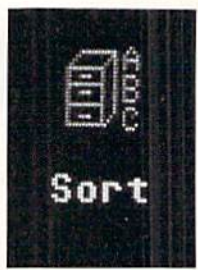

INFOFLOW 64

# Icon Database for the C-64 By Cleveland M. Blakemore

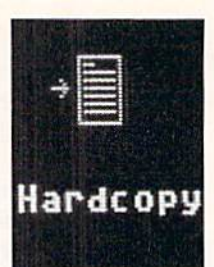

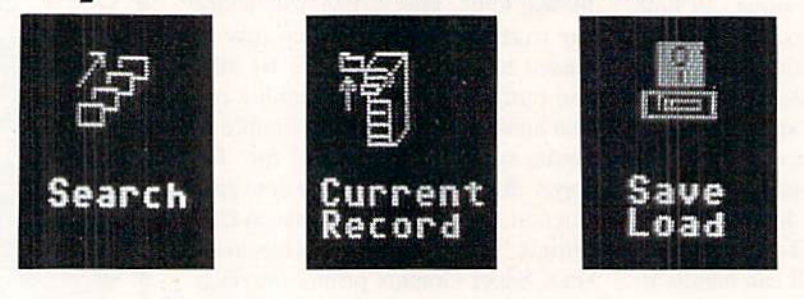

f you're familiar with *Infoflow 128*, you'll find this version for the 64 nearly identical to that program, published in the April 1987 Ahoy! The Infoflow database uses icons (pictures) instead of a menu for selection of different functions. Rather than type in a numeric choice, you use an arrow or pointer to select different pictures, at which time program flow is directed to the ap propriate subroutine.

Although the following program is designed to work with Commodore's mouse, the 1350, it will also work with any high-quality joystick plugged into Port 2.

The program takes a few seconds to boot up, as it has to POKE some data into memory. When the screen reap pears, you will be looking at the screen of Infoflow 64, an icon-operated database.

A database is a software environment that is used to keep track of information, and to organize and store it in such a way as to make the information useful to human beings.

All databases have several things in common. They have the capability to add information, modify existing informa tion, delete information, sort information, list information, search through information, and print out information.

Infoflow is intended to simulate a physical filing system, with file cabinets, file drawers, trash cans, and folders. This type of layout makes it easier for the human mind to visu alize exactly what's going on at the storage level. You can think of each different file, with categories like Stamps, Tapes, or Personal Information, as being a drawer in a file cabinet. Each folder in this file cabinet would be a REC-ORD, and each record would have several FIELDS, or cate gories of information.

For instance, in a drawer called PERSONAL DATA, we might have 50 records. Each record might have three fields, such as Name, Address. Phone Number. Each field should have an entry, so that any time we want, we can find infor mation for that record, like the phone number of one of our friends, in the record with his name.

Infoflow 64 accesses this information through icons, each icon representing a different operation to be performed on the data. There are eight icons to choose from on the screen. Touch an icon and push the fire button to access it.

The upper four icons are labeled SAVE/LOAD (disk drive with disk above it), NEW FILE (filing cabinet), DELETE (trash can), and VIEW/ADD (eyeball).

The lower four are labeled SORT (file cabinet with let ters "ABC" beside it), SEARCH (picture of several folders with arrow running alongside them), HARDCOPY (arrow pointing to manuscript), CURRENT RECORD (file cabi net with drawer open and folder to left side).

Our filing cabinet is empty when the program first starts, so we'll either have to load in an old file previously created or initialize a new file. To create a new file, select the icon NEW FILE. There is a beep, and we see the prompt "Filename", indicating *Infoflow* needs to know what we are going to call the new file we are creating. We'll type in "Person al" and hit RETURN.

Infoflow has a special input routine that accepts commas, colons, and even quotation marks. Using commas in ad dresses and lists is often very important, but BASIC 2.0 issues an EXTRA IGNORED error when it finds a comma in the input buffer. Infoflow's input routine also ignores all cursor movements and control characters, accepting only alphanumeric input. The only control keys functioning are the DELETE key to back up over mistakes, and the RE TURN key. This input routine saves a lot of hassle and trouble normally associated with BASIC's input command. Info $flow$  also uses GET# to retrieve and save information to disk, because INPUT# does not properly receive strings with embedded commas.

Since Infoflow prefixes files on the disk with an "1F[" to identify only those files pertinent to it, filenames are limi ted to 10 characters or less. This should not prove to be a problem, unless you have similar files you want to save, and 10 characters is not enough to give them distinctive names. You could label one file in uppercase, and the other in lowercase, if you have such a problem.

After typing in the file name, you will be asked for the number of fields. Type in "3" (Name. Address. Phone) and hit RETURN. The maximum number of fields permitted is 22. Now the program prompts you for the Name and Length of each field. Type in the name of each field and the maximum length, in characters, you will want each field to be limited to. If you are not sure, the default is 160. Hit the space bar and RETURN at the length prompt if you want the field to default to 160 characters. The max length for any field is 254 characters, which is pretty darned big,

œ PHOTOS:

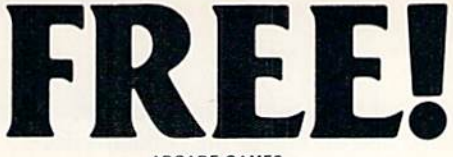

#### ARCADE GAMES

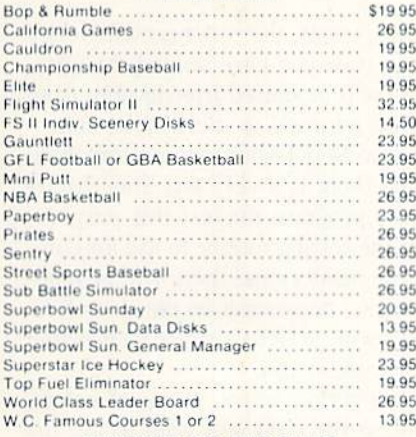

#### ADVENTURE AND MIND GAMES

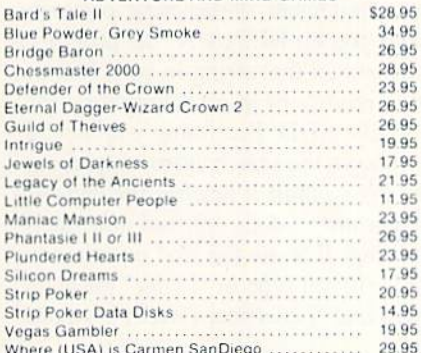

#### **EDUCATIONAL PROGRAMS**

ś

 $\overline{5}$ 

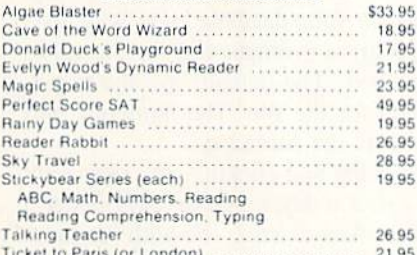

#### **WORD PROC.-DATA BASES**

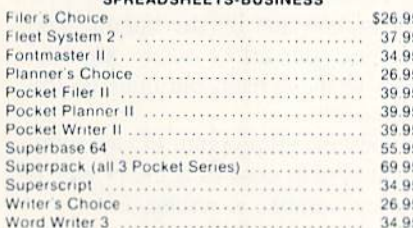

#### **GRAPHICS & MUSIC**

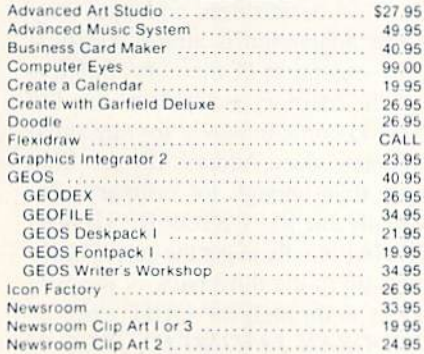

#### BONUS GIFT WITH ANY SOFTWARE ORDER - AN EXCELLENT PUBLIC DOMAIN VERSION OF AN ARCADE HIT GAME ON ITS OWN DISK.

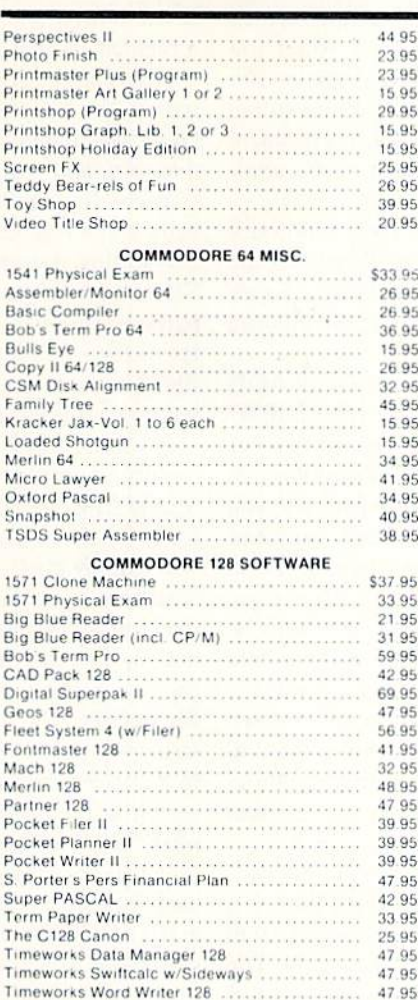

#### AMIGA SOFTWARE - CALL

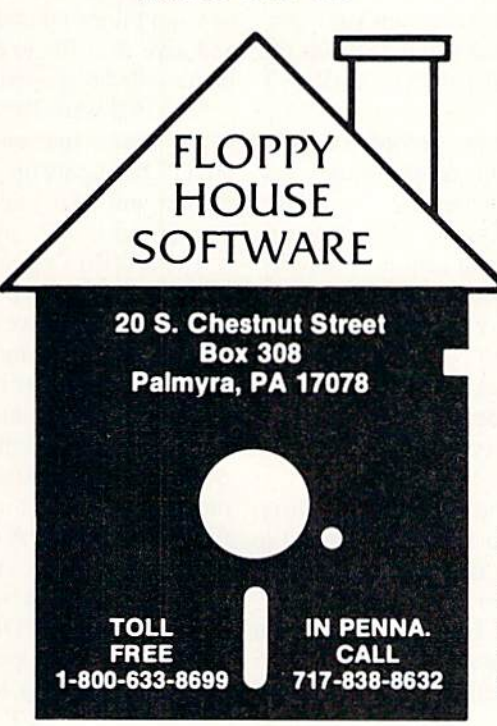

#### HARDWARE & PERIPHERALS

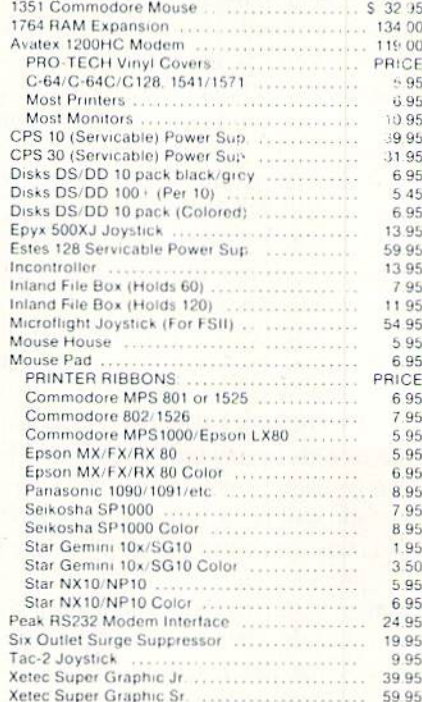

#### LEROY'S C-64 CHEATSHEETS \$2.95 ea.

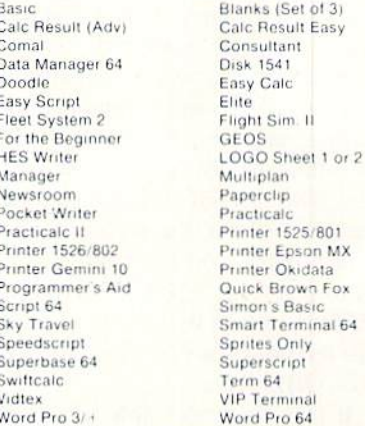

#### Write Now

#### LEROY'S 128 CHEATSHEETS \$6.50 ea.

Basic 7.0 Data Manager 128 Easy Script<br>Fleet System 3 For the Beginner Newsroom Paperclip II Superbase 128 Word Pro

Blanks (Set of 3) Disk 1571 Elite Flight Sim 11<br>Multiplan Paperclip 128 Pocket Writer Superscript Word Writer 128

#### **MAILING CHARGE ON LEROY'S CHEATSHEETS** \$1.00

#### **ORDERING & TERMS**

VISA & Master Card - no additional charge Vision & Master Caracter Shipping free on orders over<br>\$2.50 Shipping charge - Shipping free on orders over<br>\$100.00<br>CEROYS total mailing charge \$1.00 for any quantity<br>CCO.D. orders - add \$1.90 extra<br>PA residents add 6% Sale

- 
- 
- 
- 

\* We try to keep our prices as low as possible to serve our<br>valued customers. In order to do this we are prosecuting credit card fraud to the full extent of the law

a lot bigger than the BASIC input buffer can even handle!

Now the computer will approximate how many records can be held in memory simultaneously and ask you if you want to proceed. If you like the file you have designed, hit A for accept. If you hit R the program will return to the main menu without creating the file. It will take a moment for the program to erase the file and return to the com mand screen.

When you return to the command screen, you will notice that CURRENT RECORD has been set to 1 and that the available record space left in memory is displayed at lower right, to keep you informed of how many more records you can fit into this file.

Now that we have a file created, let's go to VIEW/ADD and start putting something into it. Once you enter VIEW/ ADD you will find yourself looking at the record number set in CURRENT RECORD. You can flip forward through the records by moving the mouse or joystick right, and you can go back by moving it left. If you push your controller up, you will be in Insert/Modify mode, at which time you can make new entries in each field, or hit RETURN to leave the previous entry for that field unchanged. You will be limited to the maximum number of characters for that field that you set when you created the file. If you go over the 40 column line length, the screen will be scrolled down to make room for your input. If you input more than 80 characters, it may mess up some of the screen formatting, but when you are finished, the record will be printed over again correctly formatted.

If you enter a new record at the end of the file, the endof-files pointer will be bumped up by one. Each time you enter a new record at the end of the file, the pointer will be bumped up by one to make room for another entry. The first field of each record is considered the "header"-if this header is blank, the record is considered blank. To make a new entry, you must put something in the header.

To exit from Insert/Modify, hit the button on your con troller to return to the icon screen. You will notice that the last record you accessed will be set beneath the CURRENT RECORD icon.

It may seem too slow to move to the record you want in Insert/Modify. You might want io jump around very quickly in a large file, from record to record. This is the purpose of the CURRENT RECORD icon. Move your ar row to it and push the button. Now you can move rapidly forwards or backwards with your controller through the rec ord numbers. For a fast change, move it left or right. For a really fast change, move up to count by tens through the records forward, or down to count backwards by tens. Once you have the record you want set beneath the icon, hit the button to exit. Now this is the first record you will exam ine if you enter VIEW/ADD again.

If you want to get rid of some old records in a hurry, select DELETE, the trash can. You will be prompted to delete the (C)urrent record, (S)can, delete (A)ll Records, or  $(E)$ xit (in case you decide you were a bit hasty). Hit C and the current record number will be erased. If you hit S. you will be able to flip through the records as in VIEW/ ADD, and select records to be deleted by pushing SHIFT-D.Hit SHIFT-E to exit Scan. You will notice that when-

ever a record is deleted, all the records above it are moved down to fill in the blank, and the end-of-file pointer is dec remented by one.

If you select A for All records, the program will verify with a Yes-No prompt in case you have second thoughts. Otherwise the whole file will be erased irretrievably from memory, and you will be returned to the icon screen.

You will probably want to SORT your records alphabetically sooner or later, and there is a very fast Shell-Metzner sorting routine in the program for just this purpose. Select the field you want the sorting routine to use for com parisons (usually 1 for the header) and there will be a delay as the sort routine works, depending on the size of the file. The program returns with SORT COMPLETE before you are returned to the icon screen.

If you are looking for a certain entry, group of letters, or subject in your database file, you will want to use the SEARCH icon. The maximum length of the string to search for is 24 characters. After you hit RETURN, the program will display every occurrence of that string in your file, at which time you can either modify or insert information for that entry, just like in VIEW/ADD. Each time you hit the button, the computer will begin the search again, displaying each occurrence of that string, until it reaches the end-offile marker. The search command does not find imbedded strings; it only locates strings that are the first occurrence in that field. For example, if you type in "Letter" for your search string, *Infoflow* will find "Letterman, Dave" but would miss "Dave Letterman."

If you are going grocery shopping, or you want to call each customer you have in your database, you will need HARDCOPY. The program prompts you for the range of records you want printed. The defaults are the begin ning and ending markers for the file. The hardcopy will be aborted if the printer is not turned on.

After all this arrow moving and clicking, you may want to wrap things up and call it a day, so go to SAVE/LOAD and save your file to disk. Any existing file with the same name will he scratched and replaced with the new one.

Now that your data is safe on the disk, move your arrow to the lowest line on the screen and hit the button. The QUIT? bar lights up. Moving your arrow in any other direction will take you back io the screen, but clicking the button twice exits Infoflow.

The SAVE/LOAD routines and all program I/O are mon itored for errors to prevent system crashes if the printer is off line, if the drive device number is wrong, etc.

You'll find that *Infoflow* is one of the simplest, fastest databases you'll ever use. C-64 owners need no longer envy the 128 version, since this adaptation is almost identical to that program, with the exception of memory. *Infoflow* 64 has less than 30% of the memory available to the <sup>128</sup> mode program, but it should come in handy tor any small filing application. A moderate sized Address file can hold about 200 records-more than enough for ordinary use.

If you should accidentally hit RUN STOP/RESTORE. you'll have to type POKE648.4 blindly to get the cursor back. since *Infoflow 64* operates up in the third bank of the VIC chip. The best way to exit is through the QUIT icon.  $\Box$ SEE PROGRAM LISTING ON PAGE <sup>93</sup>
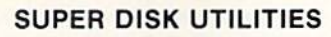

### for the C128 & 1571

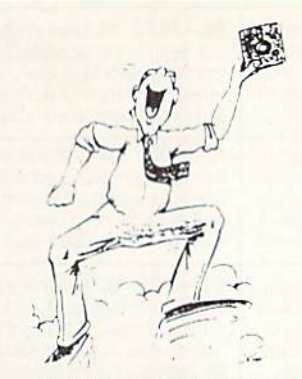

Super Disk Utilities is the ultimate utilities disk for the 1571 disk drive and C128 computer. Super Disk Utilities is a full featured disk utility system that will perform virtually every CBM DOS function available. No need for numerous utility disks to perform various functions. SDU does it all!

- Copy whole disks (with 1 or 2 drives)
- Perform many CP/M and MS-DOS utility functions
- **Edit any track or sector with the Super Disk Editor**
- Perform numerous DOS functions such as rename a disk, rename a file, change disk format (without affecting data), scratch or unscratch files, lock or unlock files, erase a track or a whole disk, create auto-boot and much more!

SDU helps you learn the inner workings of the <sup>1571</sup> drive with the <sup>1571</sup> Memory Monitor and unique RAW Writer. With these options you can assemble, disassemble any section of drive RAM or ROM. Use the Ram Writer to program the 1571 RAM yourself! SDU uses an options window to display all possible choices available at any given time. No need to memorize hidden commands. SDU fully supports a second 1571 drive. Many of the utility functions also work on the 1541 drive. SDU performs many MFM utility functions including analyze MFM disk format, format MFM disks, read a CP/M + directory, format in CP/M + (GCR format) and more. Super Disk Utilities is available for only \$39.95!

## SUPER 81 UTILITIES

Super 81 Utilities is a complete utilities package for the 1581 disk drive and C128 computer. Among the many Super 81 Utilities features are:

- Copy whole disks from 1541 or 1571 format to 1581 partitions
- Copy 1541 or 1571 files to 1581 disks
- Copy 1581 files to 1571 disks
- . Backup 1581 disks or files with 1 or 2 1581's
- 1581 Disk Editor. Drive Monitor, RAM Writer
- Supplied on both 31/2" and 51/4" diskettes so that it will load on either the 1571 or 1581 drive
- Perform many CP/M and MS-DOS utility functions
- Perform numerous DOS functions such as rename a disk, rename a file, scratch or unscratch files, lock or unlock files, create auto-boot and much more!

Super 81 Utilities uses an option window to display all choices available at any given time. A full featured disk utilities system for the 1581 for only S39.95!

## SECURITIES ANALYST-128

Securities Analyst-128 displays text information in 80 column mode while simultaneously displaying charts and graphsin 40column mode Stock data may be saved on disk or printed on dot matrix or 1520 Printer/Plotter. Among the many types of charts which may be prepared are weekly performance, moving average, accumulation/distribution, trailing stops, point and figure. Analysis includes P/E ratios, co-efficient of variability, beta factor and more. Use the investment tool of the pros! Only \$49.95!

Free Spirit Software, Inc.

905 W. Hillgrove. Suite La Grange, IL 60525  $(312)352 - 7323$ 

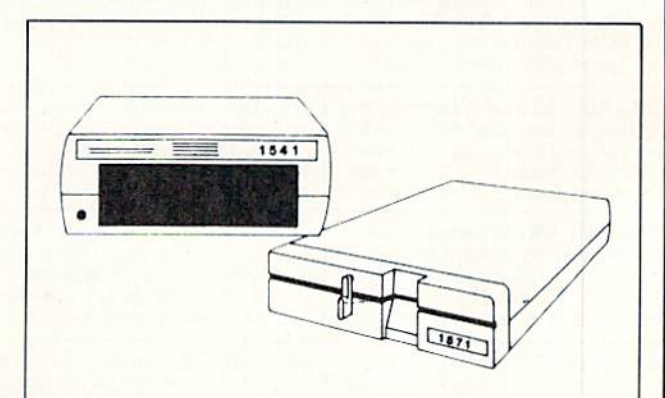

## 1541/1571 Drive Alignment

1541/1571 Drive Alignment reports the alignment condition of the disk drive as you perform adjustments. On screen help is available while the program is running. Includes features for speed adjustment and stop adjustment. Complete instruction manual on aligning both 1541 and 1571 drives. Even includes instructions on how to load alignment program when nothing else will load! Works on the C64, SX64, C128 in either 64 or 12 mode, 1541. 1571 in either 1541 or 1571 mode! Autoboots to all modes. Second drive fully supported. Program disk, calibration disk and instruction manual only 34.95!

## THE COMMUNICATOR

Fastest, easiest, most efficient, feature-packed terminal pro gram available for the C64! Terminal emulation includes VT52, Tektronix-4010 & more. Supports Commodore & Hayes compatible modems. \$39.95

## FREE SHIPPING & HANDLING!

Order with check, money order, VISA. Mastercard. COD orders add \$4.00. Foreign orders (except APO, FPO & Canada) add S4.00. Illinois residents add 8% sales tax. Immediate shipping!

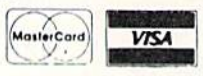

# **BACK ISSUES OF A hoy!**

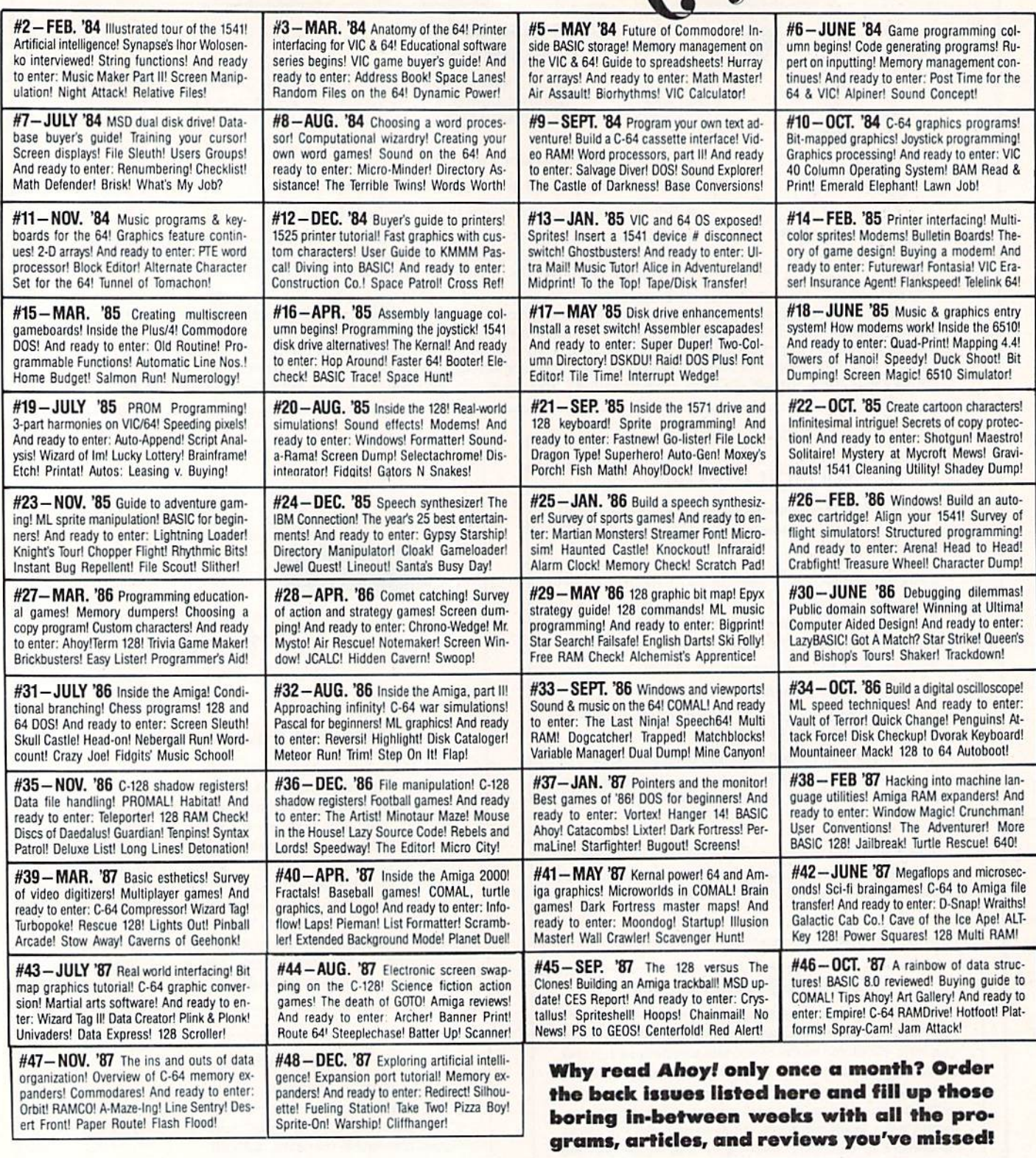

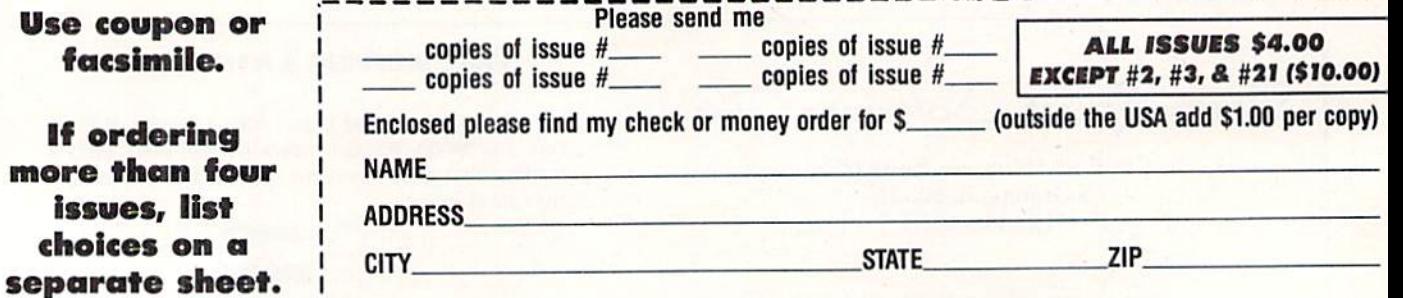

Send to: Ahoy! Back Issues, Ion International Inc., 45 West 34th Street-Suite 500, New York, NY 10001.

## By Dale Rupert

**CMMCDARE** 

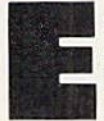

ach month, we'll present several challenges de signed to stimulate your synapses and toggle the hits in your cerebral random access memory. We invite you to send your solutions to:

> Commodares, c/o Ahoy! P.O. Box 723 Bethel, CT 06801

We will print and discuss the cleverest, simplest, shortest, most interesting and/or most unusual solutions. Be sure to identify the name and number of the problems you are solving. Also show sample runs if possible. Be sure to tell what makes your solutions unique or interesting, if they are.

Programs on diskette (1541 format only) are welcome, but they must be aceompanied by listings. You must en close a stamped, self-addressed envelope if you want any of your materials returned. Solutions received by the mid dle of the month shown on the magazine cover are most likely to be discussed, but you may send solutions and com ments any time. Your original programming problems, suggestions, and ideas are equally welcome. The best ones will become Commodares!

## PROBLEM #49-1: ROME REVISITED

This problem was submitted by Richard van Frank (Monlclair, NJ). Very simply, the user enters an integer from 1 to 3999. The computer displays the Roman numeral for that integer. Some of you may recall this problem from the October 1984 Commodares. I don't generally accept duplications, since I know some of you have been solving these problems since the first issue of Ahoy! in January 1984. On the other hand, those of you who solved this problem before are probably much better programmers than you were then, so give it another try. (It might be interesting to compare your present solution with your previous one.)

## PROBLEM #49-2: SCORE KEEPER

Try this one from Joseph Sweely (Pennsauken, NJ). Write a routine which allows the user to enter a score and his initials. The routine saves and displays the top five scores in order (along with the initials) that have been entered since the program was started. This routine would typically be used as part of a game program.

## PROBLEM #19-3: SPRITE FLIPPER

Here is another one from Joseph Sweely. Write a program that flips (reverses) a sprite from left to right. Define a sprite with DATA statements and display it. Then call the Sprite Flipper routine which flips the sprite and displays it facing the opposite direction.

## PROBLEM #49-4: EASY AS...

Using only  $+,-$ ,/ $*$ , and exponentiation operations (no trigonometric or transcendental functions), calculate pi as accurately as you can. PRINT 22/7 is a start, but surely you can do better than that.

This month we will discuss the best solutions to Commodares from the September issue of Ahoy! Before we begin, let me mention a letter from Charles Kluepfel (Bloomfield, NJ) concerning the probability calculation for Problem #42-2: Cliff Hanger. Charles sent an analysis of the problem which is more complicated than the analysis origin ally presented. The following program calculates the prob ability of successfully reaching one end of the log or the other to be 0.0&7, or roughly once out of every 12 tries. This agrees with the trial runs I made with this problem. Send a self-addressed, stamped envelope to me if you would like to see Charles' analysis of this problem.

- RFM ==============—==—================
- ■2 REM PROBABILITY CALCULATION FOR
- •3 REM PROBLEM #42-2:CLIFF HANGER
- -4 REM BY
- •5 REM CHARLES KLUEPFEL
- •6 REM ==================================
- $\cdot$ 10 N=10:Y=10:F=2[UPARROW](-10):T=F
- •20 FOR N=ll TO 17
- $\cdot$ 30 F=F\*(2\*N-Y-2)\*(2\*N-Y-1)/(N\*(N-Y))/4 :  $T=T+F$
- •40 NEXT
- $\cdot$  50 PRINT USING "#. [6"#"]"; 2\*T

Now for this month's solutions. The first was Problem #45-1: Ideal Input suggested by Bret Ekstrand (Signal Hill, CA). The challenge was to write a routine which allows the user to input commas, quotation marks, and colons as well as text without the "Extra Ignored" error or other problems associated with the INPUT command. The subroutine should take exactly whatever the user types and store it in US. Also the INST/DEL key should work properly.

There were many solutions to this one. The most obvi ous answer is to use the GET statement (Commodore 64) or the GETKEY statement (Commodore 128). These state ments read a character at a time and are not affected by commas or other troublesome keystrokes. The two prob lems with using the GET or GETKEY statements are 1) they don't display the input characters on the screen, and 2) they don't provide a cursor.

The following program from Jim Speers (Niles, MI) solves the cursor problem with the POKE statements in lines 110 and 130.

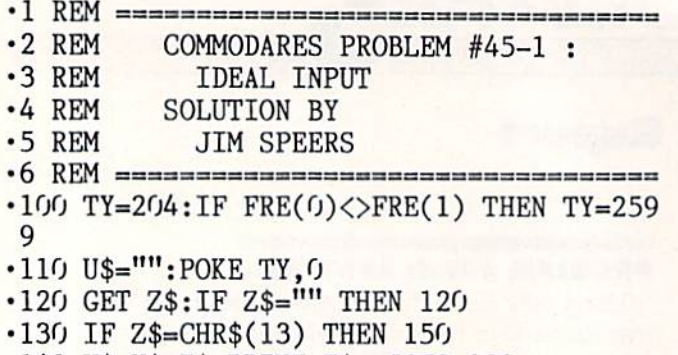

- •140 U\$=U\$+Z\$:PRINT Z\$;:GOTO 120
- •150 POKE TY.l:PRINT" ":PRINT:PRINT"[DOWN ][DOWN]"U\$

Line <sup>100</sup> determines the proper POKE location for the C-64 or the  $C$ -128. FRE $(0)$  and FRE $(1)$  have the same value on the C-64, hence TY is given the value 204. On the C-128, FRE(0) returns the amount of free program memory, and FRE(1) gives the amount of free variable storage. These two numbers will generally be different, and TY will have the value 2599.

POKE TY,0 turns the cursor on, and POKE TY.l turns it back off, but only for the 40-column screen. If you use the 80-column screen on the C-128, Brendon Bourdo (Grand Haven, MI) suggested using this Escape-U command to enable the cursor:

115 PRINT CHR\$(27)"U" REM ENABLE 80-CO LUMN CURSOR

Another alternative is to use Escape-S (PRINT CHRS(27)

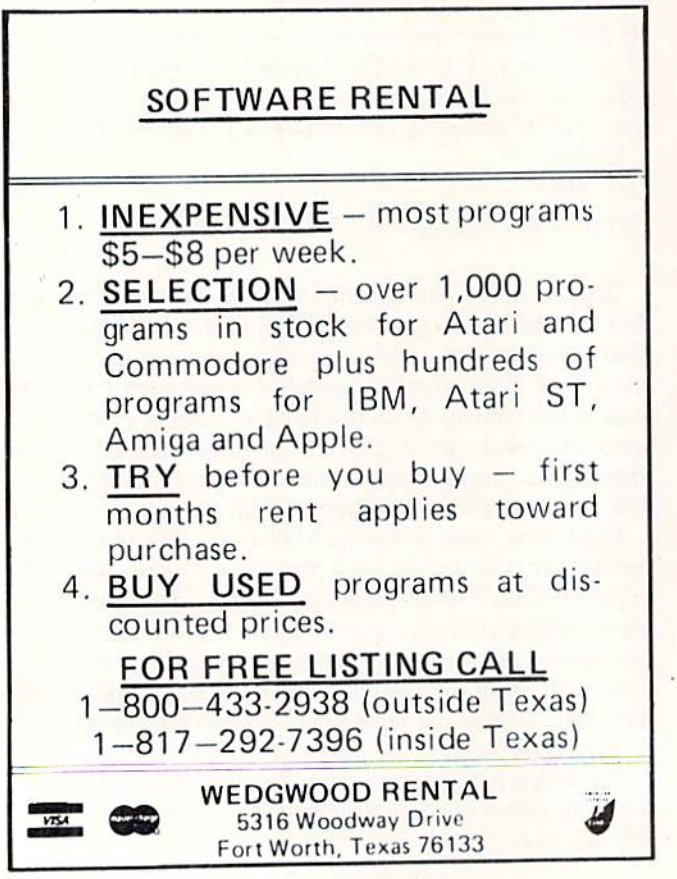

"S"). Escape-S lurns on block cursor, and Escape-U turns on an underline cursor. Take your pick.

With this program, you may enter any keystrokes. If you press the quotation mark, it is displayed and the computer enters "quote mode." Now the cursor movements and color codes are displayed as ASCII characters. A second quotation mark exits from quote mode. Now cursor movements and color commands are implemented immediately. In either case, all keystrokes are saved in US.

Pressing DEL deletes the previous character as it normal ly does, but the DEL keystroke is also saved in US. As result, when you press Enter to terminate your input, you may momentarily see the deleted character displayed on the screen before it is erased. Some readers used statements such as these to treat the DEL key separately so that it did not become part of US:

IF K\$=CHR\$(20) THEN U\$=LEFT\$(U\$,LEN(U\$)-  $1)$ : PRINT K\$

CHR\$(20) is the ASCII code for the DEL key. The LEFTS statement drops the previously typed character from the end of US. The PRINT statement causes the last character to be erased from the screen.

Bill Stech (Coshocton, OH) said if you don't like the way the BASIC INPUT statement works, the simple solution is to rewrite BASIC. And here's how he did it on the C-64.

- REM =============.==================== •2 REM COMMODARES PROBLEM #45-1 .3 REM IDEAL INPUT •4 REM SOLUTION BY ■5 REM BILL STECH  $-6$  REM  $=$  $=$  $=$  $=$  $-64$  ONLY  $=$  $=$  $=$  $=$  $=$  $=$ •100 POKE 1,55 :REM SELECT ROM BASIC •105 PRINT"THIS TAKES OVER 40 SECONDS[3".  $"1"$ •110 FOR T=4O960 TO 49151:POKE T,PEEK(T): NEXT •120 POKE 44136,0:POKE 44183,0:POKE 43968 •130 POKE 1,54 :REM SELECT RAM BASIC •140 INPUT U\$ :REM CAN USE COMMAS NOW •150 PRINT U\$ Line <sup>110</sup> transfers BASIC from ROM to RAM so that it
- ,255:P0KE 44140,0:POKE 44144,0
- 
- 

can be changed. Line 120 makes the changes. Line 130 se lects the RAM version of BASIC which now allows commas (and everything else) to be entered with the INPUT state ment. Bill said ihe only side effect is that multiple items cannot be contained in DATA statements since commas are not allowed there either. The solution is to select ROM BASIC first with POKE 1,55, then READ the data, and finally switch back to RAM BASIC with POKE 1,54. If a reset occurs, just POKE 1,54 to reactivate RAM BASIC. That's the easy way to fix the parts of BASIC you don't like.

Problem #45-2: Fade Away was an interesting challenge from John Yergaw (London, ONT). The only requirement was to make a word on the screen fade away. Clever Commodare readers were able to find no fewer than six distinctively different ways of doing that.

The most common approach is exemplified by this pro gram from David Alan Wright (New Britain, CT).

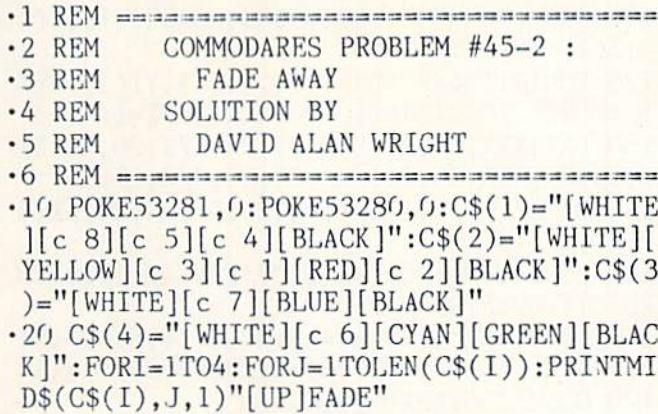

- $\cdot$ 30 FOR K=1TO500 : NEXTK, J, I
- •40 PRINT"[WHITE]"

This program fades a word from white to black four times, each time in a different color band. The MID\$ statement in line 20 takes one color code at a time from the  $CS($ ) arrays. After the color code is primed, the word "FADE" is shown in the chosen color.

Paul Schmidt (San Diego, CA) took a similar approach, but he arranged all the colors in one string for use on a monochrome monitor only in 40-column mode. Change C\$(l) in the program above to

 $C$(1)=''[WHITE][c 6][YELLOW][c 8][CYAN][G]$ REEN][c 3][c 5][c 7][PURPLE][c l][RED][c 4][c 2][BLUE][BLACK]

You may remove the I FOR/NEXT loop in line 20 to see just Paul's solution. Remove the cursor-up code from the "FADE" string in line 20 to see all the shades displayed on the screen.

Clayton Whisman (Winchester, KY) sent the following solution for the C-64.

- -1 REM ====^=--===== ==========3:s========
- •2 REM COMMODARES PROBLEM #45-2
- •3 REM FADE AWAY
- •4 REM SOLUTION BY
- •5 REM CLAYTON WHISMAN
- REM ====.=,= C-64 ONLY ===============
- •10 PRINT"[CLEAR]": PRINTTAB(1)"[10"[DOWN] "]FADE":PRINTCHR\$(142):CLR
- •20 POKE56334,PEEK(56334)AND254:POKE1,PEE K(1)AND251
- •30 FORI=lTO511:POKEl+12288,PEEK(I+53248) :NEXTI
- •40 POKE1,PEKK(1)OR4:POKE56334,PEEK(56334 )OR1: POKE53272, (PEEK(53272)AND240)+12
- 50 FORX=0TO7:FORN=1TO4:READA:POKEA,0:FOR T=1T030:NEXTT:NEXTN:NEXTX:END
- .70 DATA 12339,12297,12327,12335,12337,12 303,12321,12329
- •80 DATA 12340,12296,12324,12328,12343,12 301,12323,12334
- •90 DATA 12336,12298,12322,12332,12341,12 299,12325,12330
- ■100 DATA 12338,12302,12320,12333,12342,1 2300,12326,12331

This program randomly turns off bits in the characters F,A, D, and E. The program works so well in fact that the READY prompt when the program is done looks like this: "R Y." Press RUN STOP/RESTORE to return the charac ters to normal.

Norman Richards (Angleton, TX) sent two unique solutions to this problem. They are combined into the follow ing program.

- 
- •2 REM COMMODARES PROBLEM #45-2
- •3 REM FADE AWAY
- •4 REM SOLUTION BY
- •5 REM NORMAN RICHARDS
- •6 REM ==================================
- $\cdot$ 10 REM  $---$  FIRST PROGRAM  $---$ •20 FORA=1OOTO1STEP-1:PRINT"[CLEAR][5"[DO WN]"][4"[RIGHT]"]FIRST":FORB=1TOA:NEXT:P RINT"[CLEAR]":NEXTA
- $\cdot$ 100 REM  $---$  SECOND PROGRAM  $---$
- $\cdot$ 110 W\$="SECOND"
- •120 L=LEN(W\$):C\$="[HOME][5"[DOWN]"][5"[R  $LGHT$ ]":D\$="[HOME][5"[DOWN]"][4"[RIGHT]  $"$ ] $"$
- $\cdot$ 130 FOR I=1 TO L: FOR B=1 TO 5
- •140 PRINT CS" "WS"
- $\cdot 150$  FOR A=1 TO 50 : NEXT
- •160 PRINT D\$" "W\$"
- $\cdot$ 170 FOR A=1 TO 50 : NEXT
- $\cdot$ 180 NEXT B
- $\cdot$ 190 D=D+1:IF D=2 THEN D=0:W\$=RIGHT\$(W\$,L EN<W\$)-1):GOTO 210
- $\cdot$  200 W\$=LEFT\$(W\$, LEN(W\$)-1)
- $-210$  NEXT I
- •220 PRINT"[CLEAR]"

The first one-liner fades the word by blinking it away. The second program rattles the word from side to side until it has vanished.

The next solution is from Robert Marcus (Agincourt, ONT). This is similar to Clayton's program in that it turns off bits within character memory.

- •1 REM ==================================
- •2 REM COMMODARES PROBLEM #45-2
- •3 REM FADE AWAY
- •4 REM SOLUTION BY
- ■5 REM ROBERT MARCUS
- REM =====.= C-64 ONLY ===============
- ■50 PRINTCHR\$(142)CHR\$(147)
- $\cdot$  60 PRINTTAB(82)"THERE WILL BE A SLIGHT D ELAY BEFORE"
- •65 PRINTTAB(82)"THE CHARACTERS BEGIN TO FADE BEFORE"
- •70 PRINTTAB(82)"Y0UR EYES"
- •100 P0KE254,PEEK(56):POKE56,56:CLR:REM ROTECT CHAR. MEM. FROM BASIC
- $\cdot$ 105 DIMN(7):N(0)=3:N(1)=1:N(2)=6:N(3)=0:  $N(4)=5:N(5)=7:N(6)=4:N(7)=2$
- •110 POKE 56334,PEEK(56334)AND254
- •120 POKE 1,PEEK(1)AND251
- •130 FORI=0TO272:P0KEI+14336,PEEK(1+53248 ):NEXT:REM MOVE FIRST <sup>34</sup> CHARACTERS
- $\cdot$ 140 POKE1, PEEK(1)OR4
- •150 POKE56334,PEEK(56334)OR1
- •160 POKE53272,(PEEK(53272)AND24O)OR14:RE <sup>M</sup> NEW CHAR. MEM. LOCATION
- •170 PRINTTAB(85)"N0W WE SHALL BEGIN FADI NG OUT"
- -180 FORI=0T07:BI(I)=2[UPARR0W]I:NEXT:REM SET BIT
- •190 FORJ=OTO7:FORI=14344TO146O8
- •200 POKEI,PEEK(I)ANDNOT(BI(N(J))):NEXT:N EXT:REM WIPE OUT CHAR'S BIT BY BIT
- •220 PRINT"[CLEAR]":P0KE53272,(PEEK(53272 )AND240)OR4:REM RETURN TO ROM CHAR MEM.
- •230 POKE56,PEEK(25M:CLR:REM PUT TOP OF MEM BACK

This program works only on the C-64. The full screen of text will vanish before your very eyes.

The final solution to this problem is the short program written by Tom Griffin (Owatonna, MN). This is a very clever application of the fading letters concept.

- REM
- ■2 REM COMMODARES PROBLEM #45-2
- ■3 REM FADE AWAY
- $-4$  REM SOLUTION BY
- ■5 REM TOM GRIFFIN
- •6 REM —-m===========-o«m-.»==>=====» •10 PRINTCHR\$(147):POKE646,0:POKE53281,0:
- POKE53280, 0: DIMC(12): M=55445
- •15 A\$=" COMMODARES ":PRINT:PRINT:PRINT :PRINTA\$A\$A\$:F0RL=0T012:READC(L):NEXT
- •20 FORP=1TO5O:FORL=OTO12:POKEM+P+L,C(L): NEXT:NEXT:GOTO20
- •25 DATA 0,11,12,15,1,1,1,1,1.15,12,11,0

Tom's solution causes the words to fade in and out as if a spotlight were panning them. C-128 users should change the POKE 646,0 in line <sup>10</sup> to POKE 241,0. This program must be run in 40-column moide on the C-128. Very im pressive indeed, Tom!

Problem #45:3 Super Bowl was suggested by Oren Dalton (El Paso, TX). It was a rather tough problem. Jim Speers (Niles, MI) sent the easiest solution to understand.

- ■1 REM
- $\cdot$  2 REM COMMODARES PROBLEM #45-3
- ■3 REM SUPER BOWL
- •4 REM SOLUTION BY
- •5 REM JIM SPEERS
- •6 REM ==================================
- $\cdot$ 100 DIMMX\$(20), MN\$(20), MX(20), MN(20)
- $\cdot$ 110 B\$="[10"/"]":FORI=1TO8:READX\$(I),X(I ),Y(I):NEXTI:A\$="X"
- •120 FORI=1TO4:READX1\$(I),X1(I),Y1(I):NEX TT:FORI=1TO1O:MN(I)=3OO:NEXTI:NX=1:NN=1
- $-130$  DATAXXX,  $30$ ,  $30$ ,  $XX/$ ,  $29$ ,  $20$ ,  $X/X$ ,  $20$ ,  $20$ ,  $X/X$ /,20,20,/XX,20,20,/X/,20,20,//X,19,10
- $\cdot$ 140 DATA///, 19, 10, XX, 25, 20, X/, 20, 20, /X, 2  $0,20,1/$ , 19, 10
- <sup>150</sup> FORA=1TO6:FORB=A+1TO7:FORC=B+1TO8:FO RD=C+1TO9:FORE=D+1TO1O
- $-160$  S\$=B\$:MID\$(S\$, A)=A\$:MID\$(S\$, B)=A\$:MI D\$(S\$,C)=A\$:MID\$(S\$,D)=A\$:MID\$(S\$,E)=A\$
- •170 G0SUB200:NEXTE,D,C,B,A
- •180 PRINT"[CLEAR][DOWN][RVSON] MAXIMUM RVSOFF]":FORI=1TONX:PRINTMX\$(I);MX(I):NE XTI
- •190 PRINT"[DOWN][RVSON] MINIMUM [RVSOFF] ":FORI=1TONN:PRINTMN\$(I);MN(I):NEXTI:END
- •200 SX=15:SN=15:FORI=1TO8:T\$=MID\$(S\$,I,3
- $\cdot$ 210 FORJ=1TO8:IFT\$<>X\$(J)THEN230
- $-220$  SX=SX+X(J):SN=SN+Y(J):J=8
- •230 NEXTJ,I:T\$=MID\$(S\$,9,2):FORJ=1T04:IF T\$<>X1\$(J)THEN250
- $-240$  SX=SX+X1(J):SN=SN+Y1(J)
- •250 NEXTJ:IFSX>MX(NX)THENNX=1:MX(NX)=SX: MX\$(NX)=S\$:GOTO27O
- •260 IFSX=MX(NX)THENNX=NX+1:MX(NX)=SX:MX\$  $(NX)=S$$
- •270 IFSN<MN(NN)THENNN=1:MN(NN)=SN:MN\$(NN )=S\$:RETURN
- •280 IFSN=MN(NN)THENNN=NN+1:MN(NN)=SN:MN\$  $(NN)=S<sub>s</sub>$
- •290 RETURN

The problem was to find the minimum and maximum bowl ing scores possible for a game with five spares and five strikes. We assumed (for simplicity) that only five pins were dropped after the tenth frame. Jim assumed that for the maximum score, the first ball of a spare following a strike was a 9. For the minimum the first ball of the spare was a gutter ball (0).

With strikes in both the 9th and 10th frames, Jim assumed that all five pins made after the 10th frame were on the first extra ball for the maximum. For the minimum he as sumed the first extra ball scored no pins. Recall that the score for a strike is 10 points plus the scores on the next two balls. The score for a spare is 10 points plus the score on the next ball. Strikes are shown as X's and spares arc shown as /'s.

In Jim's program for the C-128, lines 100-140 create the necessary variables. Notice how the scores are stored in the DATA statements. Lines 150-170 create all possible strings containing five strikes and five spares. Line <sup>160</sup> must be changed for the C-64 which does not allow MIDS on

Why type in the listings in this month's Ahoy! when we've done it for you? All the programs in this issue are available on the current Ahoy! Disk for \$8.95. Isn't your time worth more than that?

a disk subscription, or the special anthology disks described below.

Use the coupon at the bottom of this page to order disks for individual months,<br>disk subscription, or the special anthology disks described below.<br>You can also subscribe to the *Ahoy! Disk Magazine* (You can also subscribe to the Ahoy! Disk Magazinedisk and magazine packaged together at spe

cial reduced rate. See the card bound between pages 66 and 67.)

BEST OF '84 **BEST OF (3/84)**<br>Address Book (3/84) Address Book (310)<br>Address Book (5/84)<br>Air Assault (5/84) Air Assault (SISA) Air Apiner (6/84)<br>Checklist (7/84)<br>Checklist (7/84) ippiner (6/84)<br>Checklist (7/84)<br>Checklist (7/84)<br>Construction Co. (1/2/84) Checklist<br>Checklist<br>Construction Co. (12/84)<br>DOS (9/84)<br>Emerald Elephant (5/84)<br>Emerald Elephant (5/84) DOS (9/84)<br>Emerald Elephant (5/84)<br>1. Got Biorhythm (5/84)<br>1. Got Job (10/84) Emeral Corhythm<br>1 Got Biorhythm<br>Lawn Job (10/84)<br>Lunar Lander (5) Got Blow (10/84)<br>Lawn Job (10/84)<br>Lunar Lander (5/84)<br>Lunar Master (8/84) Lunar Lander (8184)<br>Lunar Master (8184)<br>Math Master (8184) Lunar Langter (5/84)<br>Math Master (8/84)<br>Micro Minder (8/84)<br>Multi Draw 64 (1/84)<br>Multi Draw 64 (4/8) Multi Draw 64 (1/84)<br>Multi Draw 64 (1/84)<br>Multi Draw 64 (1/84)<br>Manne That Gillary<br>Dost Time (1/84) Aulti print Star (Helpe)<br>Name Time (6/84)<br>Post Time (6/84)<br>Salvage Diver (9/0) (3/84)<br>Space Lanes (64) (3/84)<br>Space Patrol (12/84)<br>Space Patrol (12/84) Name That Star<br>Post Time (6/84)<br>Post Time Diver (9) Space Lanes (64) (3)<br>Space Patrol (12/84)<br>Space Patrol (12/84) Space Patron<br>Space (10/84)<br>VIC 40 (10/84)

BEST OF '85 **BEST OF '85**<br>Ahoy! Dock (9/85)<br>Ahoy! Dock (9/85)<br>Auto Line Numipulator (12)<br>Auto Line Manipulator (12) Auto Line Numbers (3/85)<br>Directory Manipulator (12/85)<br>File Lock (3/85)<br>Fontasia (12/85)<br>Futurewart (2/85) Fontasia (12/85)<br>Futurewart (12/85)<br>Gameloader (13/85)<br>Game Budget (12/85) Futurewall (12/85)<br>Gameloader (12/85)<br>Home Budget (12/85)<br>Howel Quest (12/85)<br>Jewel Quest (11/965) France Budget (1285)<br>Homel Quest (1285)<br>Lightning Loader (1185)<br>Lightning Loader<br>Music Tutor (1865) Midprint (185)<br>Midprint (185)<br>Music Tutor (185)<br>Music Tun (385) Midphin Tutor (1895)<br>Salmon Run (3/85)<br>Salmon Dump (8/8)

Salmon Rum (3185)<br>Salmon Rump (8185)<br>Screen Dump (8185) Salling<br>Screen Dump<br>Telelink (2/85) Telelink (2185)<br>Tile Time (5/85)

**RN** 

**BEST OF '86**<br>Disk Cataloger (8/86) Disk Cataloger (9/86)<br>Dogcatcher (9/86)<br>Dogcatcher (9/86) Disk Cataloger (8105)<br>Disk Cataloger (9186)<br>Pridgits Music School (7186)<br>Fidal (8186) Fidgits<br>Fiap! (8/86)<br>Guardian (11/86)<br>Guardian (11/86)<br>Highlight (8/86)<br>Highlight (86) Fidgits Museum Guardian Head (2186)<br>Highlight (8186)<br>Highlight (8186)<br>JCALC (4186)<br>Meteor Run (9186)<br>Meteor Run (9186)<br>Mine Canyon Mac Highling (4/86)<br>
Mateor Run (9/86)<br>
Mateor Run (9/86)<br>
Mine Canyon Mack (10/86)<br>
Mountaineer Mack (6/86)<br>
Mountaineer (6/86)<br>
Tat Strike (6/86) Mine<br>Mountaineer (6/86)<br>Star Strike (6/86)<br>Star On It (8/86) Star Strike (6/86)<br>Star Strike (8/86)<br>Step On Patrol (9) Star String (1866)<br>Stap On It (8/86)<br>Syntax Patrol (9/86)<br>Syntax Patrol (11/86) Step On Patrol (9/8)<br>Syntax Patrol (11/86)<br>Teleporter (11/86)<br>Tenpins (11/86)<br>Tenpins (11/86) Syntax Par (11/86)<br>Teleporter (11/86)<br>Tenpins (11/86)<br>1541 Alignment Check (2/86)

BEST UTILITIES **BEST UTILE**<br>Auto Append (185)<br>BASIC Trace (4185)<br>BASIC Trace (4185) auto Appena (4/85)<br>BASIC Trace (4/85)<br>Base Conversions (9/84)<br>Base Conversions Editor booter (4/85)<br>Commodore Font Editor (5/85) Base Convert<br>Booter (4/85) DOS (9/84) DOS (9/84)<br>POS (9/84)<br>Fastnew (8/8) Fastnew (8/85)<br>Formatter (8/85) Formatter (8/85)<br>Formatter (7/85)<br>Lucky Lottery (7/85) Lucky Lottery<br>Maestro (10/85) Maestro (10/85)<br>Maestro (10/85)<br>Micro Minder (8/84)<br>Micro Minder (8/91) Micro Minder<br>Printat (7/85)<br>Screen Bit Dump (6/85)<br>Screen Magic (6/85) Micro Minus<br>Printat (7/85) Vicro Minus<br>Printat (7815)<br>Screen Bit Dump (6185)<br>Screen Magic (6185)<br>Start & End File Address (9185)<br>Start Column Directory (5185) creen Magic (Bloodress (Block)<br>Screen & End File Address (5/65)<br>Start & End File Address (15/65)<br>Two Column Directory (10/85) creeti & End File rectory (5185)<br>Start & Column Directory (5185)<br>Two Column Directory (10/85)<br>Vindows (8/85)<br>1541 Cleaning Utility (10/85)

BEST UTILITIES II Alarm Clock (1/86) Alarm Clock (1/86)<br>Alarm Clock (1/86)<br>BASIC Relocator (1/86) Alarm Clock<br>BASIC Relocator (1996)<br>Bigprint (5/86)<br>Chrono-Wedge (4/86)<br>Chrono-Wedge (10/86) Bigprint (Sicolar (4186)<br>Chrono-Wedge (10186)<br>Disk Checkup (10186) Disk Checkup<br>Fallsafe (5/86) Disk City<br>Fallsafe (5/86)<br>Long Lines (11/86)<br>Longrammer's Aid Tailsafe (5189)<br>Long Lines (11/86)<br>Long Lines (11/86)<br>Programmer's (10/86)<br>Programarks (7/8) Long Lines<br>Programmer's Aid (310)<br>Programmer's (7<br>Quick Change Remarks (7) ongrammers (10/86)<br>Programmers (10/86)<br>Quick Change narks (7/86)<br>Reversed Renth (7/86)<br>Recreen Sleutow (4/86) Puick Character (186) Reversed Huth (7/86)<br>Screen Window (4/86)<br>Screen Window (4/86)<br>Screen (9/86) Screen Window<br>Screen 64 (9/86)<br>Speech64 (12/8) Screen 64 (9/86)<br>Speech64 (12/86)<br>The Editor (6/86)<br>The Kdown (6/86) The Editor (1206)<br>Trackdown (6/86)<br>Trackdown (3/86) he Edown (6180)<br>Trackdown (3186)<br>Very-Able (3186)<br>128 to 64 Autoboot (10186) Trackdown (6/80)<br>Very-Able (3/86)<br>Very-Able (4/80)

**BEST GAMES**<br>Alpiner (6/84)<br>Construction Co. (12/84) Alpiner Voltage<br>Construction (8/85)<br>Disintegrator (8/85)<br>Disintegrator (8/85) Construction<br>Disintegrator (8/85)<br>Dragon Type (8/85)<br>Dragon Type (8/85)<br>Duck Shoot (8/85)<br>Emerald Lisakes Tragon Type (8185)<br>Duck Shoot (8185)<br>Duck Shoot (8186)<br>Emerald Elephane (8185)<br>Entors N Snakes (8185) Puck Shoot Unant (101<sup>om</sup><br>Emerald Elephaes (8185)<br>Gators N Snakes (8185)<br>Gatorinauts (10184) Emerald M<br>Gators N Snakes<br>Gravinauts (10/85)<br>Lawn Job (10/84)<br>Lawn Job (Mycrot<br>Mystery at Star ( mators N Shakos)<br>Baravinauts (10/84)<br>Bravinauts (10/84)<br>Lawn Job (10/84)<br>Mystery at Mycroft (4/84)<br>Magne That (5/84)<br>Pacst Time (6/84) Name That Star<br>Post Time (6/84)<br>Post Time Diver (9) Name That (6/84)<br>Post Time (6/84)<br>Post Time (6/84)<br>Salvage Diver (7/85)<br>Script Analysis (12/84)<br>Script Analysis (12/84) Salvage<br>Script Analysis (1899)<br>Space Patrol (1895)<br>Space Time (5185) Space Patrol (1)<br>Space Time (5/85)<br>Tile Time (1) Space<br>Tile Time (5/85)<br>Wizard of Im (7/85)

i\hoy! DISK

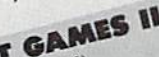

Actionauts (4/86) Actionauts (4/86)<br>Air Rescue (4/86)<br>Air Rescue (3/8 Actionaure (4/86)<br>Air Rescue (3/86)<br>Brickbusters (3/86)<br>Confight (2/86) Air Rickbusters (3) Brickbuster<br>Crabfight (2/86)<br>English Darts (6/86)<br>English Match? (6/86) Crablight Darts (5/86)<br>English Darts (6/86)<br>Got a Match? (6/86) English Datch? (6/86)<br>Got a Match? (6/86)<br>Haunted Castle (1/86) Haunted Castle<br>Head On (7/86)<br>Head Out (1/86) Head On (186)<br>Knockout (186)<br>Knockout (121) Head On (1966)<br>Knockout (1966)<br>Knockout (1976)<br>Micro City (1976)<br>Minotaur Maze (1976)<br>Senguins (1976) Minotaur Maze<br>Penguins (10/86)<br>Penguins (5/86)<br>CH Folly (5/86) Penguins (1016)<br>Ski Folly (5/86)<br>Star Search (5 Ski Folly (5/86)<br>Ski Folly (5/86)<br>Star Search (5/86)<br>Star Search (3/86) Star Search Star Search<br>Swoop (4/86)<br>The Last Ninja (9/86)

# BEST C-128

Ahoy!Term (3/86) AnaylTerm (3/86)<br>AnaylTerm (3/86)<br>Dark Fortness (1/87)<br>Dual Dump (9/86)<br>Extended Background Mode (4/87)<br>Extended Background Mode (4/87) AnoyiTerm (3/86)<br>Dark Fortress (1/87)<br>Dark Fortress (9/86) Extended Back<br>Informet (4/87) Extended (4/87)<br>Infollow (4/87)<br>List Formatter (4/87)<br>List Formatter (128 (2) ntoflow (4167)<br>List Formatter (4187)<br>More BASIC 128 (2187)<br>More Gasil Run (187) List Formatic 128 (210)<br>More BASIC 128 (210)<br>Nebergall Run (4/87)<br>Nebergall Ruel (4/87) ist run (7/86)<br>Mobergall Run (7/86)<br>Nebergall Run (4/87)<br>Planet Duel (4/87)<br>Quescue 128 (3/86)<br>Quescue 128 (3/96) More Ball Run (4/87)<br>Planet Duel (4/87)<br>Planet's and Rish Planet's and Bishop<br>Queen's and Bishop<br>Rescue 128 (12/86) Rescue 128 (3161)<br>Rescue 128 (12/86)<br>The Artist (12/86) rescue 129<br>The Artist (12/86)<br>The Artist (12/86)<br>Variable Manager (10/86) Variable Manager<br>Wariable Manager<br>Wordcount (7/86) he Annalys<br>Variable Manage<br>Wordcount (7186)<br>128 to 64 Autoboot (10186)

We've collected Ahoy! 's best programs onto the Anthology Disks described here. Please note that many of these programs will be unusable without the documentation printed in the issues of Ahoy! listed in parentheses.

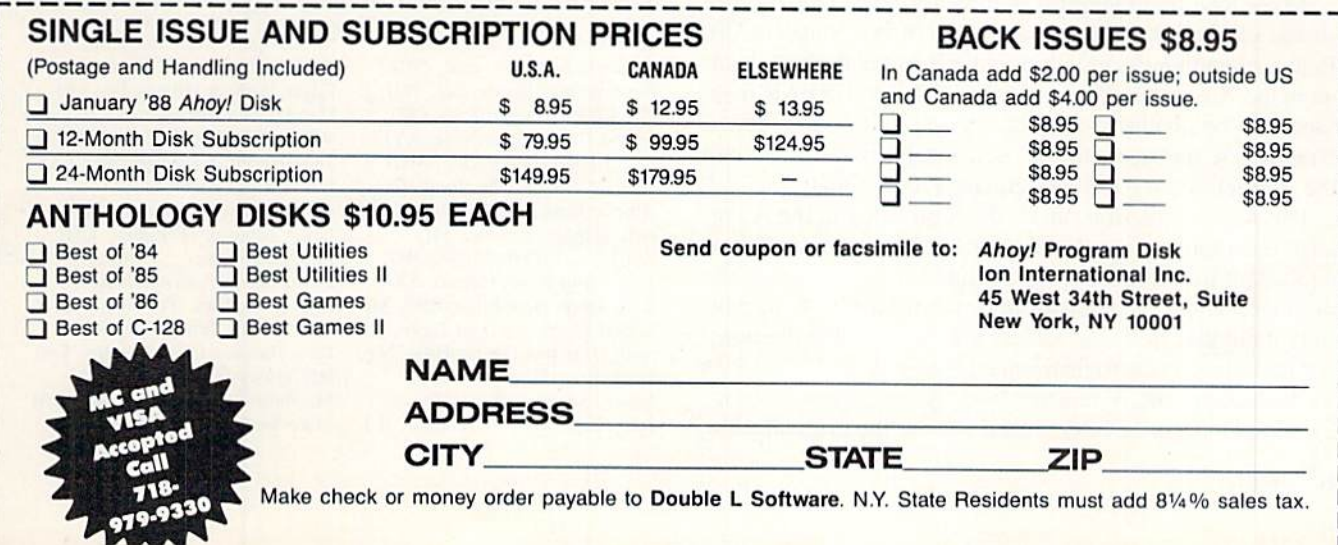

[he left side of the assignment statement. Each statement of the form  $MIDS(S$, X)=AS$  can be replaced by

 $S$=LEFT$(S$$ ,  $X-1)$  + A\$+MID\$(S\$,  $X+1$ )

The subroutine at line 200 calculates each score and com pares it with the current minimum and maximum. The min imum and maximum are saved in line 250-280. There are fourteen combinations that give the minimum score of 165. and four combinations that give the maximum score of 231.

Congratulations also to Robert Marcus (Agincourt. ONT) and Gary Bond (Topeka, KS) for good solutions to a tough challenge.

The final problem is #45:4 Fast Factorial, suggested by Thomson Fung (San Diego. CA). The problem was to write assembly language code to calculate 5 factorial  $(5! = 5*4*3)$  $*2*1 = 120$ , leaving the results in the X register. The shortest solution is this one by Larry Schafer (Westphalia, MI).

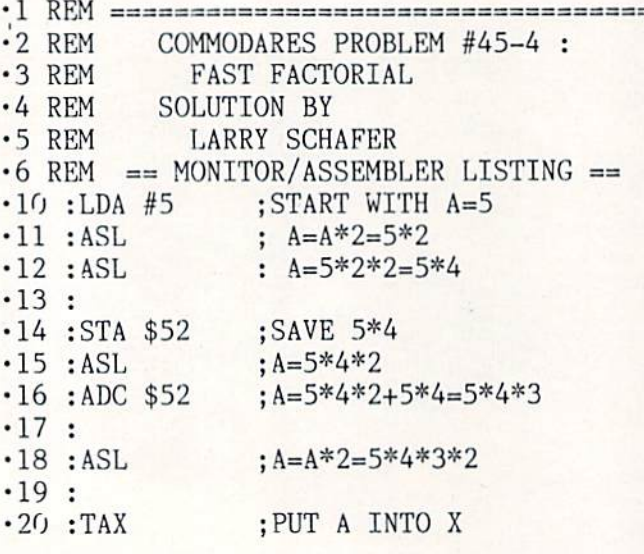

To enter this program into the C-128 monitor, type MON ITOR from BASIC. Then enter A0C00 LDA #5 to store the program beginning at address S0C0O. Press RETURN and continue entering just the instructions (ASL, ASL, STA S52, ASL, ADC \$52, ASL. TAX. BRK). pressing RE TURN after each one. The BRK provides an end of the program for the monitor.

To sec that the program is in memory, enler D0C00. You should see the instructions in addresses  $0C00$  through  $0C0B$ . Before executing the program, enter R to see the initial value in the X register. Then enter G0C00. The BREAK message will be displayed and the register values are shown. Now the A register and the X register should both have the correct answer (78 hex equals 120 decimal).

The ASL instruction causes the 8-bit value in the A register (accumulator) to be shifted left by one bit. This is equivalent to multiplying by 2. Lines <sup>11</sup> and 12 cause the original 5 in the accumulator to be multiplied by 4. To multiply a number by 3, the easiest way is to double the number and add it to its original value ( $2^*X + X = 3^*X$ ). Lines 14-16 multiply the A register by 3. A temporary memory location (address 52 hex) is used to store the original value 5H. Line <sup>15</sup> doubles this value. Line 16 adds the result to the original value just stored in address 52 hex. Now the A register contains the quantity  $5*4*3$ .

Line 18 doubles the result once more, giving  $5*4*3*2$ which is the desired answer. Line 20 puts the answer into the X register, as specified.

This problem was a relatively easy assembly language problem since only single-byte mathematics was involved. We didn't even need to worry about the carry bit. It would be harder to make a general factorial calculator. Finding even six factorial would be much more difficult since quantities greater than 256 would be involved, and more than one byte would be needed to store the quantities.

If you want to access this routine from BASIC, you might replace BRK with the following instructions from Thom son's solution:

JSR \$FFD2 RTS

The subroutine at address \$FFD2 is the BSOUT kernal routine which displays whatever value is stored in the A register. The RTS instruction causes the program to return to BASIC rather than to the monitor. After entering the program in the monitor, type  $X$  to return to BASIC. In BASIC, type SYS 3072. This jumps to the routine at address \$0C00. You should see the symbol corresponding to CHR\$(120) on the screen, it was put there by the BSOUT routine.

Another way to see the results in the X register from BASIC is with PRINT PEEK(781) on the C-64 or PRINT  $PEEK(7)$  on the C-128. A better way to look at the registers on the Commodore 128 after a SYS statement is with the RREG statement:

RREG A, X, Y, S : PRINT X

The RREG statement stores the A, X, Y, and Status regis ter values in the four variables listed after it. Use the PRINT statement to show the values of any of those variables.

Thanks to all the others with very good {although not quite as short) solutions to this problem. I am looking forward to your solutions and suggestions for next month. Keep them coming.  $\square$ 

Congratulations to the following people not already men tioned this month who sent valid solutions to Commodares:

Greg Badros (Salisbury, MD) Claude Bouchard (Laval, QUE) Rene Boutin (Sherbrooke, PQ) Hal Cohen (Pepper Pike, OH) Ernest Croot (Bevinsville, KY) David Dick (Jarrettsville, MD) Richard Dowdy (Pi, Hood, TX) Alberto Gancitano (Brooklyn, NY) Kris Gilbert (Cadillac, MI) Jeff Gilbert (Philadelphia, PA) J. Williams (San Antonio, TX) Scott Gray (New Bloomfield, MO) Robert Groysman (Fair Lawn, NJ) Alan Gutierrez (Forest Hills, NY) Jason Ivey (Monroe, MI) Jason Jowers (Jackson, TN) Jerry Koyne, Jr. (Winchester, IL)

M. Levinton (New Rochelle, NY) John Locke (Central Point. OR) Edgar Losberg (Huntsville, AL) Dan Lukens (ElKhart, IN) William Nolan (Brattleboro, VT) Tony Northrup (Pflugervillc. TX) David Rice (Phoenix, AZ) Chris Rockett (Columbia, MD) James Schuster (Fairpoint, OH) Jimmy Sethman David Shobe (Lawrence. KS) Myong Sik Paek (Portland, OR) Paul Sobolik (Pittsburgh, PA) Dave Bazquez (New Orleans, LA) Jeff Veasey (Lovington, NM) M. Walson (Dcnham Springs, LA) Mike Weno (Cedar Rapids, IA)

Attention new Ahoy! readers! You must read the following information very carefully prior to typing in programs listed in Ahoy! Certain Commodore characters, commands, and strings of characters and commands will appear in a special format. Follow the instructions and listings guide on this page.

RCGRAM I.ISTIN

n the following pages you'll find several programs that you can enter on your Commodore computer. But before doing so, read this entire page carefully.

To insure clear reproductions, Ahoy!'s program listings are generated on a daisy wheel printer, incapable of printing the commands and graphic characters used in Commo dore programs. These are therefore represented by various codes enclosed in brackets []. For example: the SHIFT CLR/HOME command is represented onscreen by a heart

 $\Box$ . The code we use in our listings is [CLEAR]. The chart below lists all such codes which you'll encounter in our listings, excepl for one other special case.

The other special case is the COMMODORE and SHIFT characiers. On the front of most keys are two symbols. The symbol on the left is obtained by pressing that key while holding down the COMMODORE key; the symbol on the right, by pressing that key while holding down the SHIFT key. COMMODORE and SHIFT characters are represented in our listings by a lower-case "s" or "c" followed by the symbol of the key you must hit. COMMODORE J. for ex ample, is represented by  $[c]$ , and SHIFT  $J$  by  $[s]$ .

Additionally, any character that occurs more than two times in a row will be displayed by a coded listing. For example, [3 "[LEFT]"] would be 3 CuRSoR left commands in a row, [5 "[s EP]"] would be 5 SHIFTed English Pounds, and so on. Multiple blank spaces will be noted in similar fashion: e.g., 22 spaces as [22 ""].

Sometimes you'll find a program line that's too long for the computer to accept  $(C-64)$  lines are a maximum of 80 characters, or 2 screen lines long; C-128 lines, a maximum of 160 characters, 2 or 4 screen lines in 40 or 80 columns respectively). To enter these lines, refer to the BASIC Com mand Abbreviations Appendix in your User Manual.

On the next page you'll find our Bug Repellent programs for the C-128 and C-64. The version for your machine will help you proofread programs after typing them. (Please note: the Bug Repellent line codes that follow each program line, in the whited-out area, should not be typed in. See instructions preceding each program.)

On the second page following you will find Flankspeed, our ML eniry program, and instructions on its use.

Call *Ahoy!* at 212-239-6089 with any problems (if busy or no answer after three rings, call 212-239-0855).

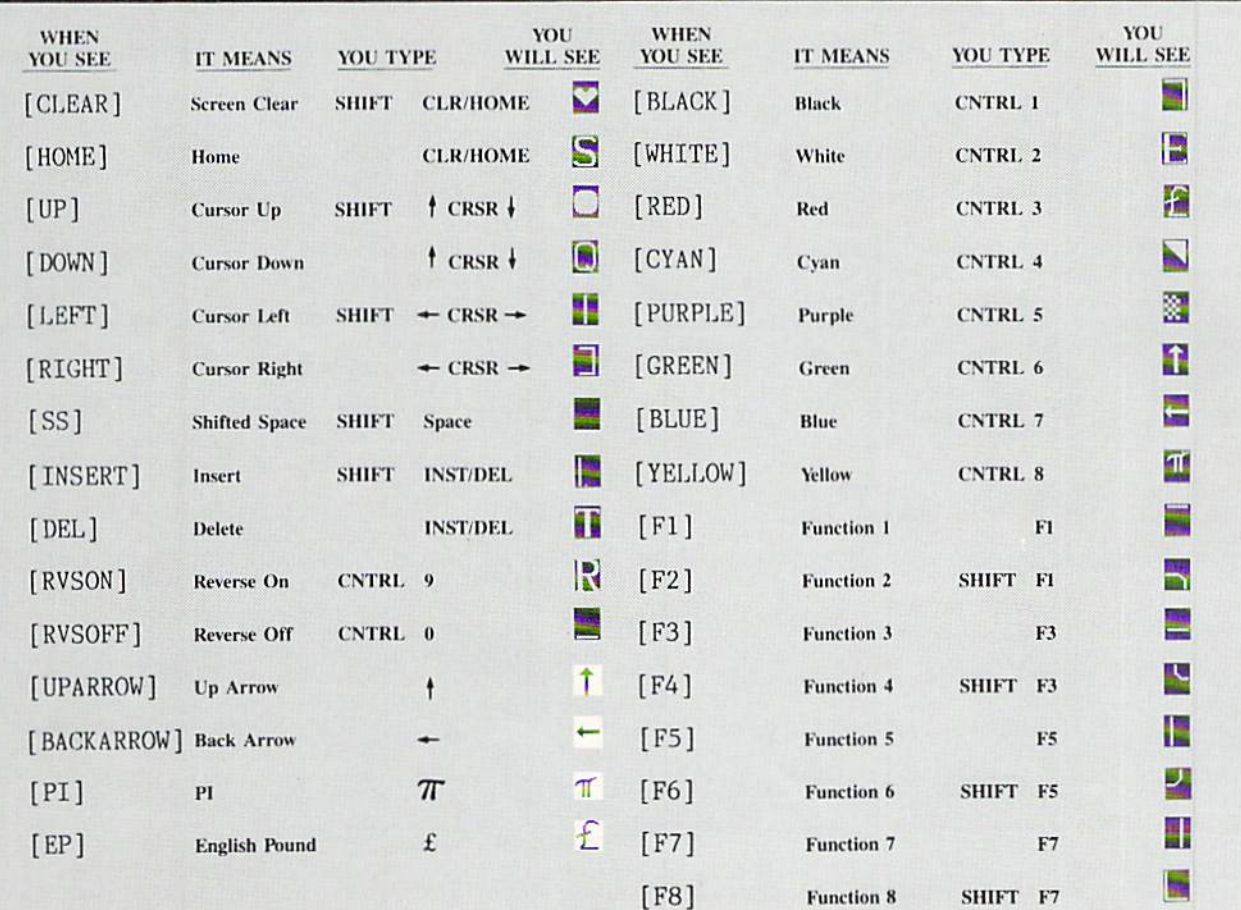

# BUG REPELLENT FOR THE 64 & 128 By BUCK CHILDRESS

Please note: the Bug Repellent programs listed here are for Ahoy! programs published from the May 1987 issue onward! For older programs, use the older version.

Type in, save, and run Bug Repellent. You'll be asked if you want automatic saves to take place. If so, you're prompted for the device, DISK (D) or TAPE (T). You then pick a starting file number, 0 through 99. Next, you enter a name, up to 14 characters long. At this point, Bug Repellent verifies your entries and gives you a chance to change them if you want. If no changes are needed, Bug Repellent activates itself. (Pressing RETURN without answering the prompts defaults to disk drive and begins your files with "OOBACKUP".)

Type NEW and begin entering an Ahoy! program. As you enter program lines and press RETURN, a Bug Repellent code appears at the top of your screen. If it doesn't match the code in the program listing, an error exists. Correct the line and the codes will match.

If used, automatic saves take place every. 15 minutes. When the RETURN key is pressed on a program line, the screen changes color to let you know that a save will begin in about three seconds. You may cancel the save by pressing the RUN STOP key. The file number increments after each save, it resets to 00 if 99 is surpassed. After saving, or cancelling, the screen returns to its original color and the timer resets for 15 minutes.

When you've finished using Bug Repellent, deactivate it by typing SYS 49152 [RETURN] for the Commodore 64 or SYS 4864 [RE TURN] for the Commodore 128.

## C-64 BUG REPELLENT

- $\cdot$ 10 PRINTCHR\$(147)"LOADING AND CHECKING THE DATA[3"."]":J  $-49152$
- $-20$  FORB= $0$ TOll:READA:IFA<00RA>255THEN40
- $-30$  POKEJ+B, A:X=X+A:NEXTB:READA:IFA=XTHEN50
- ■40 PRINT:PRINT"ERROR IN DATA LINE:"PEEK(64)\*256+PEEK(63) :END
- ■50 X=O:J=J+12:IFJ<49456THEN2O
- ■60 P0KE19B,O:POKE49456,0:A\$="Y":BS=A\$:C\$="D":D\$="DISK":D  $=8:PRINTCHR$(147)$
- ■70 INPUT"DO YOU WANT AUTOMATIC SAVES (Y/N)";A\$:PRINT:IFA  $s="'Y"THEN9Q$
- •80 PRINT"NO AUTOMATIC SAVES[3"."]":GOTO15ij
- $\cdot$ 90 POKE49456,1:INPUT"DISK OR TAPE (D/T)";C\$:IFC\$<>"D"THE ND-1;D\$-"TAPE"
- $\cdot$ 100 POKE49457, D:D\$=D\$+" DRIVE":PRINT:INPUT"FILE NUMBER (  $(1 - 99)'$ :N
- $-110$  N\$=RIGHT\$(STR\$(N),2):IFN<10THENN\$=CHR\$(48)+CHR\$(N+48
- $-120$  F\$="BACKUP":PRINT:INPUT"FILENAME":F\$:F\$=N\$+LEFT\$(F\$,  $14$ ):L=LEN(F\$)
- ■130 POKE49458,L:FORJ=1TOI,:POKE49458+J,ASC(MIDS(F\$,J,1)): NEXTJ: PRINT
- ■140 PRINTSAVING DEVICE \*\* "DS:PRINT"STARTING WITH \*\* "F  $\mathsf{s}$
- •150 PRINT:INPUT"IS THIS CORRECT (Y/N)":B\$:IFB\$<>"Y"THEN6
- •160 POKF.770,131:POKE771,164:SYS49152:END
- •170 DATA 169,79,32,210,255,162,38,160,192,204,3,3,1507
- •ISO DATA208,10,162,131,160,164,169,70,32,210,255,44, 1615
- •190 DATA169,78,32,210,255,142,2,3,140,3,3,76,1113
- ■200 DATA36,193,32,96,165,134,122,132,123,32,115,0,1180
- ■210 DATA17O,240,243,162,255,134,58,144,3,76,150,164,1799
- •220 DATA32.107,169,32,121,165,173,0,2,240,5,169,1215
- ■230 DATA79,Ul,2,3,76,162,164,169,0,133,2,133,1064 ■240 DATA251,133,252,133,254,24,101,20,69,254,230,254,197
- 
- ■250 DATA24,101,21,69,254,170,230,254,164,252,185,0,1724
- ■260 DATA2,133,253,201,34,208,6,165,2,73,255,133,1465
- •270 DATA2,201,32,208,4,165,2,240,8,138,24,101,1125 -280 DATA253,69,254,170,44,198,254,230,252,164,253,208,23 49
- •290 DATA213,138,41,240,74,74,74,74,24,105,129,141,1327 • 300 DATA44,193,138,41,15,24,105,129,141,45,193,162,1230
- ■310 DATAO,189,43,193,240,12,157,0,4,173,134,2,1147
- ■320 DATA157,0,216,232,208,239,169.38,141,2,3,173,1578
- ■330 MTA48,193,240,23,165,161,201,212,176,4,165,160,1748
- ■340 DATA240,13,238,32,208,160,0,32,225,255,208,6,1617 ■350 DATA32,33,193,76,38,192,232,208.242,200,208,239.1893 ■360 DATA32,68,229,169,0,168,174,49,193,32,186,255,1555 •370 DATA173,50,193,162,51,160,193,32,189,255,169,43,1670 ■380 DATA166.45,164,46,32,216,255.162.1,189,51,193,1520 ■390 DATA168,200,152,201,58,144,2.169,48.157,51,193,1543 ■400 DATA201,48,208,3,202,16,234,32,33,193,76,116,1362
- ■410 DATA 164,206,32,208,169,0,170,168.76,219,255,160,1827 ■420 DATA1,1,160,0,0,65,72.79,89,33,0,0.500
- C-128 BUG REPELLENT
- •10 PRINTC!!R\$(147)"L0ADING AND CHECKING THE DATA[3"."]":J =4864
- •20 FORIS=OT011:READA:IFA<OORA>255THEN40
- ■30 P0KEJ+B,A:X=X+A:NEXTB:READA;IFA=XTHEN50
- •40 PRINT:PRINT"ERROR IN DATA 1JINK:"PEEK(66)\*256+PEEK(65) :END
- 50 X=0: J=J+12:IFJ<5213THEN20
- •60 POKE208,0:POKE5213,0:A\$="Y":B\$=A\$:C\$="D":D\$="DISK":D= 8:PRINTCHR\$(147)
- •70 INPUT"DO YOU WANT AUTOMATIC SAVES (Y/N)";A\$:PRINT:IFA S="Y"THEN90
- ■80 PRINT"N0 AUTOMATIC SAVES[3".")":GOTO150
- •90 POKE5213, 1: INPUT"DISK OR TAPE (D/T)";C\$: IFC\$<>"D"THEN  $D=1:DS="TAPE"$
- ■100 POXE5214,D:DS»D\$+" DRIVE":PRINT:INPUT"FILE NUMBER (0 -99)";N
- •110 N\$=RIGHT\$(STRS(N),2):IFN<10THENN\$=CHRS(48)+CHR\$(N+48
- $-120$  F\$="BACKUP":PRINT:INPUT"FILENAME":F\$:F\$=N\$+LEFT\$(F\$,  $14$ ):L=LEN(F\$)
- ■130 POKE5215,L:FORJ=1TOL:FOKE5215+J,ASC(MID\$(F\$,J,1)):NE (TJ.: PRINT
- ■140 PHISTSAVING DEVICE \*\* "DS:PRINT"STARTING WITH \*\* "F
- $\cdot$ 150 PRINT:INPUT"IS THIS CORRECT (Y/N)";B\$:IFB\$<>"Y"THEN6  $\sqrt{ }$
- ■160 P0KE770,198:P0KE771,77:SYS4864:END
- ■170 DATA32,58,20,169,41,162,19,236,3,3,208,4,955
- ■180 DATA169,198,162,77,141,2,3,142,3,3,224,19,1143
- ■190 DATA2O8,7,32,125,255,79,78,0,96,32,125,255,1292
- ■200 DATA79,70,70,0,96,162,0,134,251,189,0,2,1053
- ■210 DATA240,19,201,46,144,9,201,58,176,5,133,251,1485
- •220 IJATA232,208,238,134,252,165,251,208,3,76,198,77,2042
- ■230 DATA169,0,166,235,164,236,133,253,133,254,142,47,193
- ■240 DATA20,140,48,20,24,101,22,69,254,230,254,24,1206
- ■250 DATA101,23,69,254,170,230,254,164,252,185,0,2,1704
- ■260 DATA133,251,201,34,208,6,165,253,73,255,133,253,1965
- •270 DATA201,32,208,4,165,253,240,8,138,24,101,251,1625 •280 DATA69,254,170,44,198,254,230,252,164,251,208,213,23
- $07$
- •290 DATA 138,41,240,74,74,74,74,24,105,65,141,88,1138 -300 DATA20,138,41,15,24,105,65,141,89,20,32,79,769 •310 DATA20,189.85,20,240,6,32,210,255,232,208,245,1742 •320 DATA174,47,20,172,48,20,24,32,240,255,173,93,1298
- ■330 DATA20.240,27,165,161,201,212,176,4,165,160,240,1771
- •340 DATA17,32,65,20,238,32,208,238,1,214,32,225,1322
- ■350 DATA255,208,6,32,49,20,76,198,77,232,208,242,1603
- ■360 DATA200,208,239,32,66,193,173,95,20,162,96,160,1644
- •370 DATA20,32,189,255,169,0,170,32,104,255,169,0,1395
- ■380 DATA174,94,20,168,32,186.255,169,45,174,16,18,1351 •390 DATA172,17,18,32,216,255,162,1,189,96,20,168.1346
- ■400 DATA200,152,201,58,144,2,169,48,157.96,20,201,1448
- ■410 DATA48,208,3,202,16,234,32.49,20,141,0,2,955
- ■420 DATA76,183,77,58,59,32,65,20,206,32,208,206,1222
- ■430 DATA1,214,169,0,170,168,76,219.255,32,79,20,1403
- •440 DATA169,26,141,0,214,173,0,214,16,251,96,162,1462 ■450 DATAO,142,0,255,96,19.18,32,32,32,32,146.804
- •460 DATAO,1,0,0,65,72,79,89,33,0,0,0,339

# FLANKSPEED FOR THE C-64 By GORDON F. WHEAT

Flankspeed will allow you to enter machine language Ahoy! programs without any mistakes. Once you have typed the program in, save it for future use. While entering an ML program with Flankspeed there is no need to enter spaces or hit the carriage return. This is all done automatically. If you make an error in a line a bell will ring and you will be asked to enter it again. To LOAD in a program Saved with Flankspeed use LOAD "name",1,1 for tape, or LOAD "name",8,1 for disk. The function keys may be used after the starting and ending addresses have been entered,

fl—SAVEs what you have entered so far.

f3-LOADs in a program worked on previously.

f5-To continue on a line you stopped on after LOADing in the previous saved work.

f7-Scans through the program to locate a particular line, or to find out where you stopped the last time you entered the program. It temporarily freezes the output as well.

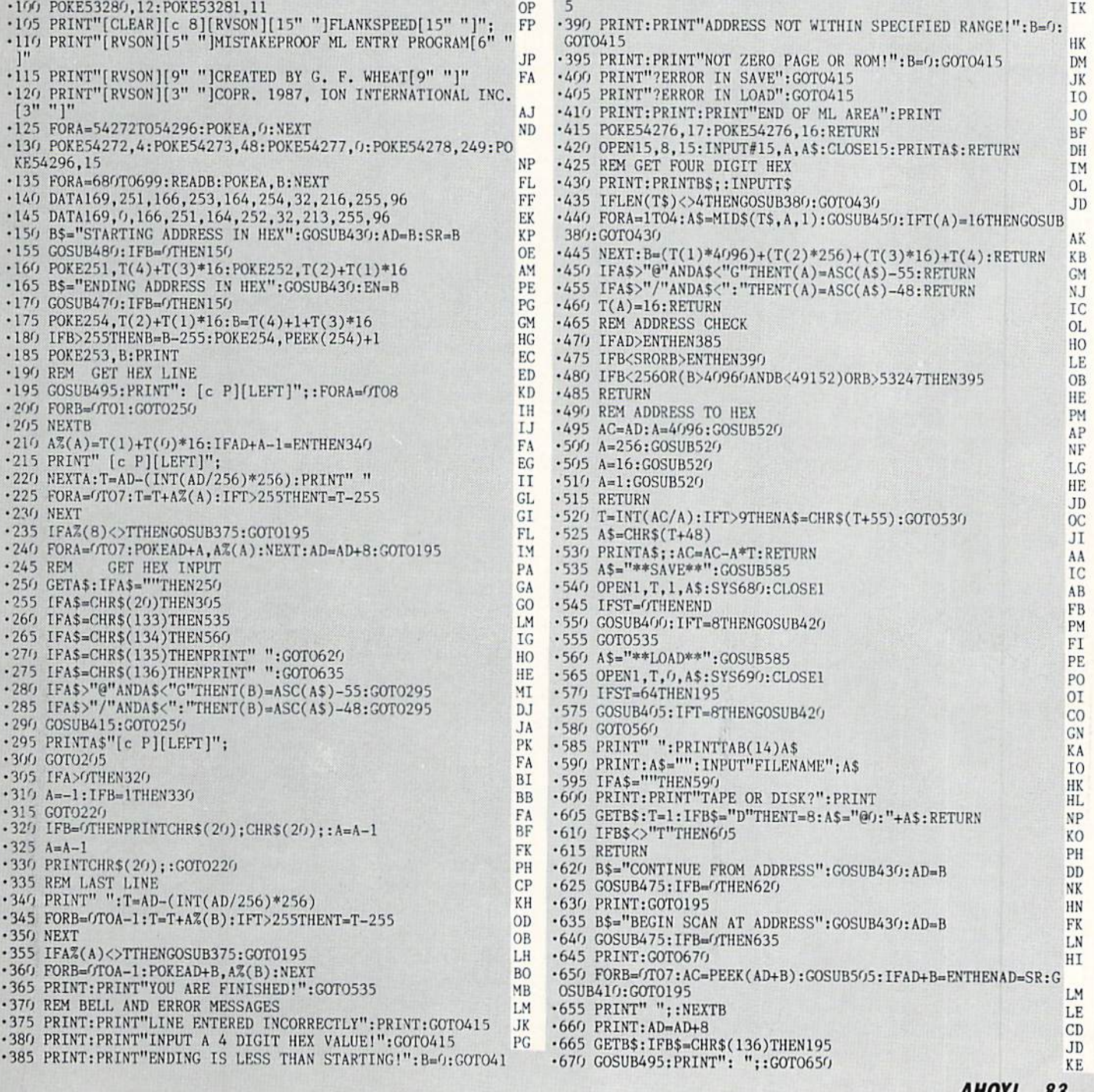

IMPORTANT! Letters on white background are Bug Repellent line codes. Do not enter them! Pages 81 and 82 explain these codes

# JUNGLE JAKE **FROM PAGE 16**

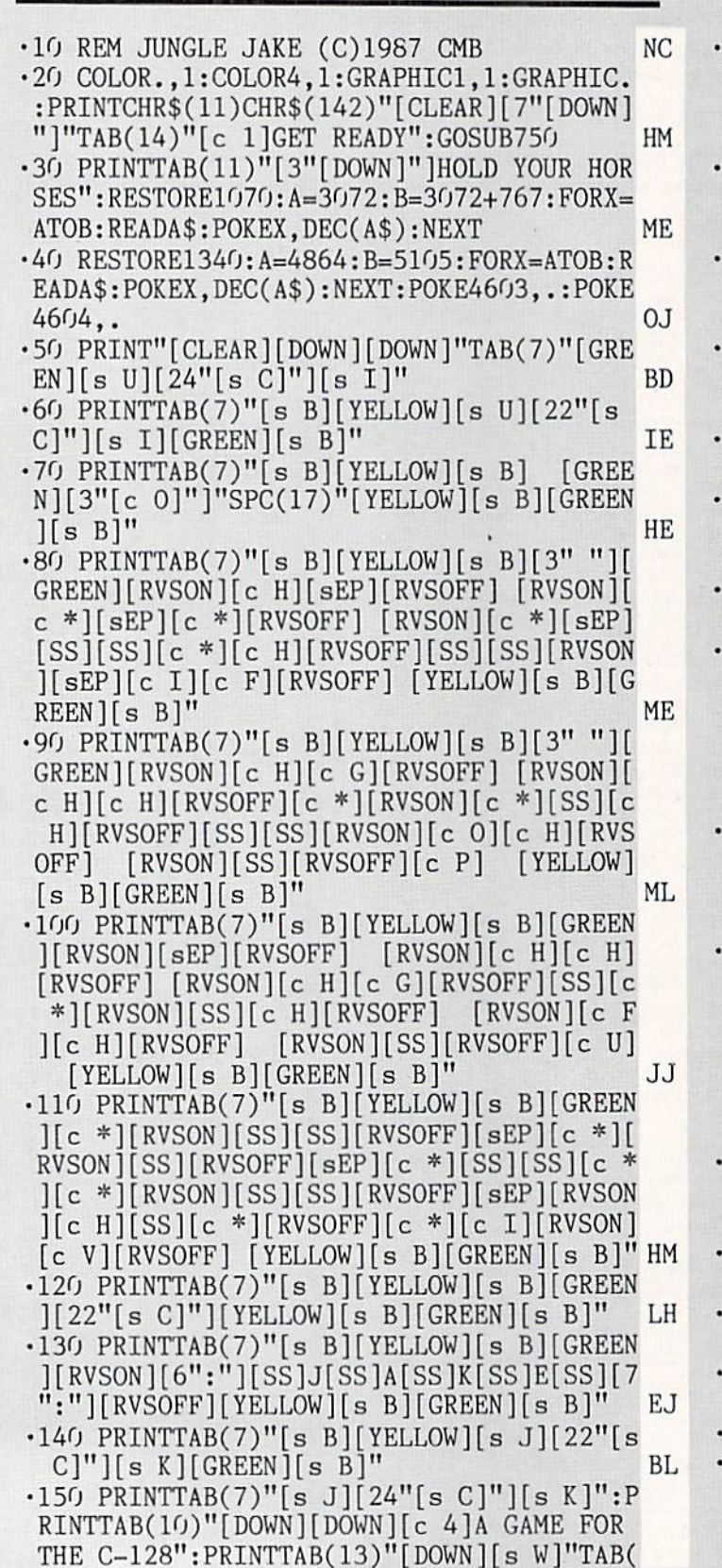

19) "BY"TAB(26)"[s W]": PRINTTAB(9)"[DOWN] [c 5]CLEVELAND M. BLAKEMORE" OK .160 CHAR., 10, 23, "[GREEN]PRESS FIRE TO BE GIN!" LH 170 RESTORE1030: READJ\$: PLAY"XO": VOL15: TE  $MPO25: G=LEN(J$): X=1: I=.: DO: PLAYMID$ (J$, X$ .1): $X=X+1+(X=G)*G: LOOPUNITLIJOY(2)>127:X=$ J<sub>O</sub>  $FRE(1)$ 180 CLR: DIM L(4), L, G, N, S, D, C, Y, B, F, H, P, I  $,K, R, U, T, M, E, X, SC, HI, MN, LV, C(6), S(6), CS,$  $S$(6), VIC$ **KD** 190 D=.: E=4595: F=127: H=10: P=15: I=5: K=25: R=319:U=1:T=2:M=3:LV=.:SC=.:MN=4:VIC=532 48: HI=PEEK (4603) + (PEEK (4604) \* 256) LC 200 RESTORE670: FORX=.TO3: READL(X): NEXT: F  $ORX = .TO6: READC(X): NEXT: FORX = .TO6: READS(X)$  $):$  NEXT: FORX=. TO6: READS\$ $(X):$  NEXT HH 210 DEFFNR(X)=RND(.)\*I+T:DEFFND(X)=INT(R  $ND(.)*Y)*G+N$ PA 220 DEFFNJ(X)=(C<H)\*M+(C=>H)\*-M+(C=P)\*M: DEFFNE(X)= $((RSPPOS(U, .)\langle KANDL=U)OR(RSPPO$  $S(U, .)$  >RAND(L=.ORL=T)))ANDD=. **GN** 230 S\$="[5"#"]": PUDEF"0": RESTORE990: READ LT\$, D\$, V1\$, V2\$, J\$, RS\$, VC\$ GA 240 B\$="[RVSON]":F\$=B\$:FORX=.TO39:F\$=F\$+ " ": B\$=B\$+CHR\$(160): NEXT: V\$="[c 2]": FORX =.TO11:V\$=V\$+"([DOWN][LEFT])[DOWN][LEFT] ":NEXT:M\$=" [s Q] [s Q] [s Q] [s Q]":DH\$ ="[HOME][DOWN][4"[RIGHT]"][RED]":CL\$=CHR BA  $$(27)+"0"$ 250 CP\$="[c 5][RVSOFF][4"[c @]"][DOWN][4 "[LEFT]"][RVSON][s U][c T][c T][s I][DOW N][4"[LEFT]"][c J][c @][c @][c L][DOWN][ 4"[LEFT]"][s J][c O][c O][s K]"<br>260 SK\$="[c 4][RVSON][s U][3"[c Y]"][s I **CL**  $[$ [DOWN][5<sup>n</sup>[LEFT]"][c J][s W]"+CHR\$(160)+ "[s W][c L][DOWN][5"[LEFT]"][s J][c S]"+  $CHR$(34)+CHR$(27)+CHR$(27)+" [RVSON] [c A]$  $[s K][DOWN][4"[LEFT]"][3"[CEP]"][DOWN][3$ "[LEFT]"][s J][c I][s K]":S\$="[5"#"]":PU DEF"O":TEMPO10 **KO** 270 MOVSPR7, 16, 77: MOVSPR8, 28, 52: POKE2046 ,56: POKE2047, 57: SPRITE7, ., 2, ., 1, ., 1: SPRI TE8, .,  $9, ., ., ., 1$ : SPRCOLOR10, 12 FL 280 POKE4592, 48: POKE4593, 222: POKE4594, 24 :POKE4602,65:POKE4600,7 LO 290 PLAYRS\$: VOL15: GOSUB450: PLAYV1\$: PLAYV  $2$:PLAYD$$ EB 300 L=.: POKEVIC+21, 255: FORX=. TOI: B=BUMP(  $U):B=BUMP(T):NEXT:POKE4595,1:SYS4864$ **MB** 310 REM MAIN LOOP  $CB$ 320 DO: IFFNE(.)THENGOSUB410: ELSEIFDTHENM OVSPRU, +., +D:C=C+U:D=FNJ(.):ELSEMOVSPRU, +.,  $L(L): IFJOY(T) > FTHEND=-U:C=.:SOUNDU, E,$ 

 $K, ., R, R, .$ 

 $OC$ 

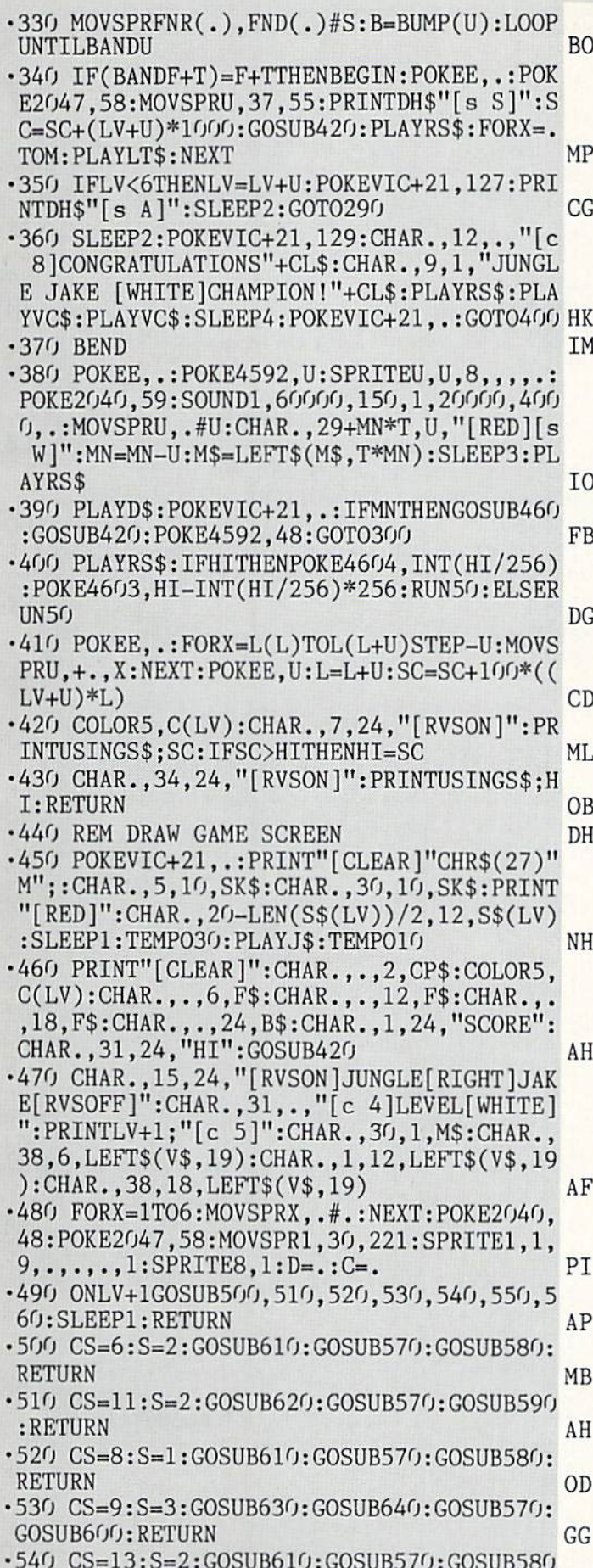

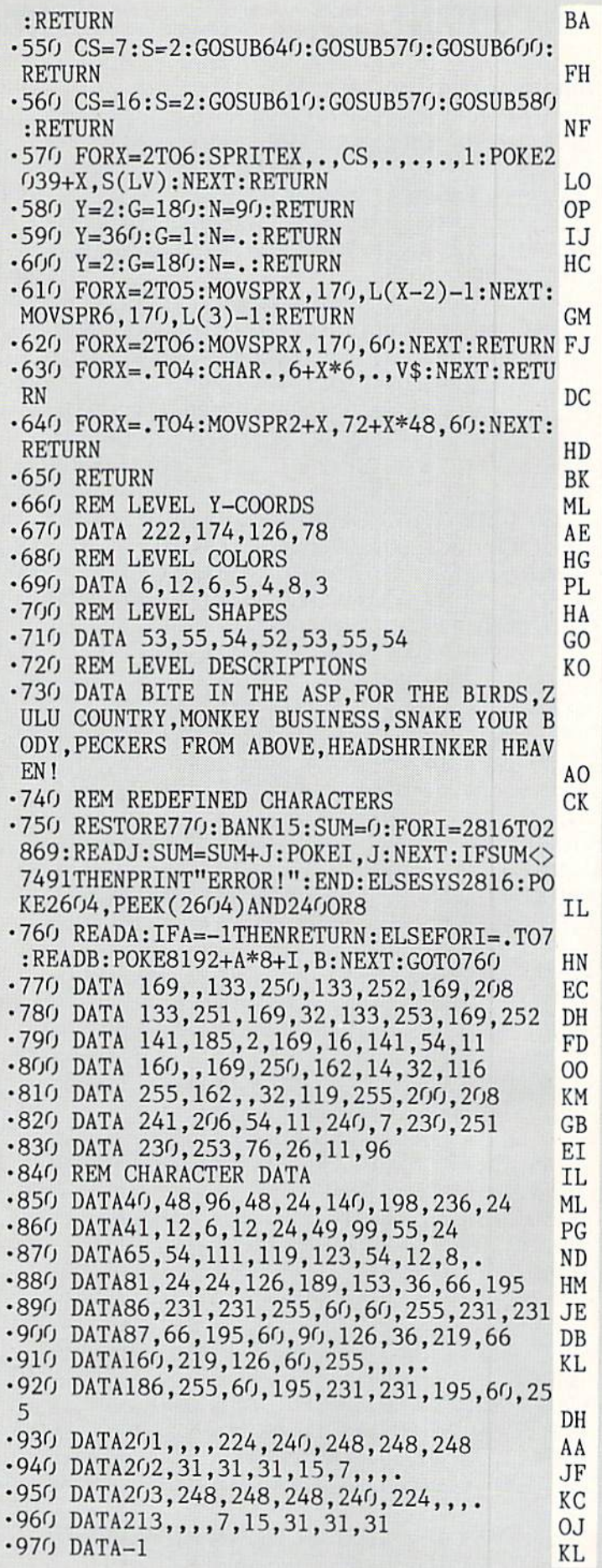

**IMPORTANT!** Letters on white background are Bug Repellent line codes. Do not enter them! Pages 81 and 82 explain these codes<br>
MPORTANT! and provide other essential information on entering Ahoy! programs. Refer to these pa

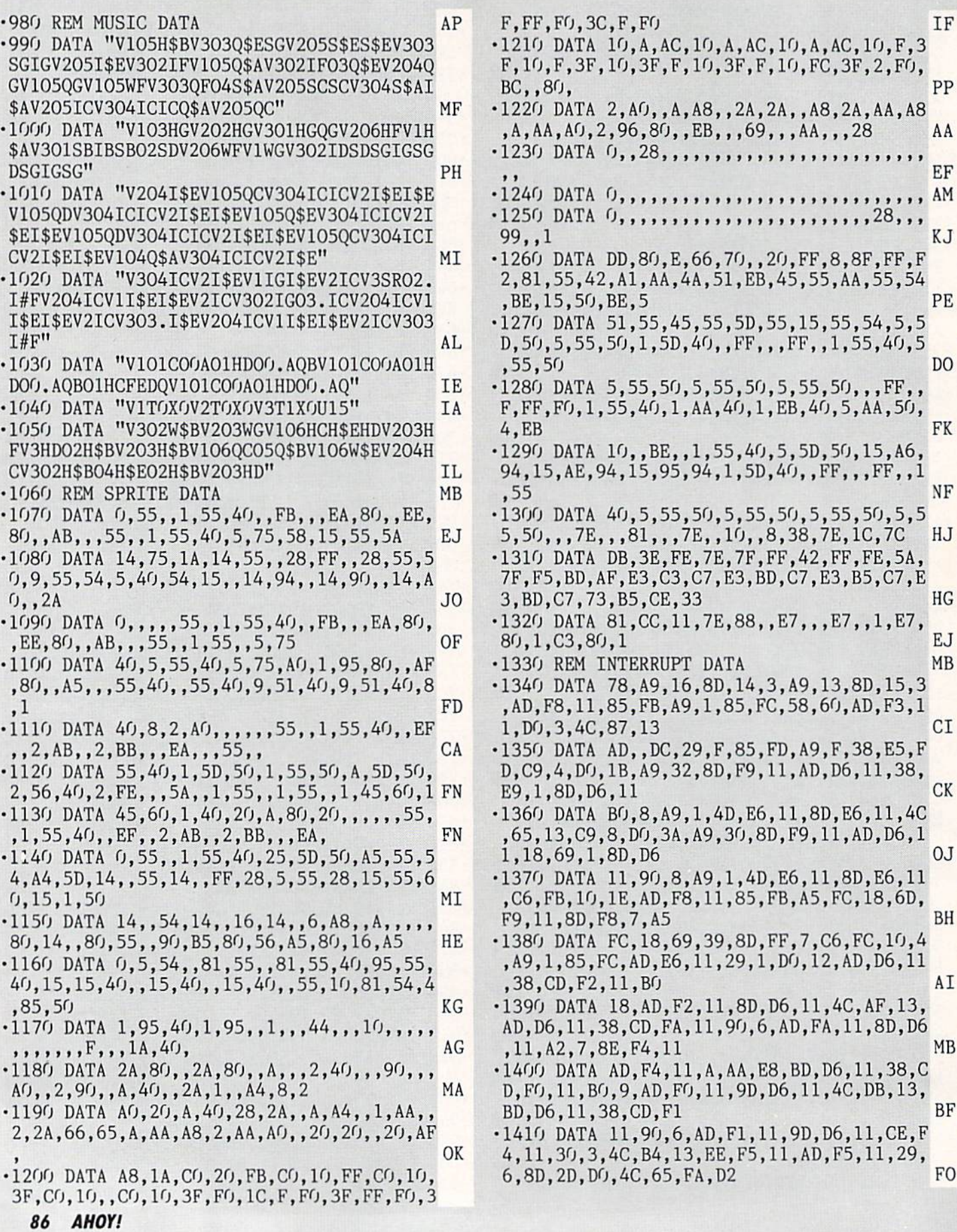

# REPETITIVE PROCESSES FROM PAGE 32

## ITERATIVE SOLUTIONS (C-128)

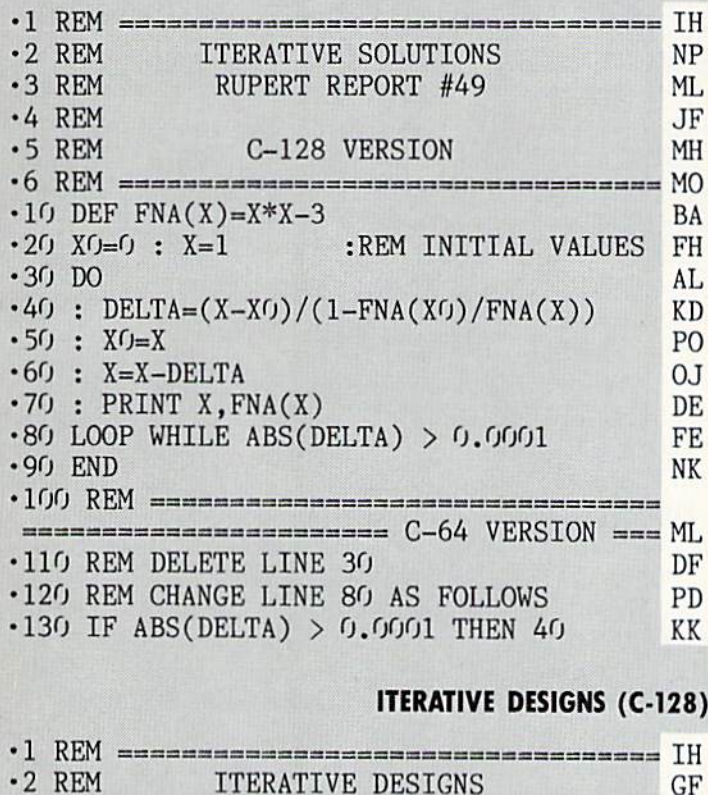

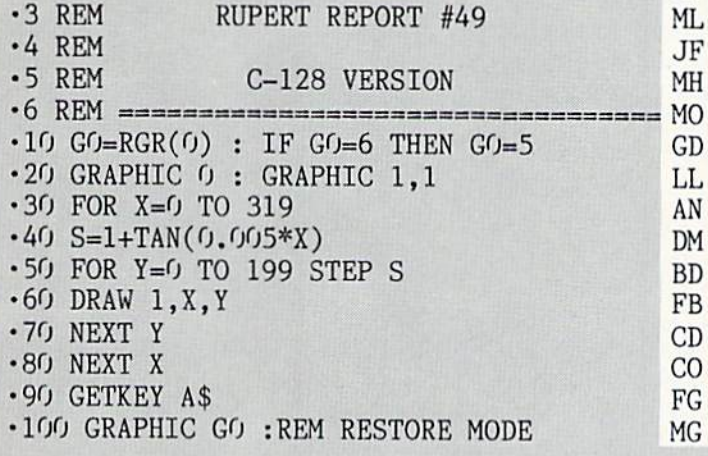

## ITERATIVE DESIGNS (C-64)

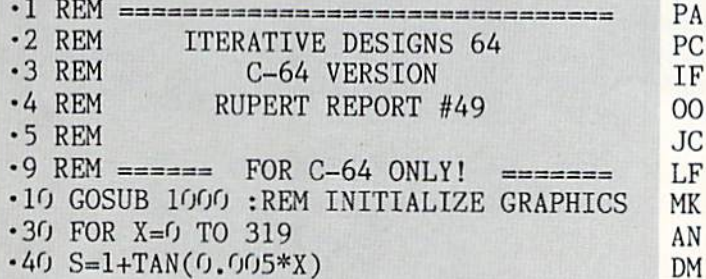

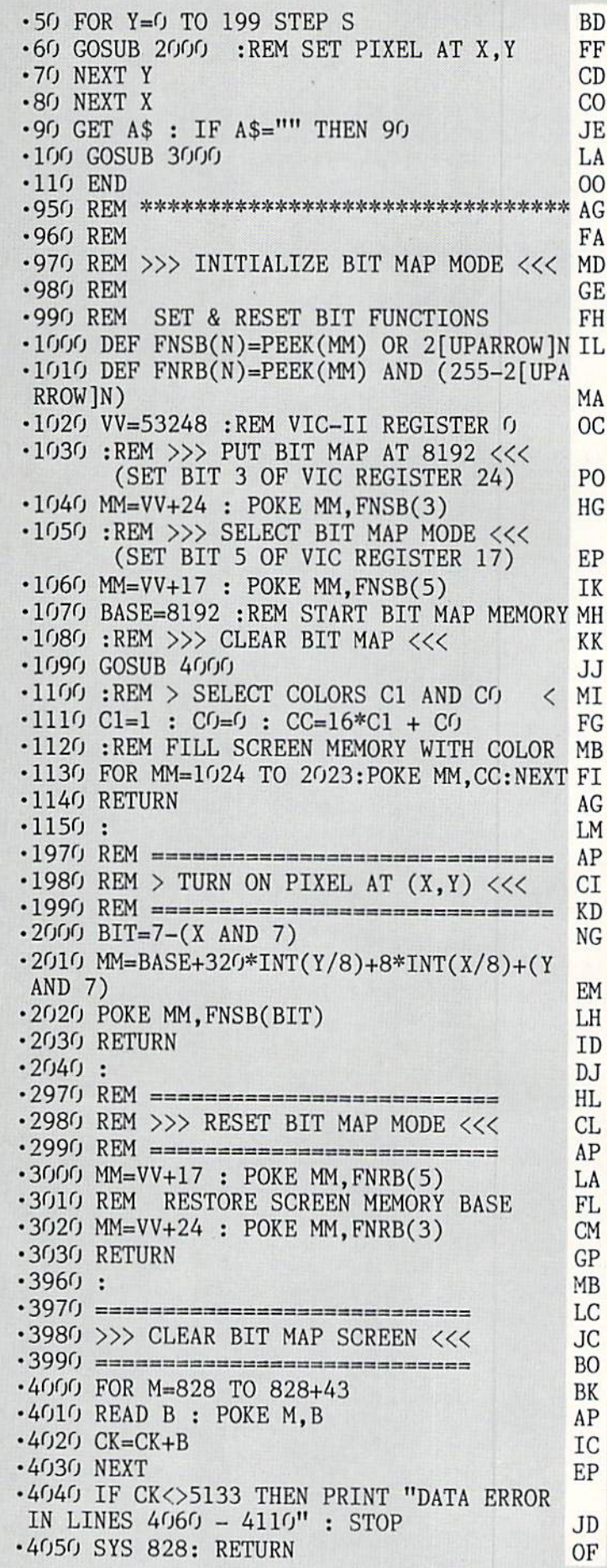

**IMPORTANT!** Letters on white background are Bug Repellent line codes. Do not enter them! Pages 81 and 82 explain these codes<br>IMPORTANT! and provide other essential information on entering Ahoy! programs. Refer to these pa

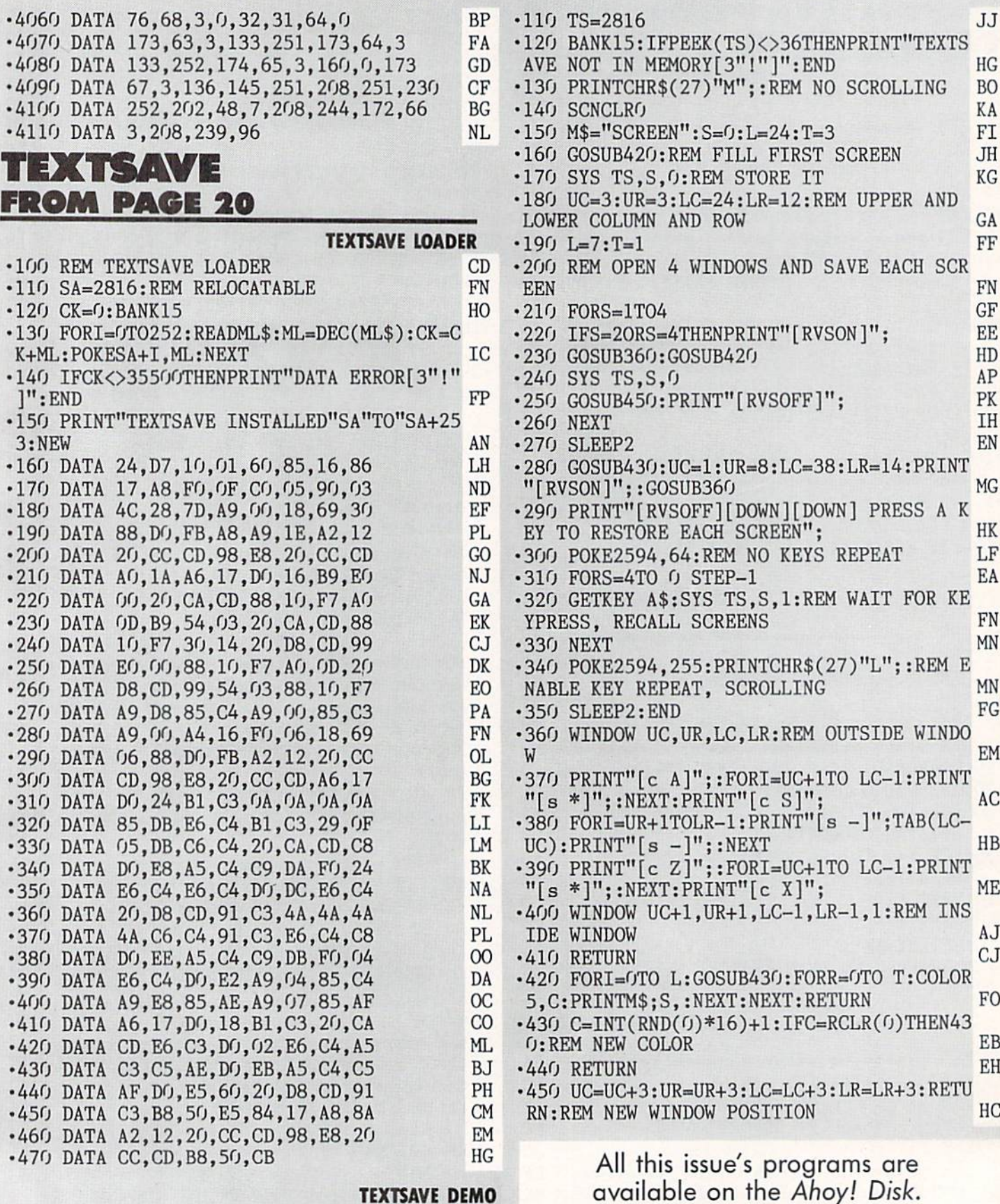

-100 REM TEXTSAVE DEMO

JA

See page 79.

## **ICE TITANS** FROM PAGE 18

Startinj address in hex: COOO Ending address in hex: CDCA SYS to start: 49152

*riankspeed* required for entry! See page 63

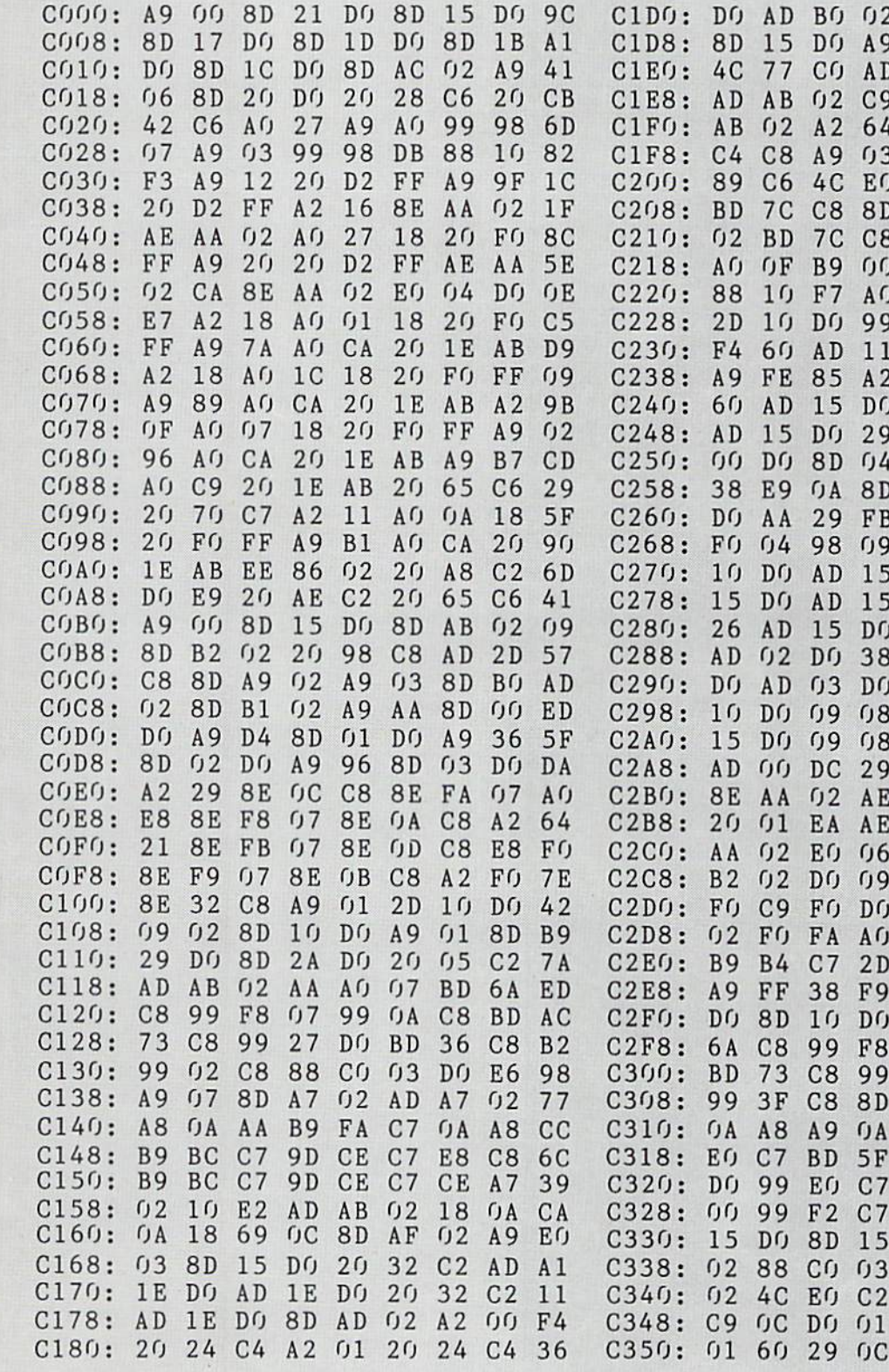

C188:  $2<sub>0</sub>$ A8  $C<sub>2</sub>$ DO  $03$  $2<sub>0</sub>$ 41  $C<sub>2</sub>$  $C<sub>0</sub>$  $2<sub>0</sub>$  $01$ C5  $2<sub>0</sub>$ 18  $C<sub>2</sub>$  $2<sub>0</sub>$ 4A C190: DC C5  $2<sub>0</sub>$ C198:  $C<sub>4</sub>$  $2<sub>0</sub>$ 65 F6 C3  $2<sub>0</sub>$ A3  $C1A0:$ 45  $C<sub>3</sub>$  $2<sub>0</sub>$  $C<sub>2</sub>$ AD  $8D$  $0<sub>2</sub>$ 91  $C/$ C1A8: DO FB  $A<sub>2</sub>$  $(f)$ AO  $08$ CA DO 5C FA  $C1B0$ : FD 88 DO EE D4 DB AD 50  $0<sub>2</sub>$ 2D BO DO  $08$ A9 FE 15 2F C1B8: 8D 15 DO AD Bl  $0<sub>2</sub>$ DO 37 C1C0: DO 15 DO 8D 15 40 C1C8: 1A A9 FD 2D A9 DO  $CD$  $0<sub>0</sub>$ 89  $02$  $2<sub>0</sub>$ 8D D4  $07$ 7F A9 AF  $0<sub>2</sub>$  $D<sub>O</sub>$ 8D 23 AD  $08$ FO  $03$ EE F8 C9  $2<sub>0</sub>$ 80 C8  $2<sub>0</sub>$ 2F 64 15 8D DO 20 C6 りっ BO  $0<sub>2</sub>$ 9F EO CO AE 27  $D<sub>0</sub>$ AE Bl FO 8D 8D 28 DO 60 FB C8  $D<sub>0</sub>$ 99 EO  $C<sub>7</sub>$ 94 <u>ו עו</u> B9  $07$ B4  $C<sub>7</sub>$ 8E A Q  $F<sub>2</sub>$  $C7$ 88 10 23 99 DO 10 FB 60 81 11 A5  $A<sub>2</sub>$ DO FC IF A 2 29  $01$ FO 32 81 DO  $04$ DO 2B AD  $B<sub>2</sub>$ 29 DO AD  $01$ DO  $0<sub>3</sub>$  $1)4$  $0<sub>5</sub>$  $D<sub>O</sub>$ AD 8D 10 A5 29  $01$ 5E FB A8 8A A8  $04$ 98 8D D<sub>1</sub> りり DO  $09$  $f$  $4$ 8D 7F 1 J DO 29  $0<sub>2</sub>$ FO  $0E$ 1 J 29  $08$ DO 5B IF DO E9  $\int A$ 8D  $06$ C8 DO DO 8D 07 AD F5 8D 10  $D<sub>O</sub>$ AD A6 8D 15 DO 60 6B  $A<sub>2</sub>$ 16 85 10 60  $A<sub>0</sub>$ 24  $OC$ AE AA 02 79 AA 02 CA 8E 21 DO ED 60 AD AD 15  $DQ$ 29 14  $01$ 60 AD AF  $OC$  $07$ 8C AA  $02$ A7 15 DO DO 4E 49 2D B4  $C<sub>7</sub>$ 10 7E AE AB  $0<sub>2</sub>$ BD 4A  $07$ 99  $\mathcal{L}$ C8 32 27 3A DO A9  $0<sub>5</sub>$ B2  $0<sub>2</sub>$ 98 AA 2F 99  $0<sub>0</sub>$  $DQ$ 99 7A C8 C8 99  $0<sub>0</sub>$  $09$ AC AA  $0<sub>2</sub>$ A9 36  $C<sub>7</sub>$ B9 B4 OD BF DO 60 AC AA 41  $F()$  $06$ 8C AA B4 60 AD AD  $0<sub>2</sub>$ EF

DO 59

4D 15 DO 8D A7

OF

60

29

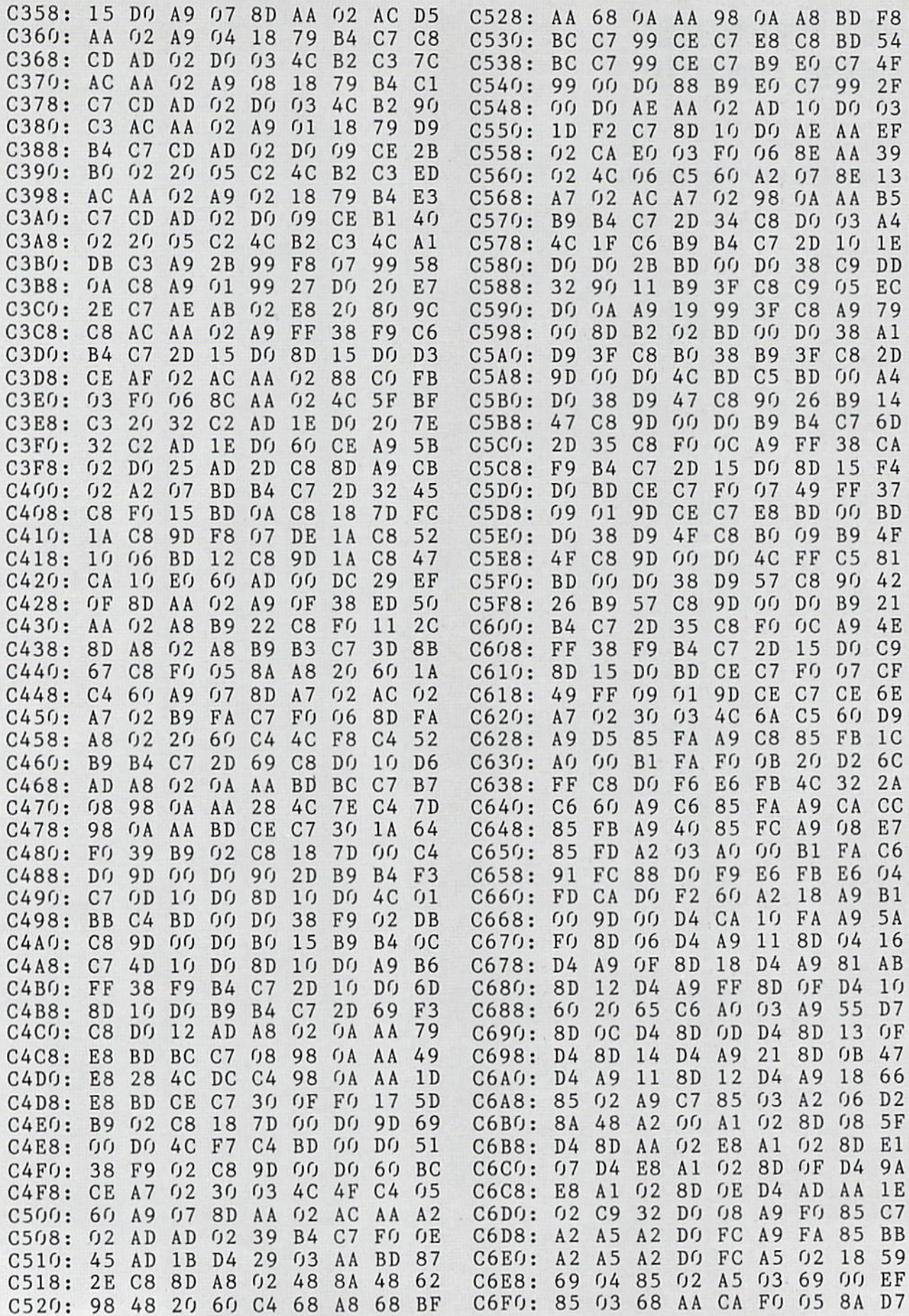

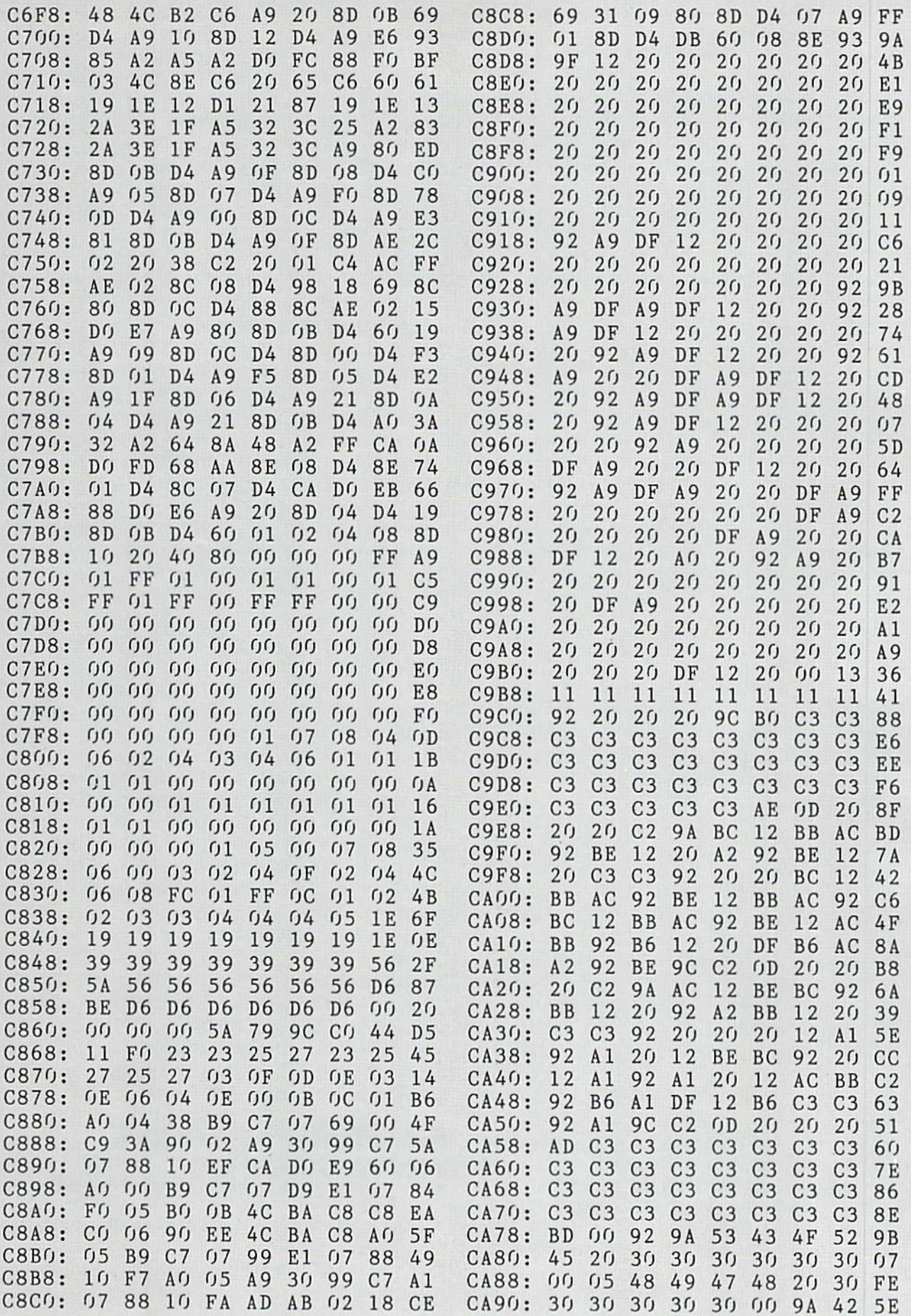

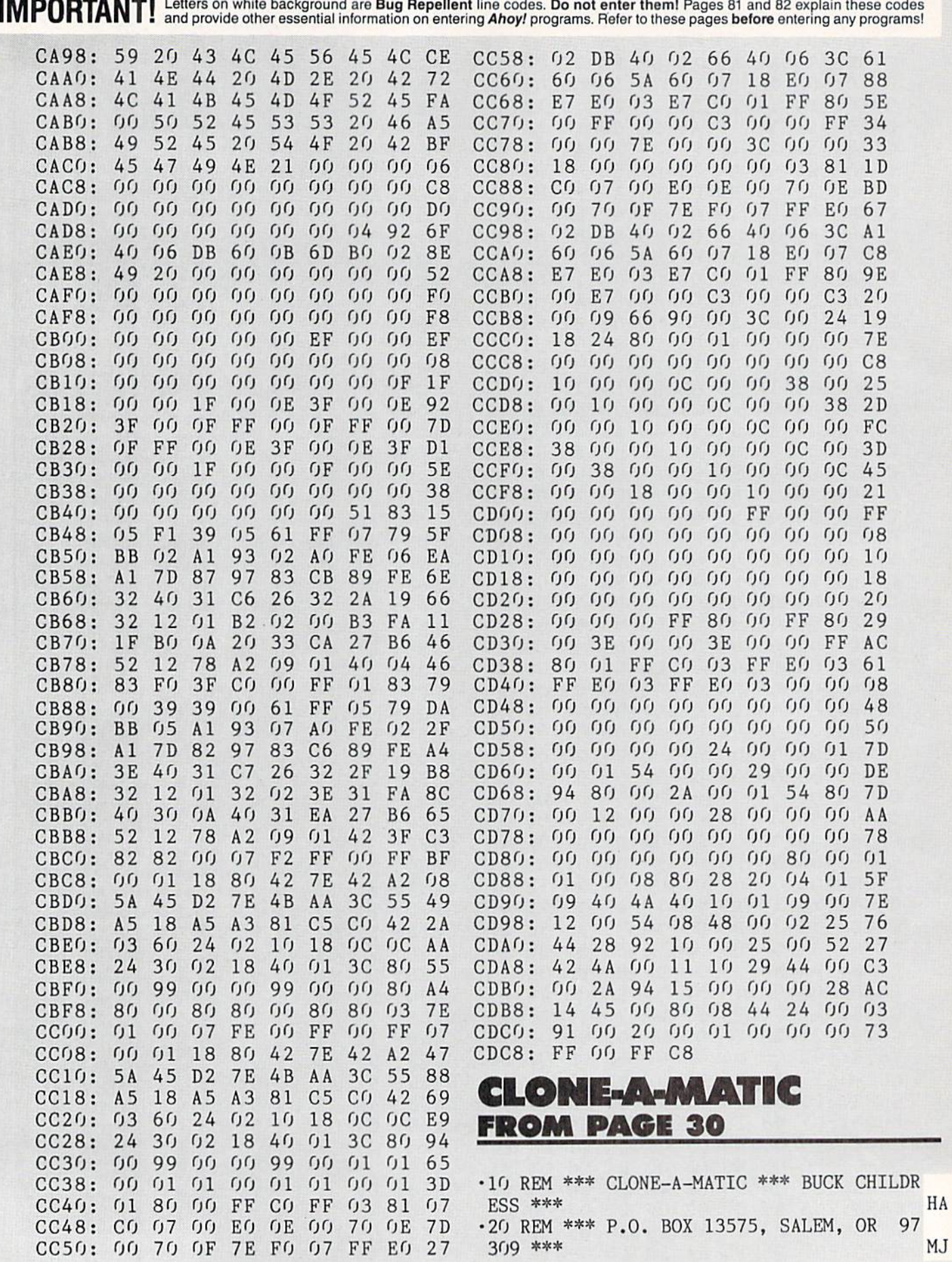

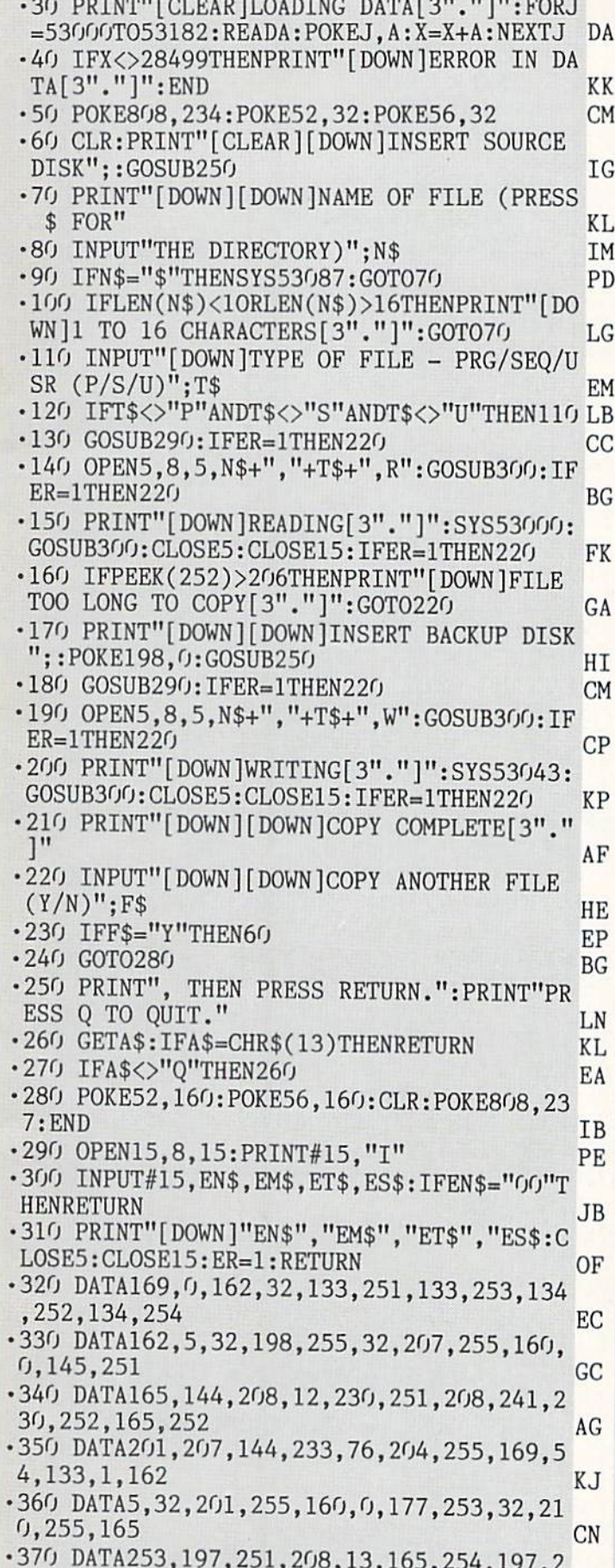

•370 DATA253,197,251,208,13,165,254,197,2

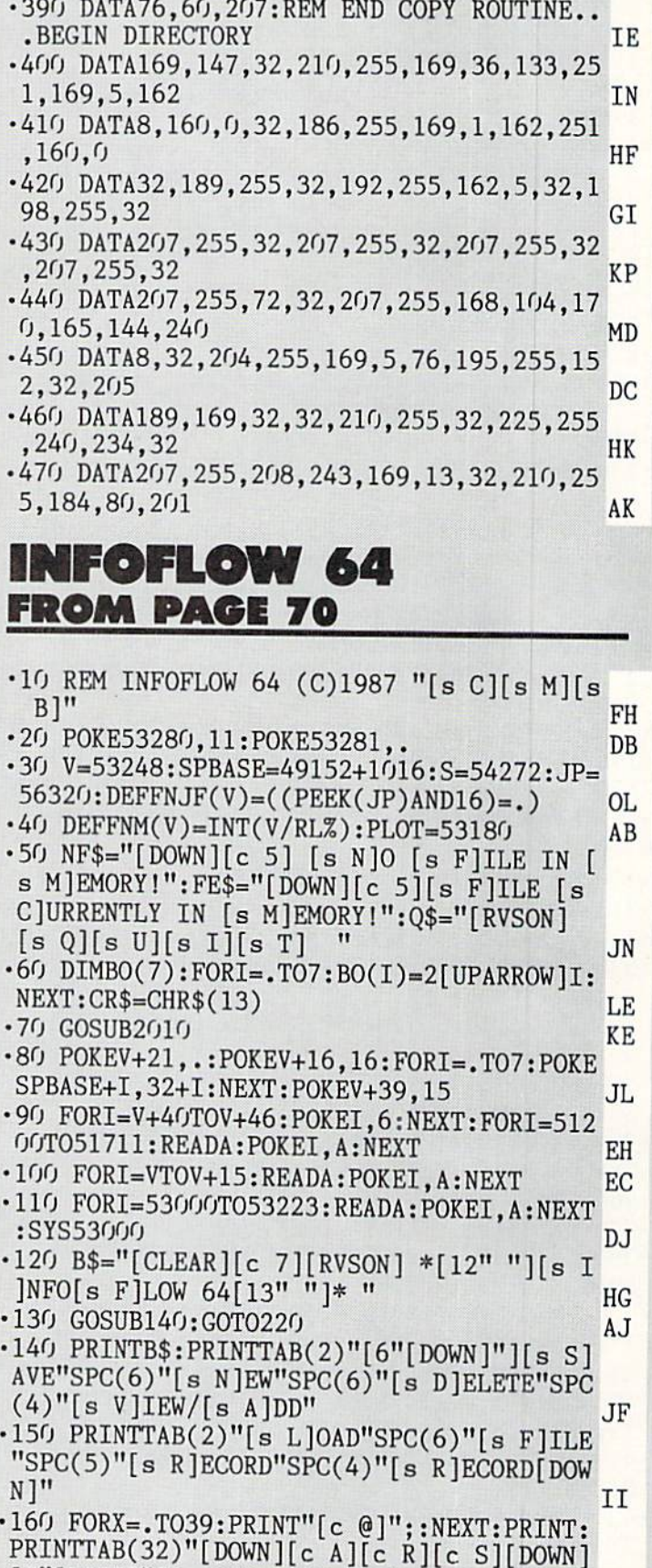

 $\blacksquare$ 

52,208,7,169 HF

-380 DATAST, 280 DATA55, 280 DATA55, 280 DATA55, 200 DATA55, 200 DATA55, 200 DATA55, 200 DATA55, 200 DATA55, 2 226,230,254 IJ

EFT $\left[ c E \right]$ [c X]" MH •170 PRINTTAB(2)"[DOWN][s S]0RT"SPC(6)"[s S]EARCH"SPC(3)"[s H]ARDCOPY"SPC(2)"[s C JURRENT " AND A RESIDENCE OF A RESIDENCE OF A RESIDENCE OF A RESIDENCE OF A RESIDENCE OF A RESIDENCE OF A RESIDENCE OF A RESIDENCE OF A RESIDENCE OF A RESIDENCE OF A RESIDENCE OF A RESIDENCE OF A RESIDENCE OF A RESIDENCE O •180 PRINTTAB(31)"[s R]ECORD" BO  $\cdot$ 190 PRINT"[DOWN][DOWN][c 5][RVSON] \* (C) 1987  $[s\ B]Y$   $[s\ C]$ LEVELAND  $[s\ M]$ .  $[s\ B]$ LA KEMORE \* "; PO •200 PRINTSPC(3)"[RVS0FF][c 4][s S][s P][ s A][s C][s E] [s I][s N] [s M][s E][s M ][s 0][s R][s Y] [s F][s 0][s R] [WHITE] [4"0"][c 4] [s R]EC0RDS!":PRINTTAB(15)"[ BLUE]";Q\$;"[HOME]" GF •210 P0KEV+16,16:P0KEV,160:P0KEV+l,115:P0 KEV+21,255:RETURN PD •220 WAITJP,16,16 CI ■230 C=PEEK(V+3O):C=PEEK(V+3O)AND254:FORI =1TO7:IFBO(I)=CTHENC=I PB •240 NEXT HC •250 0NCG0SUB300,620,800,1080,1220,1380,1 430 EO EO EO EO EO EO ENTERADO E DO ENTERADO EN EL ENTERADO DE EL ENTERADO DE EL ENTERADO DE EL ENTERADO DE EL  $\cdot$ 260 X=PEEK(V):I=PEEK(V+1) PE -270 IF(PEEK(V+16)AND1)=1ANDX>8ANDX<6OAND I>150ANDI<187THENGOSUB1620:G0T022O GG •280 IFK235THEN220 HF •290 WAITJP,16,.:SYSPL0T,15,24:PRINT"[c ]";Q\$"[LEFT][LEFT]?";:GOSUB1740:GOSUB174 PK  $0:GOSUB1740$  $\cdot$ 295 IFFNJF(.)=.ANDUSR(.)=.THEN295 HK •296 IFFNJF(.)THENPOKE648,4:POKE679,.:SYS MН <sup>679</sup> MH ■297 SYSPL0T,15,24:PRINT"[BLUE]";Q\$;:G0T0 220 July 2010 12:00:00 PM 2010 12:00:00 PM 2010 12:00:00 PM 2010 12:00:00 PM 2010 12:00:00 PM 2010 12:00:00 PM FK ·300 REM SAVE/LOAD FILE •310 G0SUB1810 IK •320 0PEN15,8,15:CL0SE15 JH  $\cdot$ 330 IFST $\langle \rangle$ .THENPRINT"[CLEAR][s D][s R][s I][s V][s E] [s 0][s F][s F] [s L][s I] [a N][s E]!":G0SUB183O:GOSUB1780:GOSUB17 FO  $50:$ RETURN  $\cdot$ 340 POKE198,0:PRINT"[RVSON][c 8][s S][RV SOFF]AVE OR [RVS0N][s L][RVSOFF]OAD?" LO .350 WAIT198, 1: GETA\$: IFA\$<>"L"ANDA\$<>"S"T HENG0SUB1780:RETURN PE •360 IFA\$="L"THEN470 MC •370 REM SAVE FILE TO DISK BK •380 IFEF=.THENPRINTNF\$:GOSUB1830:G0SUB17 80:GOSUB1750:RETURN PP  $\cdot$ 390 PRINT"[CLEAR][c 8][s S][s A][s V][s I][s N][s G][SS][s F][s I][s L][s E][BLU E]  $"$ ; FT\$: A\$=FT\$ BP •400 0PEN15,8,15,"S:[s I][s F]]"+A\$:CLOSE 15:0PEN2,8,2,"[s I][s F]]"+A\$+",S,W" AG •410 J=EF-1:PRINT#2,RL%;CR\$;TL;CR\$;J;CR\$; **BC**  $N;CR$$ ;  $FT$$ •420 FORX=1TON:PRINT#2,N\$(X);CR\$;L%(X):NE XT NK -430 FORJ=1TOEF-1:FORI=1TON:PRINT#2,R\$(J,

I):NEXTI,J In the contract of the contract of  $\blacksquare$  . In the contract of the contract of the contract of the contract of the contract of the contract of the contract of the contract of the contract of the contract of the contract o •440 CL0SE2:0PEN15,8,15:INPUT#15,DS,DS\$:C LOSE15: PRINT"[WHITE]"DS\$: GOSUB1830 EJ •450 G0T0600 NL •460 REM LOAD FILE JM •470 IFEFTHENPRINTFE\$:GOSUB1830:G0SUB1780 : RETURN PI •480 PRINT"[DOWN][c 8][s FILENAME: [BLUE] ";:A=12:G0SUB1930:A\$=IN\$ LL ■490 CLOSE2:OPEN2,8,2,"[s I][s F]]"+A\$+",  $\mathcal{L}$  . The contract of the contract of the contract of the contract of the contract of the contract of the contract of the contract of the contract of the contract of the contract of the contract of the contract of th ■500 CL0SE15:0PEN15,8,15:INPUT#15,A,DS\$:I FA>.THEN600 ON  $-510$  INPUT#2, RLZ, TL, EF, N, FT\$ MF  $-520$  DIMR\$(TL,N),N\$(N),L%(N) 01 ■530 FORI=1TON:INPUT#2,N\$(I):INPUT#2,L%(I DF ■540 NEXT KA •550 FORJ=1TOEF BA ■560 FORI=1TON NN •570 GET#2,A\$:IFA\$<>CR\$THENR\$(J,I)=R\$(J,I )+A\$:G0TO57O HI  $-580$  NEXTI,  $J:EF=EF+1:CR=1$  $C<sub>T</sub>$ •590 CLOSE2:INPUT#15,DS,DS\$ PO •600 PRINT"[WHITE]"DS\$;:CL0SE15:G0SUB1830 PB •610 GOSUB1780:G0SUB1750:RETURN BF ML. •620 REM INITIALIZE NEW FILE <sup>630</sup> G0SUB1810:IFEFTHENPRINT"[DOWN][DOWN] ";FE\$:GOSUB1830:GOSUB1780:GOSUB1750:RETU **BG** RN BGC 1980 - DISPONDIA DE L'ANGUARDO DE L'ANGUARDO DE L'ANGUARDO DE L'ANGUARDO DE L'ANGUARDO DE L'ANGUARDO DE  $-640$  RL $\sim=$ .:TL=.:PRINT"[c 8] [s F]ILENAME: [BLUE]";:A=10:G0SUB1930:FT\$=IN\$ MJ •650 PRINT"[s N]UMBER OF FIELDS:";:A=2:G0 SUB1930:N=VAL(IN\$):IFN<10RN>22THEN650 JN  $-660$  DIMN\$ $(N)$ , L $Z(N)$  GG ■670 FORX=lTON:PRINT"[s N]AME [s F]IELD ";X;"[LEFT]:";:A=39:GOSUB193O:N\$(X)=IN\$ BF  $\cdot$ 680 A\$="":PRINT"[s L]ENGTH [s F]IELD #"; X;"[LEFT]:";:A=3:G0SUB1930:A\$=IN\$ BO •690 IFVAL(A\$)>.ANDVAL(A\$)<255THENL%(X)=A HG  $BS(VAL(A$))$ : GOTO710 •700 PRINT"[s D]EFAULT (160) !":L%(X)=l60 BL •710 RL%=RL%+L%(X):NEXT LJ •720 RL%=RL%+3\*(N+1)+5:TL=FNM(FRE(.)):EF= МN  $2:$  DIMR\$ $(TL, N)$ •730 PRINT"[s T]HIS FILE WILL PERMIT AT <sup>L</sup> EAST" LO  $·740$  PRINTFNM(FRE $(.)$ );" [s R]ECORDS." **FK** -750 PRINT"[DOWN][RVSON][s A][RVSOFF]CCEP <sup>T</sup> OR [RVSON][s R][RVSOFF]EJECT?" ID •760 GETA\$: IFA\$<>"A"ANDA\$<>"R"THEN760 GK HG .770 IFA\$="R"THENRUN ■780 PRINT"[DOWN][c 7][s E]MPTY [s F]ILE [s C]REATED.";:CR=l:EF=l:G0SUB1830:G0SUB LL 178O:GOSUB175O LL •790 RETURN KH •800 REM DELETE RECORD(S) NP •810 GOSUB181O:IFEF=.THENPRINTNF\$:GOSUB18

<sup>94</sup> AHOY!

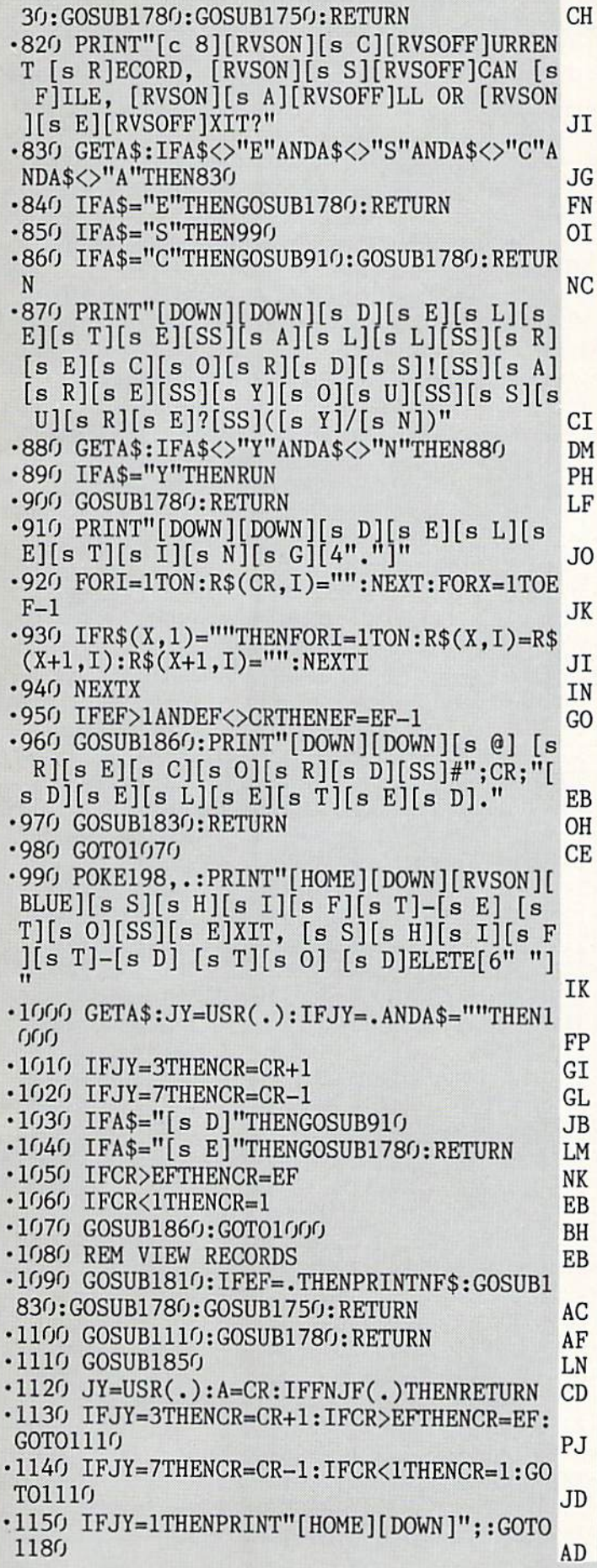

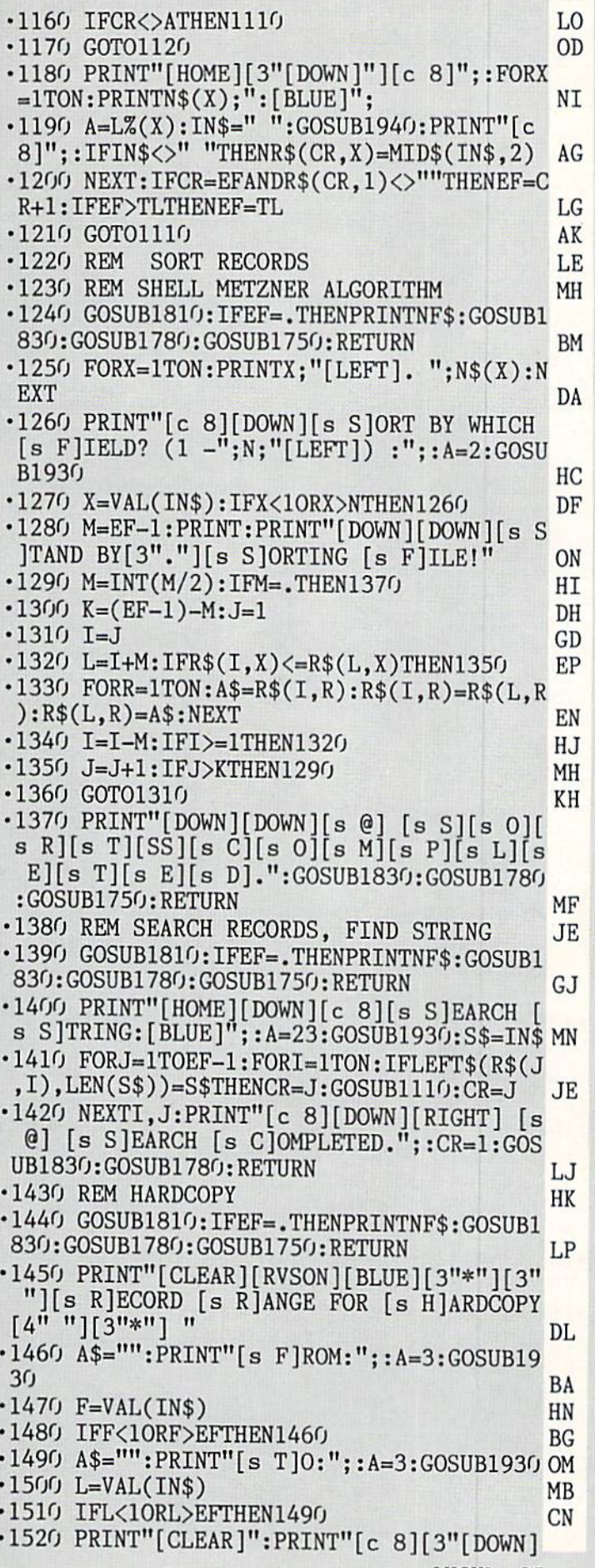

**AHOY!** 95

"Us @] [s P][s R][s I][s N][s T][s I][s N][s G] [s F][s I][s L][s E] ";FT\$ EF •1530 OPEN15, 4, 15: CLOSE15 FN •1540 IFST<>.THENPRINT"[3"[D0WN]"][s P][s R][s I][s N][s T][s E][s R] [s 0][s F][ F] [s L][s I][s N][s E][4"!"]":G0SUB18 30:G0SUB1780:RETURN EH •1550 0PEN4,4,7:CMD4 MB -1560 FORJ-FT0L:CR=J:GOSUB188O:PRINT:NEXT NJ •1570 PRINT#4,mi GE •1580 CL0SE4 AC  $\cdot$ 1590 PRINT"[c 8][3"[DOWN]"][s @] [s D]ON E.":G05UB1780 DP •1600 G0SUB1750:RETURN HF •1610 REM CURRENT RECORD BAR IG •1620 IFEF=.THENRETURN IG •1630 WAITJP.16,. GM 1640 IFFNJFC.)THENIN\$=STR\$(CR):SYSPLOT,3 2,20: PRINT"[BLUE]";: WAITJP, 16, .: GOTO1790 IJ •1650 JY=USR(.) AE •1660 IFJY=3THENCR=CR+1 PB •1670 IFJY=7THENCR=CR-1 BM •1680 IFJY»1THENCR=CR+1O AD •1690 IFJY=5THENCR=CR-10 FO •1700 IFCR<1THENCR=1 ML •1710 IFCR>EFTHENCR=EF HM •1720 IN\$=STR\$(CR):SYSPLOT,32,2O:PRINT"[c 7]";:G0SUB1910 JJ •1730 G0T01640 CE •1740 REM BELL HG •1750 P0KES+24,15:P0KES+5,.:P0KES+6,247:P OKES+1, 50: POKES+4, 17 JB •1760 POKES,2:FORX=.TO175:NEXT:POKES+4,16 :RETURN OB •1770 REM SWITCH TO COMMAND SCREEN ML •1780 GOSUB140:SYSPL0T,23,23:PRINT"[c 5]" ;:IFRL%THENIN\$=STR\$(FNM(FRE(.))):G0SUB19 10 BC  $-1790$  GOSUB1750:IN\$=STR\$(CR):SYSPLOT, 32, 2 0:PRINT"[BLUE]";:G0SUB1910:RETURN FC  $\cdot$ 1800 REM SWITCH TO TEXT DE -1810 POKEV+21,.:PRINTB\$:GOSUB1750:RETURN LN •1820 REM DELAY CL  $\cdot$ 1830 FORI=.TO5000:NEXT:RETURN MK •1840 REM PRINT ONE RECORD ML 1850 POKE780,.:P0KE781,1:POKE782,.:P0KE7 83,.:SYS59903 GG 1860 FORI=2T024:POKE780,.:P0KE781,1:POKE 782,.:P0KE783,.:SYS59903:NEXT GN -1870 PRINT"[HOME][DOWN][DOWN]"; LD •1880 PRINT"[c 8][RVS0N] [s R][s E][s C][ s 0][s R][s D][SS]# ";CR;"[LEFT] IN [s F  $\left[\begin{matrix} \text{[s I]} \text{[s L]} \text{[s E]} \text{[SS]"} ; \text{FT$}; \text{``} \text{''} \end{matrix}\right]$  $\cdot$ 1890 FORX=1TON: PRINT"[c 8]"; N\$(X);' [BLUE]";R\$(CR,X):NEXT:RETURN DO •1900 REM OUTPUT RIGHT JUSTIFIED STRING 01 •1910 PRINTRIGHT\$("[4"0"]"+(RIGHT\$(IN\$,LE N(IN\$)-1)),4):RETURN PO

•1920 REM SAFE BASIC INPUT CK -1930 F0RI=.TO39:PRINTCHR\$(32);:NEXT:PRIN  $T''[UP]''$ ;:IN\$="" JI •1940 P0KE198,.:P0KE204,. NP ·1950 WAIT198,15:GETZ\$:Z=ASC(Z\$):IFZ>95AN D(Z<1930RZ>218)THEN1950 IK •1960 ZL=LEN(IN\$):IFZL=ATHEN1980 IK •1970 IFZ>31THENIN\$=IN\$+Z\$:PRINTZ\$;:G0T01 950 JH •1980 IFZ=13ANDZLTHENPOKE2OA,1:PRINT" ":R ETURN BH •1990 IFZ=2OANDZLTHENIN\$=LEFT\$(IN\$,ZL-1): PRINT" [LEFT][LEFT] [LEFT]"; HI •2000 G0T01950 CD •2010 P0KE56578,PEEK(56578)OR3:P0KE56576, PEEK(56576)AND252 PO •2020 POKE53272,PEEK(53272)AND15:POKE648, 192:P0KE53272,(PEEK(53272)AND240)OR12 OL •2030 PRINTCHR\$(147)CHR\$(8)CHR\$(14)"[c 7]  $[s \text{ } P]$ LEASE  $[s \text{ } S]$ TAND  $[s \text{ } B]$ Y $[4"$ ."]" EM 2040 FORX=1TO33:READA:P0KE680+X,A:NEXT:P 0KE56334,PEEK(56334)AND254 MB •2050 POKE1,PEEK(1)AND251:SYS681:POKE1,PE EK(l)0R4:P0KE56334,PEEK(56334)0Rl DG •2060 READA:IFA=-1THENRETURN JJ •2070 FORX=.TO7:READD:POKE63488+A\*8+X,D:N EXT:GOTO2060 LC •2080 DATA 169,,133,251,133,253,169,208,1 33,252,169,240,133,254,162,16 GO -2090 DATA 160,,177,251,145,253,136,208,2 49,230,252,230,254,202,208,240,96 IK •2100 DATA91,250,12,248,64,127,64,64,126 HP •2110 DATA107,169,169,33,32,32,32,32,0 HN •2120 DATA110,254,6,10,18,34,194,66,66 OP -2130 DATA112,224,191,129,129,255,,32,112 MC •2140 DATA113.64.64,127,64,64,127,64,127 FL •2150 DATA114,15,16,32,64,255,128,255,129DN •2160 DATA115,130,2,2,2,130,130,130,130 EC •2170 DATA125,130,130,130,130,132,136,144 ,224,-1 PF •2180 REM SPRITE DATA AF • 2190 DATAO,  $, \, , \, , \, , \,$  0 •2200 DATAO,,,3,255,128 KN •2210 DATA2,1,,2,2,0 OH •2220 DATA2,4,,2,2,0 BC -2230 DATA2,1,,2,,128 HG •2240 DATA2.96.64,2,144,32 FE •2250 DATA3,8,16,,4,8 GG •2260 DATAO,2,4,,1,2 EN •2270 DATAO,,129,,,65 GP •2280 DATAO,,34,,,20 EF •2290 DATAO,,8,,,0 PD •2300 DATAO,7,255,240,7,227 JI •2310 DATA240,7,221,224,7,221 PN •2320 DATA240,7,221,240,7,227 HH 2330 DATA240,7,255,240,7,247 CO •2340 DATA240,7,247,240,7,247 JN •2350 DATA240,7,255,240,,0 JF

96 AHOY!

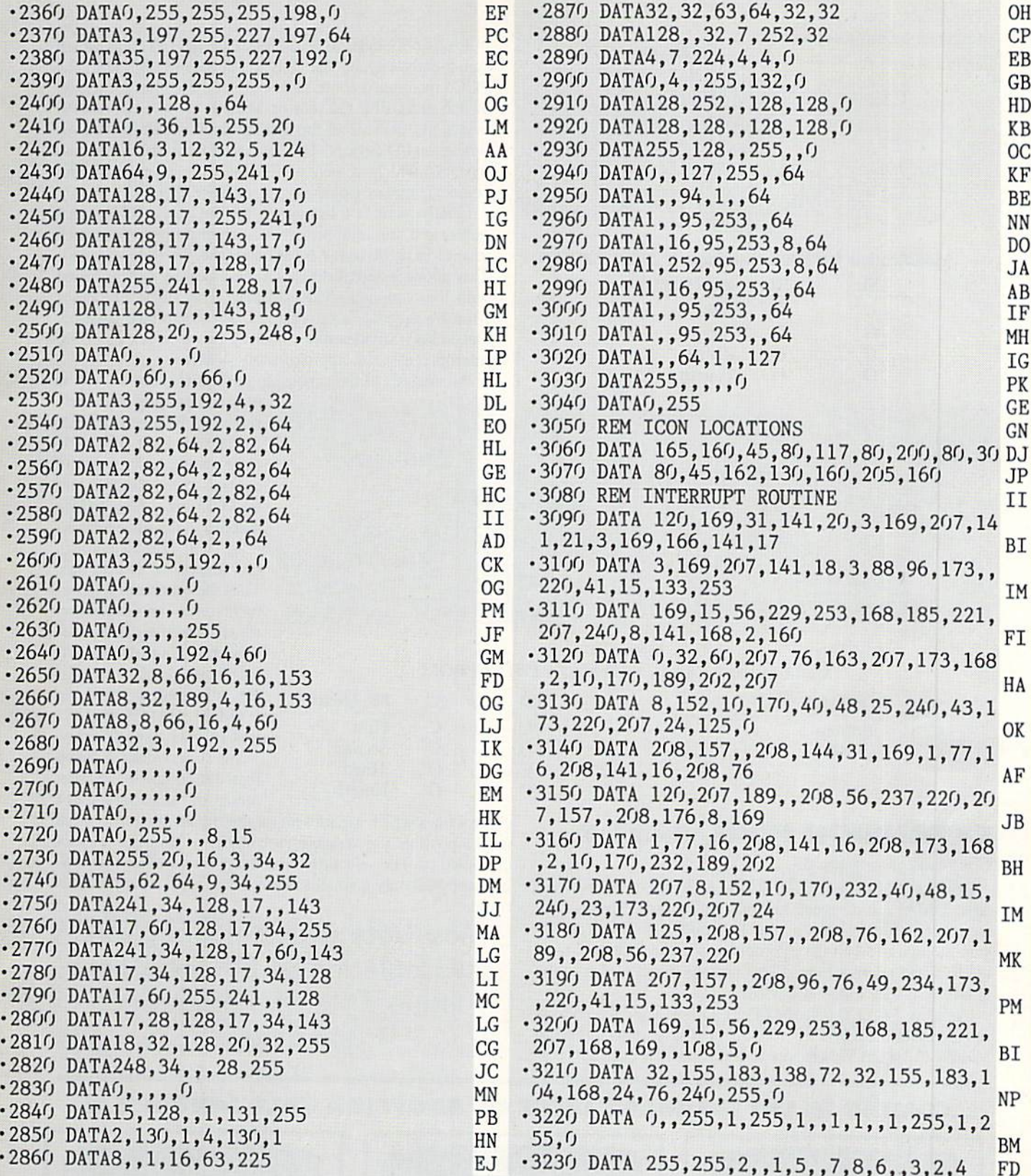

# HIGHEST PRICES PAID FOR PROGRAMS!

Ahoy! paces the industry in payment for high-quality, magazine-length Commodore software. Send your best utilities, games, or productivity programs on disk, along with documentation and a stamped, self-addressed envelope, to Ahoy! Program Submissions Dept., Ion International Inc., 45 West 34th Street-Suite 500, New York, New York 10001. Allow at least 2 weeks for reply

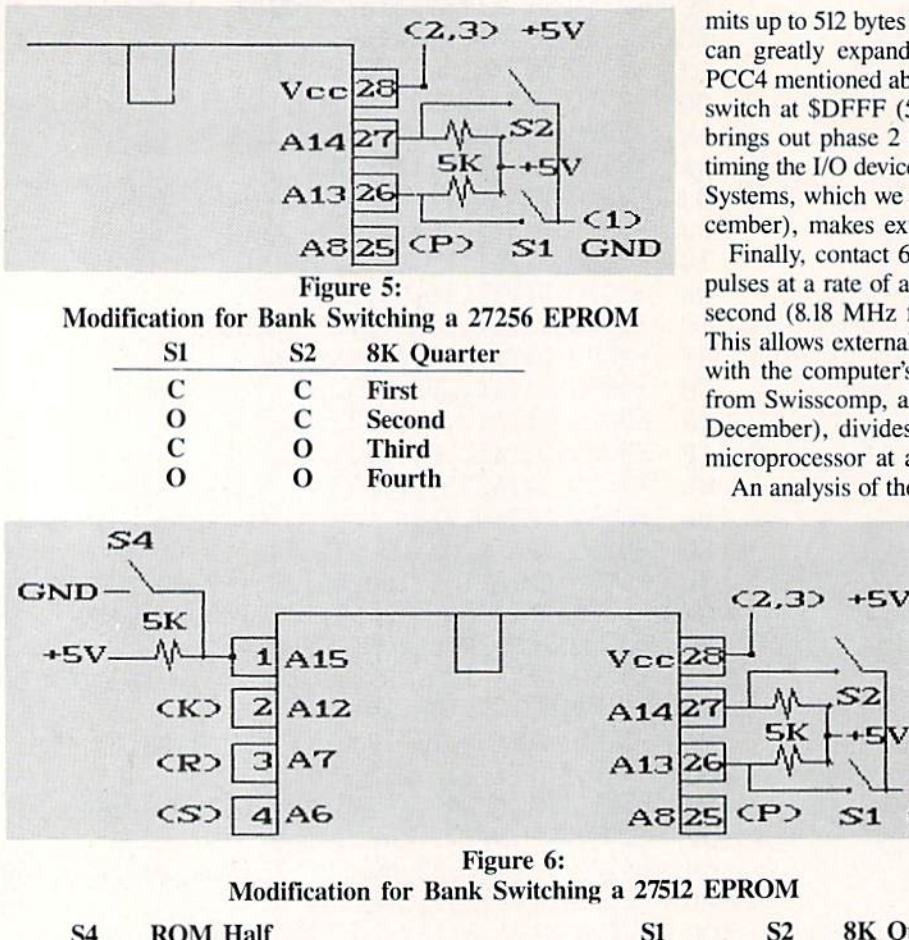

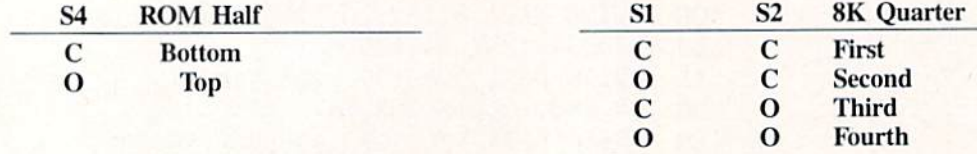

## EXPANSION PORT, PART

## Continued from page 62

Contacts 12 (bus available, BA) and 13 (direct memory access, DMA) are designed to function together. These allow an external device, such as the 1700 and 1764 RAM expansion modules, to halt the microprocessor and take control of the data and address buses. This permits direct access to the C-64's RAM by external devices.

Contacts  $7$  (I/O 1) and 10 (I/O 2) go low when the address ranges SDE00 to \$DEFF (56832 to 57087) and SDF00 to SDFFF (57088 to 57343) appear on the address bus. This per mits up to 512 bytes to be used by external I/O chips which can greatly expand the C-64's interfacing abilities. The PCC4 mentioned above makes use of these lines for its soft switch at \$DFFF (57343) or \$DEFF (57087). Contact E brings out phase 2 of the system clock which is used for timing the I/O devices. The Microtroll from Slide Mountain Systems, which we reviewed last month (sec page 67, De cember), makes extensive use of these fhrec I/O lines.

Finally, contact 6 brings out the dot clock. This signal pulses at a rate of approximately eight million times each second (8.18 MHz for NTSC and 7.88 for PAL systems). This allows external devices to be precisely synchronized with the computer's video display. The Turbo Processor from Swisscomp, also reviewed last month (see page 63. December), divides this signal by two to clock its 65816 microprocessor at approximately 4 MHz.

An analysis of the expansion port quickly shows why in

 $S2$ 

 $S1$ 

 $(1)$ 

**GND** 

most cases only one cart ridge may be used at a time. At the very least each cart ridge should have complete control of the GAME and EXROM lines. Also, ROMs mapped in the same address range will present conflic ting data on the address bus. Thus the minimum requirements for an expansion chassis which supports inde pendently controllable cart ridges are the facilities for the discrete control of EXROM. GAME. ROML. and ROMH in each slot.

We have demonstrated that the complete complement of microprocessor

control lines which are present on the expansion port is what makes possible the versatile cartridges we have become ac customed to. The selection of products we have been review ing represent only a small sample of the applications for this orifice.  $\square$ 

Most back issues of Ahoy! are available for \$4.00 each. See page 74 of this magazine for details.

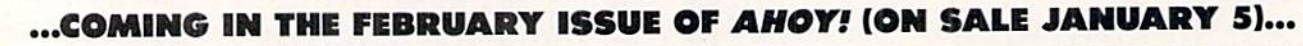

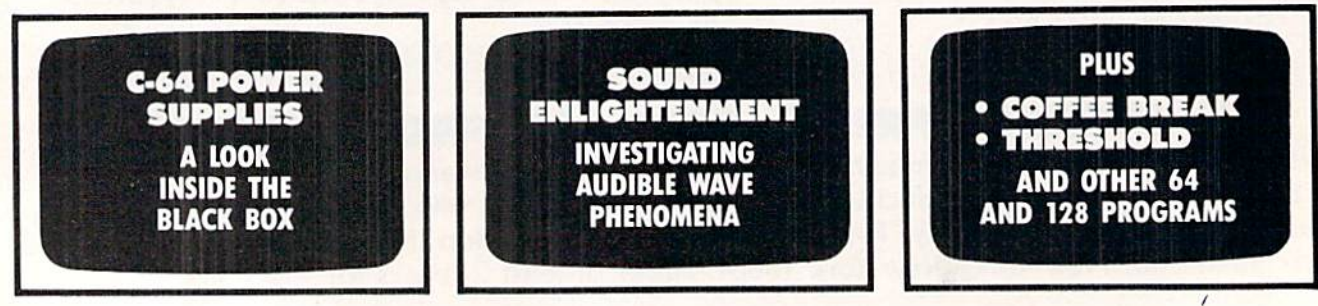

64/128. Apple II\* series. **COMMANDO**<sup>1</sup> \* As the Crack shot commands to reach the fortress.<br>overwhelming adds to reach the fortress. **RAIDER**<sup>"</sup>-Bandits have seized the Gold City Express. Rescue the passengers, save the train. **BREAKTHRUP We don't for community of the South Property Inc.**<br>BREAKTHRUP Your mission is to retrieve the **VICTORY ROAD ""LOur heroes from Ikari** Warriors" are back to battle the most fear-Warriors are pack to pattle the most real<br>some enemies of all, For Apple II<sup>®</sup> series,<br>IBM, and Commodore 64/128."

**KARATE CHAMP** = Put on your black belt and<br>Challenge your friends or the computer.<br>For Commodore 64/128" and Apple II" **FU MASTER** \*- Battle the evil forces to rescue the captive series. fair maiden. For Commodore B4/128" and Apple II" series. TAG TEAM WRESTLING Title Matches on your quest for the belt. For Commodore

> Reader Service No. 248 COMMODORE A

470 Needles Drive, San Jose, California DATA EAST USA, INC. 95112.(408) 286-7074.

SPEED BUGGY " " Conquer a variety of courses by running a variety of courses by running<br>into flags, jumping over obstacles,<br>into flags, jumping on two wheels to<br>and driving on two wheels For<br>gain time and bonus points Fr."<br>Commodore 64/128" and Atari ST."

**IKARI WARRIORS"\*** way through jungles. rivers, and ruins, For<br>rivers, and ruins, For<br>Commodore 64/128. Apple II" series, and IBM.<br>KID MIKI, RADICAL<br>KID MIKI, RADICAL "bad" punk dude is out to rescue his spike-haired girlfriend from the clutches of the Stone Wizard! For Apple II\* series and Commodore

HAMP

BREAKTHRU

OF PERSONAL PROPERTY AND

**GREENLASTER** 

**CADE HITA** 

**MSTER** 

ut of the Creomputer!

# **A NEW STANDARD FOR THE UNIVERSE NOW AVAILABLE ON EARTH**

# **VOICE ACTIVATED<br>CONTROL HEADSE**

**SESSA IT** 

**Will** 

**TM** 

The LipStik Plus is a revolutionary idea in game control that adds a new dimension of excitement and realism to joystick operated programs. The LipStik Plus is "voice activated"<br>and functions as an extra control button. It does not replace your joystick but is used with it to enhance and expand your game playing enjoyment. Just plug your joystick into the<br>LipStik Plus. Because it's so simple and doesn't require additional interface software, the LipStik Plus works with thousands of<br>existing games. Virtually 95% of all games<br>that use a joystick are compatible with the LipStik Plus. It can also be used with most<br>popular home Video Arcade Machines such as the Atari 2600, 5200 and the Sears Arcade Machine.

 $.669059 - 85$ the elactronics-boutique, **Games in Gadgets**  $-2.95$ 

> The LipStik Plus adds new life to games you've grown tired of playing. Using the headset gives you a greater feeling of power and control than a joystick alone. The first time you use it with your favorite game you'll know what we mean. You'll find yourself getting<br>more absorbed in the action than you ever thought possible.

> > Reader Service No. 244

**Suggested Retail Price:** 腳 \$24.95 Commodore 64/128/VIC 20/Amiga Atari Computers 400/800/XL/XE/ST Atari Game Machines 2600/5200/7800<br>\$29.95 Apple IIE, IIC, IIGS (II & II + w/adapte IBM & Compatibles (w/joystick card)

If you can't find our products at your local dealer, you can order<br>direct. For mail orders, enclose check or money order, plu<br>53.00 shipping and handling, and specify machine verside<br>desired. Order by phone on VISA, Master

ACCESS SOFTWARE, INC. 2561 So. 1560 W. Woods Cross, UT 8408

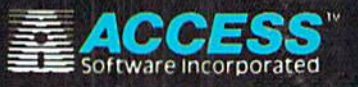